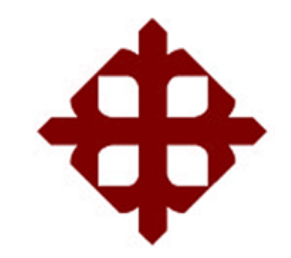

# **UNIVERSIDAD CATÓLICA DE SANTIAGO DE GUAYAQUIL**

**FACULTAD DE INGENIERÍA CARRERA DE INGENIERÍA CIVIL**

# **TÍTULO:**

**COMPORTAMIENTO LINEAL Y NO LINEAL DEL EDIFICIO DE LA FACULTAD DE INGENIERÍA DE LA UNIVERSIDAD CATÓLICA DE SANTIAGO DE GUAYAQUIL.**

## **AUTOR:**

**Loor Mera, David Alejandro**

**TRABAJO DE TITULACIÓN PREVIO A LA OBTENCIÓN DEL TÍTULO DE INGENIERO CIVIL**

## **TUTOR:**

**Ing. Hernández Barredo, Jaime Francisco**

# **Guayaquil, Ecuador**

**2015**

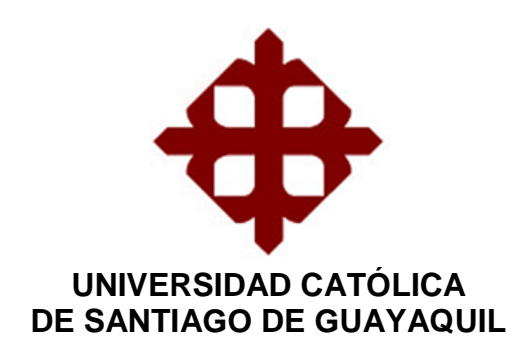

## **FACULTAD DE INGENIERÍA CARRERA DE INGENIERÍA CIVIL**

## **CERTIFICACIÓN**

Certificamos que el presente trabajo fue realizado en su totalidad por **David Alejandro Loor Mera,** como requerimiento parcial para la obtención del Título de **Ingeniero Civil**.

## **TUTOR (A)**

**\_\_\_\_\_\_\_\_\_\_\_\_\_\_\_\_\_\_\_\_\_\_\_\_\_\_\_\_\_\_\_\_\_ Ing. Jaime Francisco, Hernández Barredo**

## **DIRECTOR DE LA CARRERA**

**\_\_\_\_\_\_\_\_\_\_\_\_\_\_\_\_\_\_\_\_\_\_\_\_\_\_\_\_\_\_\_\_\_ Ing. Stefany Esther, Alcívar Bastidas**

**Guayaquil, a los 22 días del mes de septiembre del año 2015**

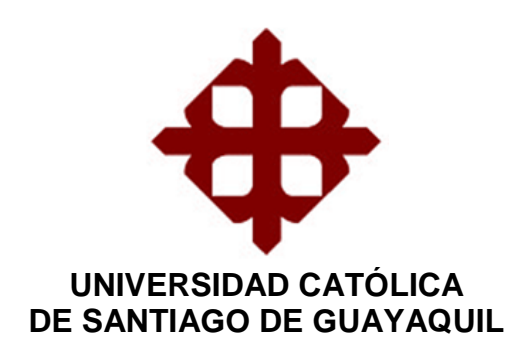

## **FACULTAD DE INGENIERÍA CARRERA DE INGENIERÍA CIVIL**

# **DECLARACIÓN DE RESPONSABILIDAD**

Yo, **David Alejandro Loor Mera**

## **DECLARO QUE:**

El Trabajo de Titulación **Comportamiento lineal y no lineal del Edificio de la Facultad de Ingeniería de la Universidad Católica de Santiago de Guayaquil,** previa a la obtención del Título de **Ingeniero Civil**, ha sido desarrollado en base a una investigación exhaustiva, respetando derechos intelectuales de terceros conforme las citas que constan al pie de las páginas correspondientes, cuyas fuentes se incorporan en la bibliografía. Consecuentemente este trabajo es de mi total autoría.

En virtud de esta declaración, me responsabilizo del contenido, veracidad y alcance científico del Trabajo de Titulación referido.

**Guayaquil, a los 22 días del mes de septiembre del año 2015**

**EL AUTOR**

**\_\_\_\_\_\_\_\_\_\_\_\_\_\_\_\_\_\_\_\_\_\_\_\_\_\_\_\_\_\_\_\_\_\_ David Alejandro, Loor Mera**

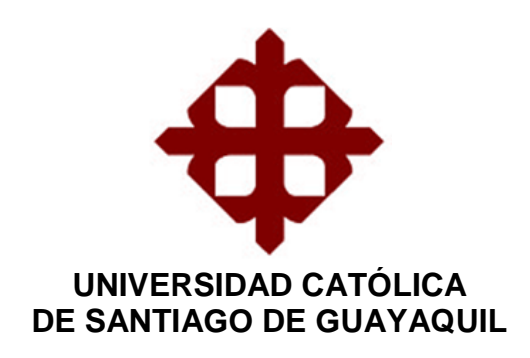

## **FACULTAD DE INGENIERÍA CARRERA DE INGENIERÍA CIVIL**

# **AUTORIZACIÓN**

## Yo, **David Alejandro Loor Mera**

Autorizo a la Universidad Católica de Santiago de Guayaquil, la **publicación** en la biblioteca de la institución del Trabajo de Titulación: Titulación **Comportamiento lineal y no lineal del edificio de la Facultad de Ingeniería de la Universidad Católica de Santiago de Guayaquil**, cuyo contenido, ideas y criterios son de mi exclusiva responsabilidad y total autoría.

**Guayaquil, a los 22 días del mes de septiembre del año 2015**

**EL AUTOR:**

**\_\_\_\_\_\_\_\_\_\_\_\_\_\_\_\_\_\_\_\_\_\_\_\_\_\_\_\_\_\_\_\_\_\_ David Alejandro, Loor Mera**

## **AGRADECIMIENTO**

A Dios, el cual me ha dado las fuerzas necesarias para afrontar y vencer las dificultades que se han presentado en el trayecto de mi vida.

A mis padres, por su gran apoyo y amor.

Al Ing. Jaime Hernández, Tutor de este Trabajo de Grado, por su aporte en la elaboración de este documento y por su tiempo dedicado para la revisión del mismo.

Al Ing. Jorge Tola, Ing. Carlos Chon e Ing. Max Jurado por aportar con datos importantes para el desarrollo de este trabajo.

A mi hijo Mathias David y a mi esposa Carla, quienes son mi motivación principal para conseguir todas las metas trazadas.

A Alejandro Condo por su ayuda con el relevamiento estructural.

**David Loor**

## **DEDICATORIA**

A Dios y a mis padres Fernando y Anita.

**David Loor**

# **ÍNDICE GENERAL**

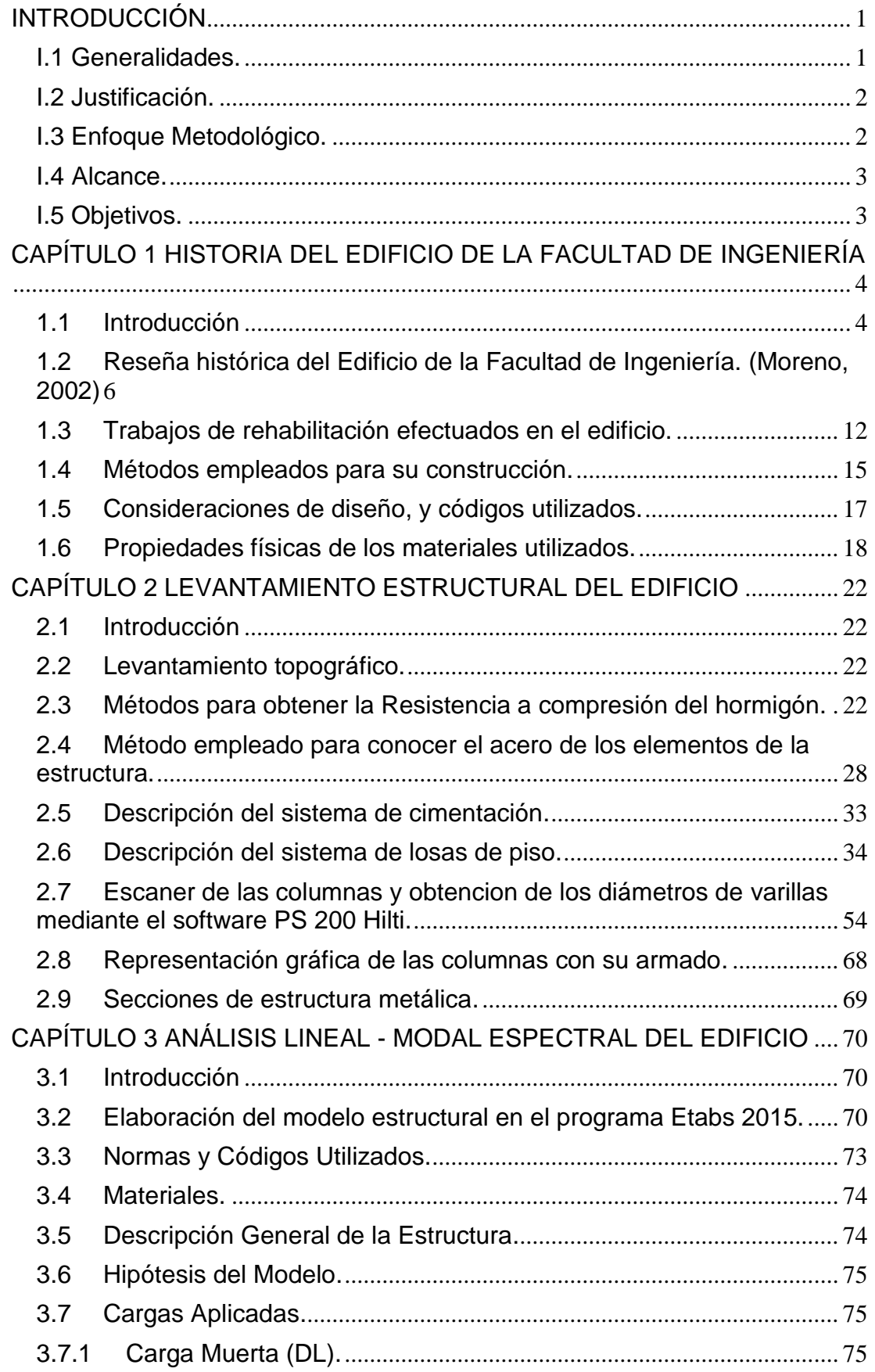

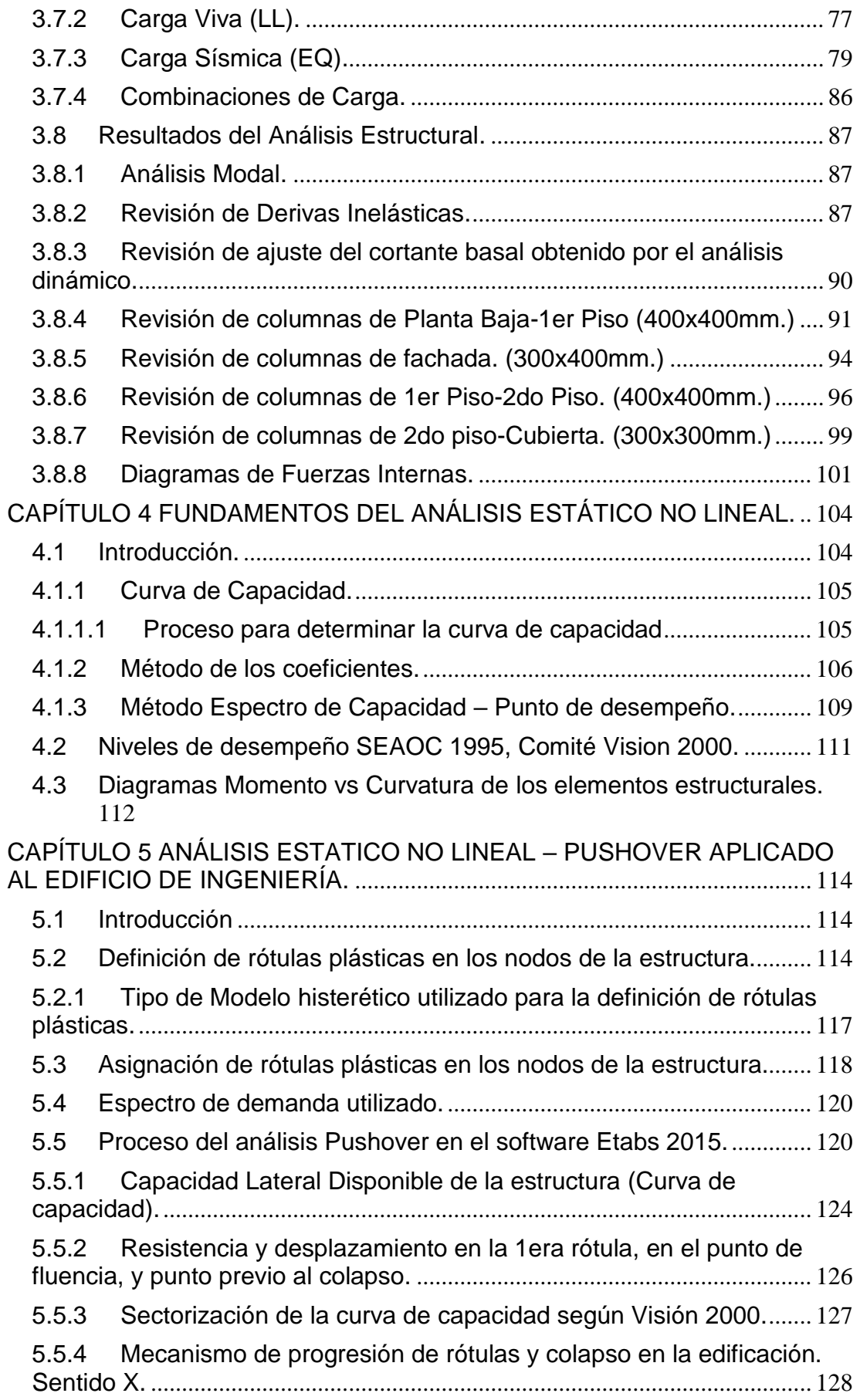

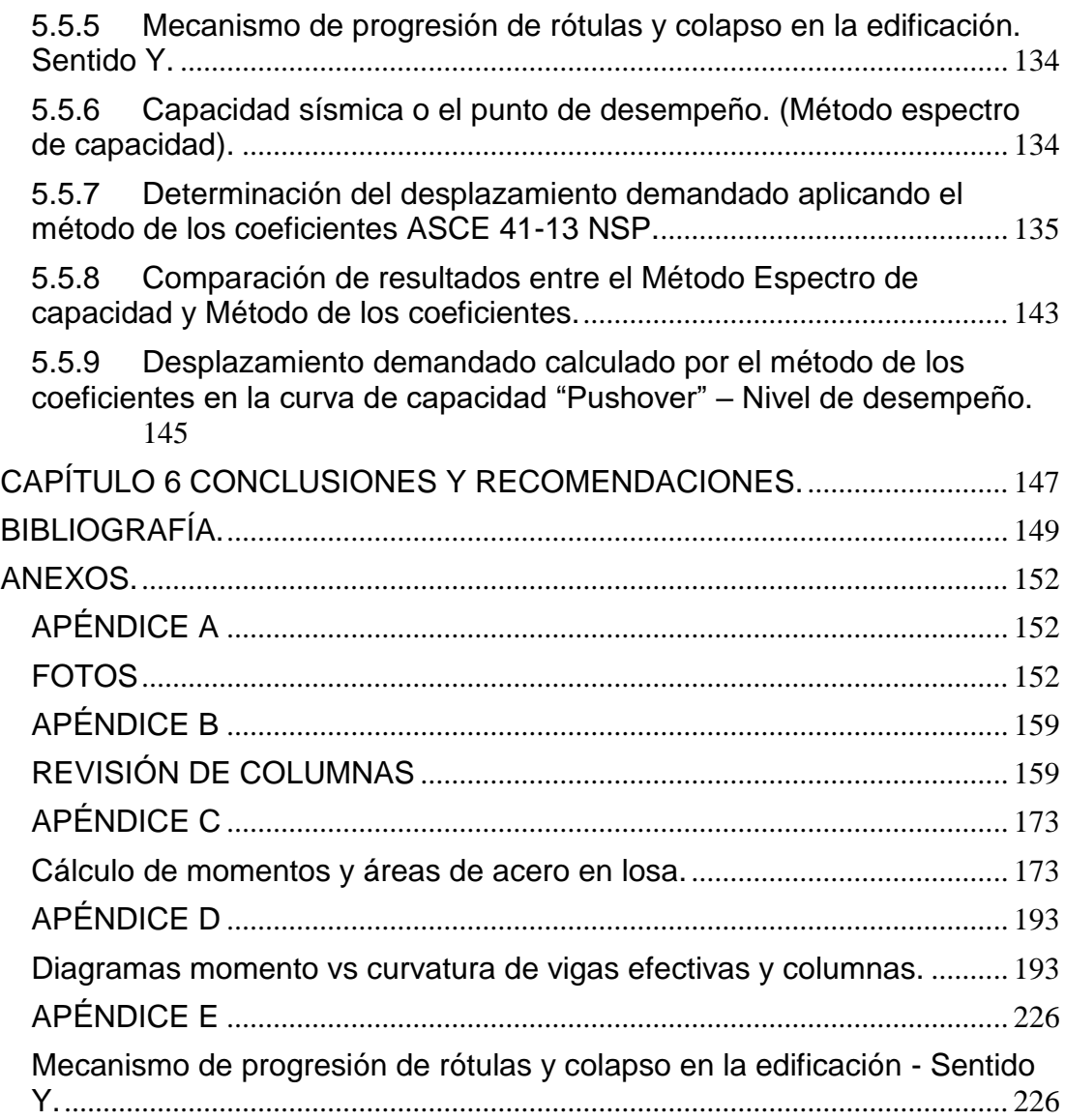

# **ÍNDICE DE TABLAS**

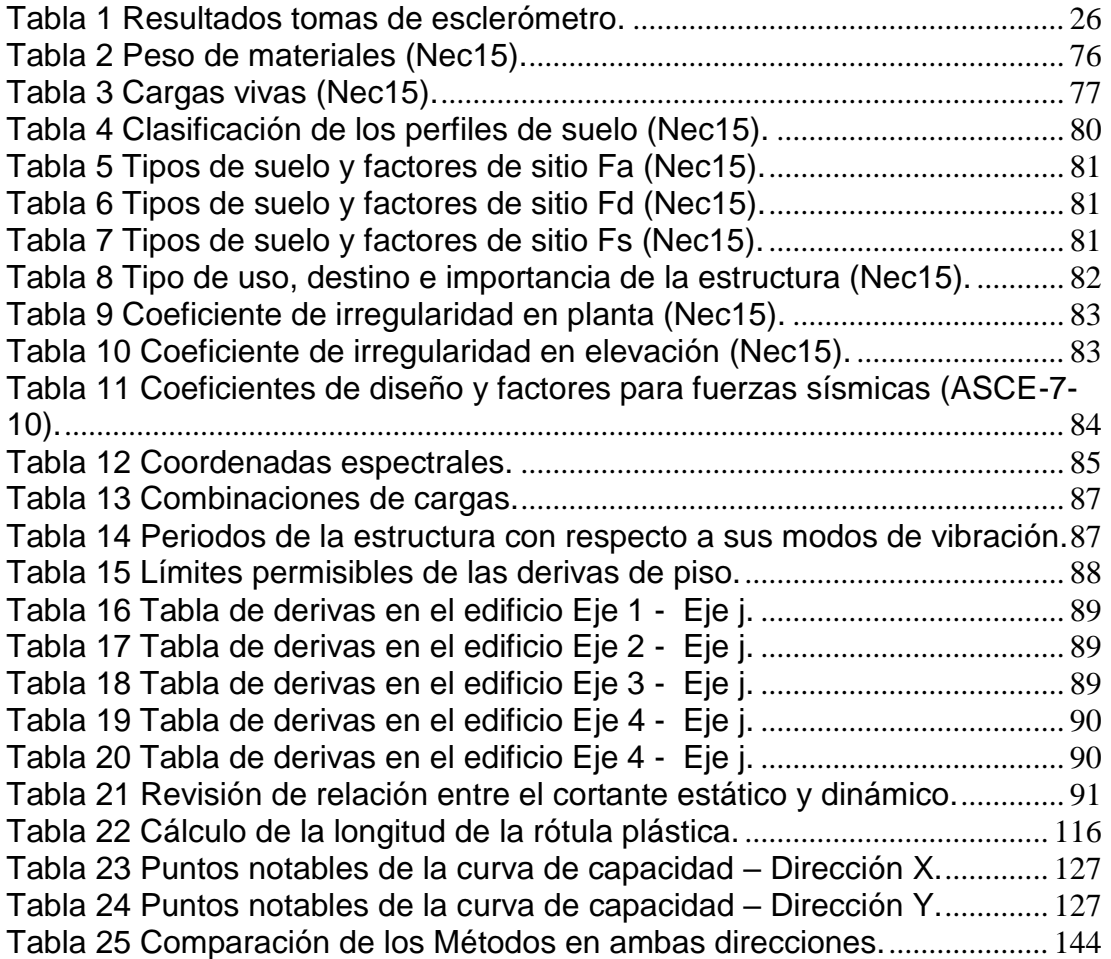

# **ÍNDICE DE GRÁFICOS**

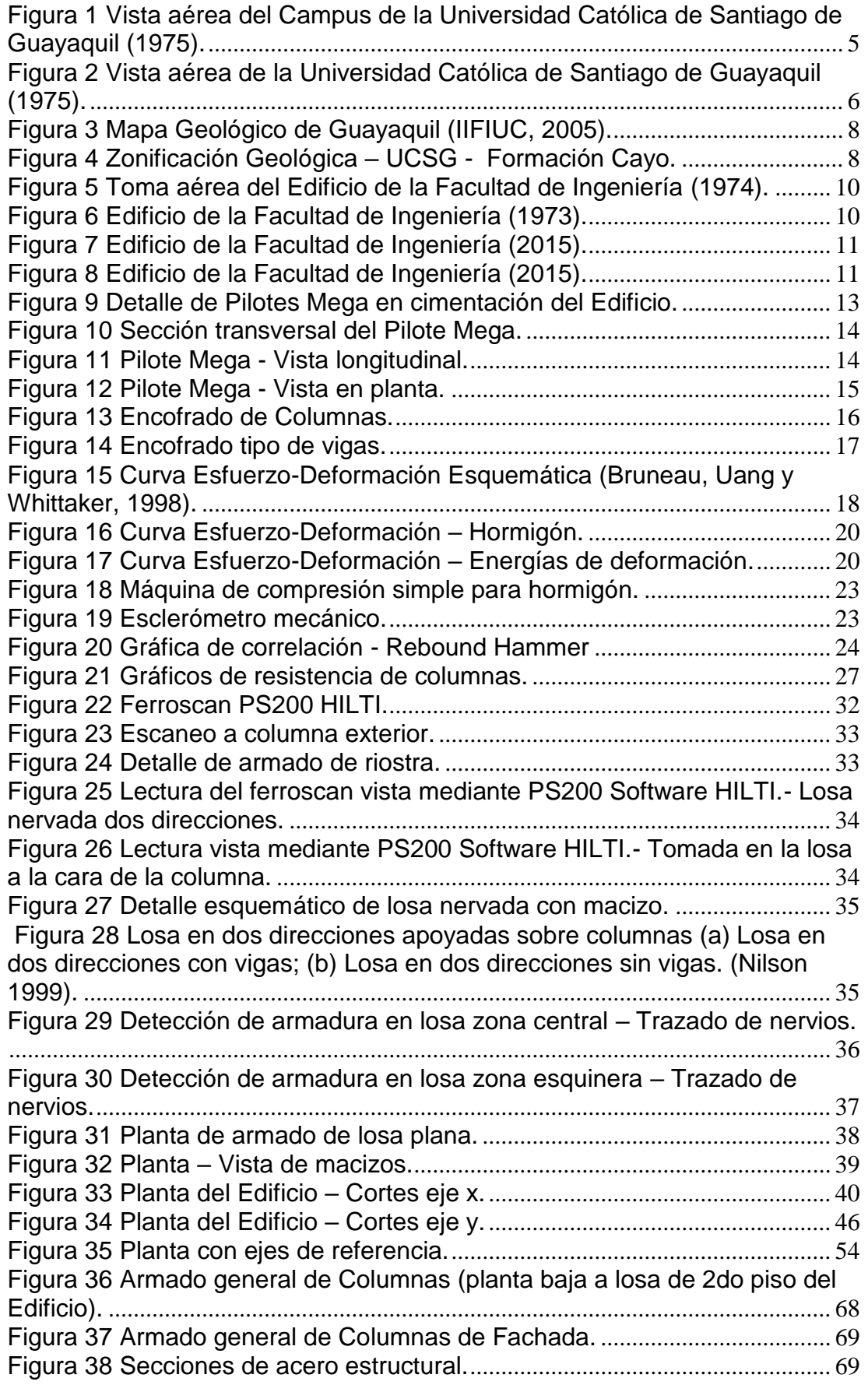

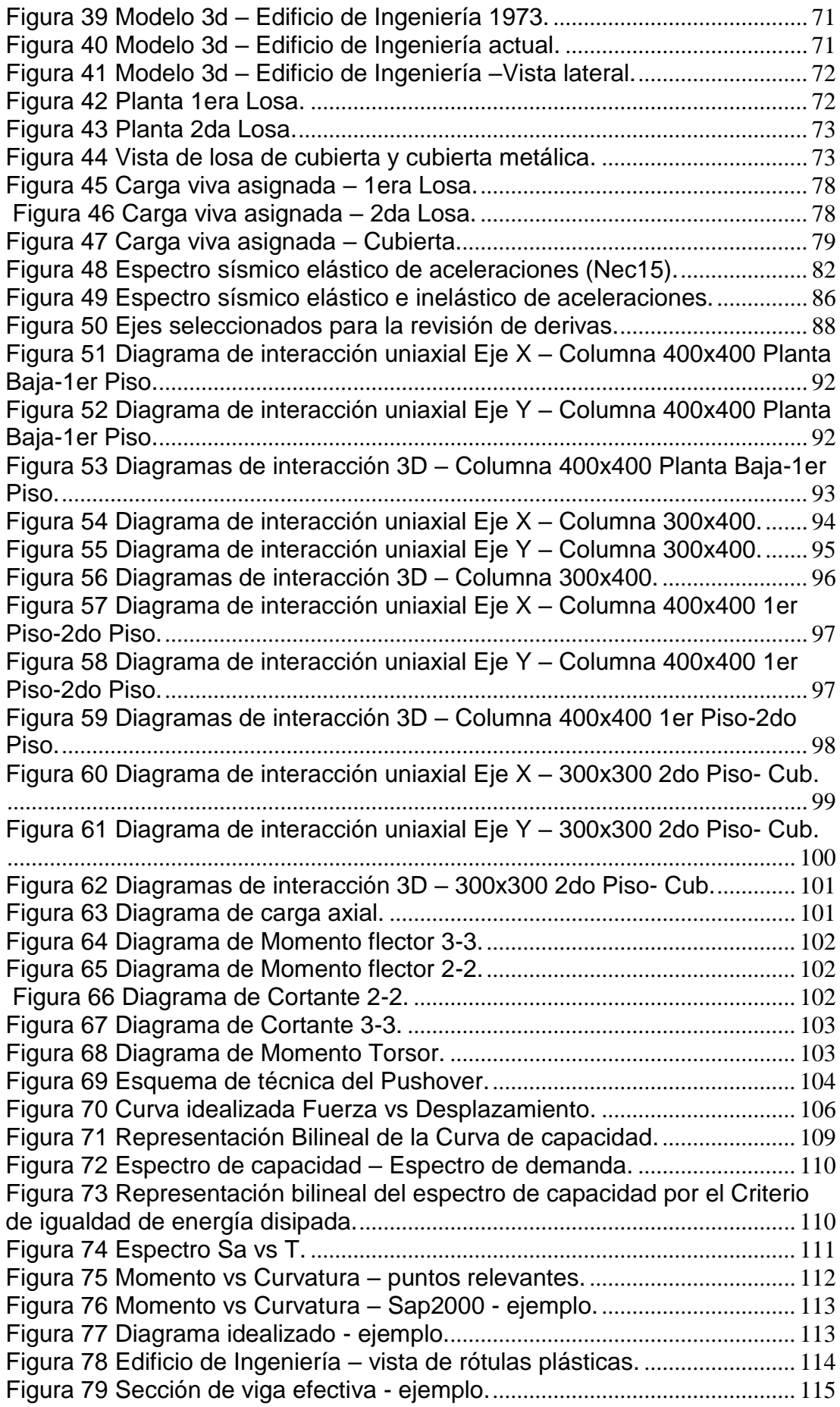

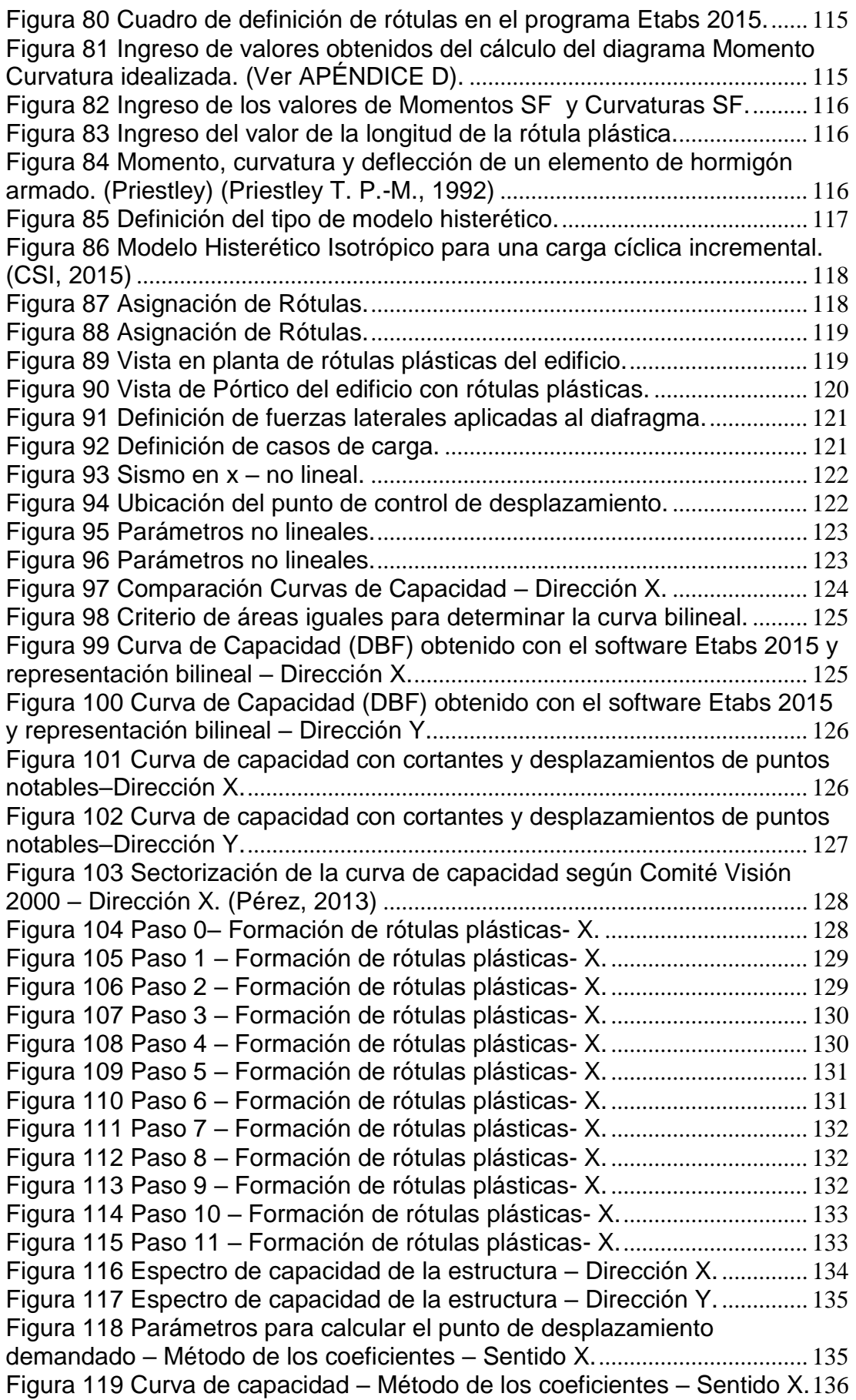

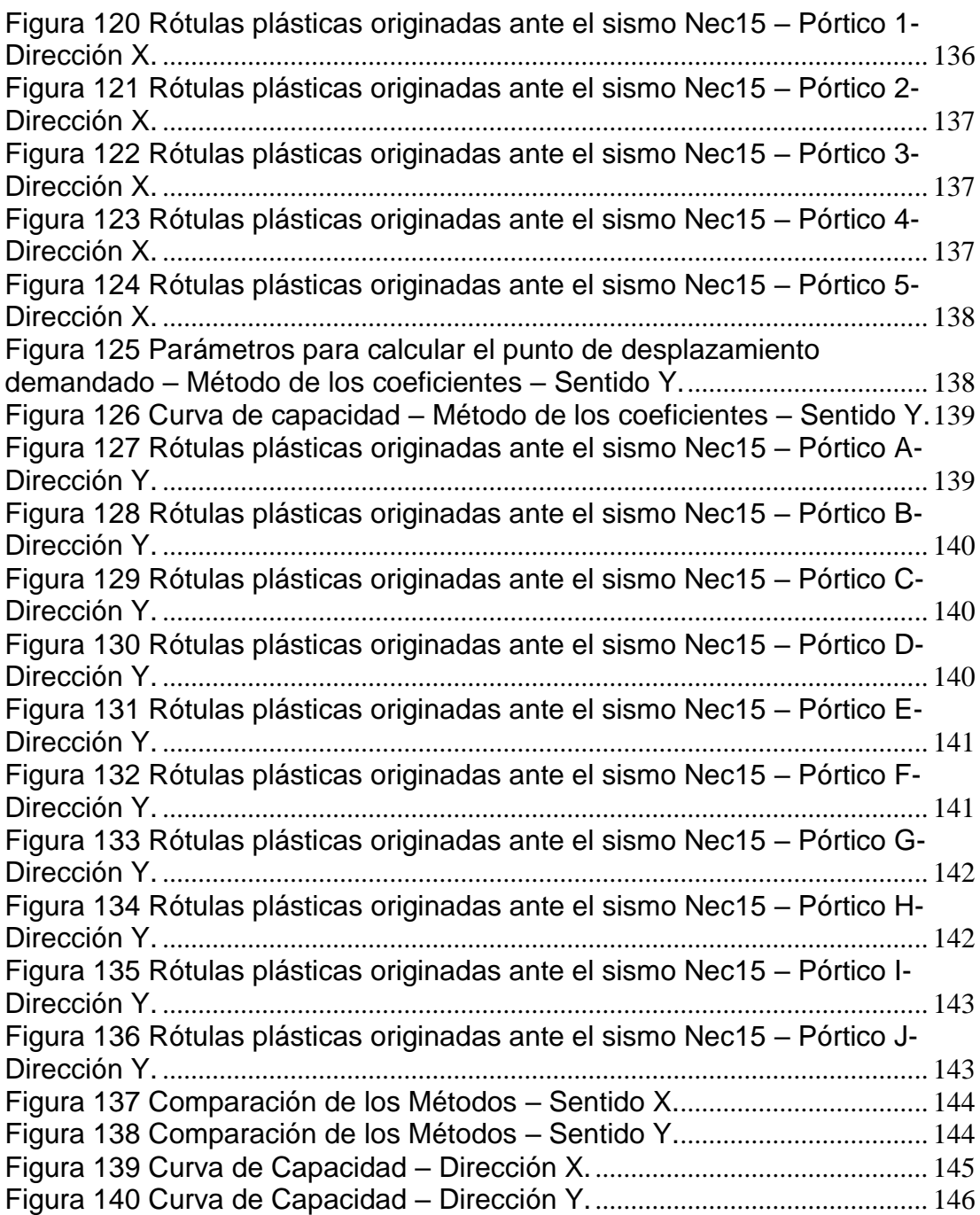

### **RESUMEN**

Una de las formas para evaluar el comportamiento de una edificación es a partir de un análisis estático no lineal, con el cual se aplicarán: el método de los coeficientes, a partir de la curva de capacidad la estructura obtenida por el análisis Pushover, y se calculó el desplazamiento demandado de la estructura; también a partir del método espectro de capacidad se obtuvo el punto de desempeño de la estructura.

El presente trabajo consta de 6 capítulos en los que se ha hecho un trabajo exhaustivo con la búsqueda de información, y toma de datos del Edificio de la Facultad de Ingeniería.

Se hizo un resumen de la historia del Edificio, y sus trabajos de rehabilitación en la cimentación efectuados en el año 1981.

También se realizó un levantamiento estructural para conocer las propiedades de los materiales, secciones y armado de los elementos estructurales, mediante equipos especializados, los cuales son datos relevantes para la realización del análisis inelástico.

Se analizó la estructura en su rango elástico y se revisan algunos criterios de resistencia y serviciabilidad.

La estructura ante el "Sismo Raro" del Nec15, entra en rango inelástico y su nivel de desempeño en la dirección "x" y "y" es prevención de colapso.

**Palabras Claves:** sismos, diseño, desempeño, pushover, capacidad, demanda.

## <span id="page-15-0"></span>**INTRODUCCIÓN**

### <span id="page-15-1"></span>**I.1 Generalidades.**

Mediante el análisis modal espectral el cual es un método utilizado en el rango elástico se buscará conocer si cumplen los elementos estructurales los requisitos mínimos de resistencia y de serviciabilidad que proponen los códigos vigentes, y en el rango inelástico se hará un análisis estático no lineal Pushover para conocer cuál será el desempeño sísmico de la estructura e indicar si presentará colapso.

El análisis Pushover consiste en aplicar una fuerza lateral incremental al modelo matemático, hasta alcanzar un valor de desplazamiento máximo en el último piso, o el colapso del edificio, y con esto se obtiene luego de varias iteraciones aumentando la carga lateral con su respectivo desplazamiento la curva de capacidad Cortante vs Desplazamiento. Además se puede observar donde se originan las rótulas plásticas.

El análisis no lineal se centra básicamente en los procedimientos conocidos como Espectro de capacidad mencionado en el ATC-40 (1996), y el método de los coeficientes como se describe en FEMA 273 ( ATC / BSSC , 1997) y FEMA 356 (ASCE , 2000); ASCE/SEI 41-13.

Para estructuras altas no es muy recomendable el método no lineal Pushover, en nuestro caso es una estructura regular, la cual posee tres plantas, lo cual hace que sea un método aplicable.

Este análisis toma los múltiples grados de vibración de la estructura y los transforma en una estructura que vibra con un solo grado de libertad.

### <span id="page-16-0"></span>**I.2 Justificación.**

Debido a que se espera un gran evento sísmico de alta severidad en el territorio ecuatoriano, y Guayaquil será una de las ciudades más afectadas, será relevante conocer cuál va a ser el desempeño del edificio de Ingeniería, un análisis en el rango no lineal representará de una manera muy aproximada los daños que presentará y si tendrá riesgo de colapso.

La estructura nunca ha tenido una evaluación estructural de este tipo, por lo cual este trabajo es de mucha importancia, además se deberá tomar todos los cuidados necesarios para que el trabajo obtenga resultados acertados.

A partir de los datos obtenidos en este trabajo se puede seguir con otros trabajos de investigación en los cuales se deberá proponer las soluciones en caso de requerirlas en las zonas donde se necesita reforzar los elementos, o utilizar sistemas que atenúen las fuerzas sísmicas producidas por un movimiento telúrico, con lo cual el edificio logre un desempeño sísmico aceptable y principalmente lograr que la estructura sea estable para la seguridad de sus ocupantes.

#### <span id="page-16-1"></span>**I.3 Enfoque Metodológico.**

La metodología consiste en hacer un levantamiento de la parte estructural para conocer las secciones y el armado de los elementos de la edificación ya que no existen los planos estructurales, se emplearán distintos métodos para conocer las características y resistencia de los materiales.

Luego se elaborará un modelo matemático a partir del levantamiento estructural realizado, el cuál incorporará los materiales, la geometría y las respectivas cargas que tiene el actual edificio.

Primero se realizará un análisis en el rango elástico, específicamente un análisis Modal espectral, con el cual se revisará resistencia y serviciabilidad utilizando la norma ecuatoriana de construcción 2015.

Se realizará un análisis estructural no-lineal del modelo del edificio, se hará un análisis Pushover, utilizando un sismo que simule de manera eficaz las propiedades sísmicas y las propiedades del suelo de la zona donde está ubicado el edificio.

#### <span id="page-17-0"></span>**I.4 Alcance.**

El alcance de este trabajo de investigación es conocer el estado de la estructura tanto en su rango elástico como inelástico, se tomará en cuenta en la estructura existente sus respectivos asentamientos diferenciales en caso de tenerlos, que se han producido a lo largo de su tiempo de vida, considerando las características del suelo y los efectos sísmicos para llegar a conocer el daño que tendrá la estructura ante una solicitación sísmica.

### <span id="page-17-1"></span>**I.5 Objetivos.**

En el presente documento se pretende lograr los siguientes objetivos:

- Realizar el levantamiento de la estructura lo más real posible para que los resultados sean muy representativos.
- Realizar el modelo estructural el cual represente de manera muy aproximada la estructura existente.
- Evaluar el comportamiento sísmico que se va a generar en la estructura.
- Hacer una evaluación estructural del edificio en el rango inelástico mediante un análisis Pushover.
- Indicar los daños que va a tener el edificio, si está apto para ser ocupado o si presentará colapso.
- Identificar zonas las cuales necesiten algún tipo de reforzamiento.

## <span id="page-18-0"></span>**CAPÍTULO 1 HISTORIA DEL EDIFICIO DE LA FACULTAD DE INGENIERÍA**

### <span id="page-18-1"></span>**1.1 Introducción**

La Universidad Católica de Santiago de Guayaquil fue fundada el 17 de mayo de 1962, a pedido de una junta la cual la presidia el arzobispo de Guayaquil Monseñor César Antonio Mosquera Corral, Dr. Leonidas Ortega Moreira y el Padre Joaquín Flor Vásconez, los cuales fueron las autoridades fundadoras. En ese entonces era presidente de la República el Dr. Carlos Julio Arosemena Monroy, mediante el acuerdo ejecutivo #936, aprobó el estatuto, y el ministerio de Educación Pública en la resolución #1158 autorizó su funcionamiento.

El 6 de Junio de 1963 se inició el primer período académico y la Universidad Católica contaba con las Facultades de Ciencias Sociales y Políticas, Filosofía, Letras y Ciencias de la Educación, Jurisprudencia y Ciencias Físicas y Matemáticas que tenía la carrera de Ingeniería Civil y Arquitectura.

La universidad dictaba sus clases en el edificio del colegio 20 de abril, de los padres jesuitas, el cual se ubicaba en la esquina de Eloy Alfaro y Manabí, en la cual funcionó hasta 1966.

En 1963 se creó la Escuela de Economía, perteneciente a la Facultad de Jurisprudencia. Luego el 18 de marzo de 1965 se aprobó la creación de la Facultad de Economía.

En el año 1965 se creó la Facultad de Arquitectura, la cual había pertenecido a la Facultad de Ciencias Físicas y Matemáticas. En el año 1966 se inauguró el edificio principal en el campus de la Universidad Católica de Guayaquil, que se ubica en el Km. 1,5 de la avenida Carlos Julio Arosemena Tola.

En 1967-1968 fue creado el Instituto de Educación Técnica para el Desarrollo, con las escuelas de Telecomunicaciones, Electricidad y Zootecnia; y la Facultad de Ciencias Médicas.

En 1970 se autorizó que entre en funcionamiento el Instituto de Artes aplicadas, lo que hoy es la carrera de Diseño de interiores.

En 1973 se incorporó la escuela de Enfermería en la Facultad de Ciencias Médicas.

En el año de 1985 se creó la Escuela de Ingeniería en Sistemas en la Facultad de Ingeniería. En el año 2003 se creó la Facultad de Especialidades Empresariales, y en el año 2005 se crea la Facultad de Artes y Humanidades. (Moreno, 2002)

<span id="page-19-0"></span>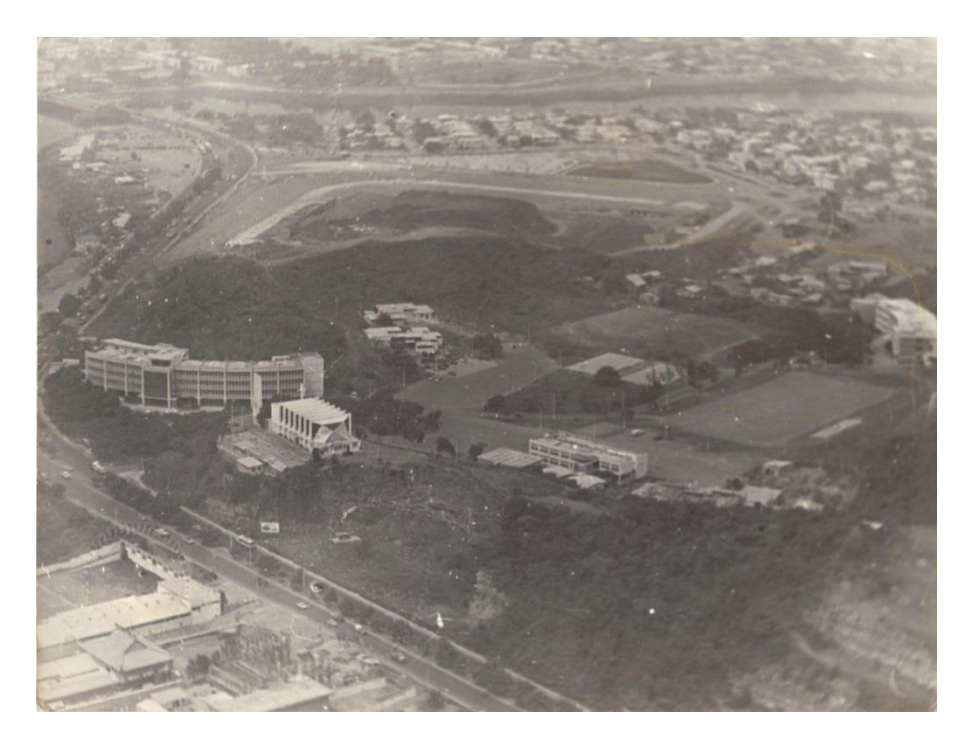

Figura 1 Vista aérea del Campus de la Universidad Católica de Santiago de Guayaquil (1975).

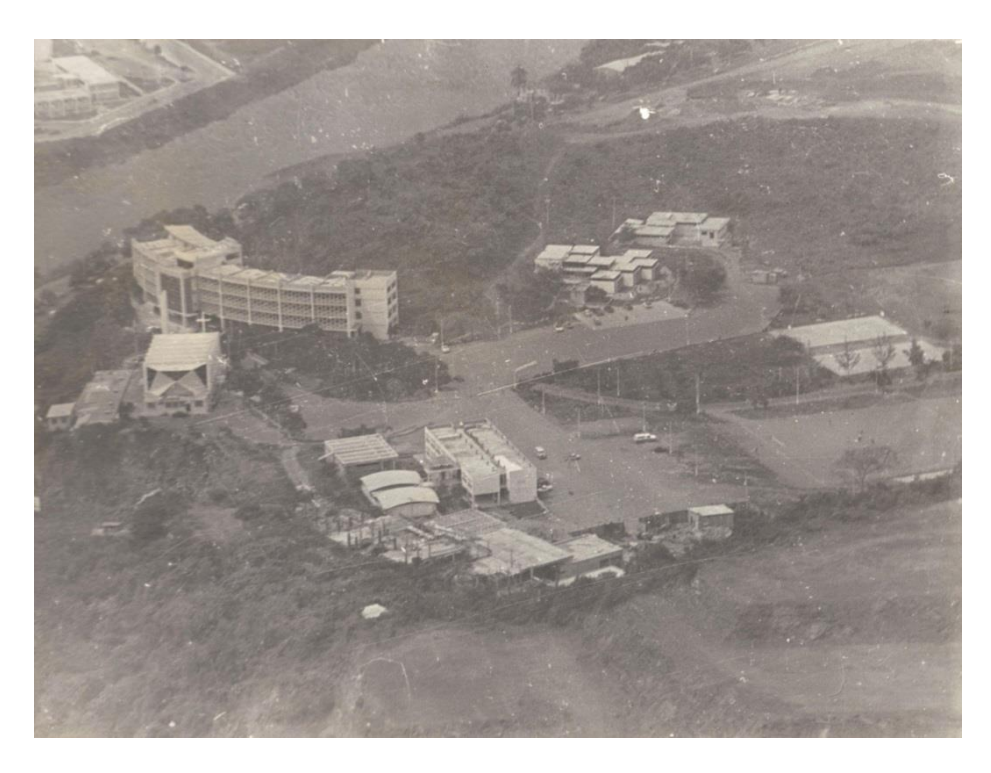

Figura 2 Vista aérea de la Universidad Católica de Santiago de Guayaquil (1975).

### <span id="page-20-1"></span><span id="page-20-0"></span>**1.2 Reseña histórica del Edificio de la Facultad de Ingeniería. (Moreno, 2002)**

El 17 de mayo de 1962, la resolución ministerial que creó la Universidad Católica de Santiago de Guayaquil, incluía a la Facultad de Ciencias Físicas y Matemáticas, integrada por las Escuelas de Ingeniería Civil, Ingeniería Sanitaria y Arquitectura. El primer decano de la Facultad de Ciencias Matemáticas y Físicas al Ingeniero Raúl Maruri Díaz (1962-1963).

El 6 de junio de 1962, se contó con la Facultad de Ciencias Físicas y Matemáticas, compuesta por las Escuelas de Ingeniería Civil y Arquitectura, que en 1965 se constituyó en unidad académica independiente.

Posteriormente, el Consejo Universitario del 26 de septiembre de 1977 aprobó el nuevo esquema estructural de la institución que contemplaba la identificación de facultades.

El 4 de mayo de 1981 el máximo organismo aprobó los lineamientos académicos de la creación de la Escuela de Sistemas Computacionales.

Desde 1973 la facultad cuenta con su edificio, al que en diversos períodos se han incorporado nuevos predios o remodelaciones de acuerdo a las exigencias académicas.

El lugar fue el primer basurero de la ciudad de Guayaquil, el segundo basurero se ubicó en el sector San Eduardo, donde en la actualidad es la ciudad deportiva Carlos Pérez Perazzo.

La Universidad Católica se asienta en la cordillera Chongón–Colonche, esta ocupa el cuadrante Noreste del área metropolitana de Guayaquil, y se desarrolla hacia el Oeste a partir de los cerros del Barrio San Pedro y Ciudadela bellavista, es una estructura homoclinal de rumbo Norte 110 que levanta rocas antiguas del Paleógeno y del Cretácico sometidas a procesos erosivos intensos. En este dominio están comprendidas las rocas de las formaciones Cayo y Guayaquil.

La formación Cayo comprende rocas de origen volcano-clástico depositadas en ambiente marino, sobresaliendo a la formación Piñón e infrayaciendo a la formación Guayaquil. Las secuencias unitarias caracterizan a un depósito de abanico submarino (Formación Cayo) y llanura submarina (Formación Guayaquil).

(https://www.dspace.espol.edu.ec/bitstream/123456789/6740/7/CAPITULO% 202.pdf, s.f.)

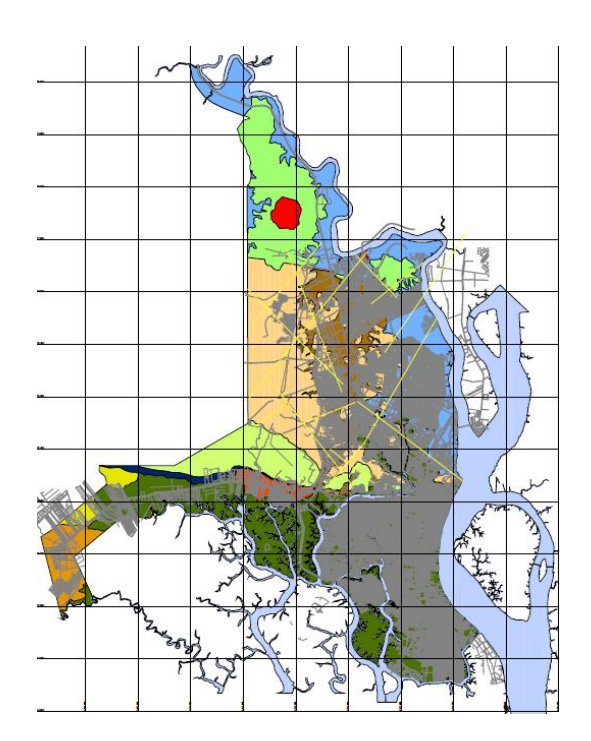

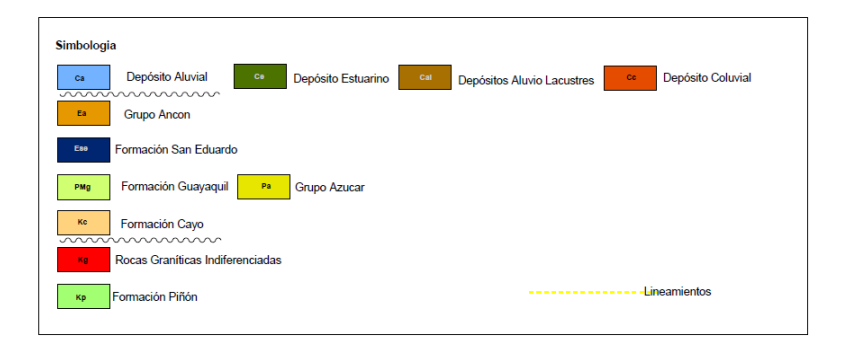

Figura 3 Mapa Geológico de Guayaquil *(IIFIUC, 2005)*.

<span id="page-22-1"></span><span id="page-22-0"></span>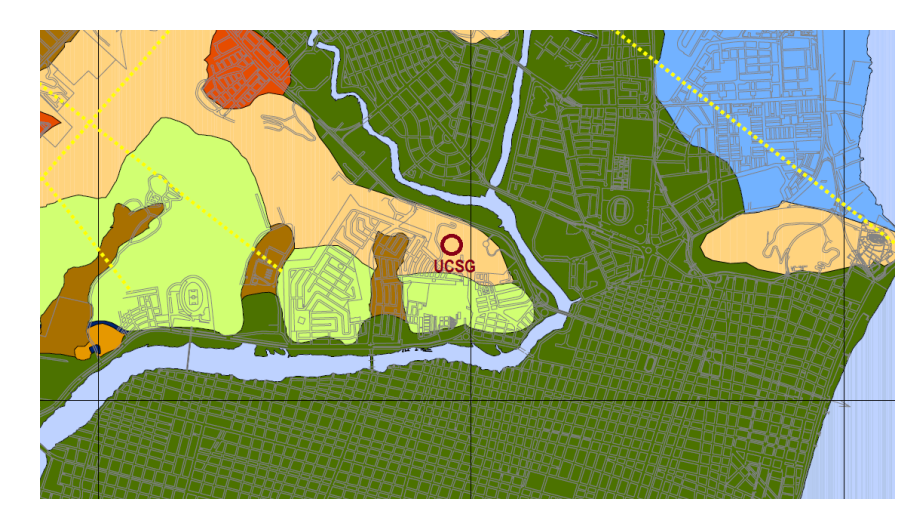

Figura 4 Zonificación Geológica – UCSG - Formación Cayo.

Cuando se construyó el edificio de la Facultad de Ingeniería ya estaban construidos el Edificio Principal, el Aula Magna y Medicina, estos edificios reposan sobre roca con lo cual no presentaron ninguna novedad. Por lo tanto para el diseño del Edificio de Ingeniería no se hicieron los estudios de suelos respectivos, encima de la basura había roca bien compactada por lo cual se asumió que todo el suelo era roca como era el caso de las facultades antes nombradas, lo cual no fue cierto; mediante los estudios de suelos se obtienen las características mecánicas y físicas del suelo, la profundidad del estrato rocoso, etc. Este es un estudio primordial, cuando se tiene incertidumbre sobre el terreno donde se va a asentar una edificación.

El diseño estructural del Edificio de la Facultad de Ingeniería lo realizo el Ing. Jorge Tola Miranda, y fue construida por el Ing. Carlos Ordoñez Beltrán quien fue un muy reconocido Ingeniero civil.

A medida que la basura se iba degradando el suelo se iba comprimiendo, con lo cual la estructura iba sufriendo asentamientos, por lo tanto cada vez el edificio se hundía y se buscó la forma de revertir la situación mediante trabajos en la cimentación y la colocación de columnas en la fachada para darle estabilidad.

La facultad hoy en día consta con salas de computación, Instituto de Investigación y Desarrollo, IIFIUC; laboratorio de suelos; laboratorio de hidráulica; laboratorio de estructuras y suelos; laboratorio de calidad de aguas y Centro de Investigación en Ingeniería estructural sismo resistente, CEINVES.

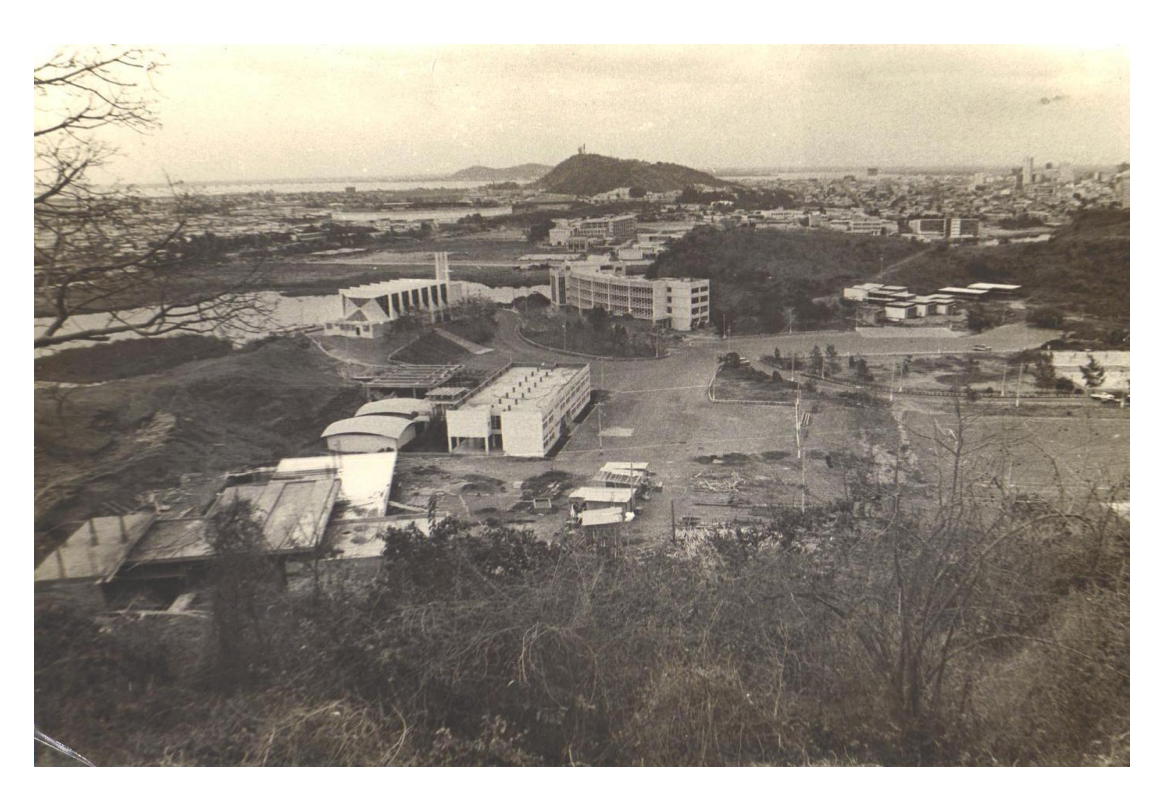

Figura 5 Toma aérea del Edificio de la Facultad de Ingeniería (1974).

<span id="page-24-1"></span><span id="page-24-0"></span>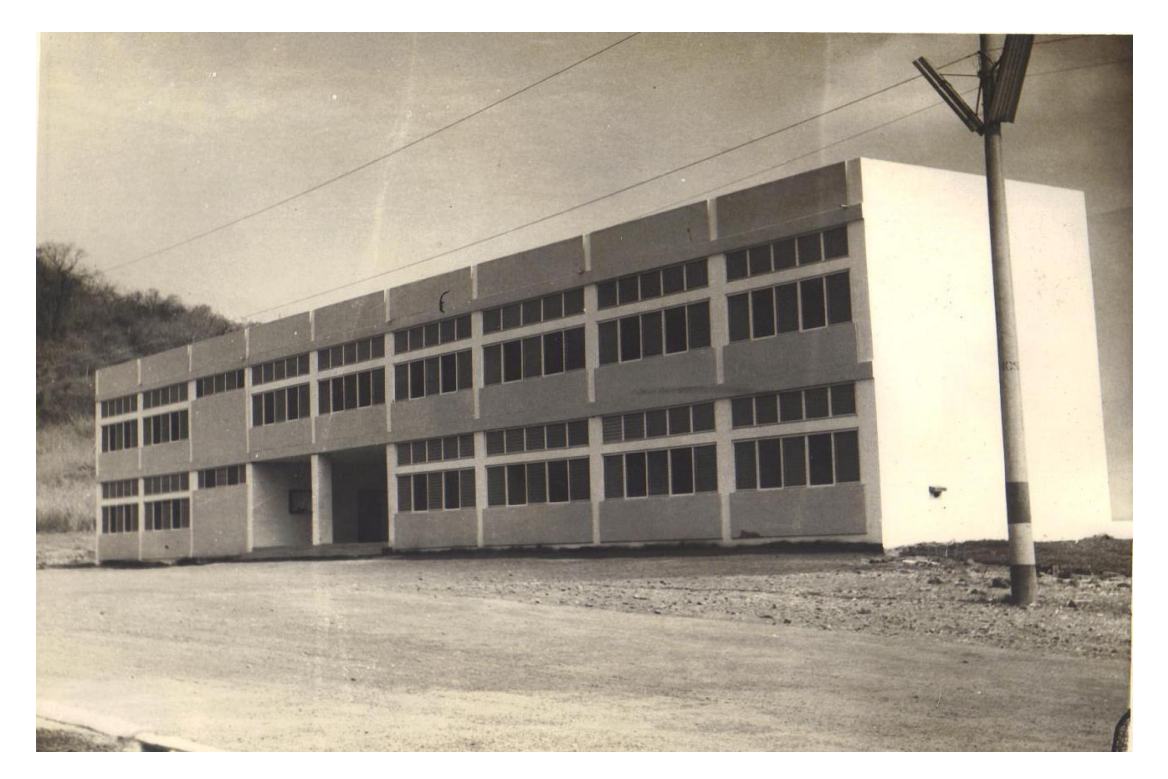

Figura 6 Edificio de la Facultad de Ingeniería (1973).

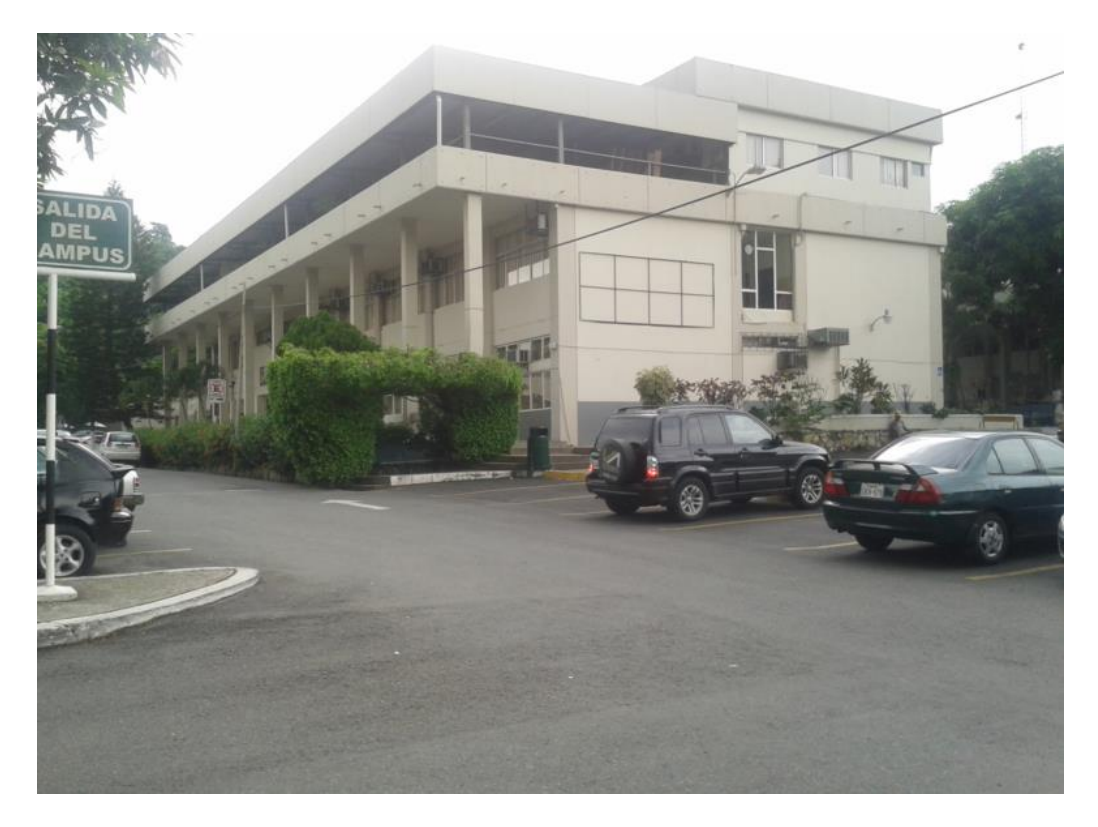

Figura 7 Edificio de la Facultad de Ingeniería (2015).

<span id="page-25-1"></span><span id="page-25-0"></span>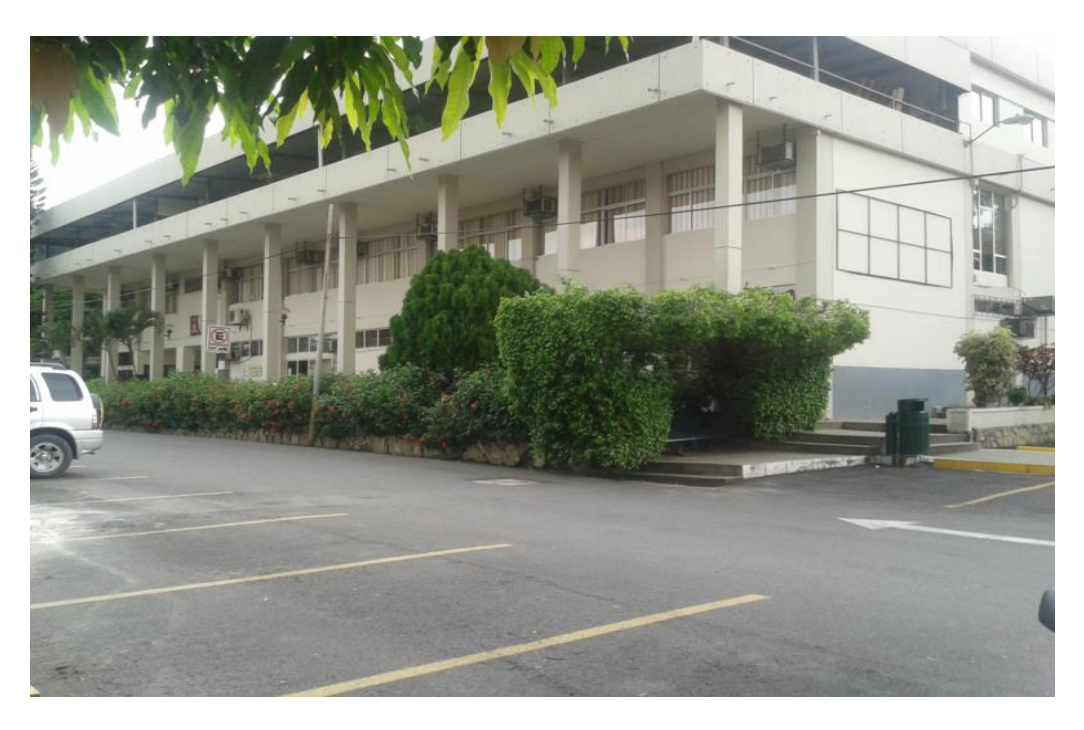

Figura 8 Edificio de la Facultad de Ingeniería (2015).

### <span id="page-26-0"></span>**1.3 Trabajos de rehabilitación efectuados en el edificio.**

En el año 1981 se empezó a buscar la forma de que no se produzcan más estos asentamientos los cuales ponían en riesgo la estructura, ya que algunos elementos estructurales iban a tomar mayores cargas debido a la redistribución de esfuerzos, lo cual originaría una zona de falla y un posible colapso de la edificación. La obra de rehabilitación fue realizada por la empresa Ciport S.A. a mediados del 1981 a cargo del ingeniero Rafael Miranda.

Se empezó a colocar pilotes tipo Mega por debajo del sistema de cimentación la cual está conformada por plintos aislados amarrados con riostras.

El pilote Mega está formado por la unión de elementos prefabricados en hormigón, que se encajan unos a otros; un entallo central permite su ensamblaje.

Estos pilotes fueron creados para hacer reparaciones bajo obras ya construidas, para el refuerzo de la cimentación, se necesita un equipo reducido, el hundimiento se lo realiza por medio de un gato hidráulico.

Una de sus principales ventajas es que se pueden ejecutar en espacios reducidos, su capacidad portante se la obtiene por lectura directa en el manómetro del gato.

Los pilotes Megas que se utilizaron eran cuadrados de base y ancho 30 centímetros y una altura 60 cm, eran introducidos uno por uno hasta llegar al estrato resistente.

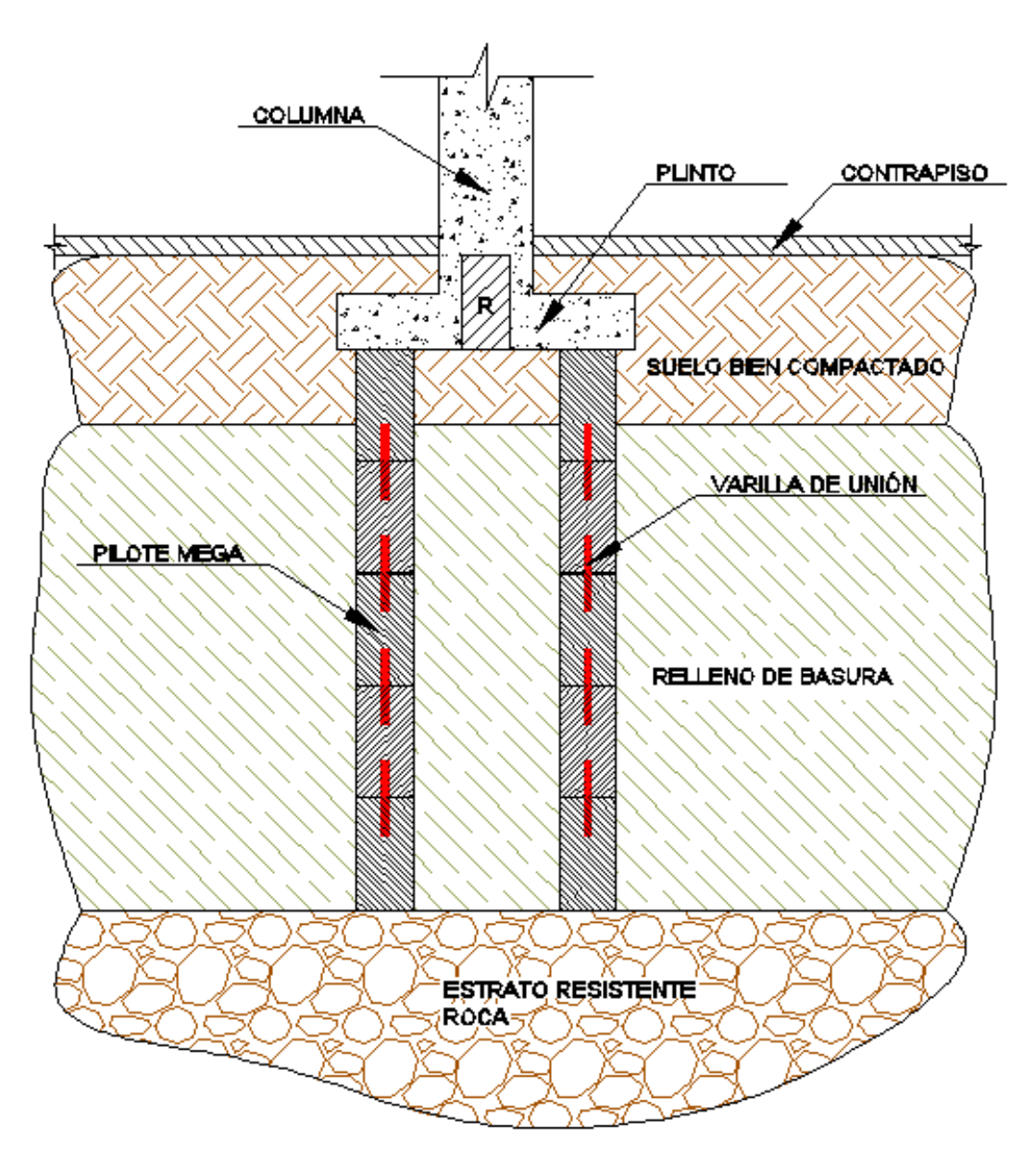

Figura 9 Detalle de Pilotes Mega en cimentación del Edificio.

<span id="page-27-0"></span>Además de los pilotes se colocaron 10 columnas de 30x40 cm. en la fachada frontal del edificio, para darle mayor estabilidad, ya que el edificio presentaba volteo.

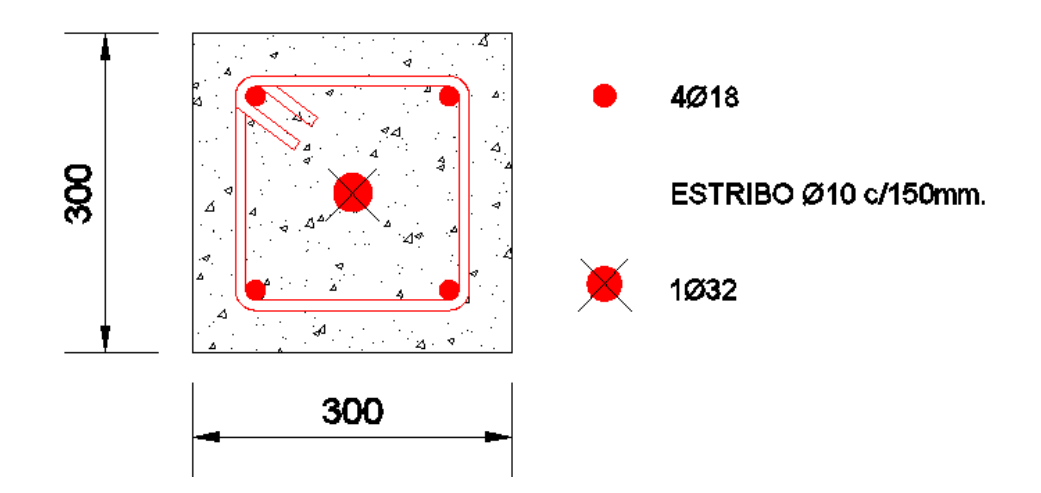

<span id="page-28-0"></span>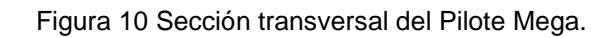

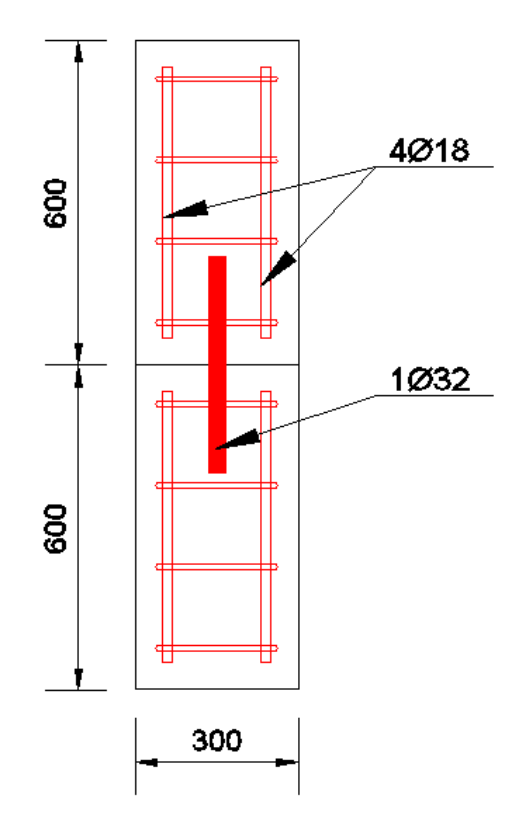

<span id="page-28-1"></span>Figura 11 Pilote Mega - Vista longitudinal.

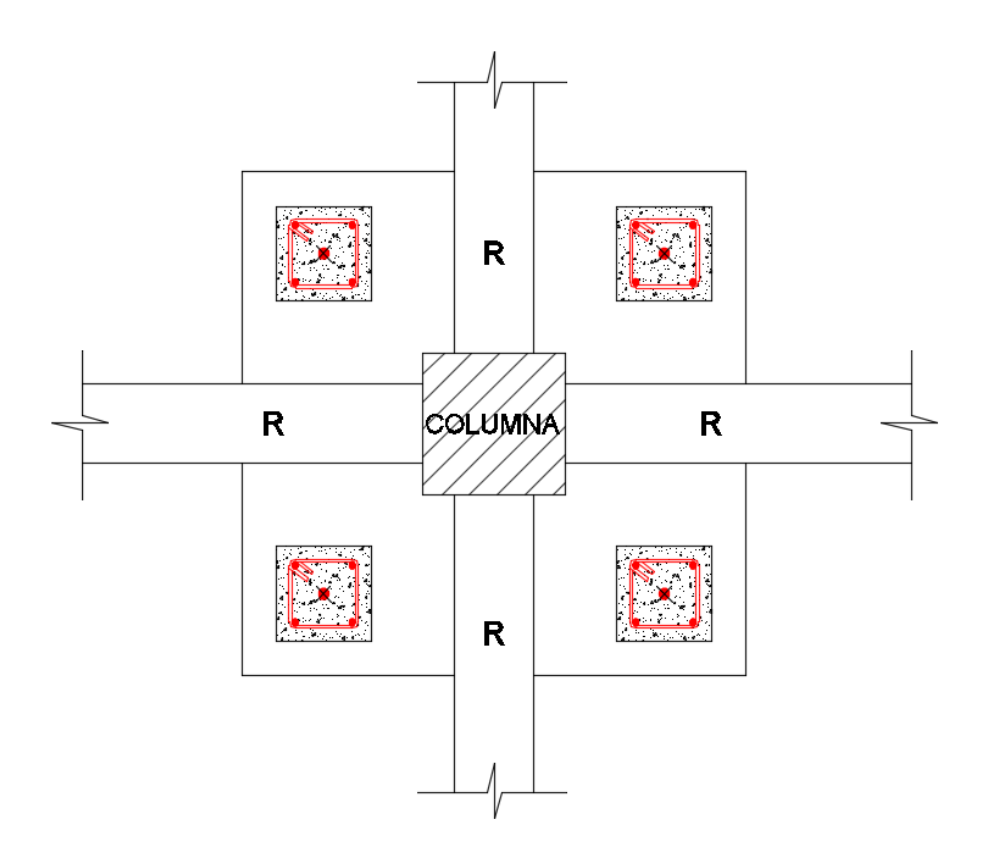

Figura 12 Pilote Mega - Vista en planta.

<span id="page-29-1"></span>La fuerza de presión que se le daba a los pilotes mega para que vayan ingresando en el terreno no debía ser mayor que la carga muerta que bajaba por las columna, se debía tener mucho cuidado en eso, ya que al aplicar mayor fuerza iba a levantar el edificio y por ende se iban a esforzar los elementos estructurales lo cual produciría grietas y perdida de su resistencia. Una vez realizado estos reforzamientos a la cimentación del edificio logró estabilizarse con lo cual no presentó en los siguientes años asentamientos importantes los cuales iban a ser perjudiciales para la estructura.

#### <span id="page-29-0"></span>**1.4 Métodos empleados para su construcción.**

Los Métodos empleados para la construcción del edificio fueron los convencionales, el hormigón fue hecho in situ con una concretera. Para fundir los elementos de los pisos superiores se utilizó sistemas de poleas comunes.

El curado del concreto se lo hizo por 7 días para lograr la resistencia requerida o de diseño, se lo realiza para que se mantenga el agua mínima que el hormigón necesita para fraguar, porque con el calor que se produce por las reacciones químicas el agua se evapora y para evitar fisuraciones.

Los encofrados utilizados fueron de madera, los cuales permiten elaborar una gran cantidad de formas de los elementos, estos se elaboraron en obra; para el encofrado de la losa se usaron soportes de madera (caña) como apuntalamientos.

Los elementos verticales se desencofraron a las 48 horas, si se desencofra antes de este tiempo el hormigón puede estar muy plástico y se deberá tener cuidado para no dañar la superficie.

Para desencofrar un elemento este debe alcanzar del 65 al 70% de la resistencia de diseño.

<span id="page-30-0"></span>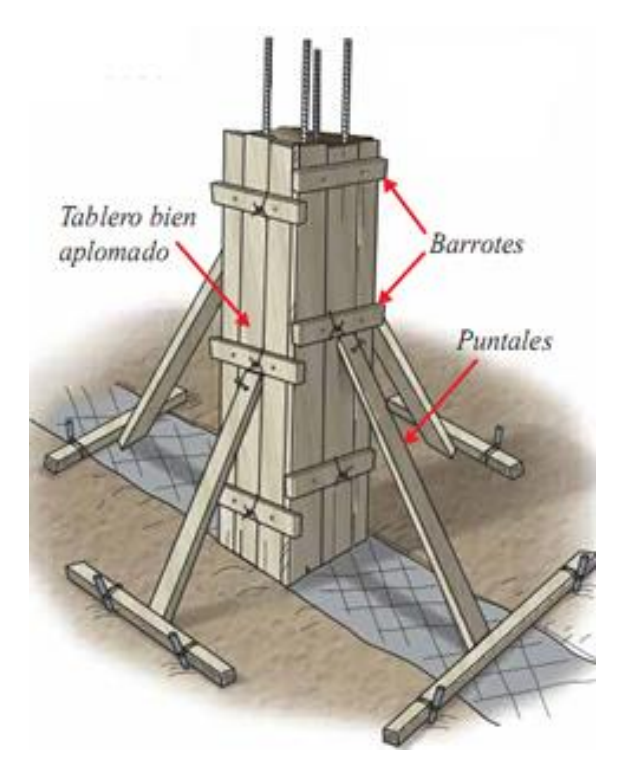

Figura 13 Encofrado de Columnas.

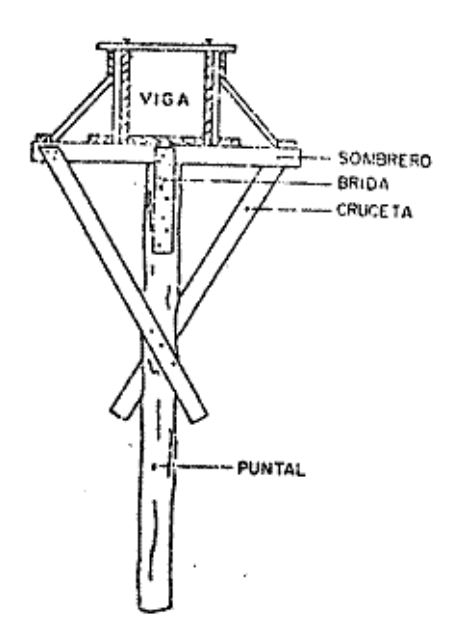

Figura 14 Encofrado tipo de vigas.

### <span id="page-31-1"></span><span id="page-31-0"></span>**1.5 Consideraciones de diseño, y códigos utilizados.**

-El edificio de Ingeniería para su diseño se basó en el código ACI 318-71.

-El diseño del edificio se lo hizo de hormigón con una resistencia a la compresión de 280 kg/cm² y un acero con un esfuerzo de fluencia de 4200 kg/cm².

-Para hacer el análisis estructural del edificio se utilizó un programa de computadora llamado Disci y Calpo el cual hacia un análisis matricial.

-Se utilizó para su diseño una carga viva de 300 kg/m² para la primera losa y segunda losa y los factores de mayoración utilizados fueron 1.4 para la carga muerta y 1.7 para la carga viva.

$$
W = 1.4D + 1.7L
$$

-Para obtener la fuerza horizontal sísmica se consideró el 8% de la gravedad, el cual multiplicado por el peso del edificio nos da el cortante basal, y este es distribuido para cada piso del edificio.

-La cimentación se diseñó con una descarga aproximada de 15 Ton/m². -El tamaño de las Riostras que amarran los plintos son de 250x500 milímetros.

### <span id="page-32-0"></span>**1.6 Propiedades físicas de los materiales utilizados.**

La resistencia de los elementos del edificio son similares a las utilizadas hoy en día, la resistencia a compresión del hormigón es 280 kg/cm².

El acero del edificio es grado 60, con lo cual los diseñadores debían usar los materiales disponibles en el mercado para conseguir reducir los costos de la edificación.

### **Acero de Refuerzo**

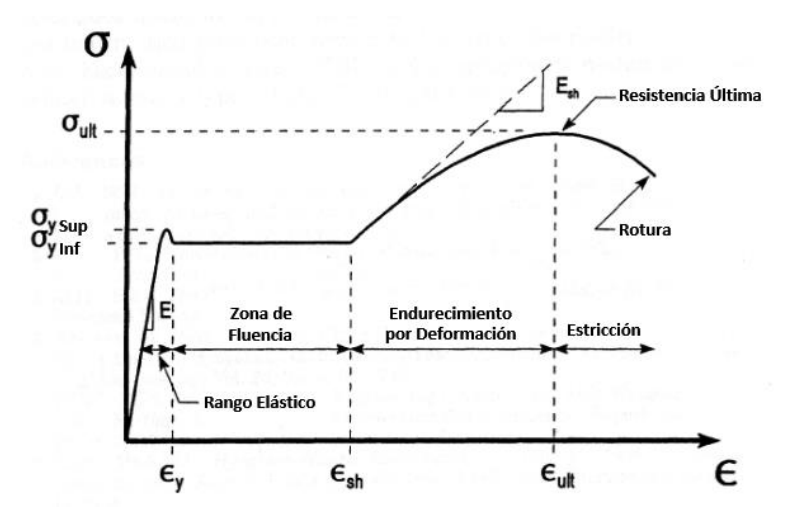

<span id="page-32-1"></span>Figura 15 Curva Esfuerzo-Deformación Esquemática (Bruneau, Uang y Whittaker, 1998).

La zona elástica es la parte donde al dejar de aplicar la carga, el material regresa a su estado original sin ninguna deformación, en esta zona es aplicable la ley de Hooke.

Existe una relación de proporcionalidad entre el esfuerzo y la deformación unitaria, denominada módulo de elasticidad, o módulo de Young, la cual se la representa como  $E$ , dentro de este rango, todo esfuerzo  $\sigma$  y su respectiva deformación unitaria  $\varepsilon$  guardan la siguiente relación:

$$
E=\frac{\sigma}{\varepsilon}
$$

El módulo de elasticidad del acero siempre va a ser el mismo, sin importar el tratamiento que se le dé o la resistencia del acero, se considera  $E =$  $2030000 kg/cm^2 = 200 GPa.$ 

En la zona de fluencia se produce una meseta, la cual es caracterizada por un incremento de la deformación unitaria sin que haya un aumento en el esfuerzo. Cuando el elemento se plastifica en su totalidad entra en el rango llamado endurecimiento por deformación.

El endurecimiento por deformación es una zona donde el material vuelve a esforzarse para seguir deformándose, llegando al punto donde la tensión es la máxima, también se la llama resistencia última.

La zona de tensión post-máxima o estricción se encuentra entre la resistencia última del material y la rotura. En esta zona se observa como la probeta de ensayo presenta una reducción en su sección.

El acero de grado 60 (4200 kg/cm²) posee 1.5 mayor resistencia que el de grado 40 (2800 kg/cm²), pero a su vez es menos dúctil, lo cual lo hace más difícil su trabajabilidad ya que para doblarlo se necesita más esfuerzo por parte del trabajador, en la actualidad solo se produce acero 4200 kg/cm²; dejando obsoleto al acero de grado 40 (40ksi). La densidad del acero es 7850kg/m³.

#### **Hormigón**

El hormigón es un material compuesto por agregado fino y grueso, cemento – arena – piedra – agua, es muy eficiente para tomar las compresiones que se produzcan en una estructura, pero este necesita trabajar en conjunto con un material que tome las tensiones, por lo cual se utiliza el acero de refuerzo que es un material que trabaja bien ante esfuerzos de tensión, conformando el hormigón armado.

El módulo de elasticidad del hormigón varía de acuerdo a la resistencia a la compresión que tengan. A mayor resistencia mayor es el módulo de elasticidad, se lo obtiene mediante la siguiente fórmula:

$$
\text{Ec=15000}\sqrt{f'c}.
$$

Por lo tanto el módulo de elasticidad del hormigón utilizado en el edificio es 250998 kg/cm².

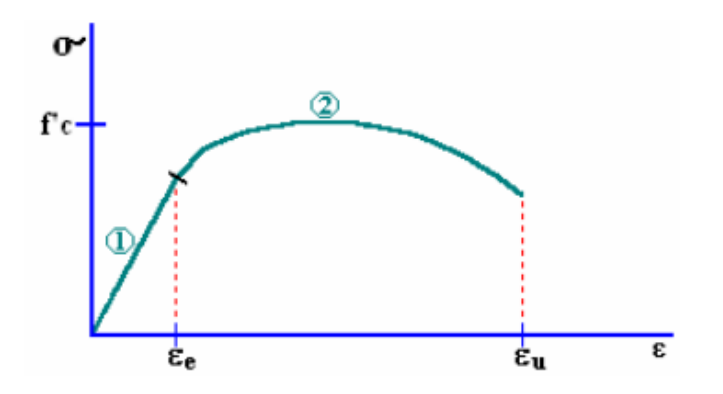

Figura 16 Curva Esfuerzo-Deformación – Hormigón.

<span id="page-34-0"></span>En la gráfica se observa la deformación unitaria elástica máxima (ξe) y la deformación unitaria de rotura (ξu), la relación ξu/ξe se conoce como el índice de ductilidad por deformación. Estos índices varían para un hormigón de 280 kg/cm² entre 3.5 a 4.5.

Conocer está relación de deformaciones, es un indicador para conocer la capacidad que tiene el hormigón para deformarse cuando ha excedido el límite donde el hormigón se comporta elásticamente.

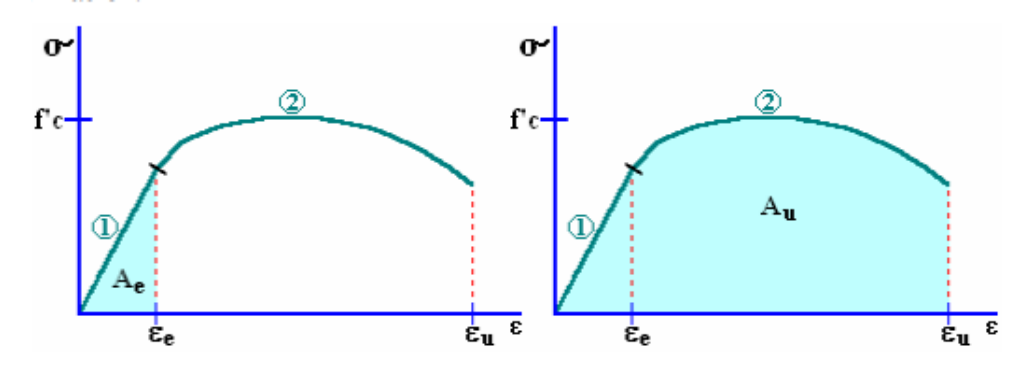

<span id="page-34-1"></span>Figura 17 Curva Esfuerzo-Deformación – Energías de deformación.

Existe otra forma de medir su ductilidad, y es por medio de la relación entre el área de energía de deformación unitaria de rotura y el área de la energía de deformación unitaria máxima elástica. Este índice de ductilidad por energía de deformación varía entre 6 y 8 para el hormigón del edificio.

El hormigón con el cual fue diseñado el Edificio es de 280 kg/cm², además presenta confinamiento el cual aumenta la resistencia a la compresión y a la capacidad de deformación del hormigón, la densidad de un hormigón simple estándar varía entre 2000 kg/m<sup>3</sup> y 2300 kg/m<sup>3</sup>.

El tipo de cemento que se utilizó fue portland Tipo I, el cual es para uso general, se lo utiliza cuando no se requiere cementos de conformación especial.
# **CAPÍTULO 2 LEVANTAMIENTO ESTRUCTURAL DEL EDIFICIO**

#### **2.1 Introducción**

Este capítulo abarca el levantamiento de la Edificación en su parte estructural, ya que los planos estructurales no existen en la actualidad, partiendo de los planos arquitectónicos proporcionados por la Administración de la Universidad Católica, se emplearán distintos métodos con el objetivo de conocer las características y propiedades de los materiales que conforman el Edificio.

Se deberá obtener las medidas de las secciones de columnas y de la viga efectiva del sistema de losa placa plana; se utilizará cinta métrica y demás instrumentos de medición útiles.

Se deberá también conocer mediante esclerómetro y equipos como el ferroscan, la resistencia del hormigón y el acero existente, los diámetros de las varillas de acero de refuerzo en la franja de columna, franja central del sistema de losa placa plana y columnas, recubrimientos, espaciamiento de estribos, diámetro de varillas de estribos.

#### **2.2 Levantamiento topográfico.**

A partir de los planos arquitectónicos disponibles, se realizó una verificación de las distancias, entre columnas y alturas de pisos, mediante cinta y flexómetro, y se concluyó que los planos arquitectónicos tenían las distancias y elevaciones correctas.

#### **2.3 Métodos para obtener la Resistencia a compresión del hormigón.**

El método más eficaz para obtener la resistencia a compresión del hormigón es mediante la toma de núcleos en las columnas, este es considerado un método destructivo.

Estos núcleos deberán ser llevados a un laboratorio donde mediante la prueba de compresión simple, se determina su resistencia.

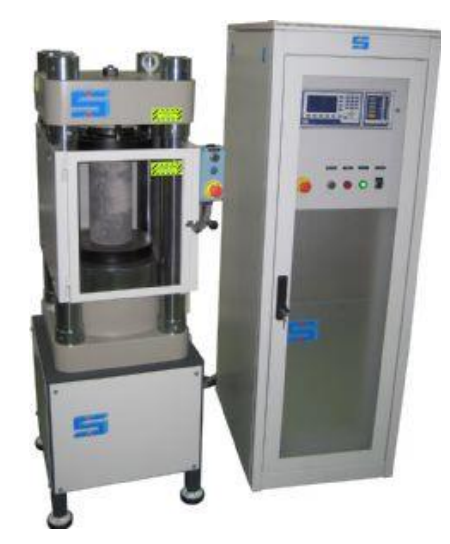

Figura 18 Máquina de compresión simple para hormigón.

En nuestro caso se optó por utilizar esclerómetro, el cual es un aparato no muy exacto, es recomendable utilizarlo en los elementos que no presenten enlucido, ya que con este el resultado será muy alejado a la realidad.

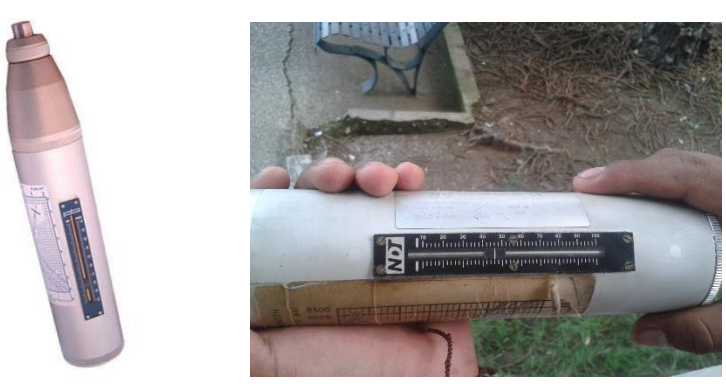

Figura 19 Esclerómetro mecánico.

Por fines de tiempo y de utilizar métodos no destructivos se lo empleó para verificar la resistencia si coincide de manera aproximada con la resistencia con la cual fue diseñada la edificación.

Ventajas:

- -Es un ensayo no destructivo.
- -Se puede utilizarlo horizontal o vertical.
- -Es un ensayo económico.
- -Se puede ensayar muchos elementos en un tiempo corto.

Desventajas:

- -El aparato debe estar calibrado.
- -Puede variar de acuerdo a la destreza del operario.
- -Si presenta enlucido el elemento estructural los resultados son inciertos.

Se utilizó el esclerómetro en los elementos de hormigón y a continuación se muestra un resumen:

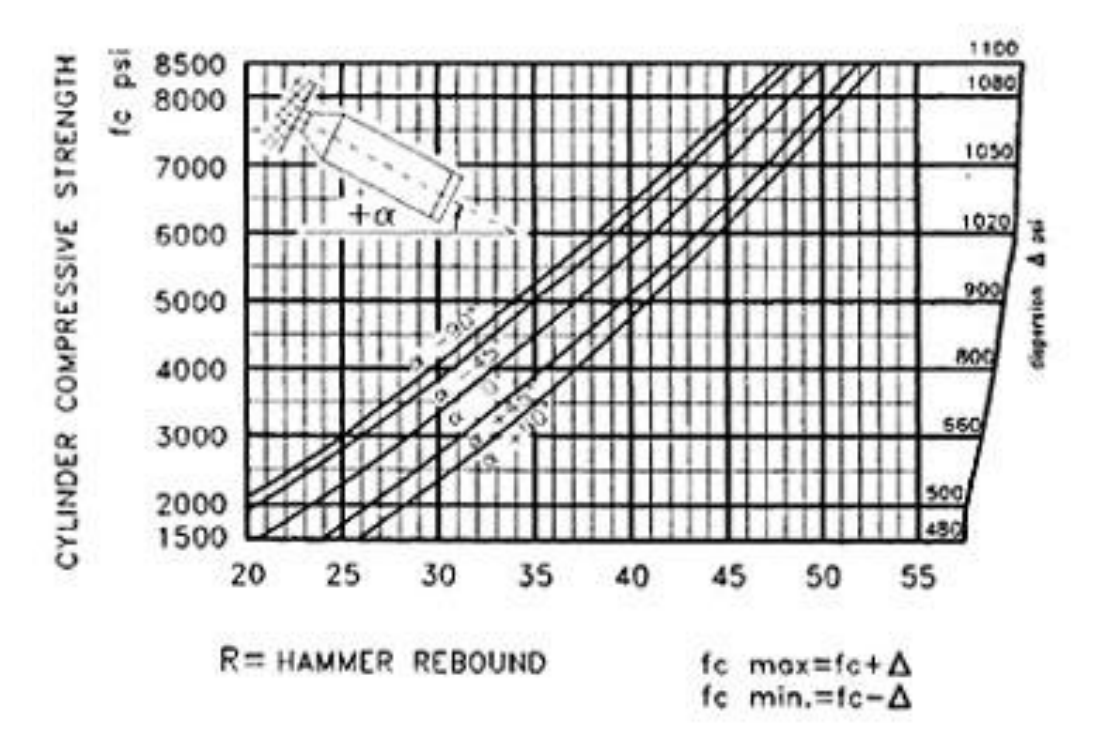

Figura 20 Gráfica de correlación - Rebound Hammer

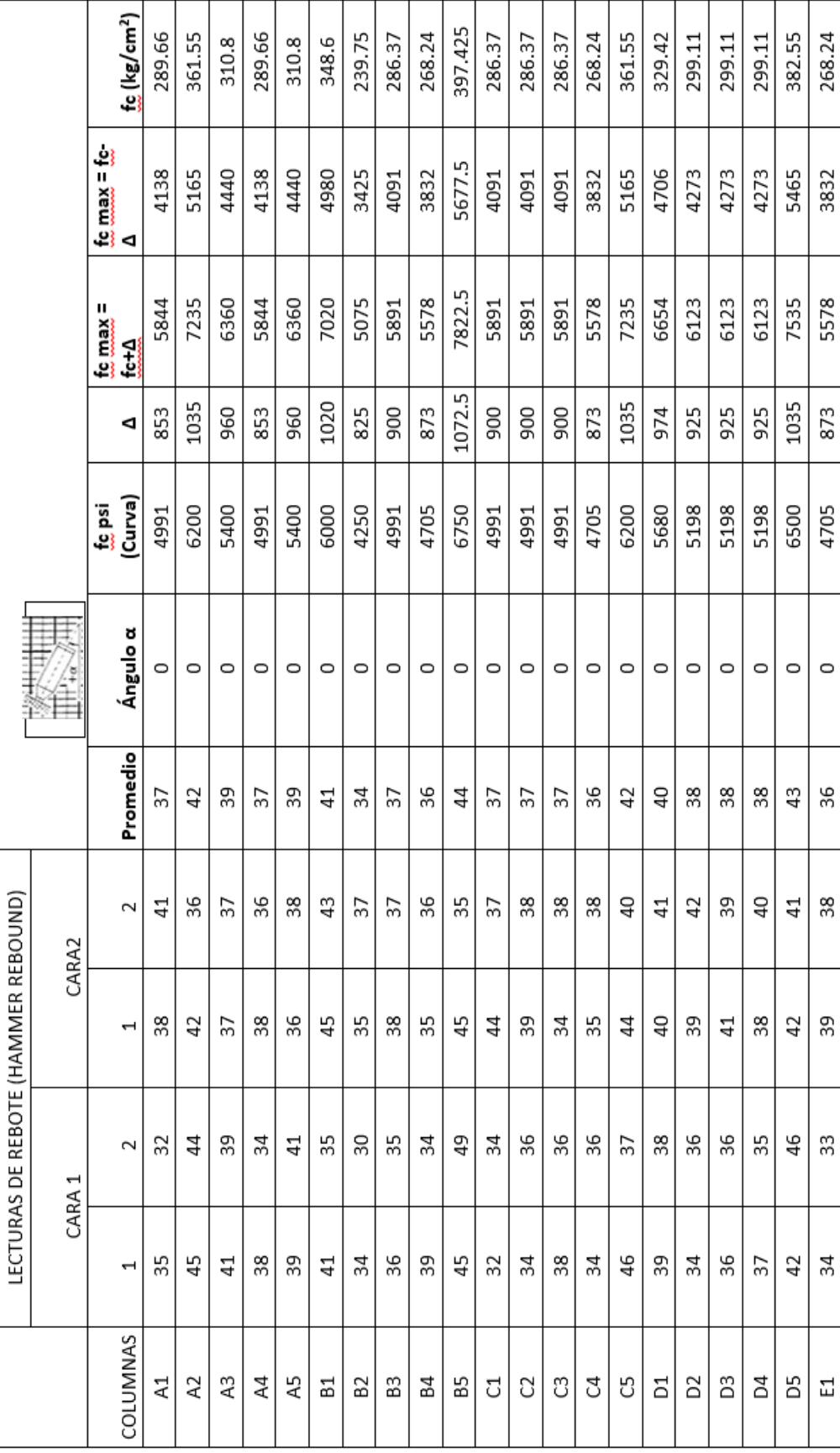

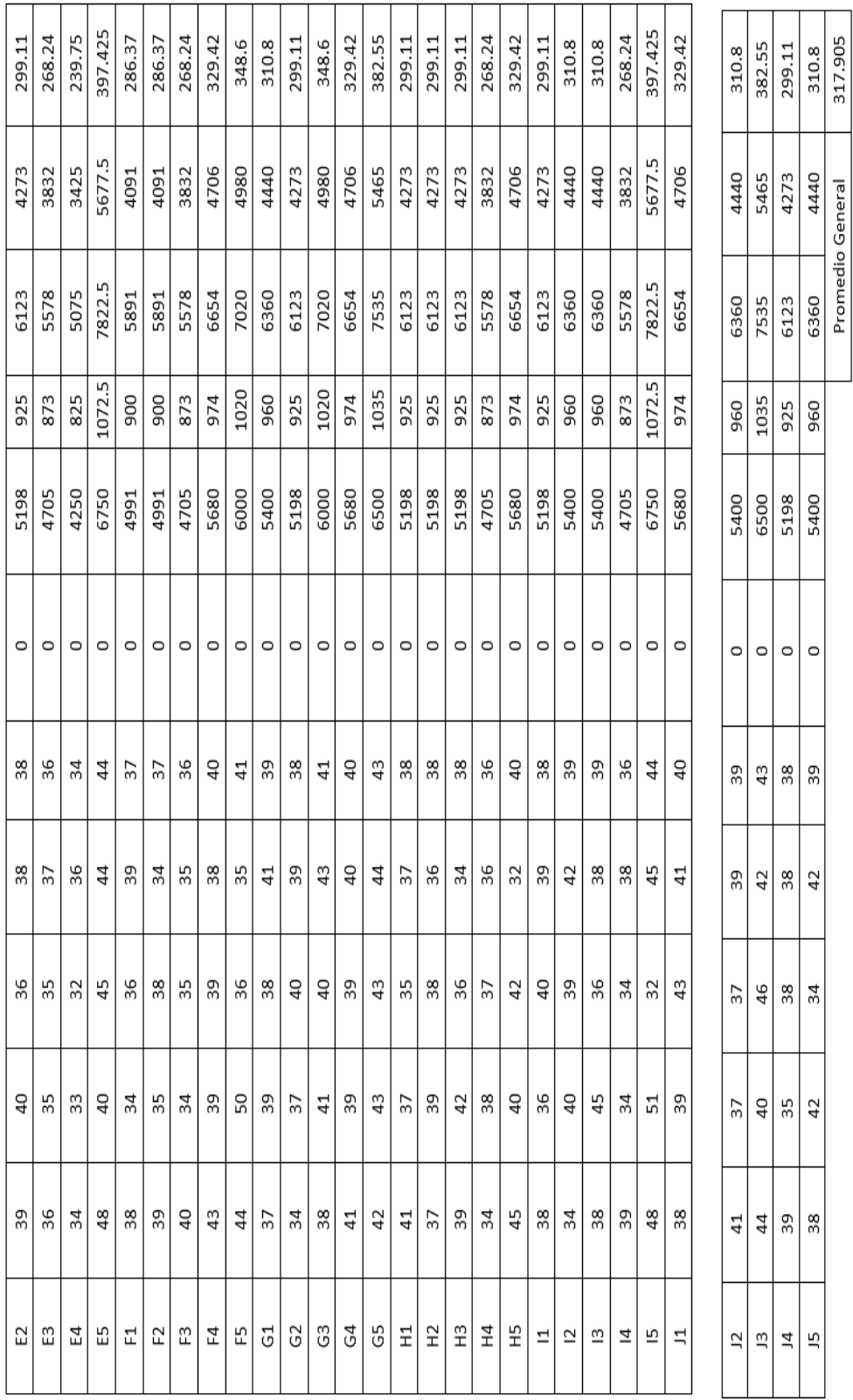

Tabla 1 Resultados tomas de esclerómetro.

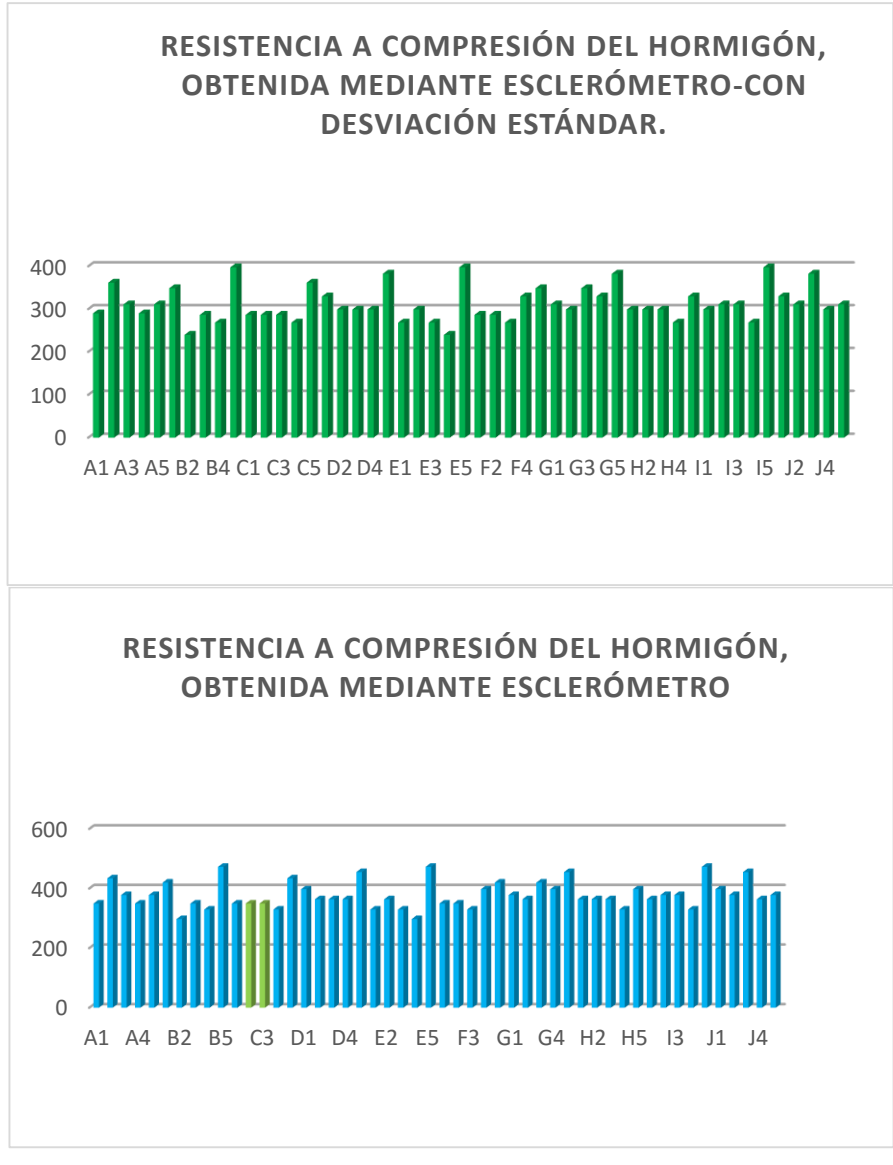

Figura 21 Gráficos de resistencia de columnas.

La tabla muestra las lecturas del robote que obtenemos con el esclerómetro, las cuales ingresan a la gráfica de correlación y este nos da el f´c en psi, al cual hay que reducirlo por un factor Δ que se encuentra en la parte derecha de la gráfica y luego se la transforma a sistema MKS, para mejor visualización.

Se hizo un promedio general de todas las secciones de las columnas del edificio dando como resultado un f´c=317.9 kg/cm², aplicando la desviación estándar. Sin reducirla da 385 kg/cm²; pero los datos no son exactos porque las columnas tienen enlucido.

Se aplicó el esclerómetro para las columnas del 1er Piso - 2do Piso, las columnas presentan un enlucido con poco espesor y andan en un rango de 34-36; Lo que equivaldría en promedio un hormigón de f´c= 313 kg/cm².

Se muestra en la figura 22 en color verde dos columnas de planta baja que no presentan enlucido. Tiene un número de rebotes igual a 37. Lo cual da una resistencia a compresión de 349 kg/cm²; con desviación estándar es igual a 286.37 kg/cm².

# **2.4 Método empleado para conocer el acero de los elementos de la estructura.**

Para conocer el armado de los elementos, diámetro de varillas, número de varillas, espaciamiento entre varillas, recubrimiento, etc; se empleó un escáner y otros materiales útiles detallados a continuación:

Los equipos y materiales utilizados son los siguientes:

Escáner HILTI PS 200 Ferroscan Monitor HILTI PS 200 Ferroscan Cinta adhesiva Retícula de referencia de 600 x 600 mm Soporte de 700 x 700mm e=5mm Flexómetro y/o cinta de medición

## **FUNCIONAMIENTO:**

El principio de funcionamiento del sistema está basado en el desplazamiento directo del escáner sobre la superficie de la obra. Los datos se almacenan en el escáner hasta que puedan transferirse al monitor. El monitor se utiliza para almacenar grandes volúmenes de datos y poderlos visualizar, de modo inmediato in situ, también se lo puede utilizar para el análisis. (Hilti, 2003)

El software ofrece opciones de análisis avanzadas y la posibilidad de imprimir rápidamente informes completos así como el de archivar datos para lecturas o impresiones posteriores. Las dos opciones se usaron en el presente trabajo, tanto la rápida de detección como la de imágenes.

Descripción:

#### DETECCIÓN QUICKSCAN:

El escáner se desplaza por encima de la superficie en dirección vertical respecto a los aceros de armadura. La posición y la profundidad aproximada de los aceros de armadura se pueden definir y marcar sobre la superficie. (Hilti, 2003)

## DETECCIÓN IMAGESCAN:

En las zonas de interés se fija una retícula de referencia mediante la cinta adhesiva suministrada. Tras seleccionar el modo IMAGESCAN en el escáner se exploran las filas y las columnas de la retícula según las funciones mostradas en la pantalla. Los datos se transfieren al monitor desde donde se puede visualizar la imagen. La posición de los aceros de armadura se puede relacionar con la superficie, se pueden determinar diámetros y profundidad. (Hilti, 2003)

Si se descarga los datos al software del PC se pueden evaluar al igual que en el monitor, pudiendo además registrarse y archivarse una serie de puntos con la profundidad y diámetro. (Hilti, 2003)

El sistema HILITI Ferroscan asigna el diámetro correspondiente a cada varilla, siendo el mínimo diámetro de varilla #3 (10mm).

Se deben cumplir las siguientes condiciones para obtener valores de medición fiables:

– Superficie del hormigón lisa y plana.

– Aceros de armadura sin corrosión significativa.

– La armadura debe estar casi paralela respecto a la superficie.

– El hormigón no contiene áridos o componentes con propiedades magnéticas.

– Los aceros de armadura deben estar exactamente a  $\pm$  5° en perpendicular respecto a la dirección de exploración.

– Los aceros de armadura no están soldados.

– Los aceros adyacentes tienen un diámetro similar.

– Los aceros adyacentes tienen la misma profundidad.

– No debe haber interferencias de campos magnéticos externos u objetos cercanos con propiedades magnéticas.

– Las ruedas del escáner están limpias de arena o cualquier tipo de suciedad similar

– Las 4 ruedas del escáner se dirigen al objeto que se pretende medir. (Hilti, 2003)

## **Zona de detección y medición, exactitud**

La distancia mínima del acero debe ser de 36 mm para determinar la presencia de cada uno de los aceros o que la relación entre la distancia del acero y la cubierta (s:c) sea 1.5 :1, dependiendo de qué valor sea mayor. Para realizar una medición de profundidad es preciso que exista una profundidad mínima de 10 mm. (Hilti, 2003)

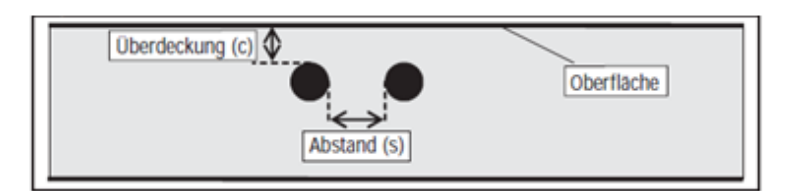

|                            |     |    | Profundidad (mm) |    |    |            |     |          |          |     |
|----------------------------|-----|----|------------------|----|----|------------|-----|----------|----------|-----|
|                            |     | 20 | 40               | 60 | 80 | 100        | 120 | 140      | 160      | 180 |
| Diámetro del hierro (ASTM) | #3  | ±3 | ±3               | ±4 | ±6 | $_{\pm 8}$ | 0   | 0        | x        | х   |
|                            | #4  | ±3 | ±3               | ±4 | ±6 | $_{\pm 8}$ | ±12 | $\bf{0}$ | x        | х   |
|                            | #5  | ±3 | ±3               | ±4 | ±6 | $_{\pm 8}$ | ±12 | ±14      | 0        | χ   |
|                            | #6  | ±3 | ±3               | ±4 | ±6 | ±8         | ±12 | ±14      | 0        | χ   |
|                            | #7  | ±3 | ±3               | ±4 | ±6 | $_{\pm 8}$ | ±12 | ±14      | 0        | χ   |
|                            | #8  | ±3 | ±3               | ±4 | ±6 | $\pm 8$    | ±12 | ±14      | $\bf{0}$ | Χ   |
|                            | #9  | ±3 | ±3               | ±4 | ±6 | $_{\pm 8}$ | ±12 | ±14      | 0        | х   |
|                            | #10 | ±3 | ±3               | ±4 | ±6 | $_{\pm 8}$ | ±12 | ±14      | 0        | х   |
|                            | #11 | ±3 | ±3               | ±4 | ±6 | $_{\pm 8}$ | ±12 | ±14      | ±16      | χ   |
|                            |     |    |                  |    |    |            |     |          |          |     |

*Cuadro de Tolerancia. Manual HILTI Ferroscan*

El valor indica la exactitud de la medición de profundidad (tolerancia del valor efectivo) en milímetros.

0: La presencia de acero se puede determinar a esta profundidad, sin embargo no se puede calcular ninguna profundidad.

X: La presencia de acero no se puede determinar a esta profundidad.

## **Exactitud de la definición del diámetro del acero**

± 1 Diámetro normalizado cuando la relación entre la distancia del acero y la cubierta es ≥ a 1.5 : 1. (Hilti, 2003)

## **Interpretación de colores de los resultados:**

Los resultados entregados por el programa pueden ser considerados como una correcta medición o pueden ser considerados únicamente como guías para posterior verificación. Esto depende de los colores de confiabilidad de los resultados que muestra el software de HIILTI Ferroscan:

- AZUL: indica la verificación de resultados por parte del software y muestra un Estado: Ok. La detección es buena. Los resultados pueden ser usados para medición. Se puede apreciar en la imagen ejemplar siguiente.
- LIMA: indica una inexactitud y el software muestra Estado: sin verificar. Esto se debe a que alguna zona está fuera del rango de medición del equipo o que las intersecciones de los barridos no coinciden perfectamente. Se puede apreciar en la imagen ejemplar siguiente.
- AMARILLO: indica varillas de acero detectadas fuera del rango válido para medición. Esto sucede cuando el programa calcula la profundidad para un determinado diámetro que se encuentra fuera del rango de medición de dicho diámetro de varilla. (Hilti, 2003)

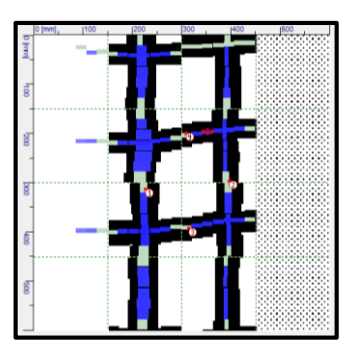

*Ejemplo para interpretación de colores*

**Motivos posibles cuando no se observan valores de profundidad ni diámetro**

- Las barras de refuerzo están fuera del rango de medición por coberturas muy elevadas.
- Hay objetos de otros metales o con características magnéticas diferentes presentes en el escaneo.
- El punto de medición está demasiado cerca del borde de la zona escaneada y, por tanto, la información disponible para la determinación de los datos es insuficiente.
- Dos barras de refuerzo están situadas demasiado cerca la una de la otra.
- La evaluación de los resultados podría ser falseada por barras situadas asimétricamente. En ese caso no se indicarán valores.
- La barra de refuerzo tiene una forma poco habitual y no puede ser evaluada por el programa. Ej presencia de corrosión tiende a arrojar valores erróneos.
- La señal del escaneo ha sufrido interferencias debido a vibraciones, una superficie desigual u otras influencias. El programa no puede funcionar cuando esas interferencias son excesivas. (Hilti, 2003)

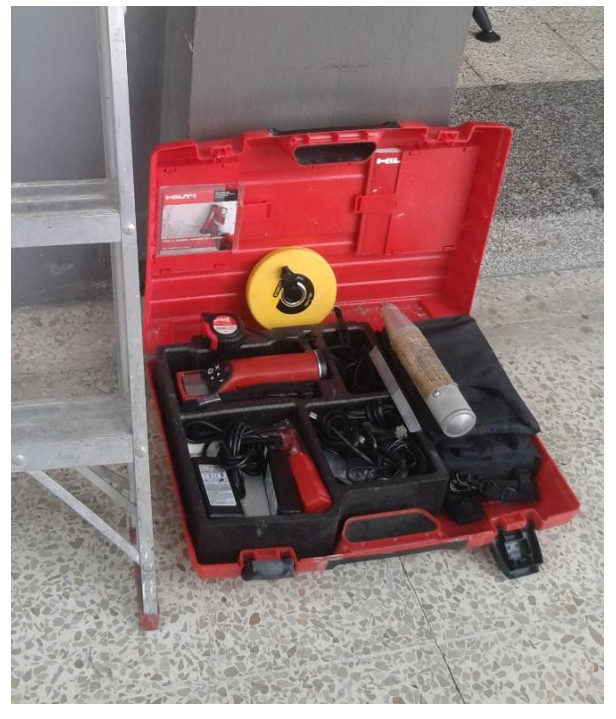

Figura 22 Ferroscan PS200 HILTI.

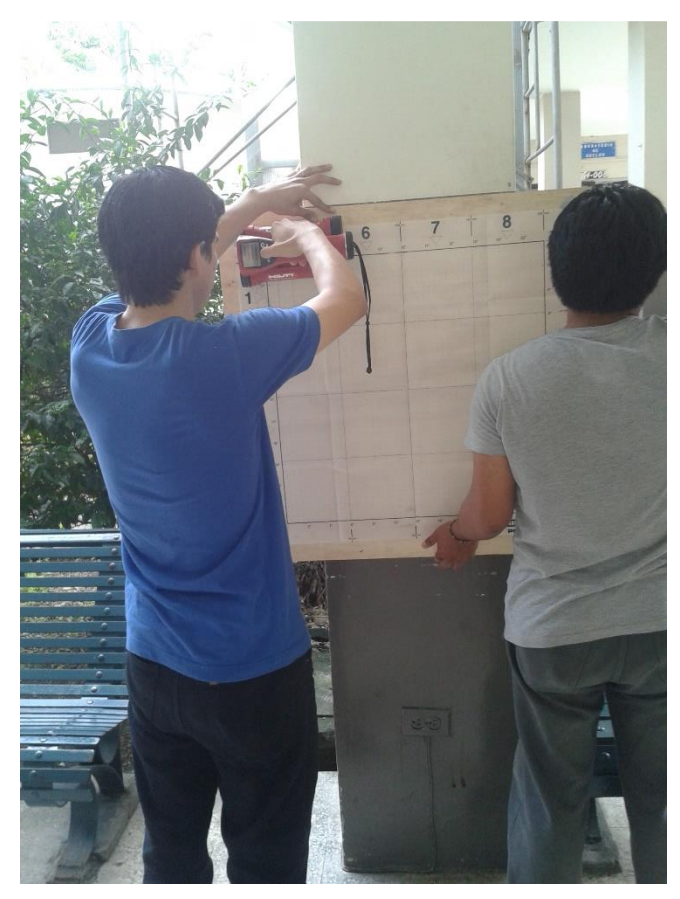

Figura 23 Escaneo a columna exterior.

#### **2.5 Descripción del sistema de cimentación.**

El sistema de cimentación consiste en plintos de sección cuadrada, amarrada por riostras, empotrados a 60 centímetros.

Luego de su asentamiento debido al terreno en que se sitúa el edificio se colocó como trabajo de rehabilitación 4 pilotes ubicados en los extremos, los cuales llegan hasta el estrato rocoso, mitigando el asentamiento de manera significativa.

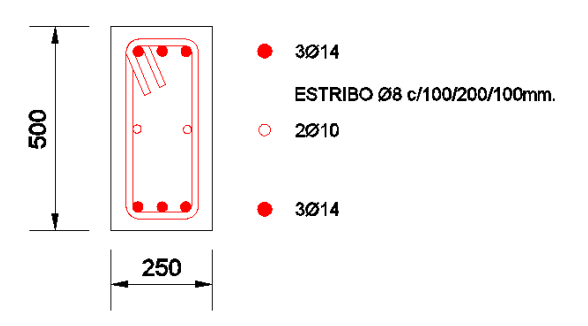

Figura 24 Detalle de armado de riostra.

**2.6 Descripción del sistema de losas de piso.**

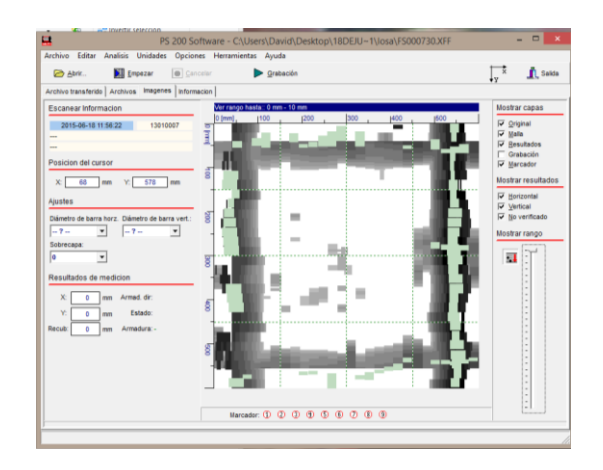

Figura 25 Lectura del ferroscan vista mediante PS200 Software HILTI.- Losa nervada dos direcciones.

Se tomaron varias muestras en la losa del edificio con el ferroscan, en la figura anterior se muestra el acero de los nervios separados 50 centímetros en ambas direcciones, con esto se comprobó su separación.

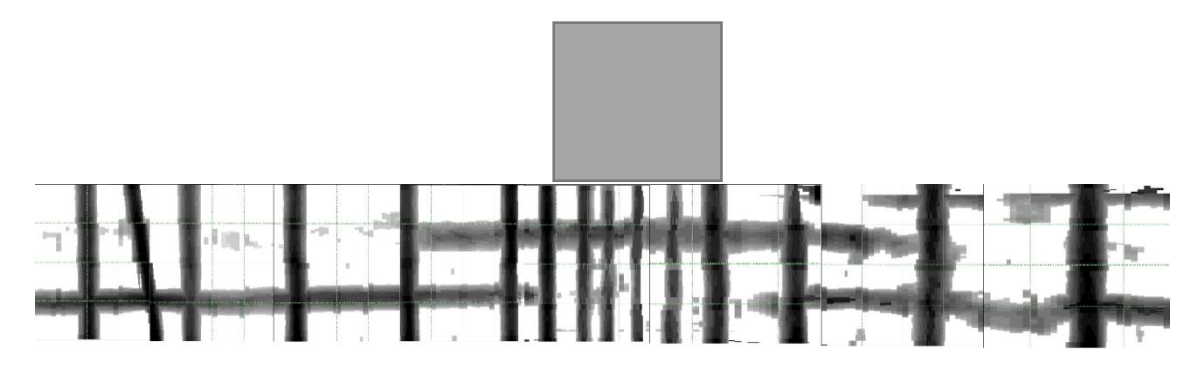

Figura 26 Lectura vista mediante PS200 Software HILTI.- Tomada en la losa a la cara de la columna.

El sistema de losa es placa plana, el edificio no tiene vigas, tiene doble nervio entre las columnas, posee una losa nervada en dos direcciones con cajonetas alivianadas.

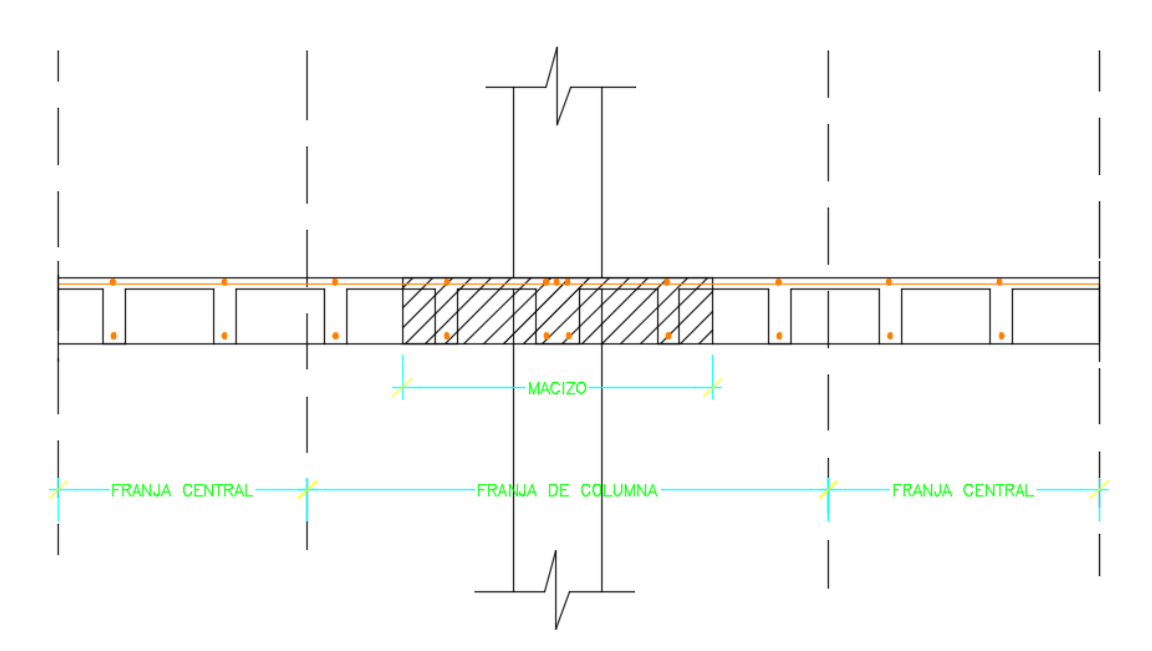

Figura 27 Detalle esquemático de losa nervada con macizo.

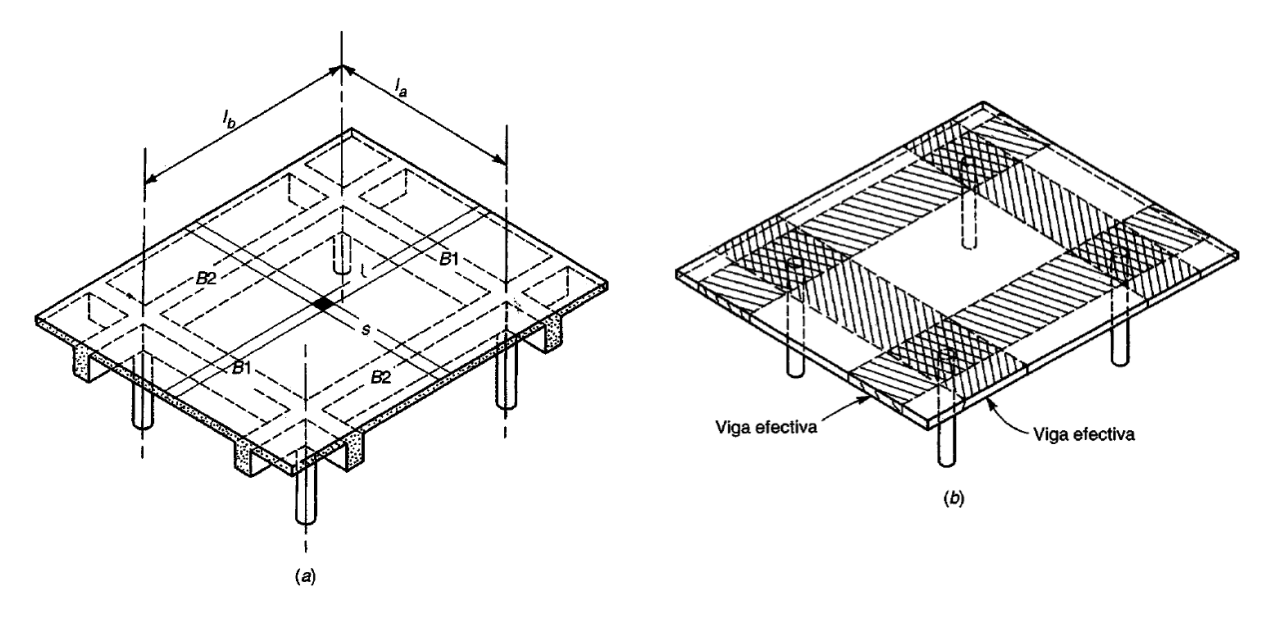

Figura 28 Losa en dos direcciones apoyadas sobre columnas (a) Losa en dos direcciones con vigas; (b) Losa en dos direcciones sin vigas. (Nilson 1999).

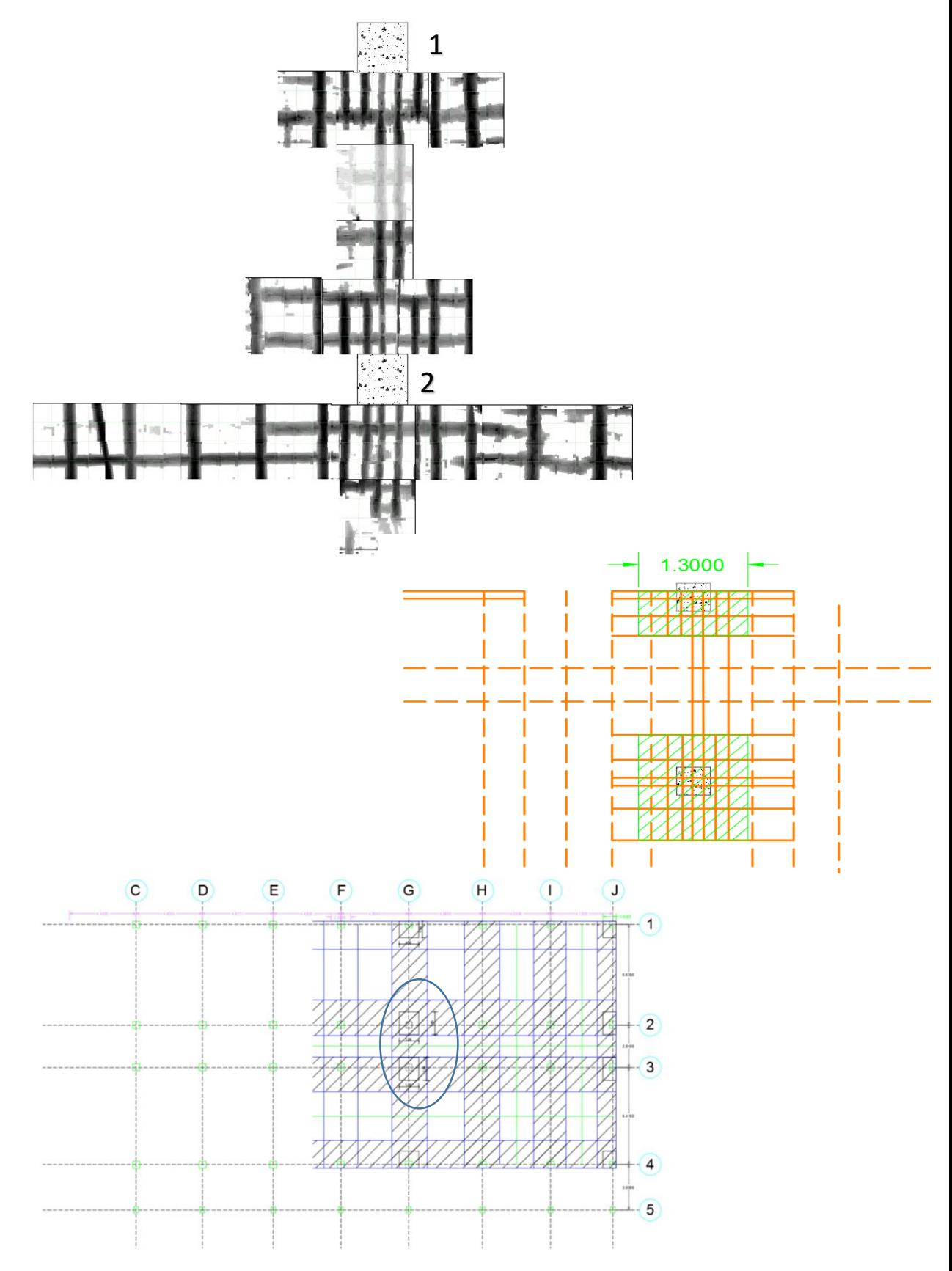

Figura 29 Detección de armadura en losa zona central – Trazado de nervios.

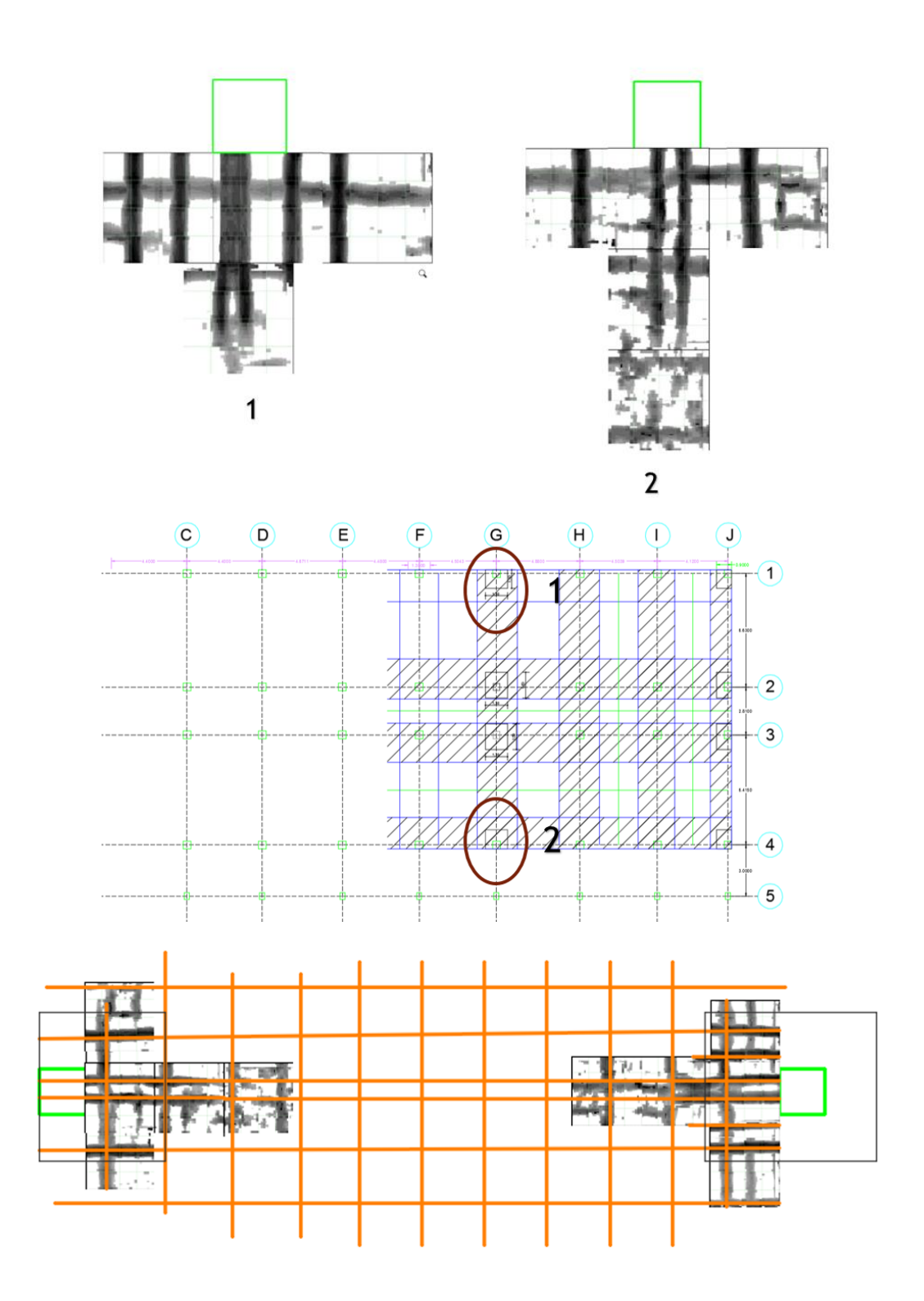

Figura 30 Detección de armadura en losa zona esquinera – Trazado de nervios.

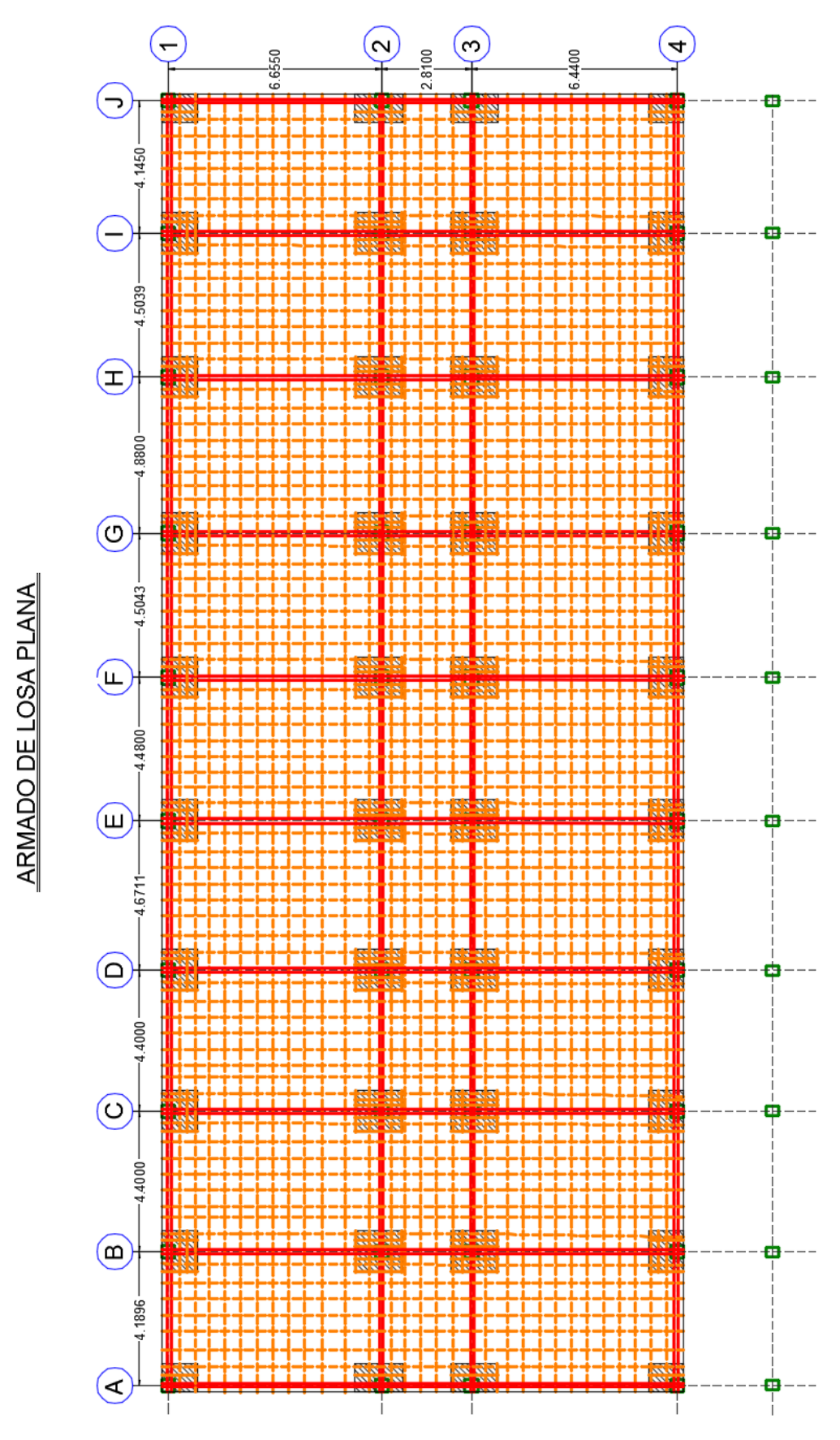

Figura 31 Planta de armado de losa plana.

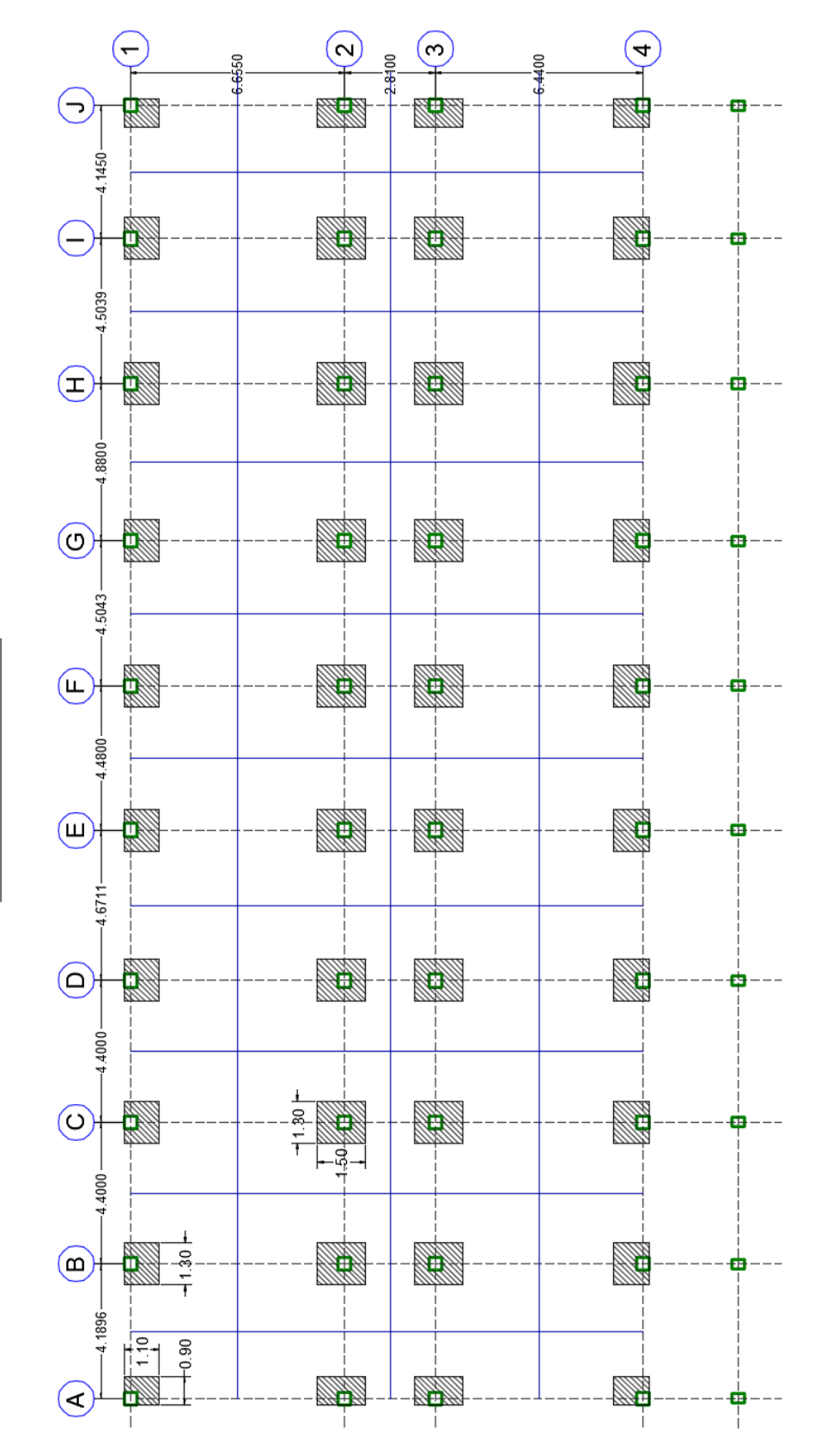

#### Figura 32 Planta – Vista de macizos.

PLANTA DE MACIZOS

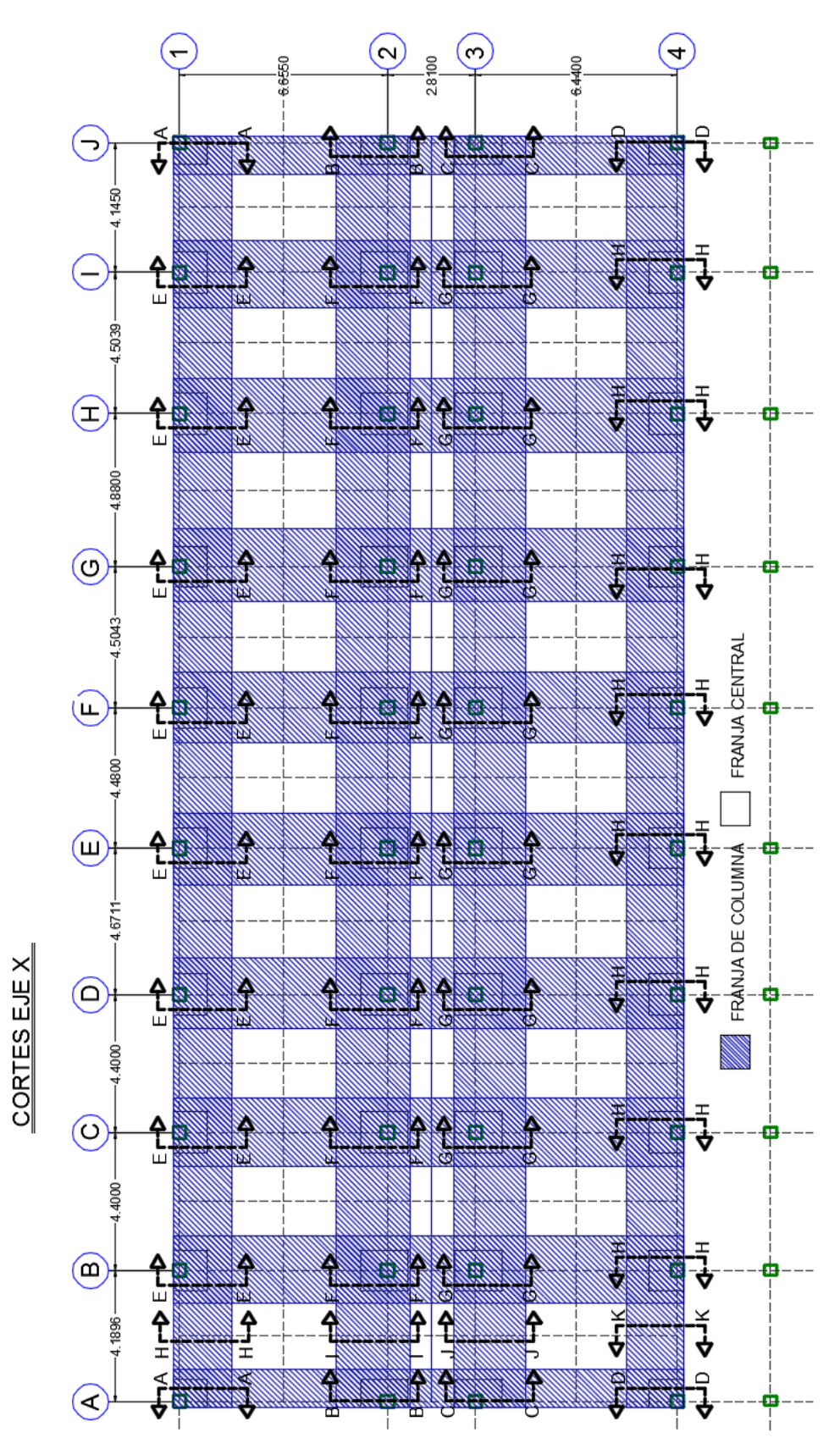

Figura 33 Planta del Edificio – Cortes eje x.

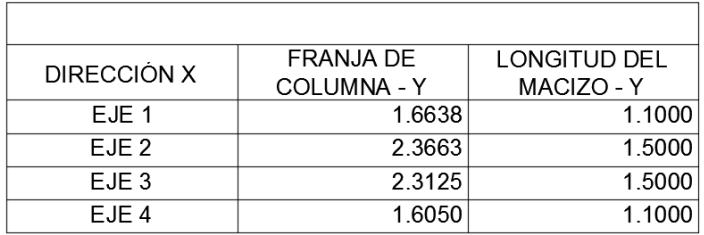

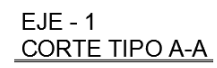

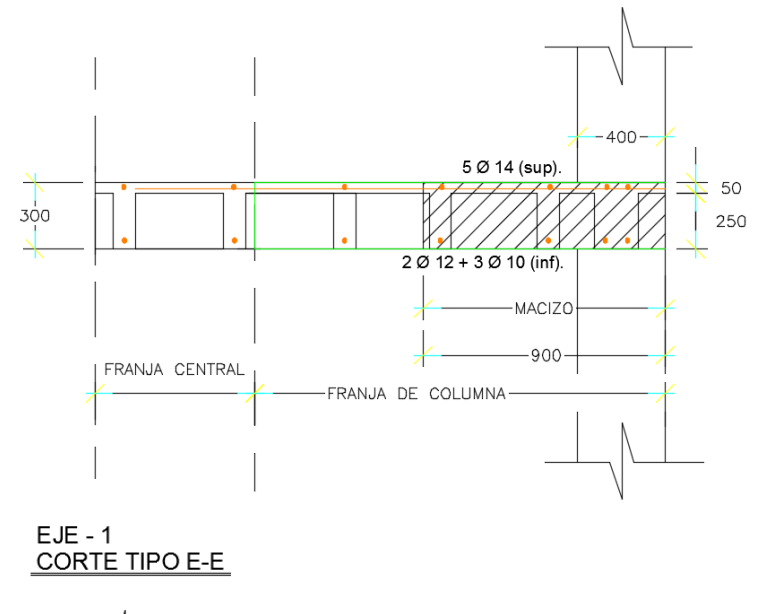

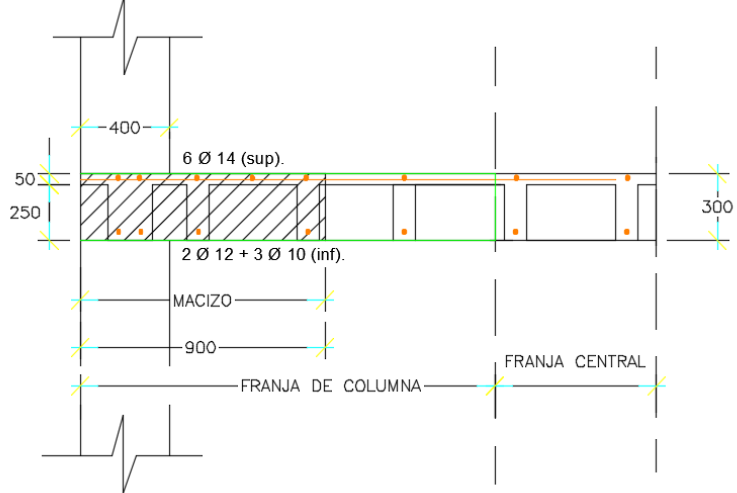

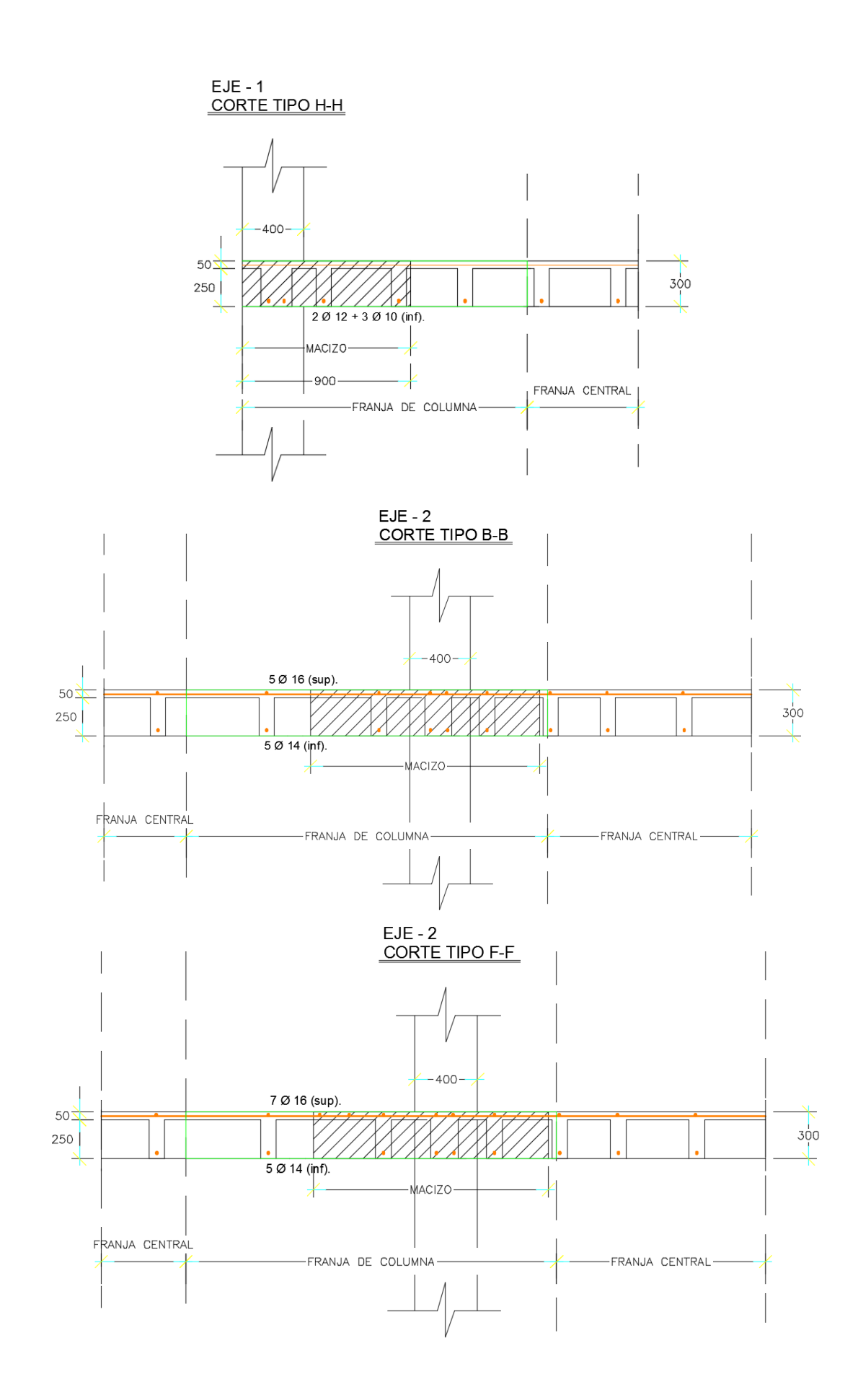

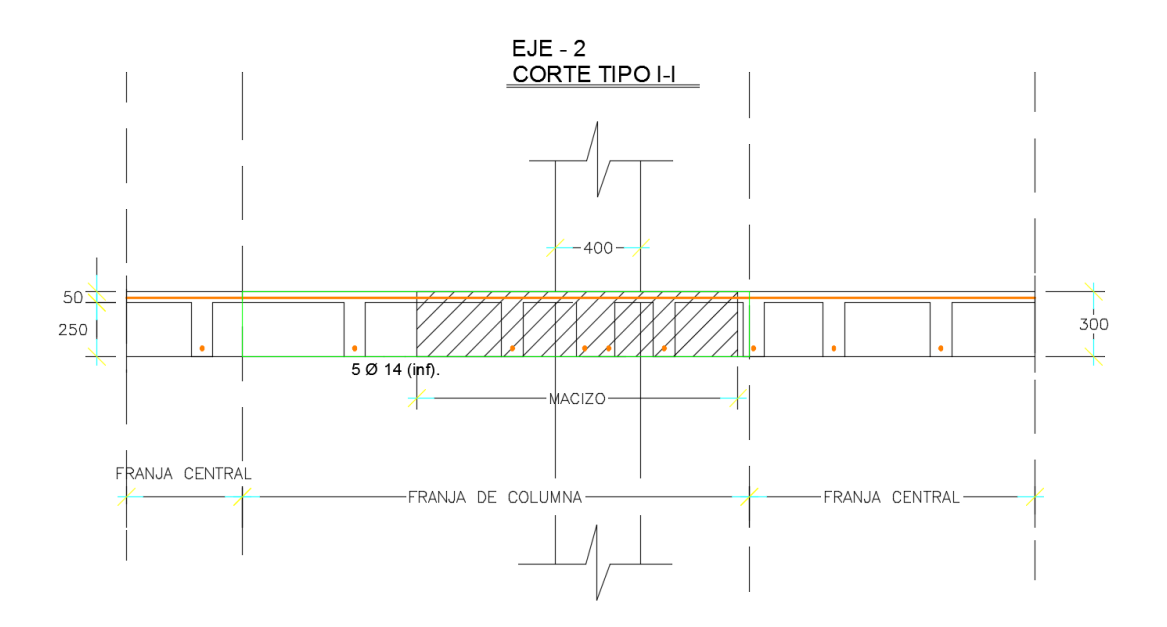

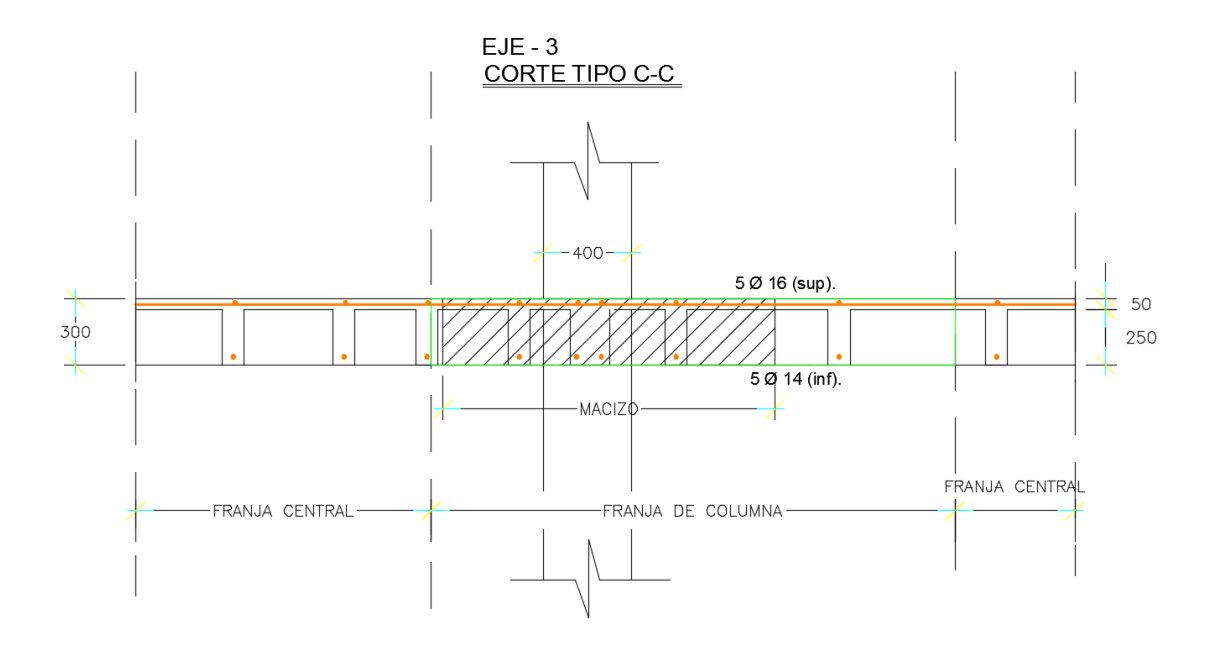

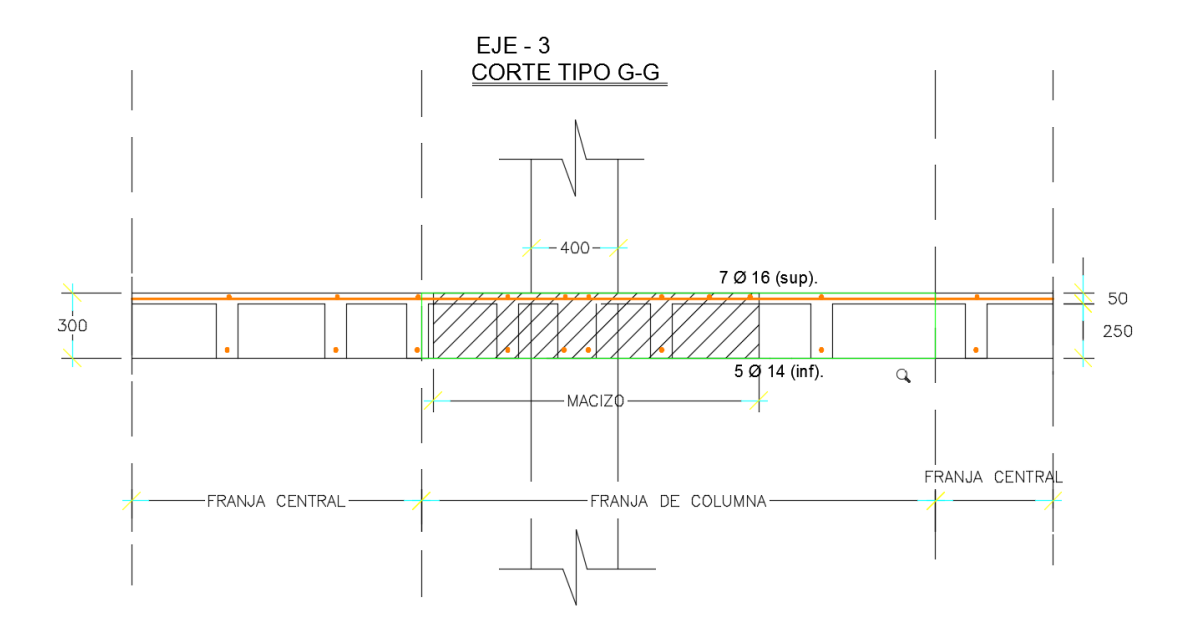

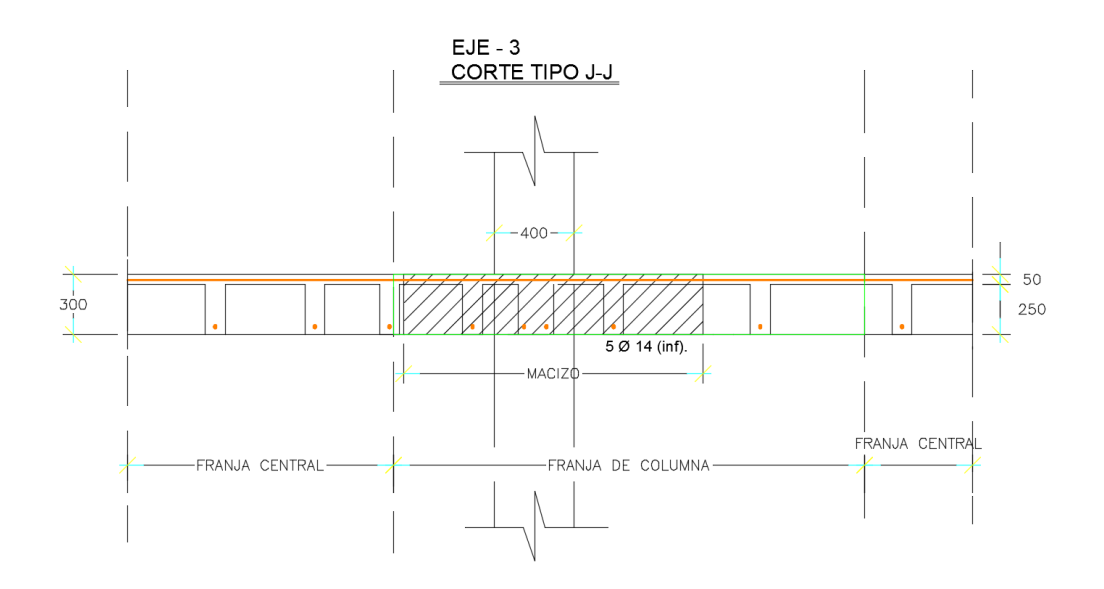

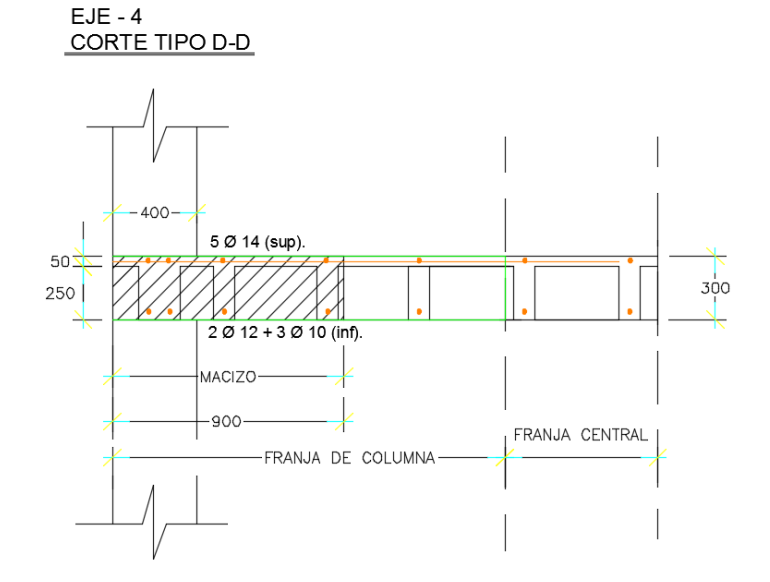

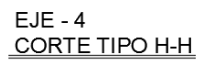

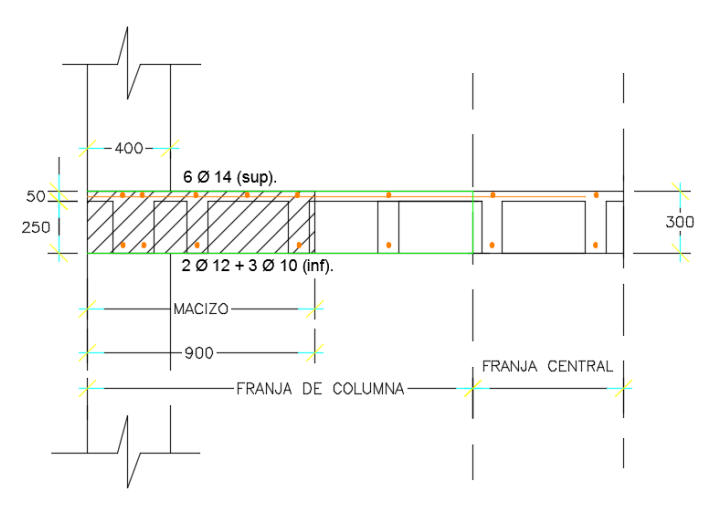

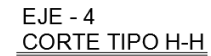

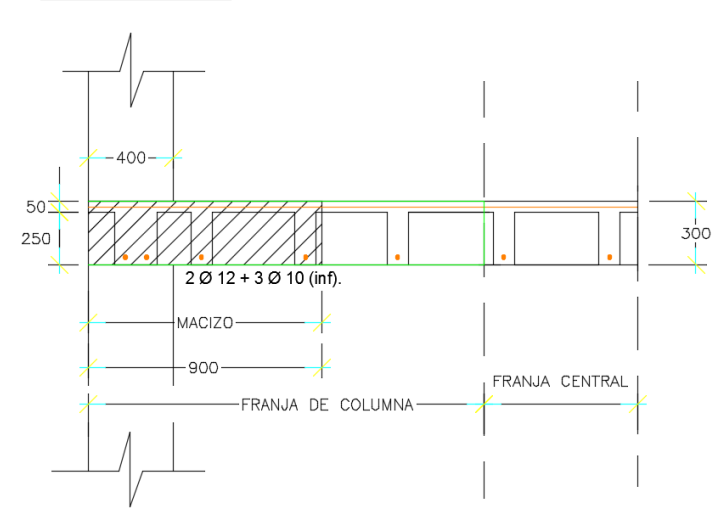

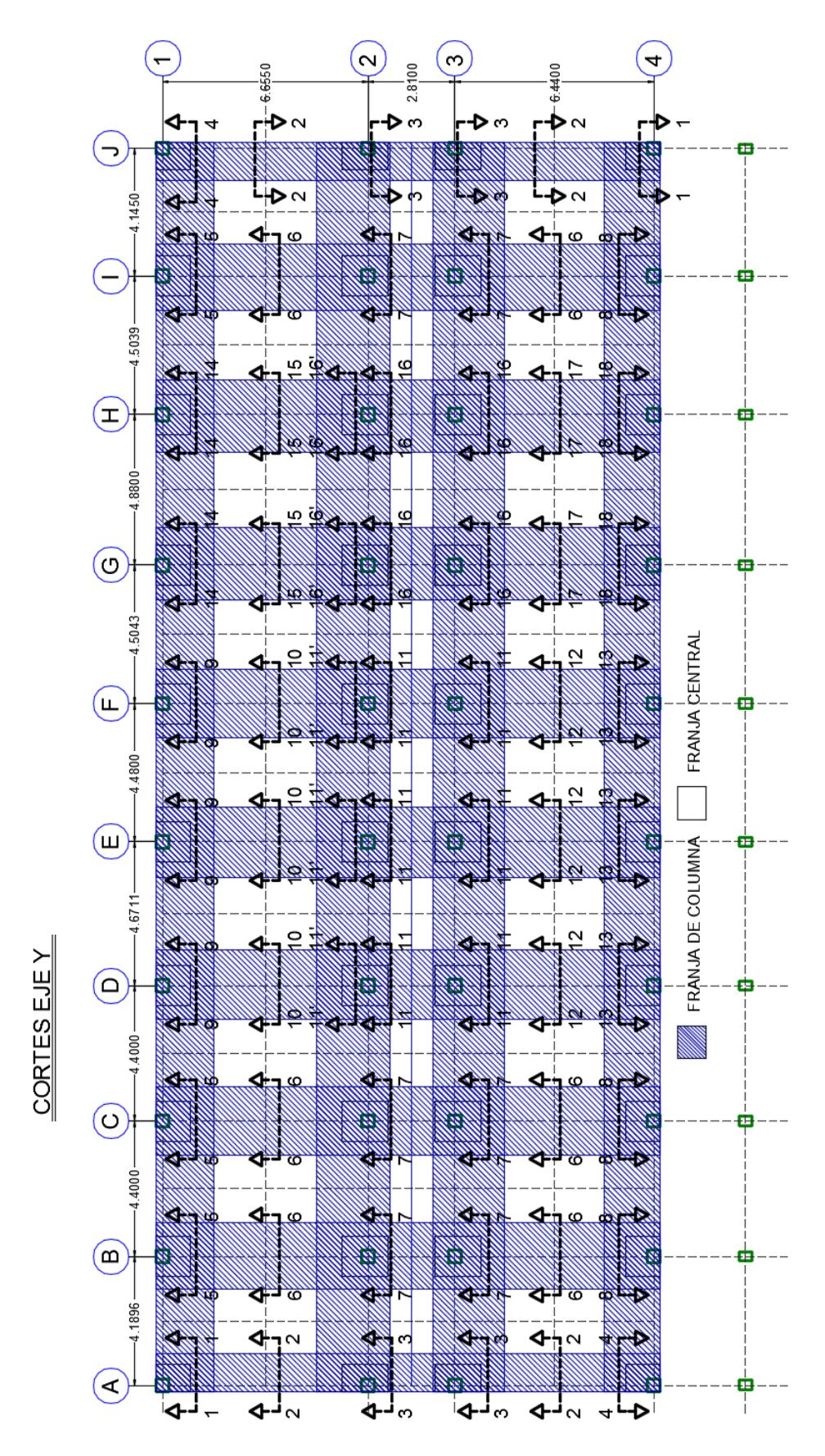

Figura 34 Planta del Edificio – Cortes eje y.

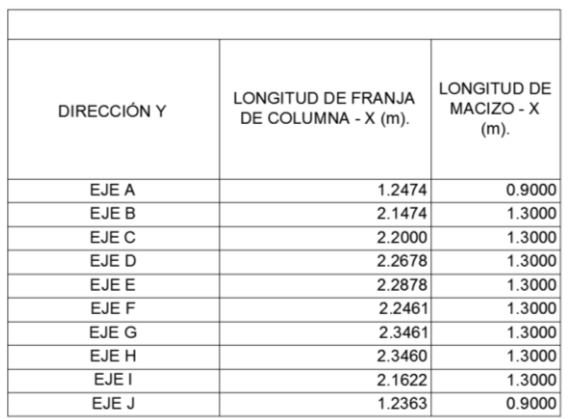

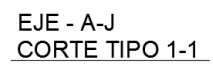

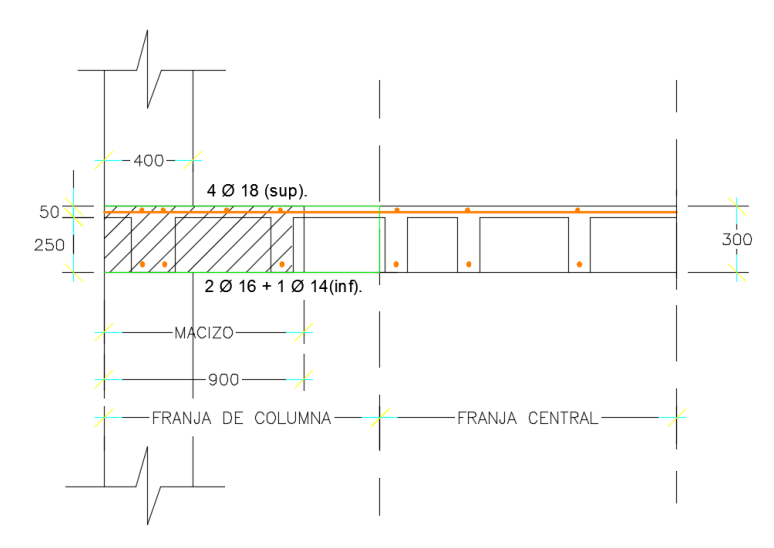

 $EJE - A-J$ CORTE TIPO 2-2

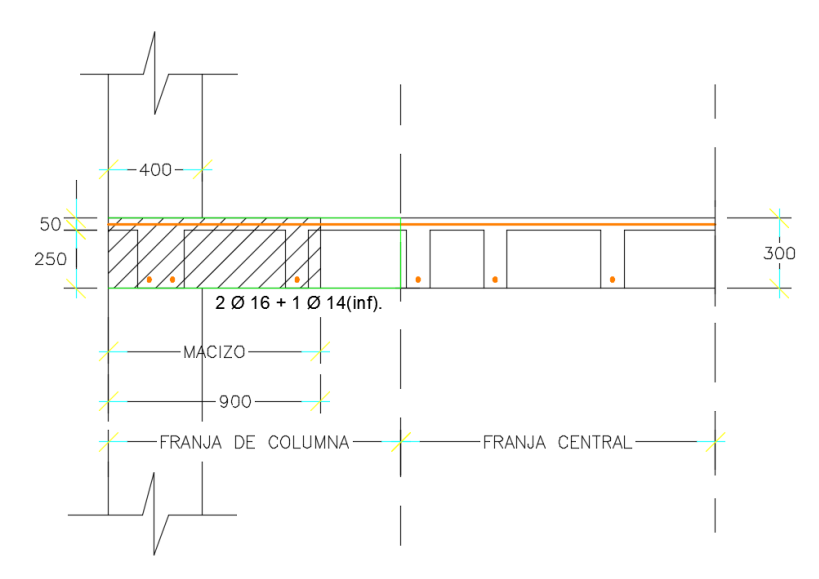

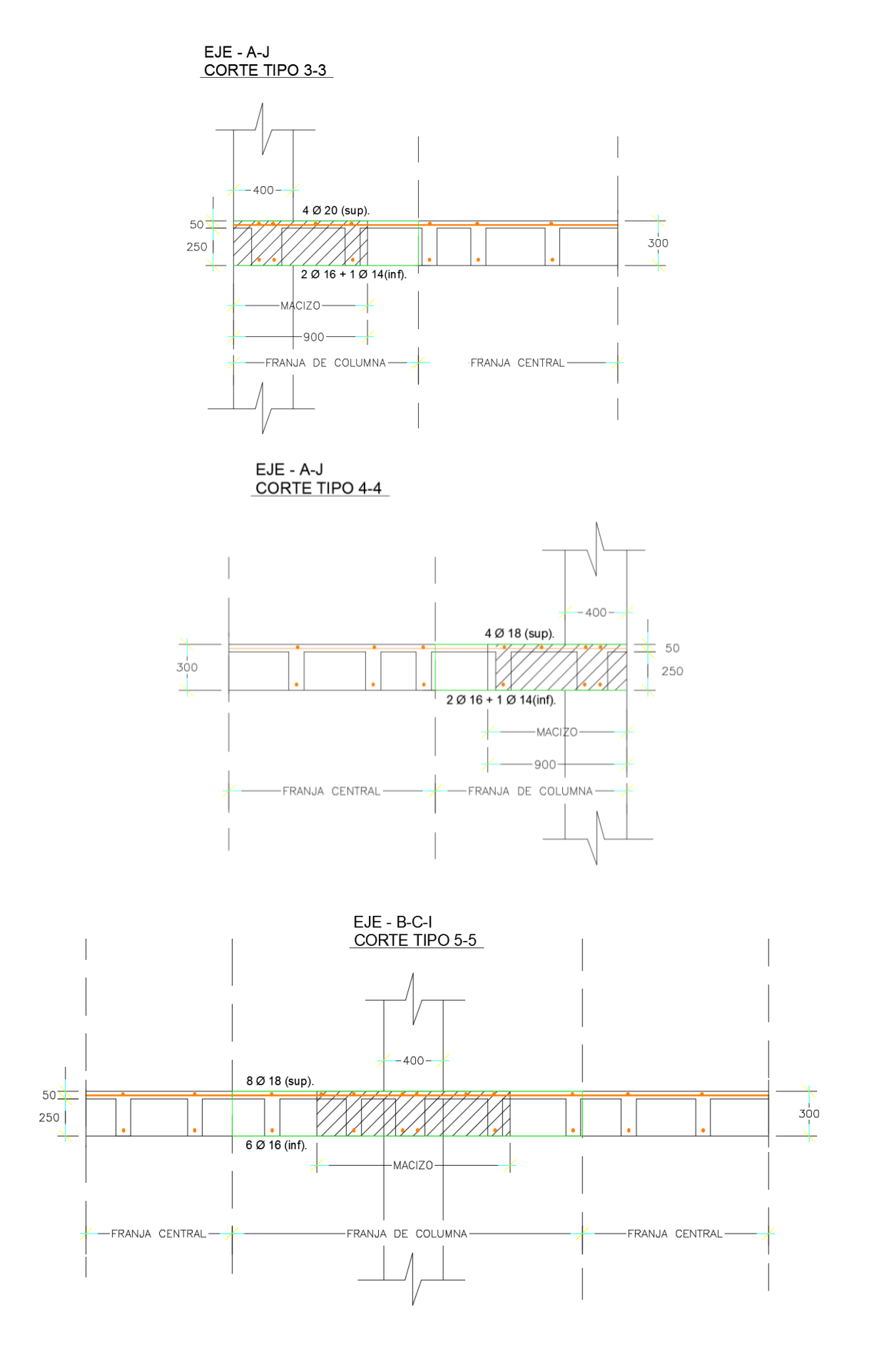

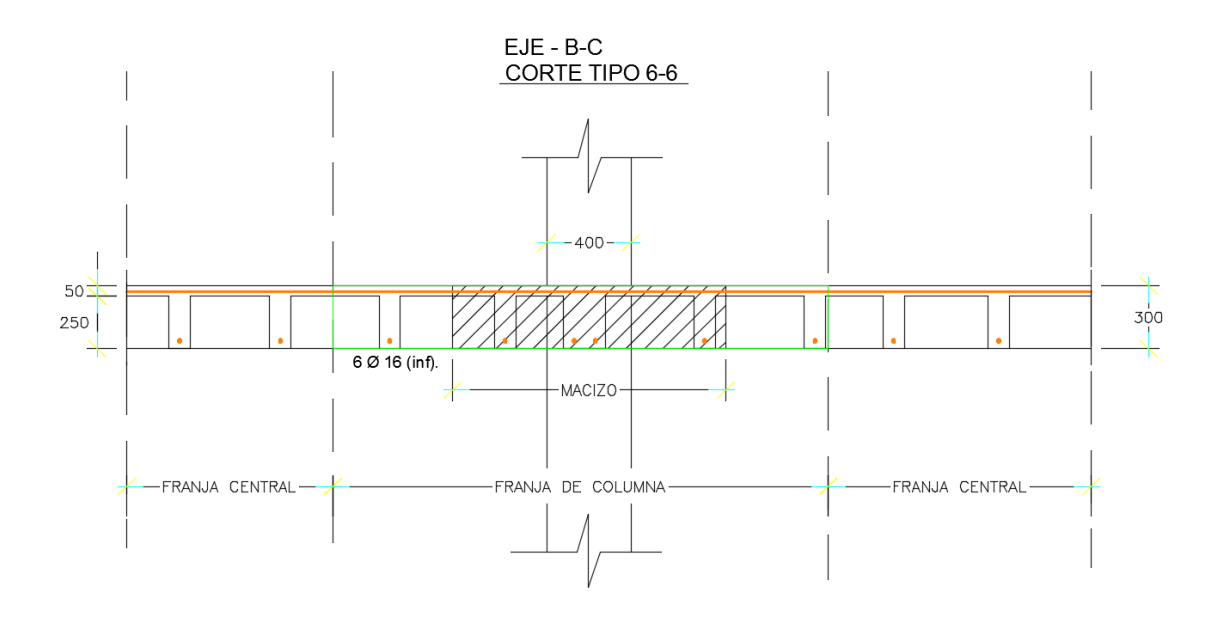

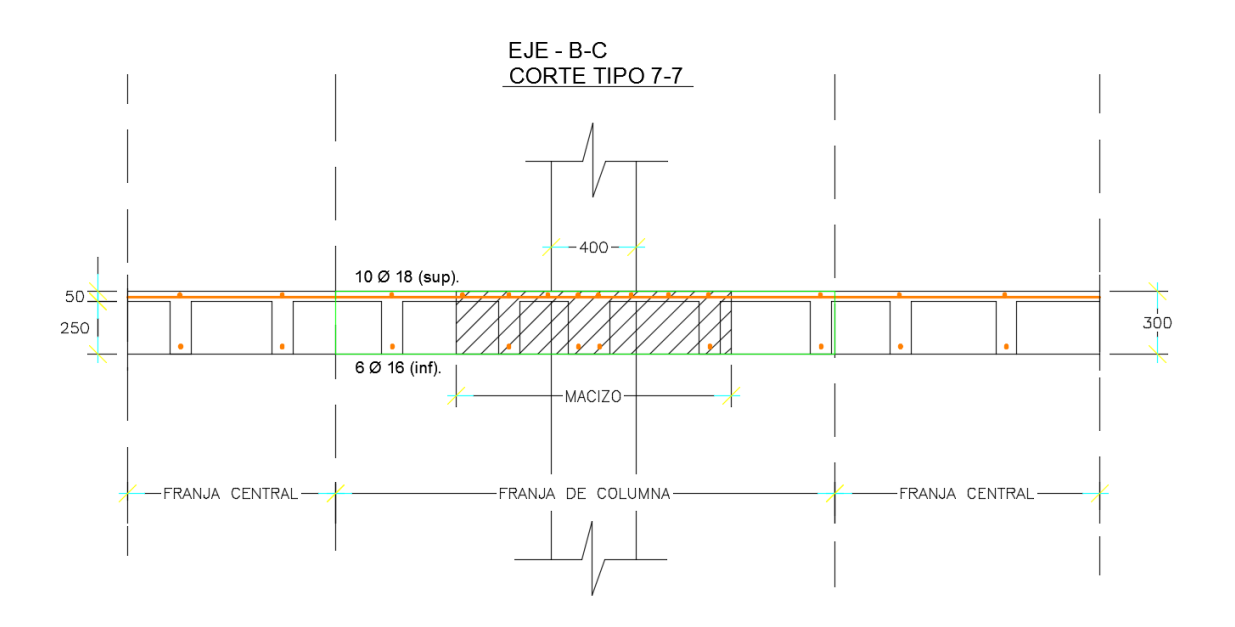

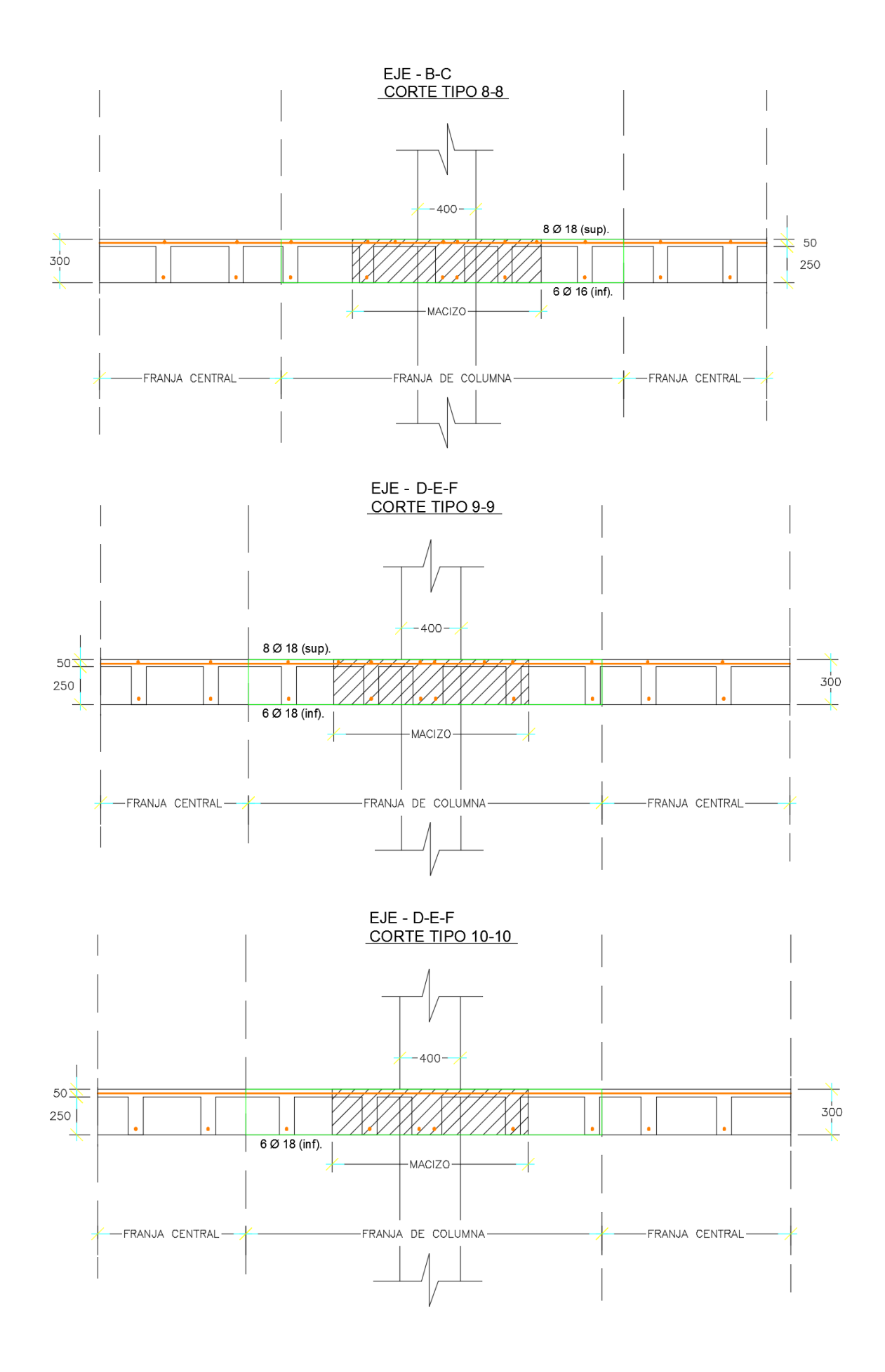

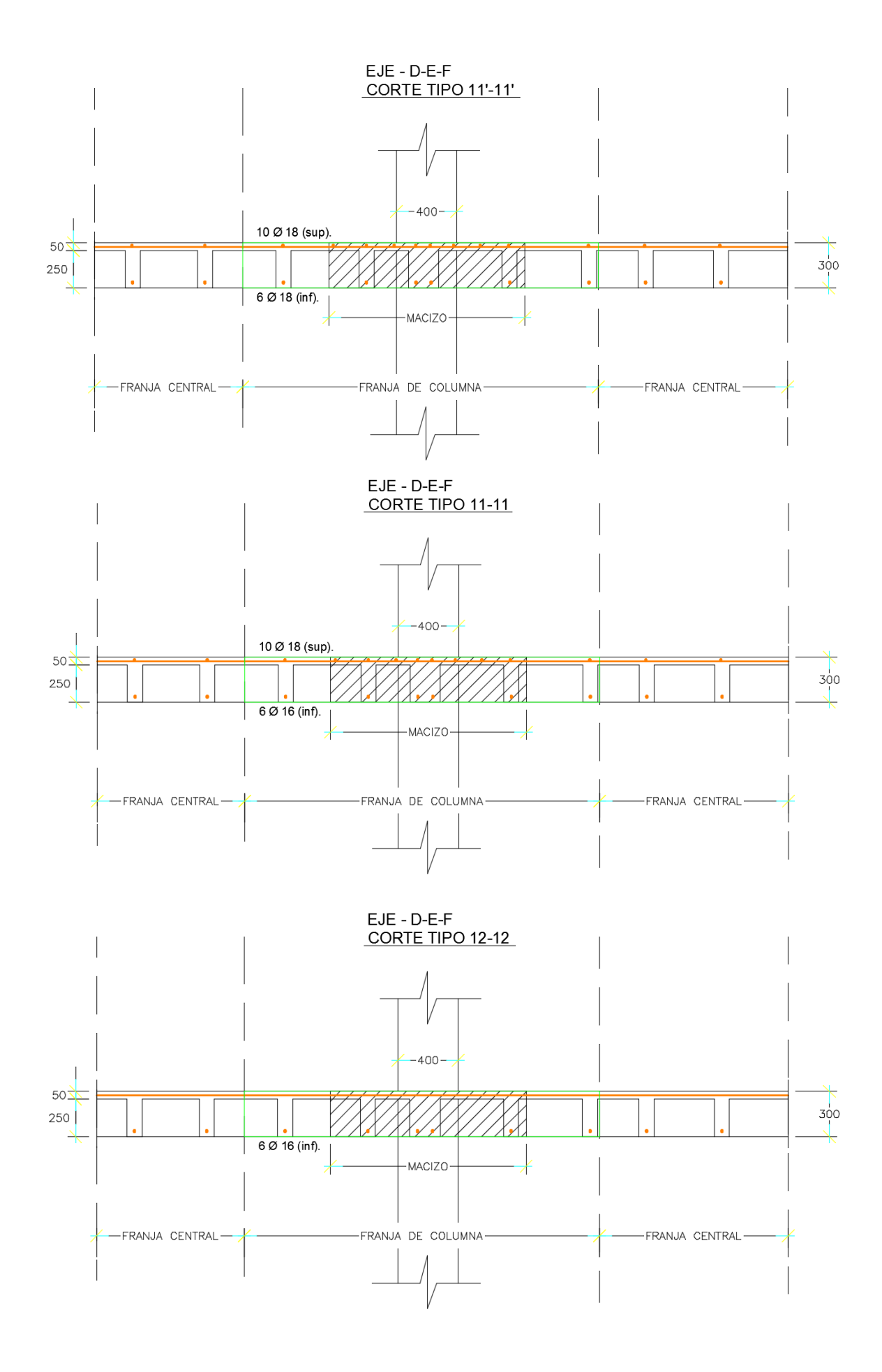

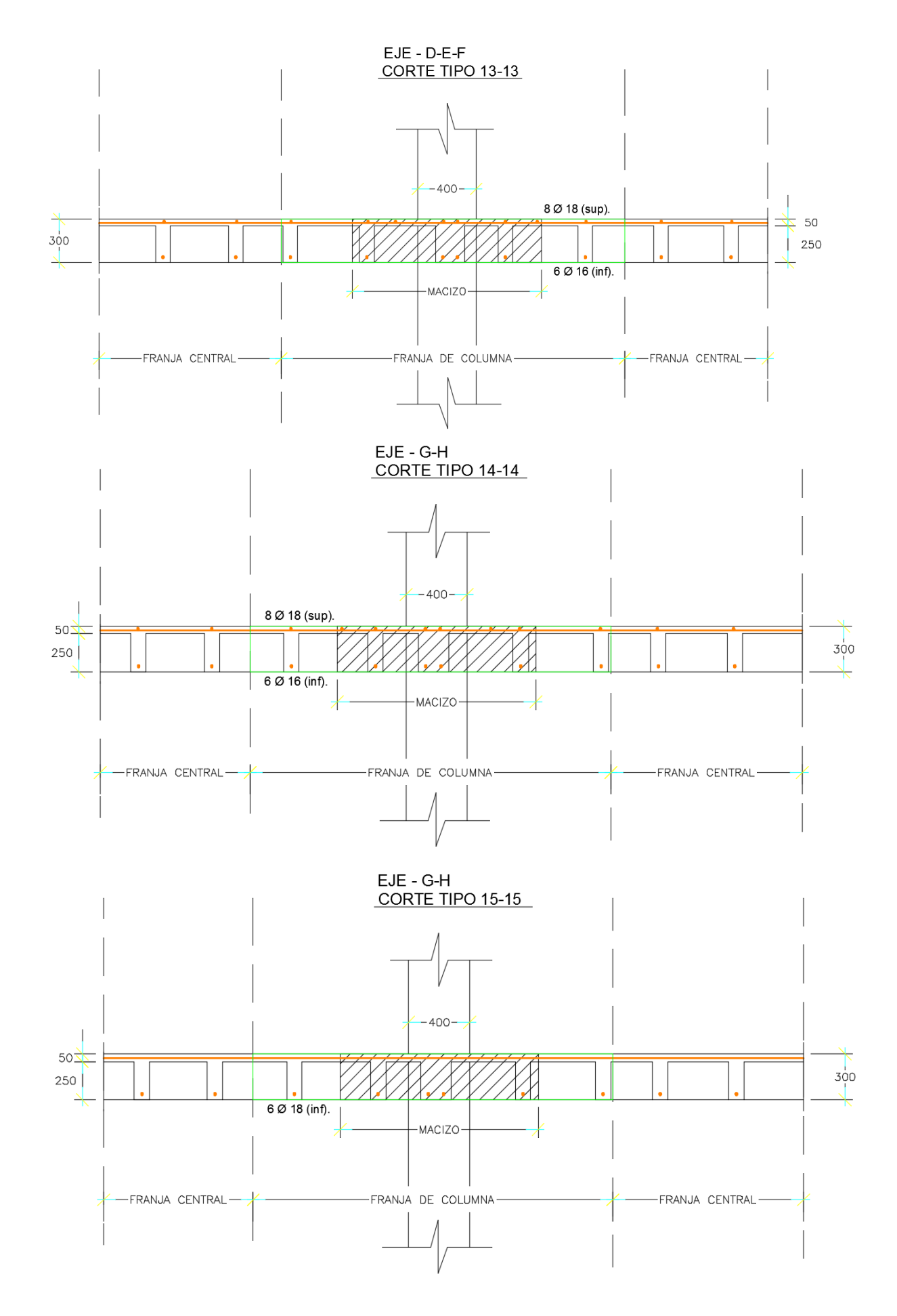

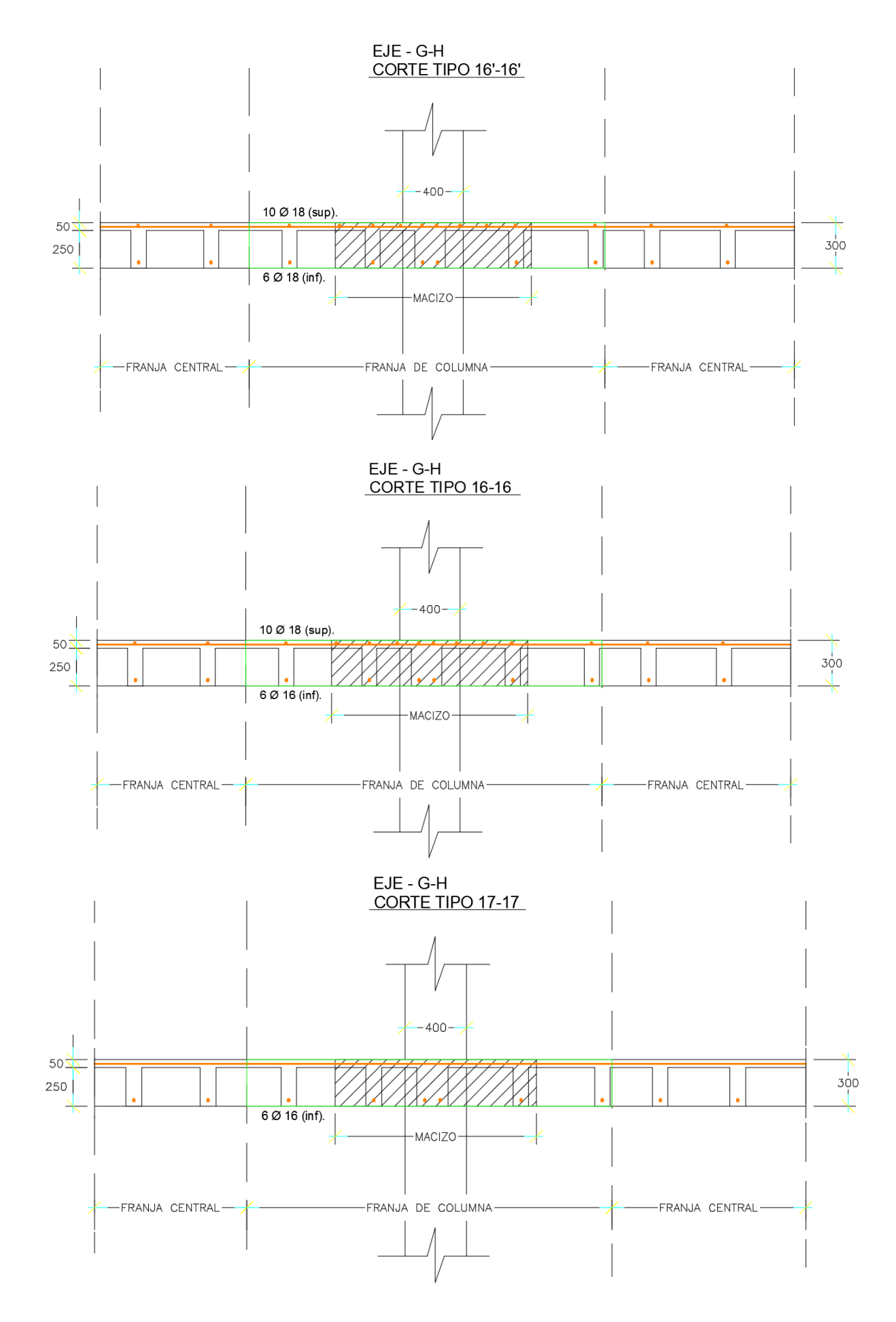

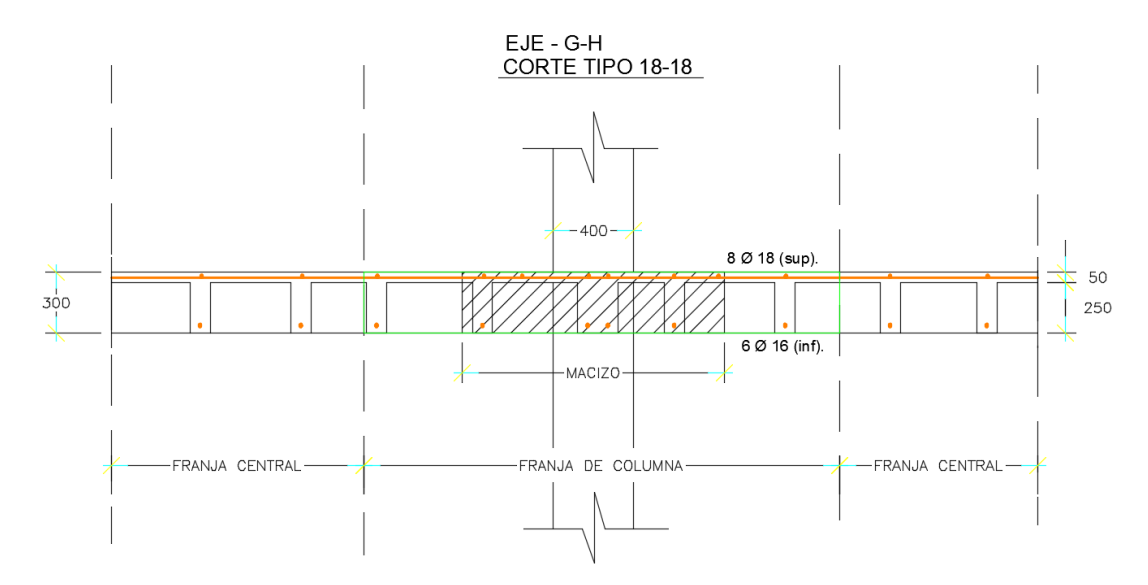

**2.7 Escaner de las columnas y obtencion de los diámetros de varillas mediante el software PS 200 Hilti.**

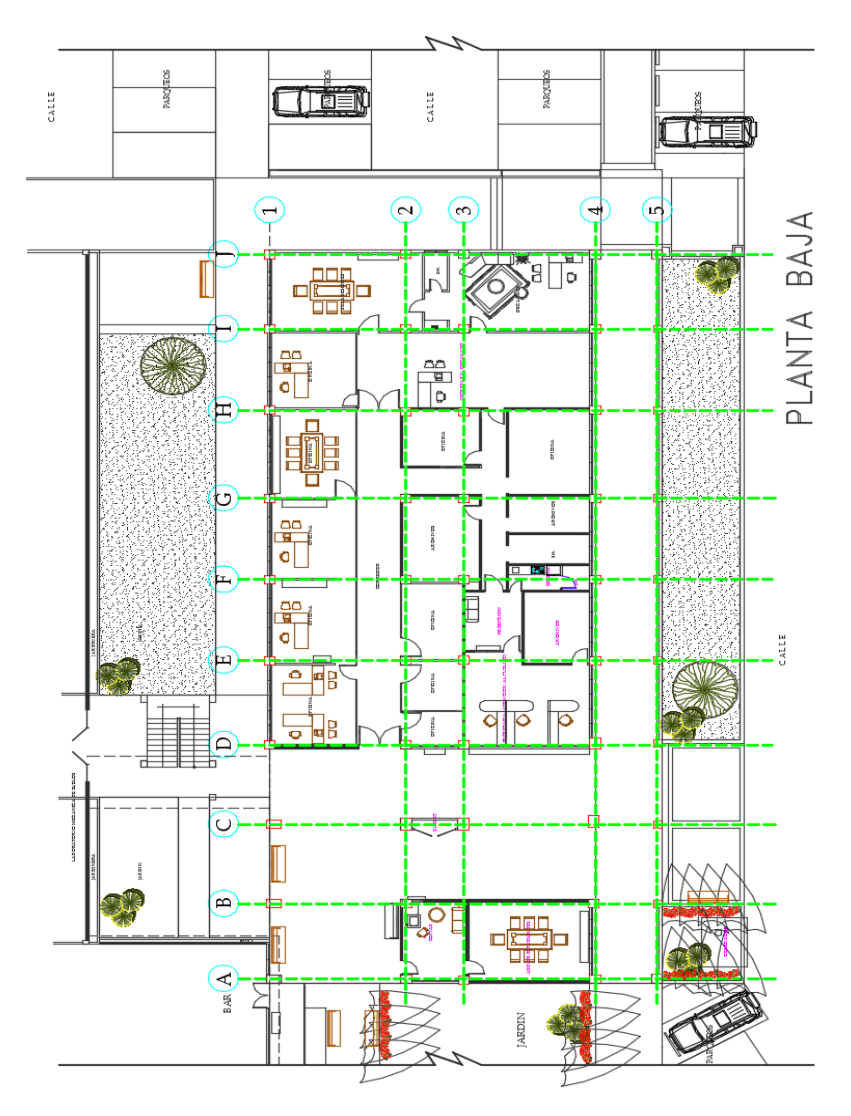

Figura 35 Planta con ejes de referencia.

## **COLUMNA A-1**

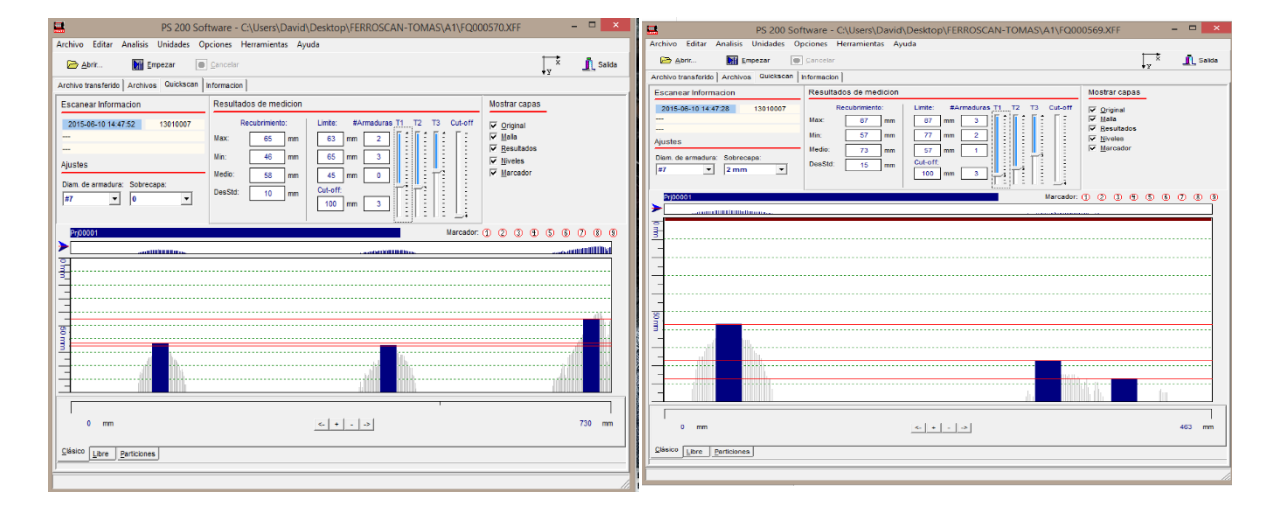

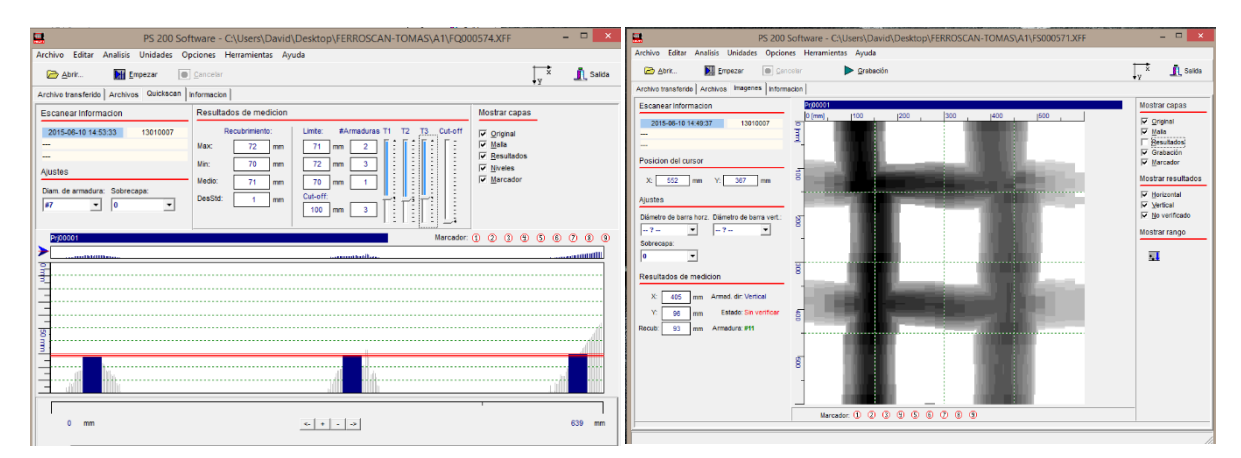

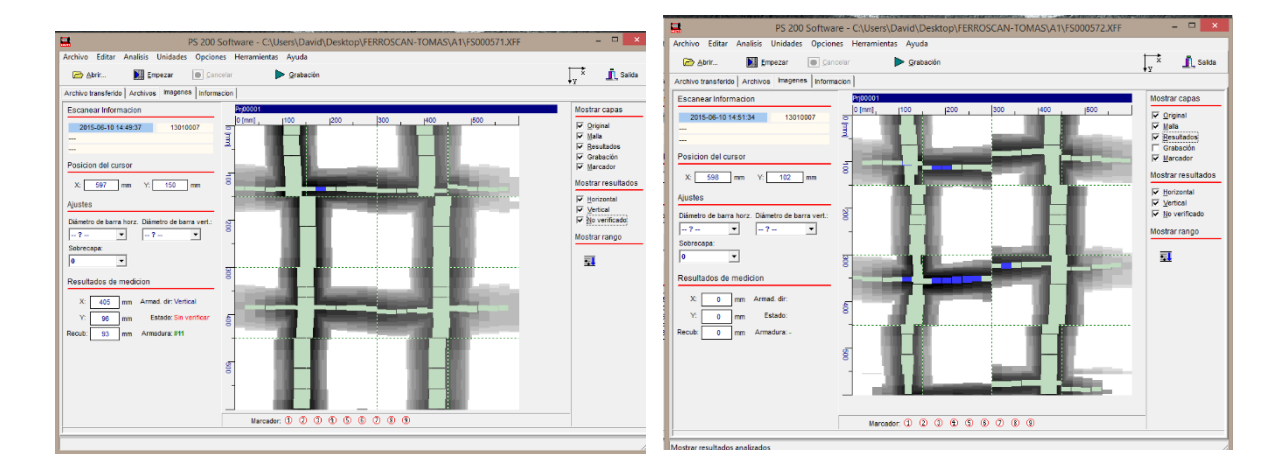

## **COLUMNA A-2**

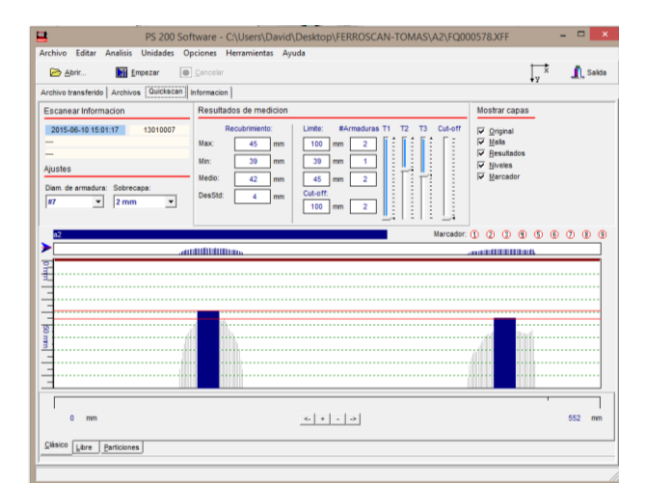

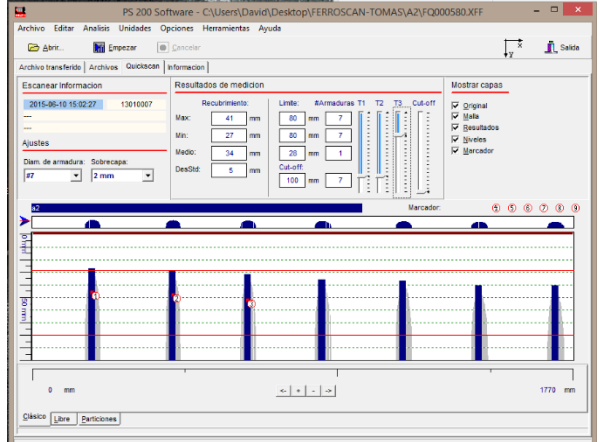

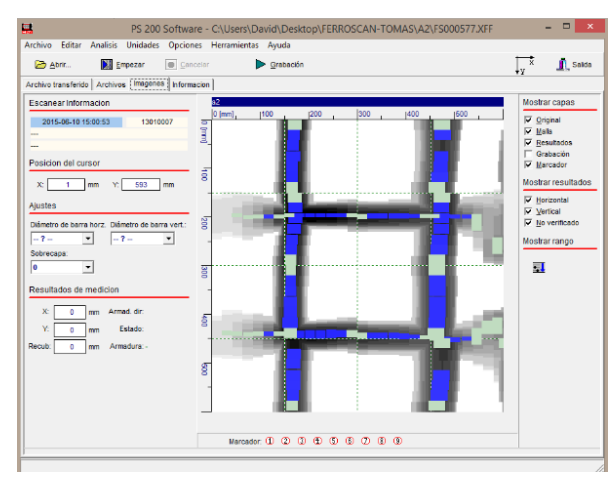

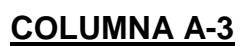

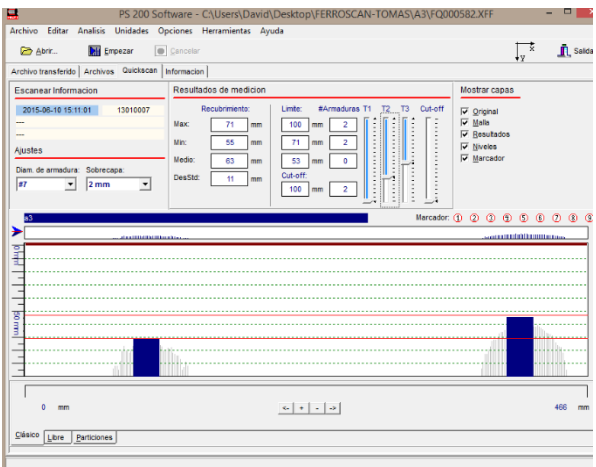

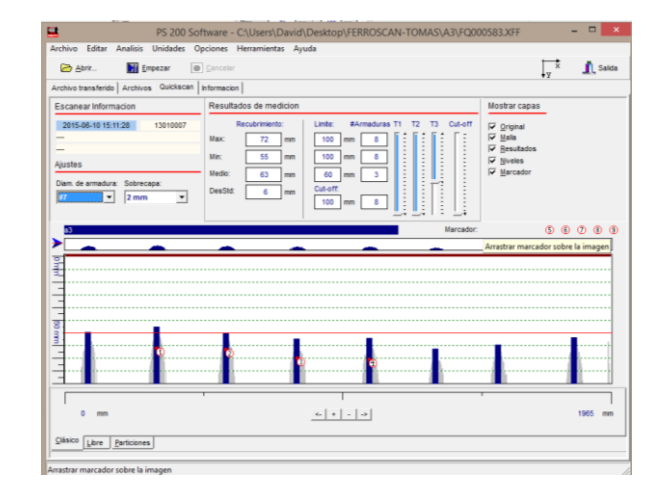

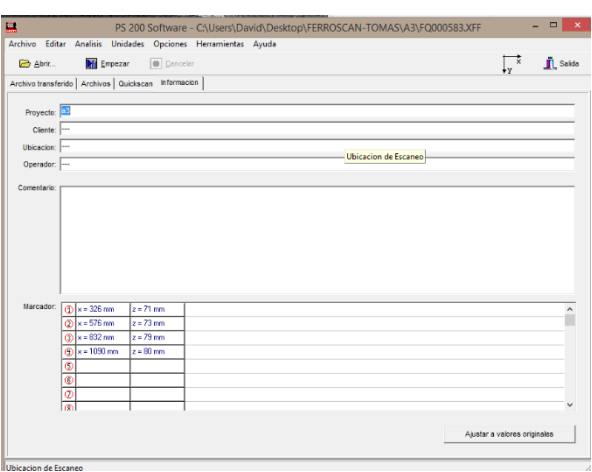

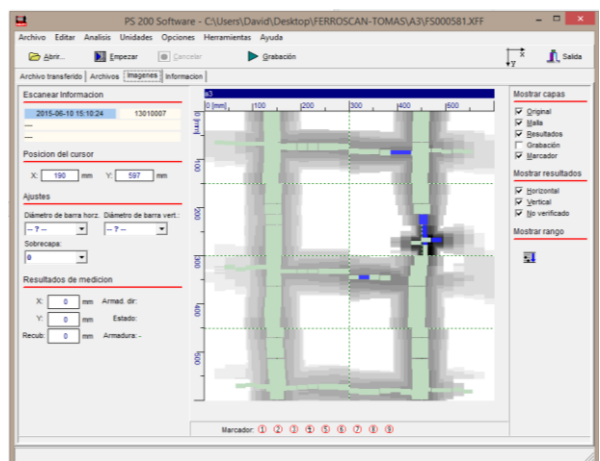

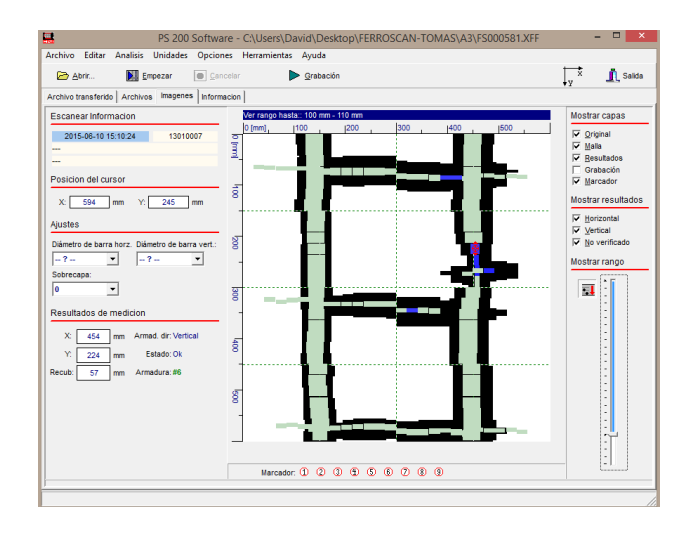

# **COLUMNA A-4**

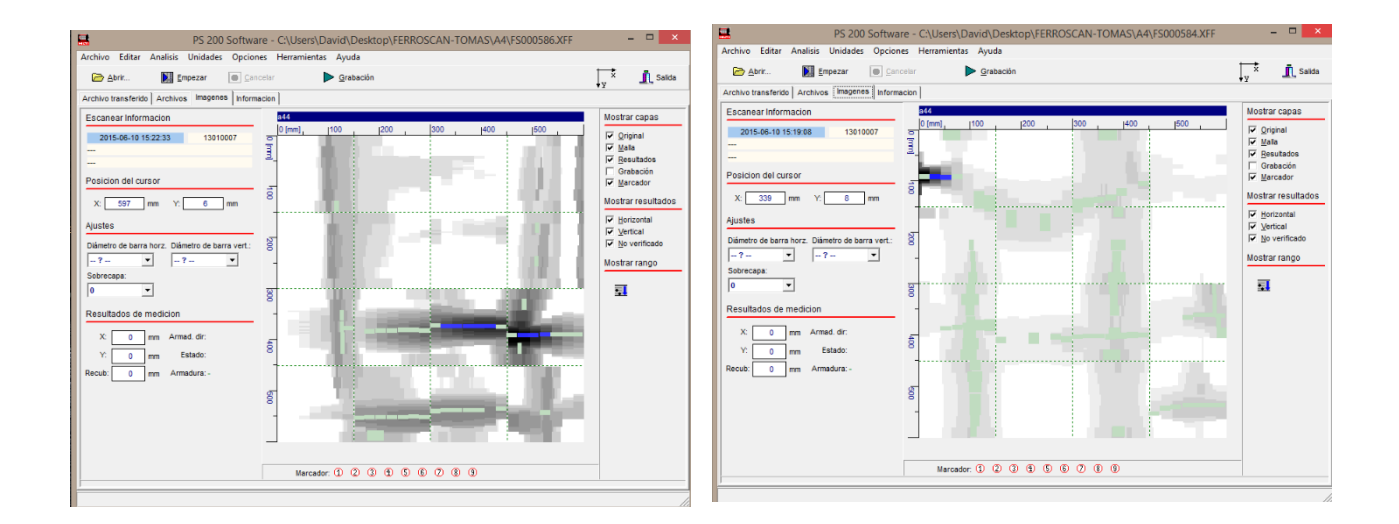

ESTRIBO Φ10 c/150mm. NO SE OBSERVA MUY CLARO EL ACERO.
#### **COLUMNA B-1**

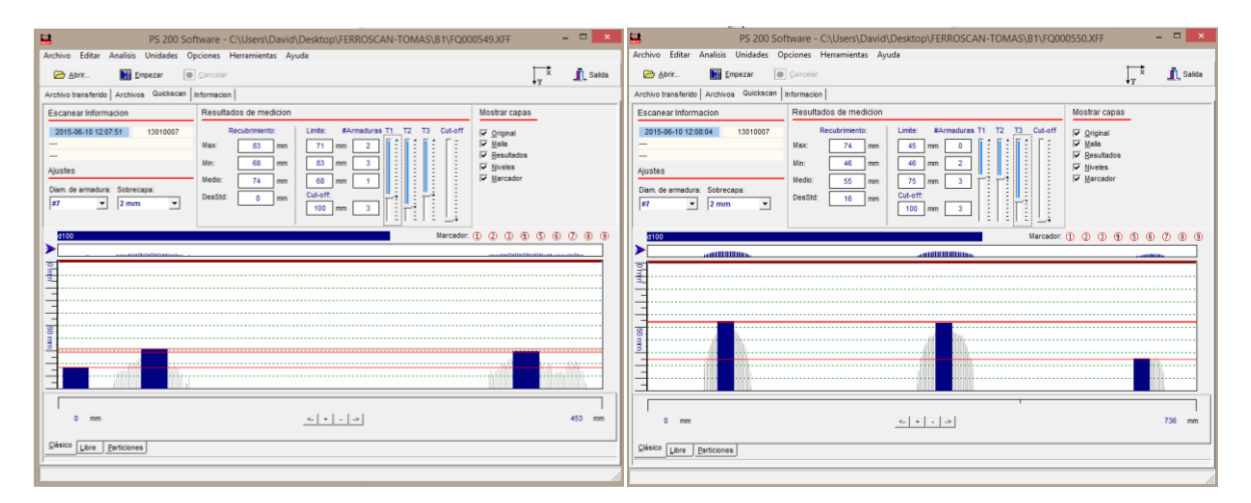

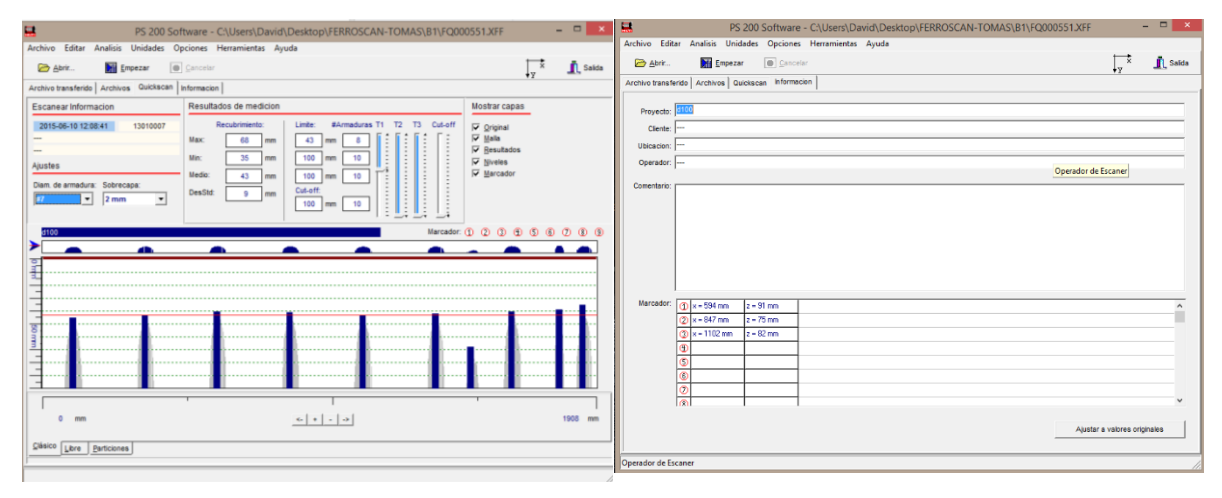

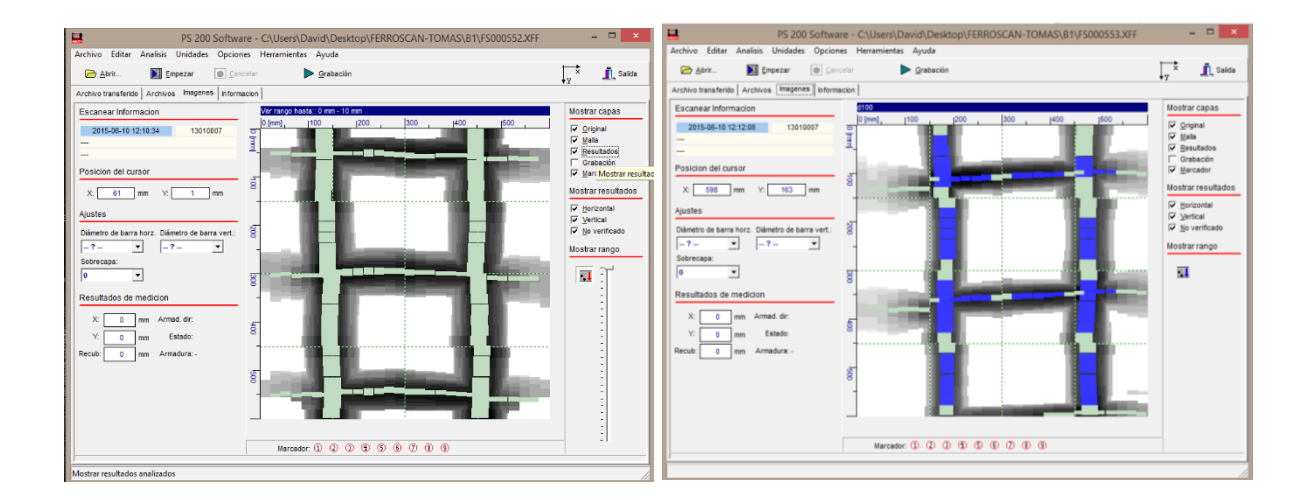

#### **COLUMNA B-2**

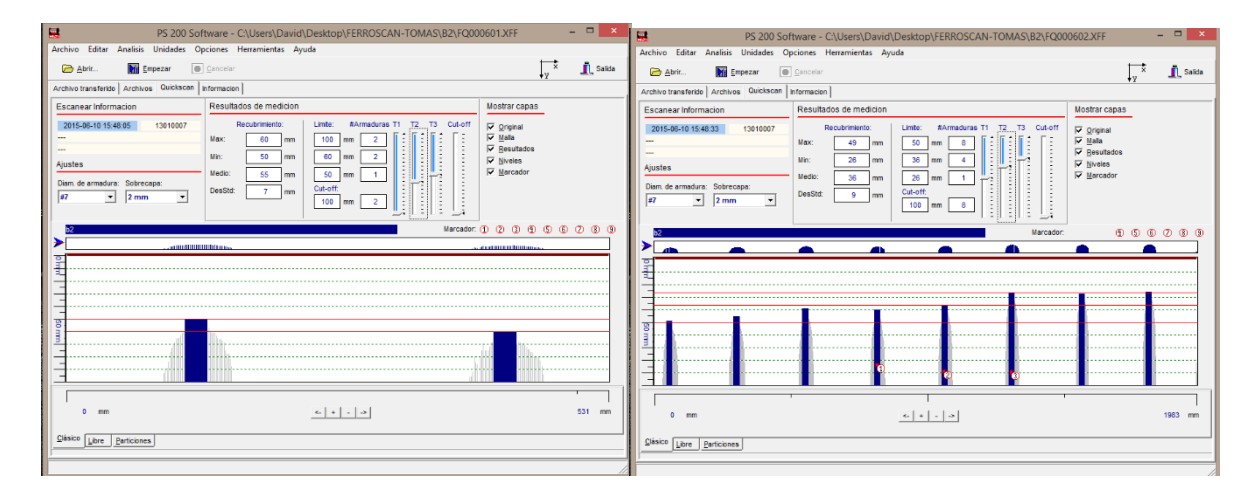

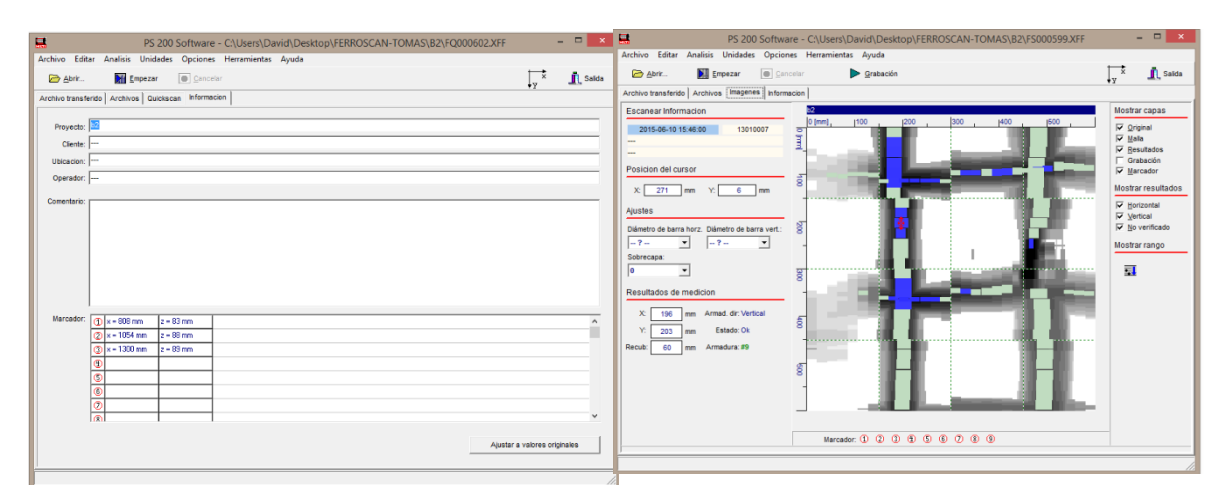

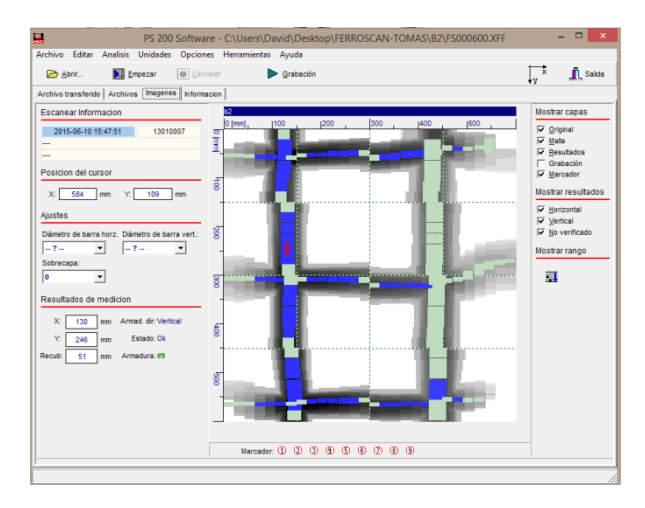

## **COLUMNA B-3**

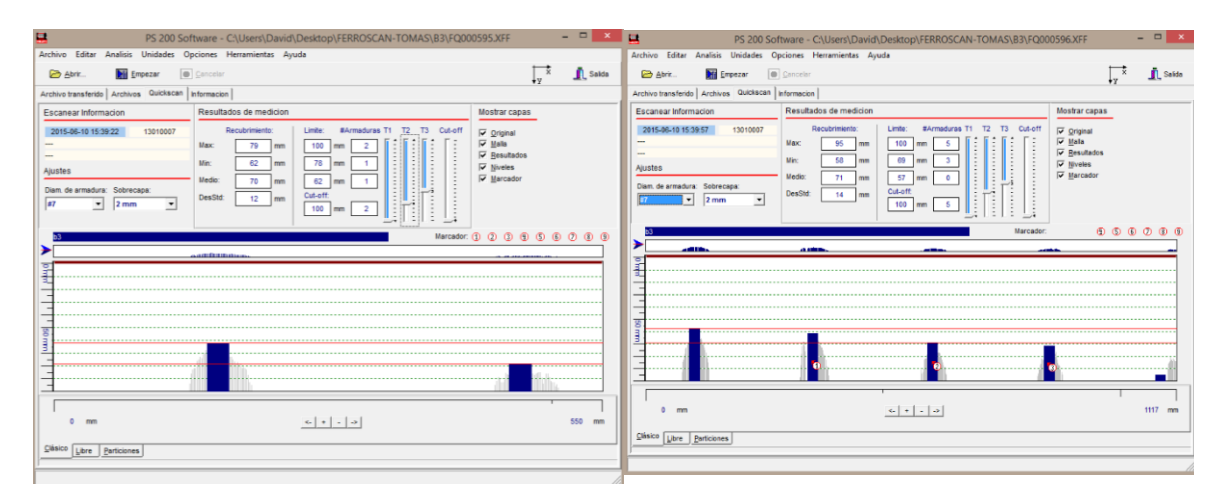

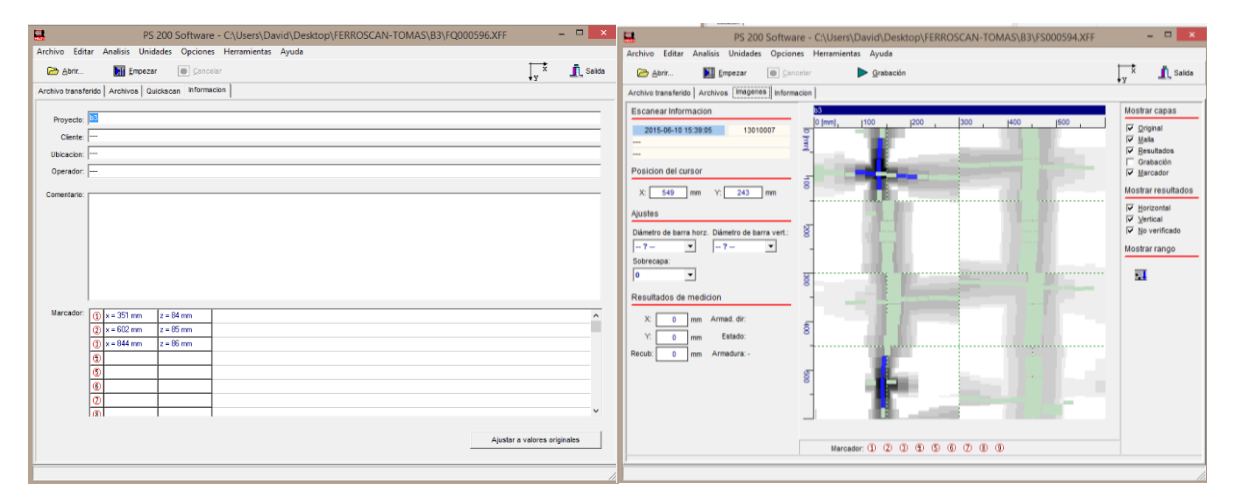

#### **COLUMNA B-4**

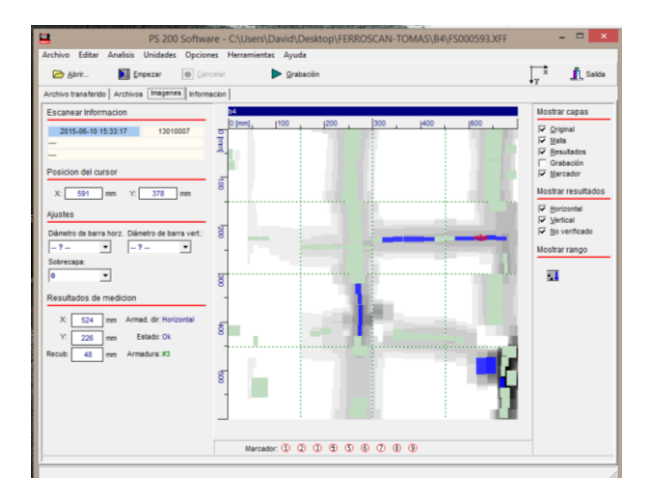

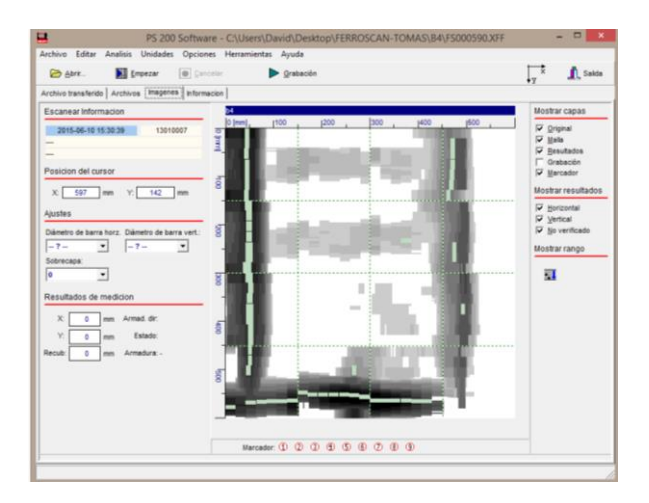

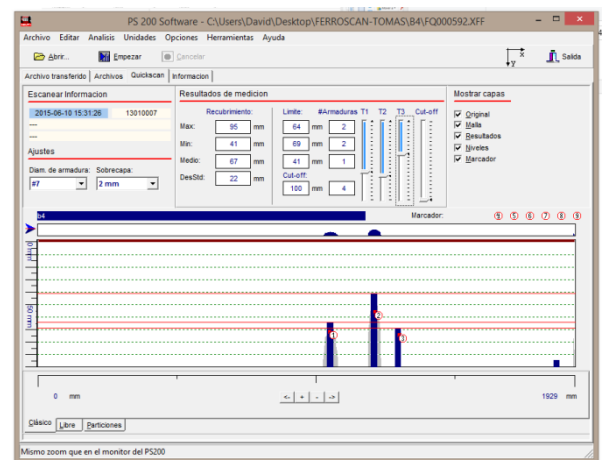

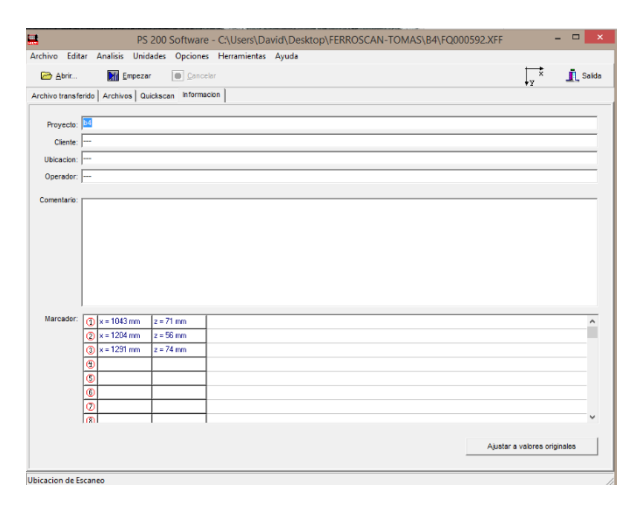

# **COLUMNA C-1**

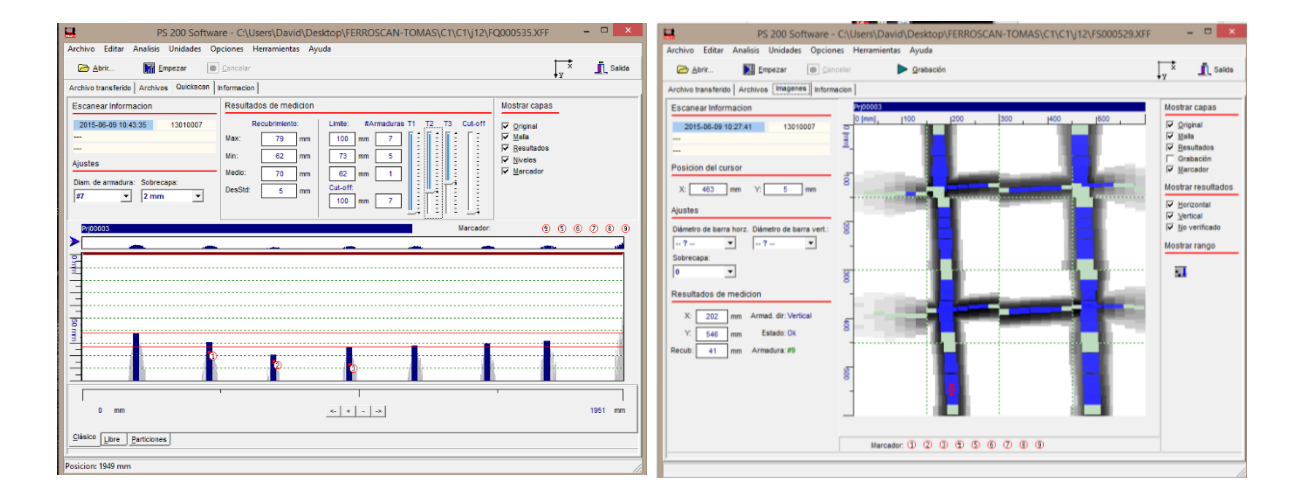

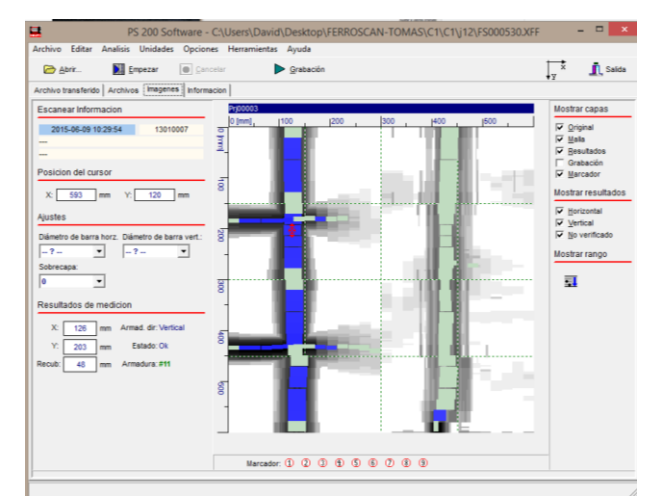

Se observa tubería, al lado derecho de la armadura.

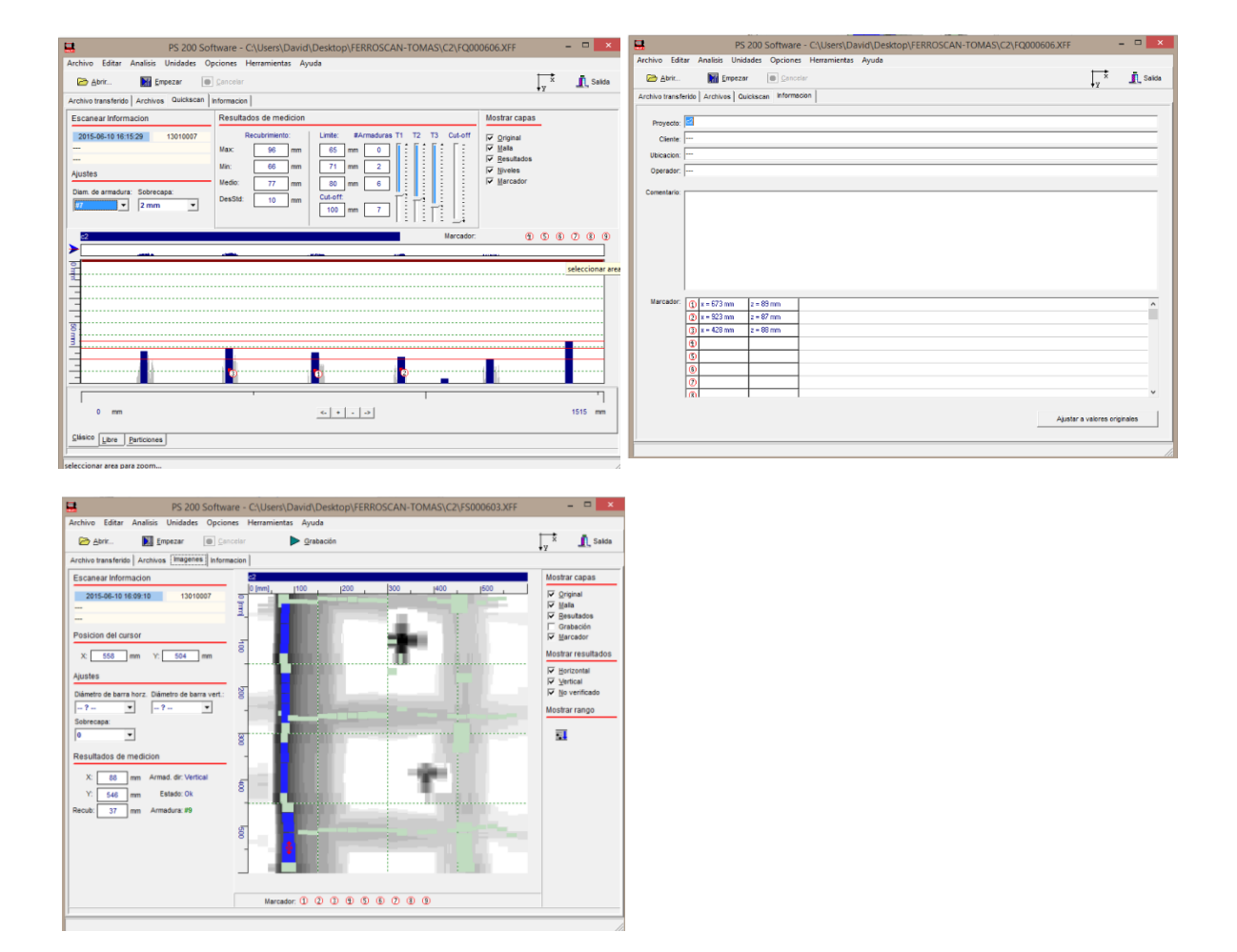

# **COLUMNA C-2**

#### **COLUMNA C-3**

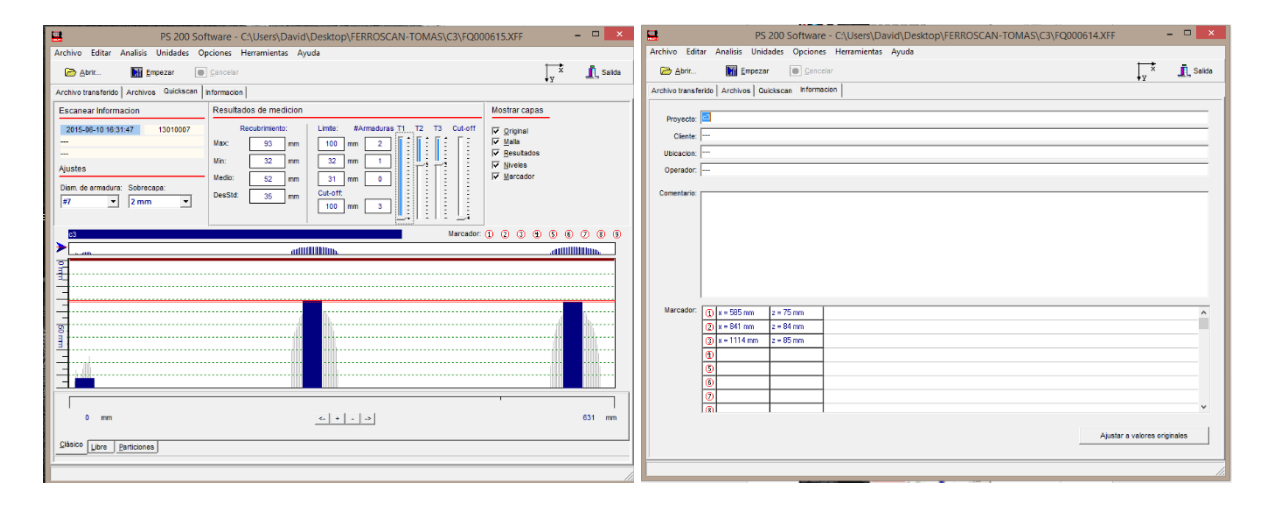

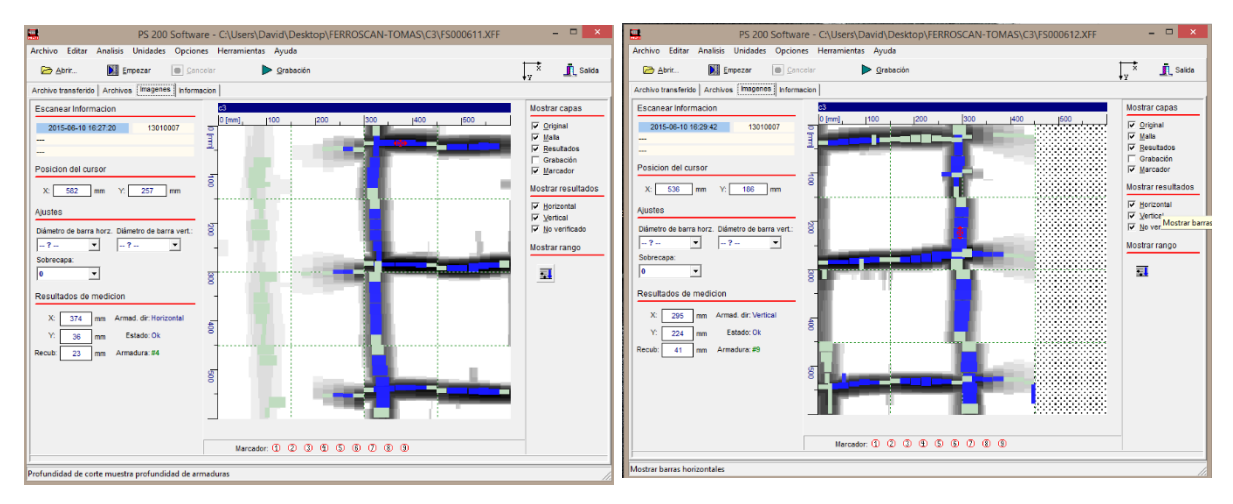

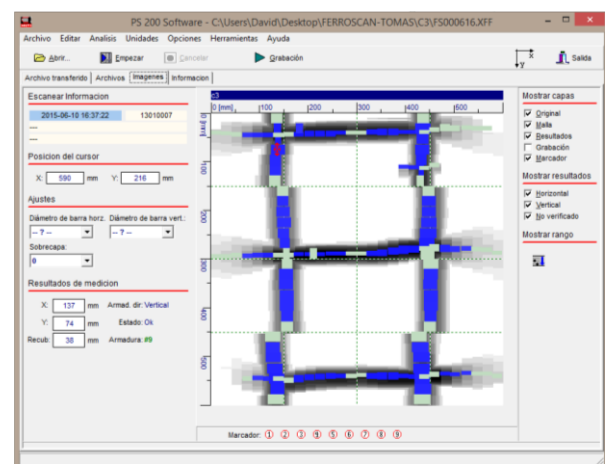

#### **COLUMNA C-4**

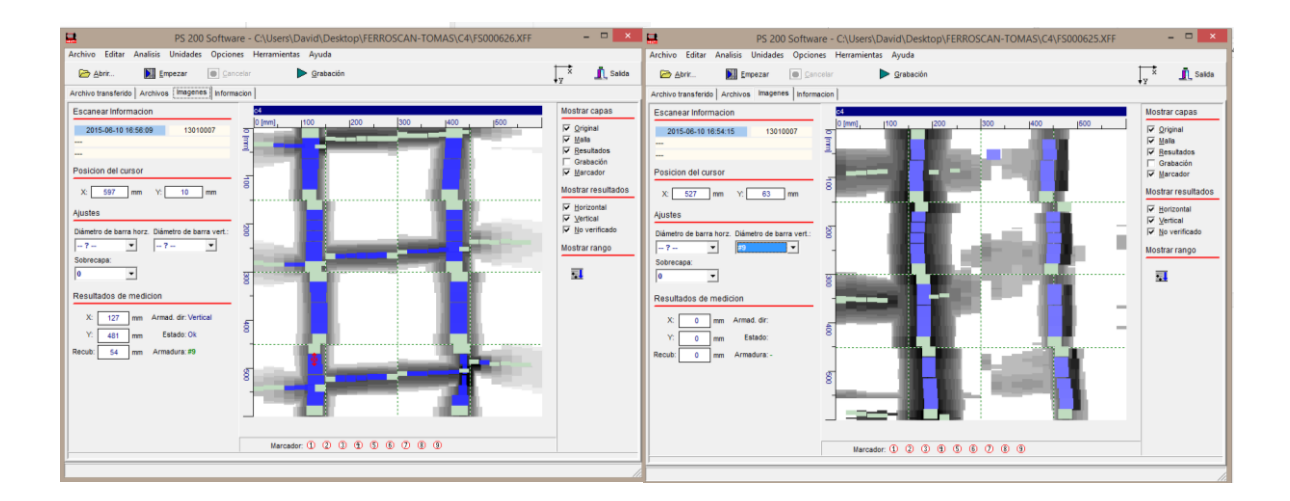

#### **COLUMNA D-1**

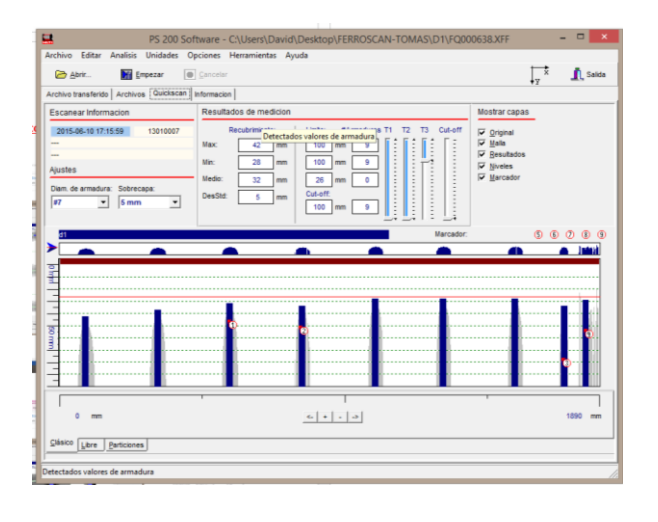

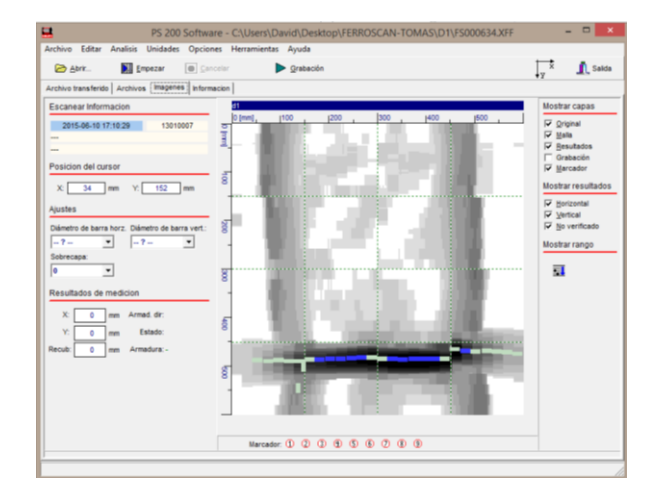

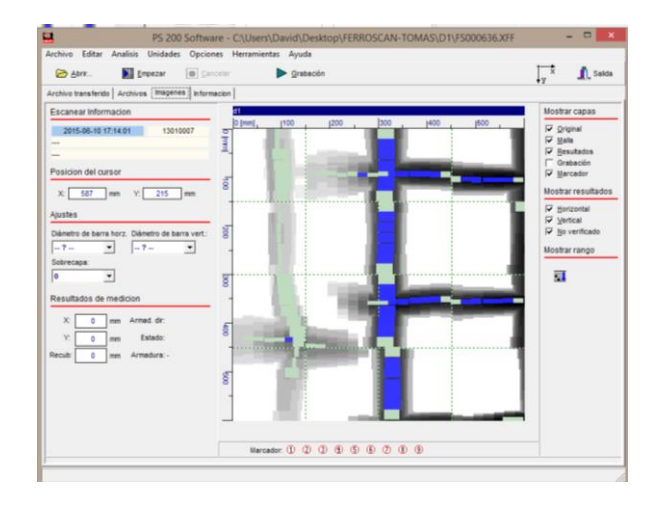

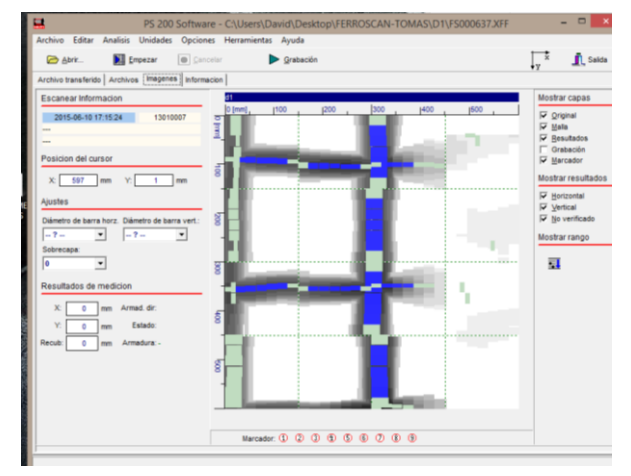

# **COLUMNA D-2**

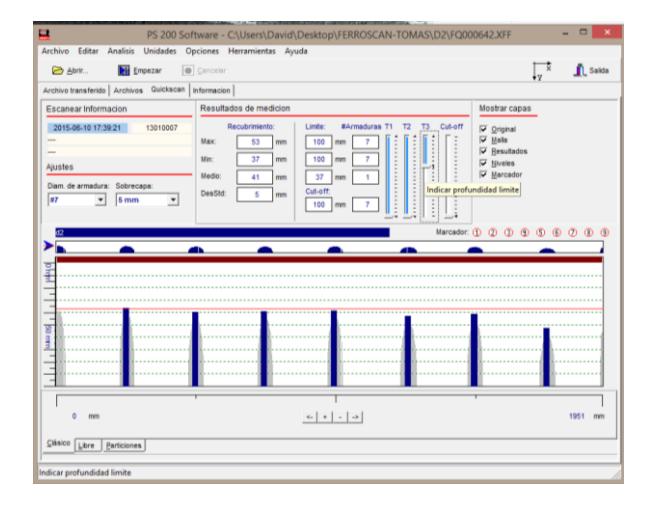

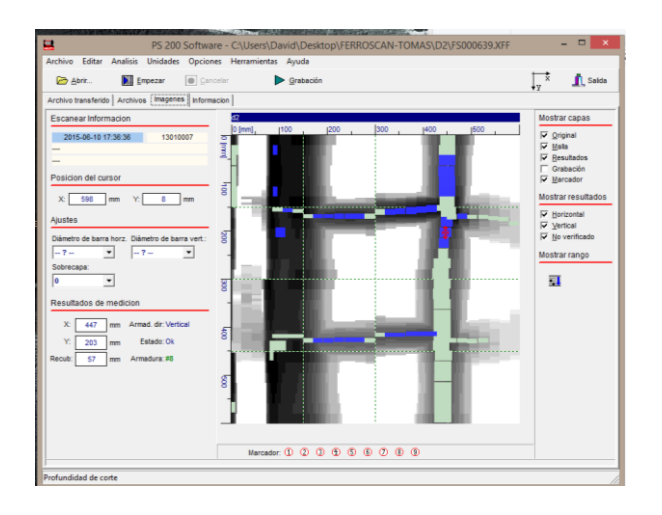

**COLUMNA D-3**

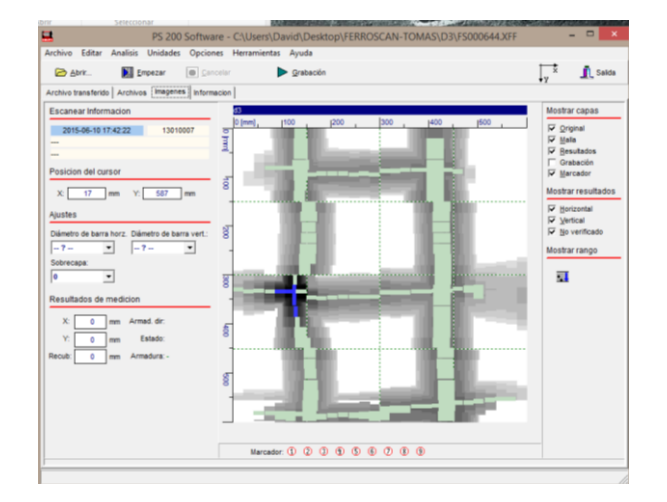

# **COLUMNA D-4**

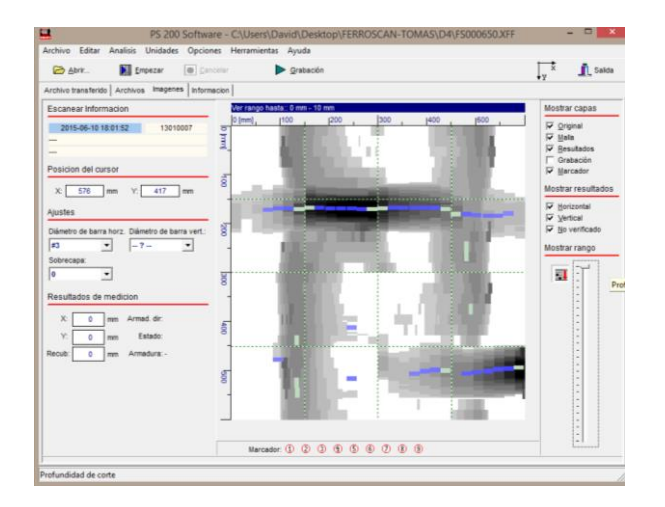

Todas las varillas que se observan son #9 ≈ Φ28mm. Varilla transversal #3 ≈ Φ10 c/250mm.

# **COLUMNA FACHADA TIPO (300X400)**

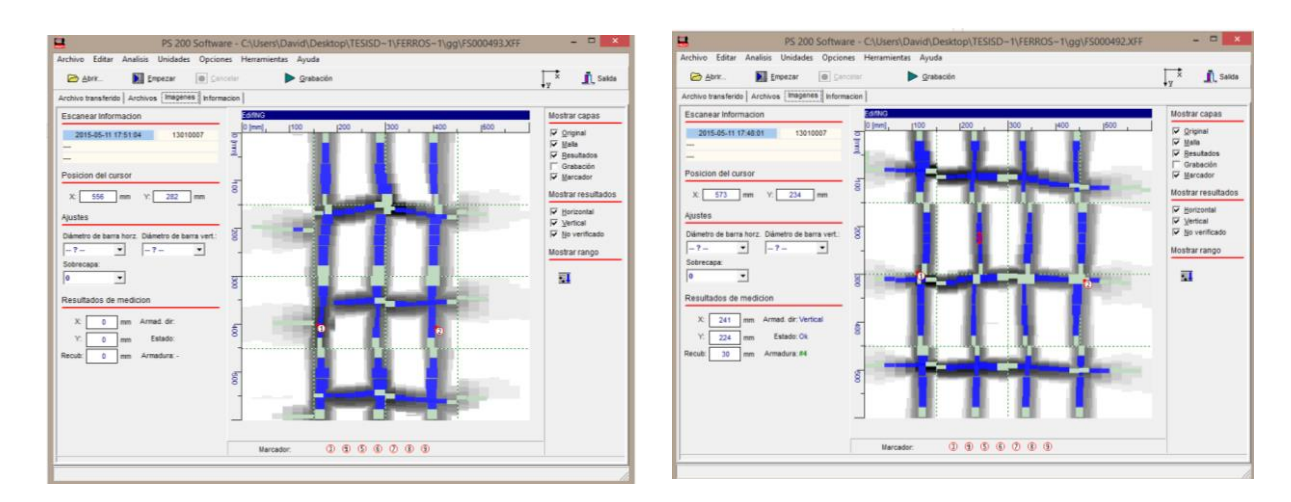

Todas las varillas que se observan son #4 ≈ 10Φ14mm.

Varilla transversal #3 ≈ Φ10 c/100/200/100mm.

Rec=4mm.

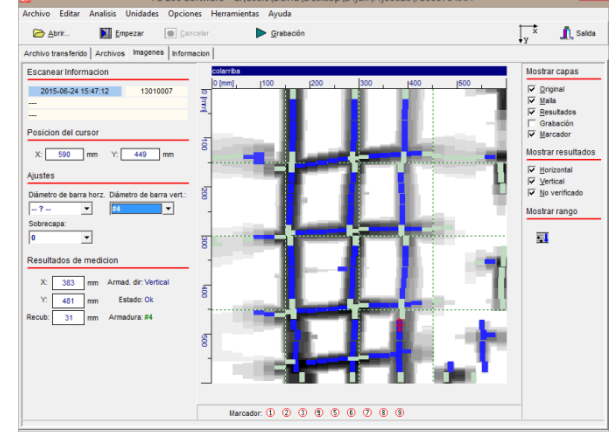

# **COLUMNAS CUBIERTA TIPO (300X300)**

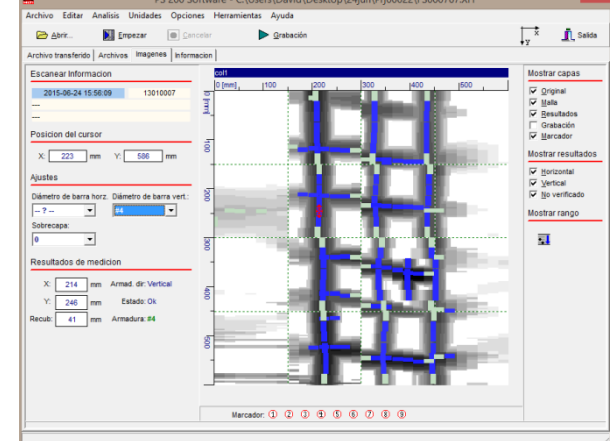

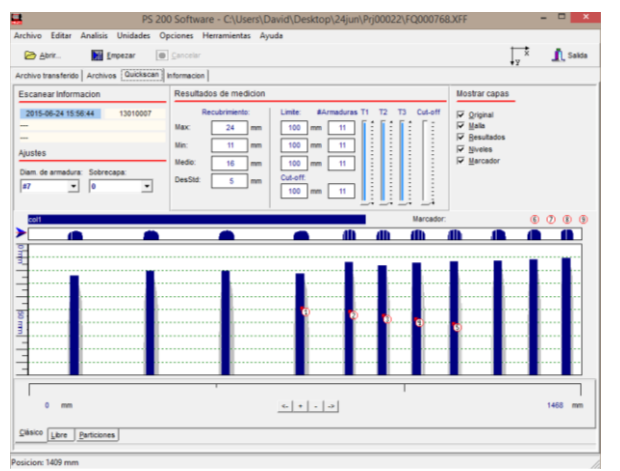

Todas las varillas que se observan son #4 ≈ 8Φ12mm. Varilla transversal #3 ≈ Φ10 c/100/150/100mm.

Rec=4mm.

# **Armado de Viga Aumento (200x300)**

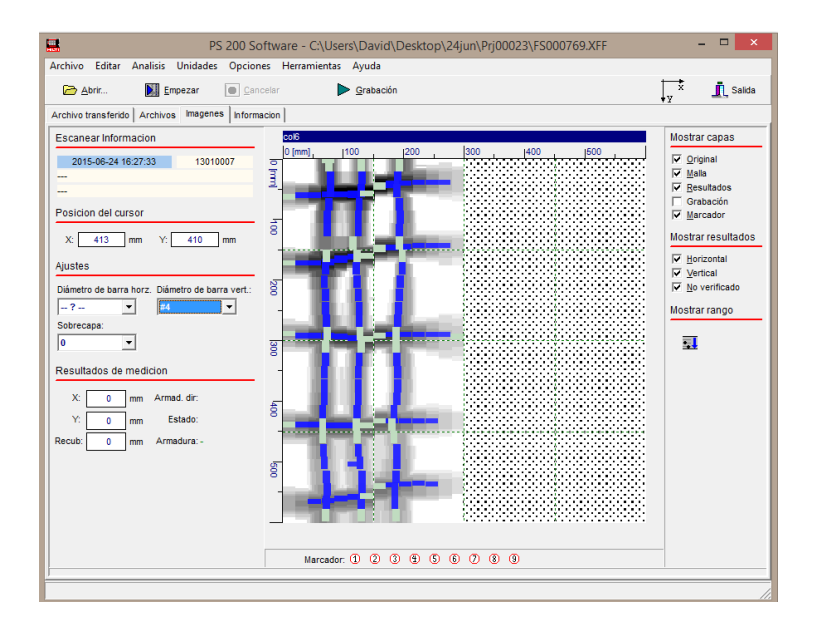

3Φ12mm.acero superior. 2Φ12mm.acero inferior. Est. Φ10c/150mm.

#### **Armado de Viga Aumento (150x300)**

3Φ10mm.acero superior. 2Φ12mm.acero inferior. Est. Φ10c/150mm.

#### **2.8 Representación gráfica de las columnas con su armado.**

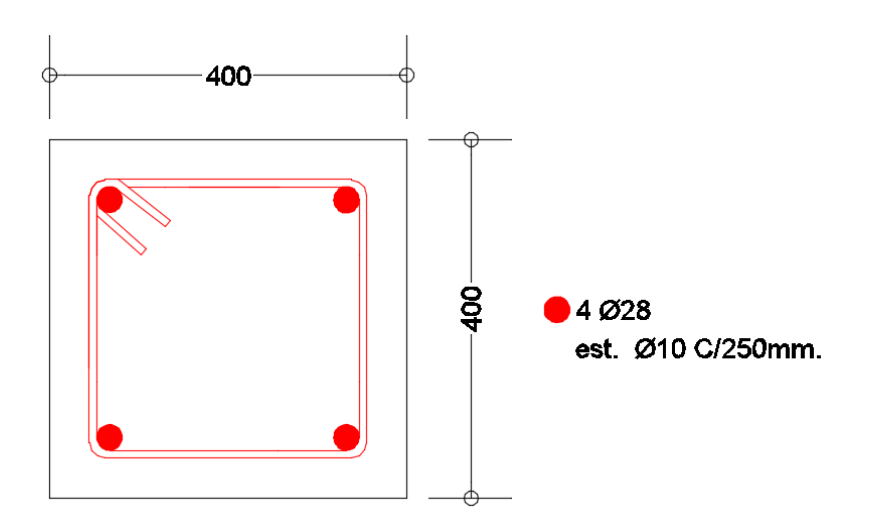

Figura 36 Armado general de Columnas (planta baja a losa de 2do piso del Edificio).

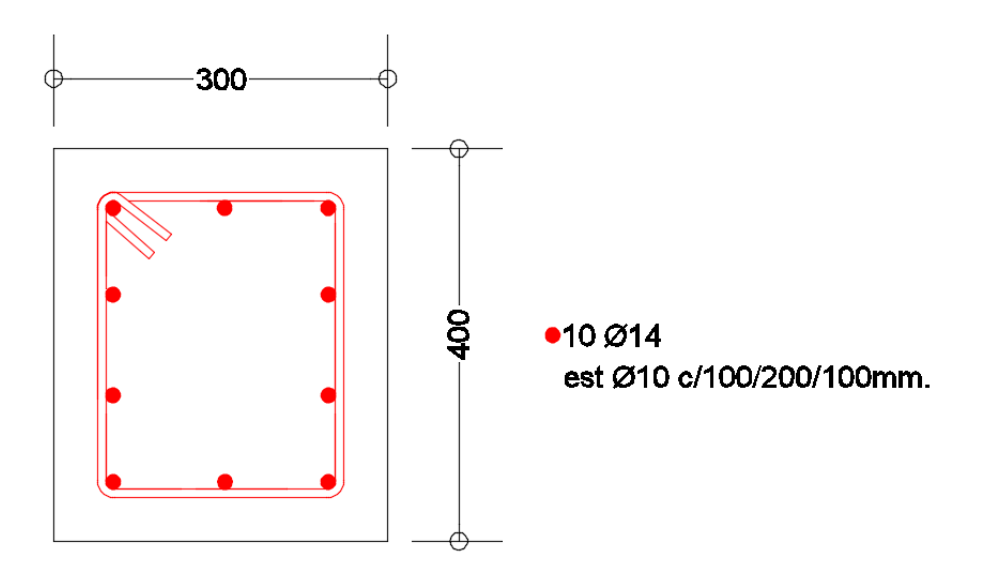

Figura 37 Armado general de Columnas de Fachada.

#### **2.9 Secciones de estructura metálica.**

La estructura metálica situada en la terraza del edificio está hecho con acero ASTM A-36.

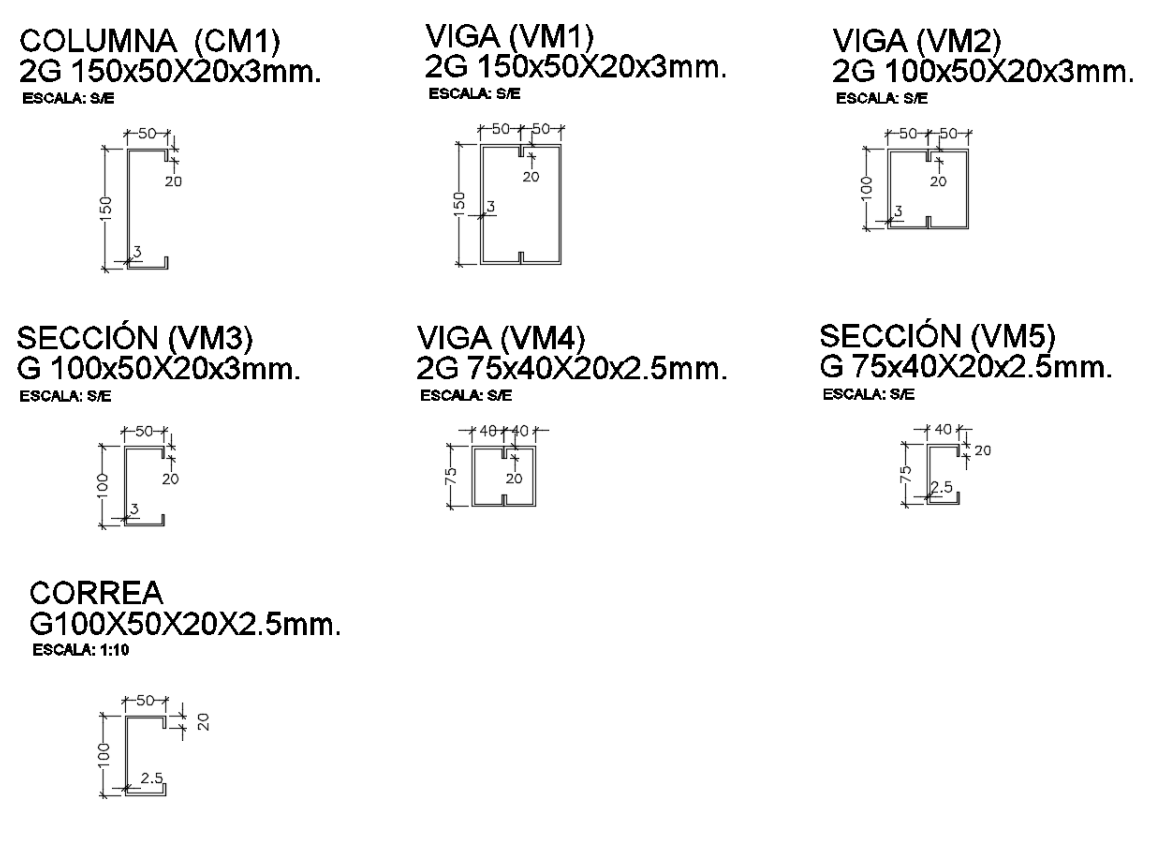

Figura 38 Secciones de acero estructural.

# **CAPÍTULO 3 ANÁLISIS LINEAL - MODAL ESPECTRAL DEL EDIFICIO**

#### **3.1 Introducción**

El análisis lineal es el método más empleado por los ingenieros civiles, consiste en el criterio que los elementos una vez aplicada una fuerza este regresa a su estado original.

Se utilizará esta forma de análisis en conjunto con el código vigente de Ecuador, con el fin de hacer algunas revisiones en la edificación, para ver si los elementos cumplen con resistencia ante las cargas vivas sugeridas por la Norma Ecuatoriana de la Construcción, y ante la carga de pared incrementada, la cual no fue considerada en su diseño.

## **3.2 Elaboración del modelo estructural en el programa Etabs 2015.**

A partir de la geometría, secciones y armadura de los elementos estructurales se elaboró el modelo matemático, en el cual se tomará en cuenta las propiedades de los materiales.

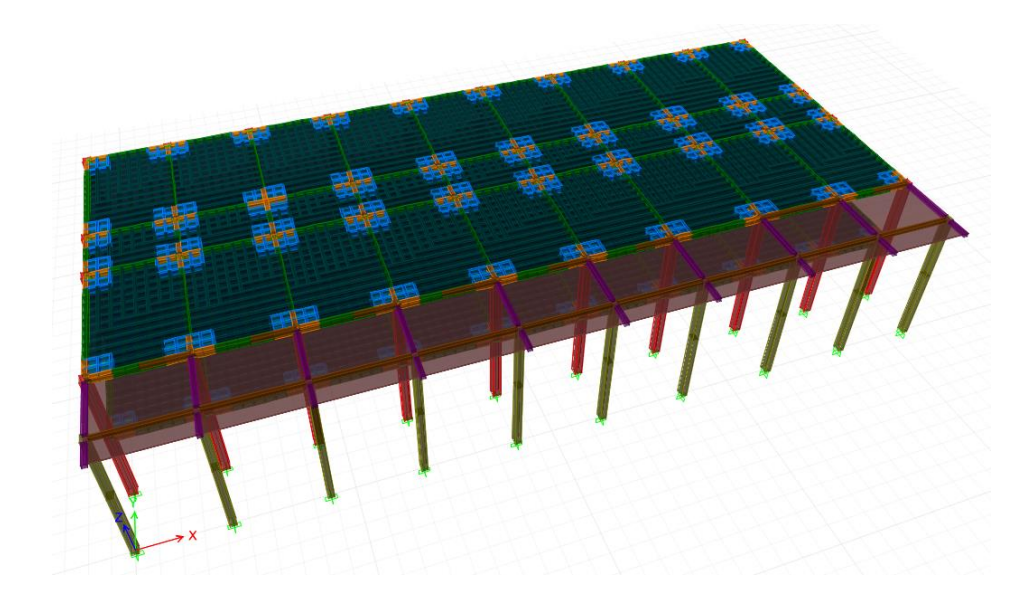

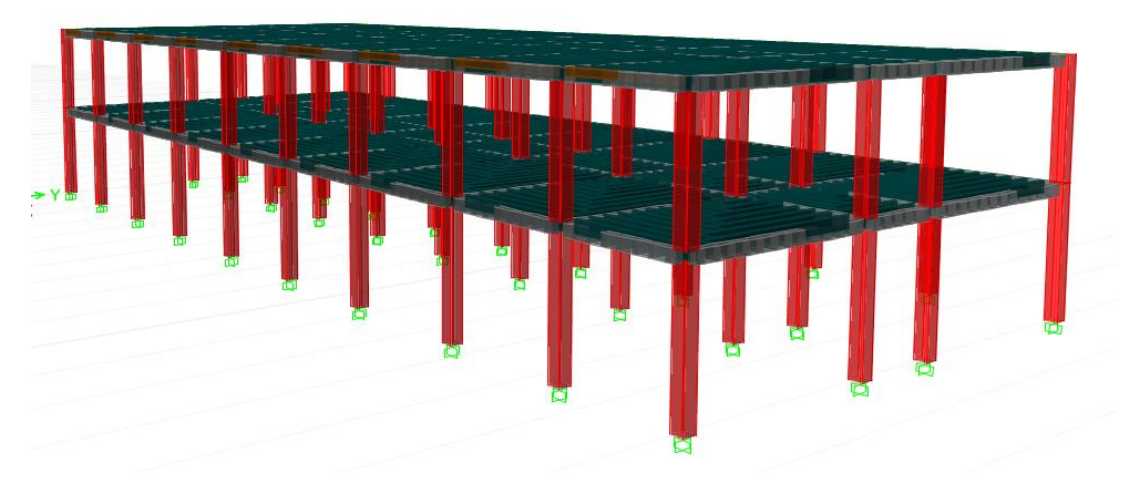

Figura 39 Modelo 3d – Edificio de Ingeniería 1973.

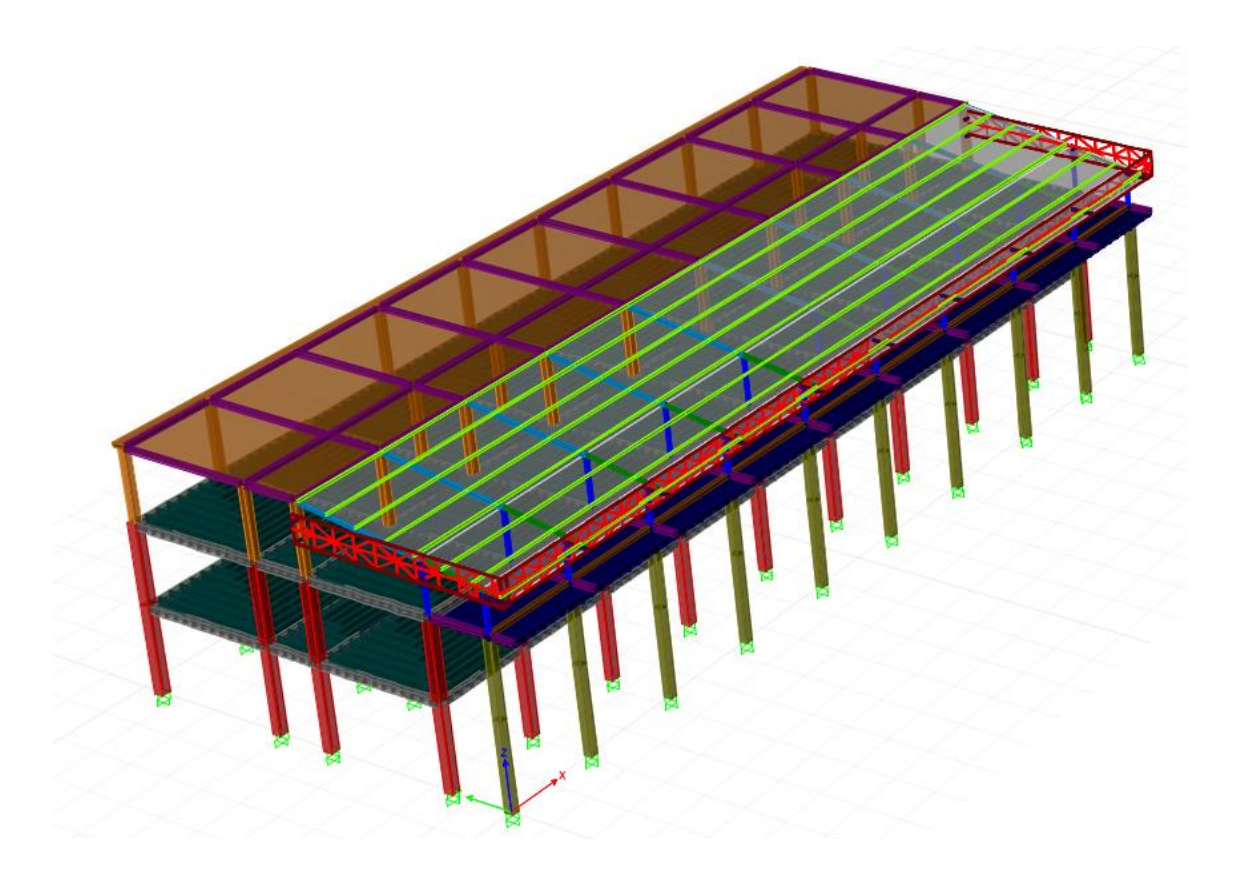

Figura 40 Modelo 3d – Edificio de Ingeniería actual.

![](_page_86_Figure_0.jpeg)

Figura 41 Modelo 3d – Edificio de Ingeniería –Vista lateral.

![](_page_86_Figure_2.jpeg)

Figura 42 Planta 1era Losa.

![](_page_87_Figure_0.jpeg)

Figura 43 Planta 2da Losa.

![](_page_87_Figure_2.jpeg)

Figura 44 Vista de losa de cubierta y cubierta metálica.

## **3.3 Normas y Códigos Utilizados.**

Se utilizaron las siguientes normas y códigos para estimar las cargas gravitacionales y sísmicas:

- ASCE/SEI 7-10: Minimum Design Loads for Buildings and Other Structures. American Society of Civil Engineers.
- NEC15: Norma Ecuatoriana de la Construcción.
	- Capítulo Cargas no sísmicas.
	- Capítulo Peligro Sísmico Diseño Sismo-Resistente.

Para el análisis y diseño de los elementos de hormigón armado:

 ACI 318-14: Building Code Requirements for Structural Concrete. American Concrete Institute.

#### **3.4 Materiales.**

Se ha considerado las siguientes propiedades para hacer el análisis estructural de edificio:

- Hormigón de Losa y Columnas:
	- Peso Específico:  $\gamma = 2400 \ kg/m^3$
	- Resistencia a la Compresión a los 28 días:  $f'_c = 280 kg/cm^2$
	- Módulo de Elasticidad:  $E = 250998 kg/cm^2$
- Acero de Refuerzo en Barras:
	- Peso Específico:  $y = 7850 kg/m^3$
	- **Esfuerzo de Fluencia:**  $f_v = 4200 \ kg/cm^2$
	- Módulo de Elasticidad:  $E = 2030000 kg/cm^2$
- Acero Estructural A36:
	- Peso Específico:  $\gamma = 7850 \ kg/m^3$
	- **Esfuerzo de Fluencia:**  $f_y = 2500 \ kg/cm^2$
	- Módulo de Elasticidad:  $E = 2030000 kg/cm^2$

## **3.5 Descripción General de la Estructura.**

La estructura consiste en un sistema de pórticos resistente a momentos en ambas direcciones, consta de planta baja, primer piso alto y terraza. La estructura posee 50 columnas, 40 tienen de sección 400x400 y las 10 restantes son de 300x400, las cuales llegan hasta la losa de terraza. Las columnas que suben hasta la losa de la terraza son de 300x300mm. Se tiene un sistema de losa placa plana, una losa nervada en dos direcciones y macizos en las columnas.

La terraza cuenta con un auditorio, sala de lectura, biblioteca, y un área de estudio para los estudiantes, la cual está cubierta por una estructura metálica. La longitud del edificio en el sentido X es 40.59 m. y en el sentido Y 19.37metros, distancias tomadas entre caras externas de columnas extremas.

## **3.6 Hipótesis del Modelo.**

Para la modelación del edificio se ha considerado lo siguiente:

- Se le asignó un diafragma a cada piso lo cual hace que sea infinitamente rígido en su plano, con lo cual tenemos 3 grados de libertad por piso.
- Las conexiones transmiten momentos y fuerzas.
- Las columnas y las vigas son elementos cuya longitud es mucho mayor que sus dimensiones y por tal motivo se utilizó elementos tipo "Frame" para su modelación.
- Se consideró empotramiento perfecto en los extremos inferiores de las columnas.
- Entre cada columna hay un doble nervio, se consideró la modelación de los macizos.
- Se consideró vigas efectivas en el modelo, la base de la viga vendría a ser el ancho de la franja de columna y la altura de la viga igual a la altura de la losa, es un sistema de losa placa plana, con nervios en dos direcciones.
- De acuerdo a las recomendaciones del Nec-15, se consideró un 80% de agrietamiento en la inercia gruesa de las columnas, para vigas recomienda el 50% de agrietamiento.

# **3.7 Cargas Aplicadas.**

# **3.7.1 Carga Muerta (DL).**

Se utilizó el peso propio de los elementos considerados en el modelo. El software utilizado calcula automáticamente el peso propio en función de la geometría de los elementos y los materiales definidos anteriormente.

| <b>Material</b>                                                                  | <b>Peso Unitario</b><br>kN/m <sup>3</sup> |  |
|----------------------------------------------------------------------------------|-------------------------------------------|--|
| Bloque hueco de hormigón                                                         | 12.0                                      |  |
| Bloque hueco de hormigón alivianado                                              | 8.5                                       |  |
| <b>Elementos secundarios</b>                                                     |                                           |  |
| G. Contrapisos y recubrimientos                                                  | kN/m <sup>2</sup>                         |  |
| Baldosa de mármol reconstituido, con mortero de cemento: por cada cm, de espesor | 0.22                                      |  |
| Baldosa de cerámica, con mortero de cemento: por cada cm, de espesor             | 0.20                                      |  |
| Contrapiso de hormigón ligero simple, por cada cm, de espesor                    | 0.16                                      |  |
| Contrapiso de hormigón simple, por cada cm, de espesor                           | 0.22                                      |  |

Tabla 2 Peso de materiales (Nec15).

W losa=[(1x0.05) + (2x0.1x0.25x1.8)]x2400 $kg/m^3$  = 336  $kg/m^2$ .

W bloques alivianados=  $[(0.4^2)x4x0.25]x850kg/m^3 = 136kg/m^2$ .

- W baldosas= $(22kg/m^2)x^2 = 44kg/m^2$ .
- W paredes=  $110kg/m^2$ .

W total=626  $kg/m^2$ .

La carga muerta que se ingresó en el programa adicional es 290 kg/m², la cual considera los bloques alivianados, baldosas y paredes. El peso de la losa lo considera automáticamente el programa, se la modeló con sus respectivos nervios en dos direcciones.

# **3.7.2 Carga Viva (LL).**

![](_page_91_Picture_19.jpeg)

Tabla 3 Cargas vivas (Nec15).

De acuerdo al Nec15 en el capítulo de cargas, para el diseño de las aulas se debe considerar 204 kg/m², corredor de primer piso 490 kg/m², corredor de segundo piso 408 kg/m², el auditorio 490 kg/m² y sala de lectura 296 kg/m². A la cubierta metálica se le asignó de acuerdo a la norma 70 kg/m², y a la cubierta de fibro-cemento 70 kg/m². (Tabla 3 - Cubiertas).

![](_page_92_Figure_1.jpeg)

![](_page_92_Figure_2.jpeg)

![](_page_92_Figure_3.jpeg)

Figura 46 Carga viva asignada – 2da Losa.

![](_page_93_Figure_0.jpeg)

Figura 47 Carga viva asignada – Cubierta.

#### **3.7.3 Carga Sísmica (EQ).**

Para analizar el comportamiento de la estructura sometida a solicitaciones sísmicas, se realizó un análisis modal espectral (RSA "Response Spectrum Analysis") mediante la aplicación de un espectro de diseño de aceleraciones. Se utilizó el espectro inelástico recomendado por la Norma Ecuatoriana de la Construcción (NEC 2015) que representa un evento sísmico con un periodo de retorno de 475 años, es decir, una probabilidad de excedencia del 10% en 50 años.

![](_page_93_Picture_44.jpeg)

|   | Perfiles de suelos muy densos o roca blanda, que cumplan con<br>cualquiera de los dos criterios                                                                                                    | $N \ge 50.0$                                           |  |  |  |  |  |  |  |
|---|----------------------------------------------------------------------------------------------------|--------------------------------------------------------|--|--|--|--|--|--|--|
|   |                                                                                                    | $S_u \geq 100$ KPa                                     |  |  |  |  |  |  |  |
|   | Perfiles de suelos rígidos que cumplan con el criterio de velocidad<br>de la onda de cortante, o                                                                                                    | 360 m/s > $V_s \ge 180$ m/s                            |  |  |  |  |  |  |  |
| D | Perfiles de suelos rígidos que cumplan cualquiera de las dos<br>condiciones                                                                                                    | $50 > N \ge 15.0$<br>100 kPa > S <sub>u</sub> ≥ 50 kPa |  |  |  |  |  |  |  |
|   | Perfil que cumpla el criterio de velocidad de la onda de cortante, o                                                                                                    | $Vs < 180$ m/s                                         |  |  |  |  |  |  |  |
| E |                                                                                                    | IP > 20                                                |  |  |  |  |  |  |  |
|   | Perfil que contiene un espesor total H mayor de 3 m de arcillas<br>blandas                                                                                                    | $w \ge 40\%$                                           |  |  |  |  |  |  |  |
|   |                                                                                                    | $S_u < 50$ kPa                                         |  |  |  |  |  |  |  |
|   | Los perfiles de suelo tipo F requieren una evaluación realizada explícitamente en el sitio por un<br>ingeniero geotecnista. Se contemplan las siguientes subclases:                                                                  |                                                        |  |  |  |  |  |  |  |
|   | F1-Suelos susceptibles a la falla o colapso causado por la excitación sísmica, tales como; suelos<br>licuables, arcillas sensitivas, suelos dispersivos o débilmente cementados, etc.                                                |                                                        |  |  |  |  |  |  |  |
|   | F2-Turba y arcillas orgánicas y muy orgánicas (H > 3m para turba o arcillas orgánicas y muy<br>orgánicas).                                                                                                    |                                                        |  |  |  |  |  |  |  |
| F | <b>F3</b> —Arcillas de muy alta plasticidad (H > 7.5 m con índice de Plasticidad IP > 75)                                                                                                    |                                                        |  |  |  |  |  |  |  |
|   | F4-Perfiles de gran espesor de arcillas de rigidez mediana a blanda (H > 30m)                                                                                                    |                                                        |  |  |  |  |  |  |  |
|   | F5-Suelos con contrastes de impedancia a ocurriendo dentro de los primeros 30 m superiores<br>del perfil de subsuelo, incluyendo contactos entre suelos blandos y roca, con variaciones bruscas<br>de velocidades de ondas de corte. |                                                        |  |  |  |  |  |  |  |
|   | F6-Rellenos colocados sin control ingenieril.                                                                                                    |                                                        |  |  |  |  |  |  |  |

Tabla 4 Clasificación de los perfiles de suelo (Nec15).

Se ha tomado como referencia el estudio de suelo realizado por el Ing. Oswaldo Ripalda a la antigua cancha de fútbol de la Universidad Católica donde actualmente es el edificio de parqueos. El tipo de perfil del suelo del actual parqueadero se lo ha considerado como D, para el suelo donde está asentado el edificio evaluado se lo considerará igual para la elaboración del espectro de diseño para hacer el análisis estructural.

![](_page_95_Picture_30.jpeg)

Tabla 5 Tipos de suelo y factores de sitio Fa (Nec15).

![](_page_95_Picture_31.jpeg)

Tabla 6 Tipos de suelo y factores de sitio Fd (Nec15).

![](_page_95_Picture_32.jpeg)

Tabla 7 Tipos de suelo y factores de sitio Fs (Nec15).

![](_page_96_Figure_0.jpeg)

![](_page_96_Figure_1.jpeg)

![](_page_96_Picture_42.jpeg)

Tabla 8 Tipo de uso, destino e importancia de la estructura (Nec15).

De acuerdo a la tabla mostrada, la edificación se sitúa dentro de la categoría Estructuras de ocupación especial, por lo tanto el factor de importancia es igual a 1.3.

![](_page_97_Figure_0.jpeg)

#### Tabla 9 Coeficiente de irregularidad en planta (Nec15).

![](_page_97_Picture_51.jpeg)

Tabla 10 Coeficiente de irregularidad en elevación (Nec15).

![](_page_98_Picture_137.jpeg)

Tabla 11 Coeficientes de diseño y factores para fuerzas sísmicas (ASCE-7-10).

Se elige como coeficiente de reducción sísmico un R igual a 3, el mismo que equivale a un sistema de hormigón con pórticos reforzados sin detallamiento sísmico.

Los parámetros que han sido considerados para la elaboración del espectro de diseño son:

- $\div$  Z = 0.40 : Zona Sísmica V (Alta) a la que corresponde la ciudad de Guayaquil.  $\hat{\mathbf{v}}$   $\eta = 1.80$  : Relación de Amplificación Espectral (Toda la Costa, excepto Esmeraldas) SD: Suelo Tipo D (Suelo rígido)  $\bullet$   $F_a = 1.20$  $F_d = 1.19$  $\bullet$   $F_s = 1.28$  $\div I = 1.30$  : Factor de Importancia (Estructuras de ocupación especial)
- $\hat{P}$   $R = 3.00$  : Coeficiente de Reducción Inelástica.

 $\div \phi_P = 1.00$ : Factor de Irregularidad en Planta.

![](_page_99_Picture_198.jpeg)

 $\div \phi_E = 1.00$ : Factor de Irregularidad en Elevación.

Tabla 12 Coordenadas espectrales.

![](_page_100_Figure_0.jpeg)

Figura 49 Espectro sísmico elástico e inelástico de aceleraciones.

#### **3.7.4 Combinaciones de Carga.**

Para realizar el análisis modal de la estructura se usaron eigenvectores y se consideró un número de modos de vibración adecuado para que la masa participativa acumulada sea representativa. Se utilizó una combinación modal espectral CQC (Complete Quadratic Combination) para la determinación de las cargas sísmicas en las direcciones X e Y. Se consideraron 2 tipos de carga sísmica: Ex e Ey aplicadas en las direcciones X e Y, respectivamente. Para cada dirección de análisis (X e Y) se aplicó el 100% de la carga sísmica en la dirección de análisis y adicionalmente el 30% en la dirección ortogonal.

|               |               | <b>DL</b> | LL  | <b>LR</b> | EX                      | EY  |
|---------------|---------------|-----------|-----|-----------|-------------------------|-----|
|               | <b>COMB1</b>  | 1.4       |     |           |                         |     |
|               | <b>COMB 2</b> | 1.2       | 1.6 | 0.5       |                         |     |
| <b>DISEÑO</b> | <b>COMB3</b>  | 1.2       | 0.5 | 0.5       |                         | 0.3 |
|               | <b>COMB 4</b> | 1.2       | 0.5 | 0.5       | 0.3                     |     |
|               |               |           |     |           |                         |     |
|               | <b>ENV</b>    |           |     |           | COMB1+COMB2+COMB3+COMB4 |     |
|               |               |           |     |           |                         |     |
|               | <b>COMB 5</b> |           |     |           |                         |     |
| SERV.         | <b>COMB6</b>  |           |     |           |                         | 0.3 |
|               | <b>COMB7</b>  |           |     |           | 0.3                     |     |

Tabla 13 Combinaciones de cargas.

#### **3.8 Resultados del Análisis Estructural.**

#### **3.8.1 Análisis Modal.**

Para el análisis modal se definió la masa participativa igual al 100% de la carga muerta + 25% de carga viva. Se calcularon los primeros modos de vibración de la estructura y sus correspondientes periodos de vibración en el software ETABS realizando un análisis modal. Se utilizó el número de modos suficiente de tal manera que la masa modal acumulada sea por lo menos el 90% de la masa participativa total en las direcciones X e Y, según la recomendación del NEC2015 y el ASCE 7-10.

![](_page_101_Picture_209.jpeg)

Tabla 14 Periodos de la estructura con respecto a sus modos de vibración.

#### **3.8.2 Revisión de Derivas Inelásticas.**

Se procedió a revisar las derivas inelásticas de entrepiso en ambas direcciones (θ), y se deben calcular por medio de la siguiente ecuación:

$$
\theta = \frac{\delta C_d}{h}
$$

 $\delta$ : Desplazamiento relativo en el entrepiso considerado obtenido por medio de un análisis elástico de la estructura (centímetros).

 $C_d$ : : Coeficiente de amplificación de deformaciones igual a 0.75 veces el coeficiente de reducción inelástica

*h* Altura del entrepiso considerado (centímetros).

A partir de las deformaciones se puede revisar si existen irregulares torsionales en cada piso, revisando que las deformaciones consecutivas no sean muy distintas. No existen irregularidades torsionales y por ende es adecuada la utilización de un factor de irregularidad en planta igual a 1.

A partir del estado de carga por sismo se obtienen las deformaciones laterales resultantes con las cuales se hace la revisión de las derivas inelásticas de entrepiso, la razón que sea menor al 2% es para evitar daños en los elementos estructurales.

![](_page_102_Picture_93.jpeg)

![](_page_102_Figure_6.jpeg)

Tabla 15 Límites permisibles de las derivas de piso.

Figura 50 Ejes seleccionados para la revisión de derivas.

| Piso           | <b>Combinación X</b> | Ux    | Uy    | Ax    | Ay    | At    | Ht    | R     | δ     | δ%    | Revisión<br>≤2% |
|----------------|----------------------|-------|-------|-------|-------|-------|-------|-------|-------|-------|-----------------|
| Base           | Comb6 Max            | 0.000 | 0.000 |       |       |       |       |       |       |       |                 |
| 1              | Comb6 Max            | 0.023 | 0.023 | 0.023 | 0.023 | 0.033 | 4.140 | 3.000 | 0.018 | 1.792 | OK              |
| 2              | Comb6 Max            | 0.042 | 0.043 | 0.018 | 0.020 | 0.027 | 3.790 | 3.000 | 0.016 | 1.596 | OK              |
| 3              | Comb6 Max            | 0.046 | 0.047 | 0.004 | 0.004 | 0.006 | 3.340 | 3.000 | 0.004 | 0.385 | OK              |
|                | <b>Combinación Y</b> |       |       |       |       |       |       |       |       |       |                 |
| Base           | Comb7 Max            | 0.000 | 0.000 |       |       |       |       |       |       |       |                 |
| 1              | Comb7 Max            | 0.008 | 0.032 | 0.008 | 0.032 | 0.033 | 4.140 | 3.000 | 0.018 | 1.790 | OK              |
| $\overline{2}$ | Comb7 Max            | 0.014 | 0.058 | 0.006 | 0.026 | 0.027 | 3.790 | 3.000 | 0.016 | 1.598 | <b>OK</b>       |
| 3              | Comb7 Max            | 0.015 | 0.064 | 0.001 | 0.006 | 0.006 | 3.340 | 3.000 | 0.004 | 0.382 | <b>OK</b>       |

Tabla 16 Tabla de derivas en el edificio Eje 1 - Eje j.

| <b>Piso</b> | Combinación X        | Ux    | Uy    | Ax    | Ay    | At    | Ht    | R     | δ     | δ%    | Revisión<br>≤2% |
|-------------|----------------------|-------|-------|-------|-------|-------|-------|-------|-------|-------|-----------------|
| <b>Base</b> | Comb6 Max            | 0.000 | 0.000 |       |       |       |       |       |       |       |                 |
| 1           | Comb6 Max            | 0.024 | 0.023 | 0.024 | 0.023 | 0.033 | 4.140 | 3.000 | 0.018 | 1.811 | <b>OK</b>       |
| 2           | Comb6 Max            | 0.043 | 0.043 | 0.019 | 0.020 | 0.027 | 3.790 | 3.000 | 0.016 | 1.618 | <b>OK</b>       |
| 3           | Comb6 Max            | 0.047 | 0.047 | 0.004 | 0.004 | 0.006 | 3.340 | 3.000 | 0.004 | 0.396 | OK              |
|             | <b>Combinación Y</b> |       |       |       |       |       |       |       |       |       |                 |
| <b>Base</b> | Comb7 Max            | 0.000 | 0.000 |       |       |       |       |       |       |       |                 |
| 1           | Comb7 Max            | 0.008 | 0.032 | 0.008 | 0.032 | 0.033 | 4.140 | 3.000 | 0.018 | 1.790 | <b>OK</b>       |
| 2           | Comb7 Max            | 0.014 | 0.058 | 0.006 | 0.026 | 0.027 | 3.790 | 3.000 | 0.016 | 1.598 | OK              |
| 3           | Comb7 Max            | 0.015 | 0.064 | 0.001 | 0.006 | 0.006 | 3.340 | 3.000 | 0.004 | 0.383 | OK              |

Tabla 17 Tabla de derivas en el edificio Eje 2 - Eje j.

| <b>Piso</b> | <b>Combinación X</b> | Ux    | Uy    | Ax    | Ay    | At    | Ht    | R     | δ     | δ%    | Revisión<br>≤2% |
|-------------|----------------------|-------|-------|-------|-------|-------|-------|-------|-------|-------|-----------------|
| Base        | Comb6 Max            | 0.000 | 0.000 |       |       |       |       |       |       |       |                 |
| 1           | Comb6 Max            | 0.024 | 0.023 | 0.024 | 0.023 | 0.034 | 4.140 | 3.000 | 0.018 | 1.832 | OK              |
| 2           | Comb6 Max            | 0.044 | 0.043 | 0.019 | 0.020 | 0.028 | 3.790 | 3.000 | 0.016 | 1.641 | <b>OK</b>       |
| 3           | Comb6 Max            | 0.049 | 0.047 | 0.005 | 0.004 | 0.006 | 3.340 | 3.000 | 0.004 | 0.405 | OK              |
|             | <b>Combinación Y</b> |       |       |       |       |       |       |       |       |       |                 |
| <b>Base</b> | Comb7 Max            | 0.000 | 0.000 |       |       |       |       |       |       |       |                 |
| 1           | Comb7 Max            | 0.008 | 0.032 | 0.008 | 0.032 | 0.033 | 4.140 | 3.000 | 0.018 | 1.792 | OK              |
| 2           | Comb7 Max            | 0.014 | 0.058 | 0.006 | 0.026 | 0.027 | 3.790 | 3.000 | 0.016 | 1.600 | OK              |
| 3           | Comb7 Max            | 0.015 | 0.064 | 0.001 | 0.006 | 0.006 | 3.340 | 3.000 | 0.004 | 0.384 | <b>OK</b>       |

Tabla 18 Tabla de derivas en el edificio Eje 3 - Eje j.

| <b>Piso</b>   | <b>Combinación X</b> | Ux    | Uy    | Ax    | Ay    | At    | Ht    | R     | δ     | δ%    | Revisión<br>≤2% |
|---------------|----------------------|-------|-------|-------|-------|-------|-------|-------|-------|-------|-----------------|
| Base          | Comb6 Max            | 0.000 | 0.000 |       |       |       |       |       |       |       |                 |
| 1             | Comb6 Max            | 0.026 | 0.023 | 0.026 | 0.023 | 0.035 | 4.140 | 3.000 | 0.019 | 1.908 | OK              |
| 2             | Comb6 Max            | 0.048 | 0.043 | 0.021 | 0.020 | 0.029 | 3.790 | 3.000 | 0.017 | 1.720 | OK              |
|               |                      |       |       |       |       |       |       |       |       |       |                 |
|               | <b>Combinación Y</b> |       |       |       |       |       |       |       |       |       |                 |
| Base          | Comb7 Max            | 0.000 | 0.000 |       |       |       |       |       |       |       |                 |
| 1             | Comb7 Max            | 0.008 | 0.032 | 0.008 | 0.032 | 0.033 | 4.140 | 3.000 | 0.018 | 1.802 | <b>OK</b>       |
| $\mathcal{P}$ | Comb7 Max            | 0.015 | 0.058 | 0.007 | 0.026 | 0.027 | 3.790 | 3.000 | 0.016 | 1.610 | OK              |
|               |                      |       |       |       |       |       |       |       |       |       |                 |

Tabla 19 Tabla de derivas en el edificio Eje 4 - Eje j.

![](_page_104_Picture_356.jpeg)

Tabla 20 Tabla de derivas en el edificio Eje 4 - Eje j.

# **3.8.3 Revisión de ajuste del cortante basal obtenido por el análisis dinámico.**

El cortante dinámico total en la base el cual se obtiene por el método dinámico, como la estructura estudiada es regular, no debe ser menor al 80% del cortante basal que se obtiene del método estático. Calculo del cortante basal estático:

$$
V = \frac{I S a}{R \phi P \phi E} w
$$

## $Sa = \eta ZFa$ Sa=1.80\*0.4\*1.20=0.864  $Vest = \frac{1.30 * 0.864 (1615.21)}{0.444}$  $\frac{364 (1615.21)}{3*1*1}$  =604.73 Ton

Vest/Vdin ≥ 80 %

Los valores del cortante basal dinámico se los obtuvieron del software Etabs2015.

|                                     | <b>Unidades</b> |             |                    |
|-------------------------------------|-----------------|-------------|--------------------|
|                                     |                 | Dirección X | <b>Dirección Y</b> |
| 100% ΣDL                            | Ton             | 1488.09     | 1488.09            |
| 25% ΣLL                             | Ton             | 127.11      | 127.11             |
| W                                   | Ton             | 1615.21     | 1615.21            |
| $V_{\text{din}}$                    | Ton             | 505.91      | 549.81             |
| $\mathsf{C}_{\mathsf{s}}$ est       | g               | 0.374       | 0.374              |
| $V_{est.}$                          | Ton             | 604.73      | 604.73             |
| $V_{\text{din}}$ / $V_{\text{est}}$ | %               | 83.66       | 90.92              |
| Regular                             |                 | SI          | SI                 |
| <b>Factor</b>                       | adim.           | 1.000       | 1.000              |

Tabla 21 Revisión de relación entre el cortante estático y dinámico.

No se necesita en el modelo amplificar la aceleración de la gravedad, ya que la relación entre el cortante basal dinámico y el cortante basal estático es mayor al 80% como se muestra en la tabla.

#### **3.8.4 Revisión de columnas de Planta Baja-1er Piso (400x400mm.)**

Se realizó una revisión tomando en cuenta todos los métodos existentes de revisión de columnas, en dos direcciones por separado.

![](_page_105_Picture_138.jpeg)

![](_page_105_Figure_6.jpeg)

![](_page_106_Figure_0.jpeg)

Figura 51 Diagrama de interacción uniaxial Eje X – Columna 400x400 Planta Baja-1er Piso.

![](_page_106_Figure_2.jpeg)

Figura 52 Diagrama de interacción uniaxial Eje Y – Columna 400x400 Planta Baja-1er Piso.

![](_page_107_Figure_0.jpeg)

![](_page_107_Figure_1.jpeg)

![](_page_107_Figure_2.jpeg)

Figura 53 Diagramas de interacción 3D – Columna 400x400 Planta Baja-1er Piso.
## **3.8.5 Revisión de columnas de fachada. (300x400mm.)**

### 1) DIMENSIONES Y MATERIALES

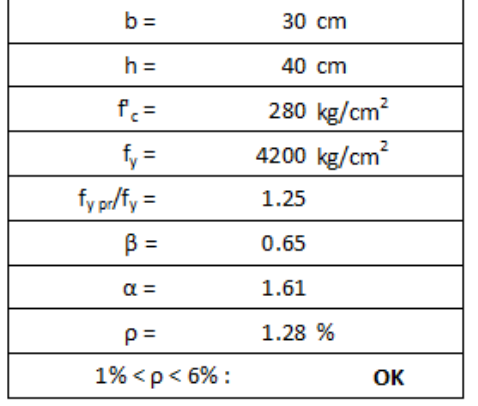

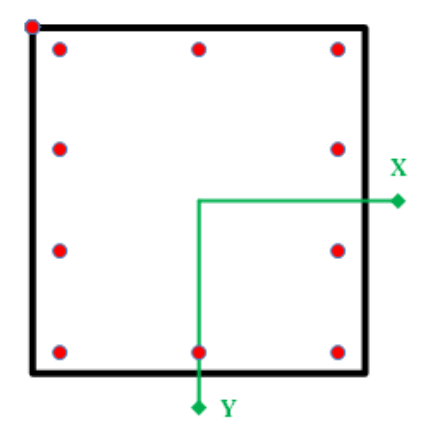

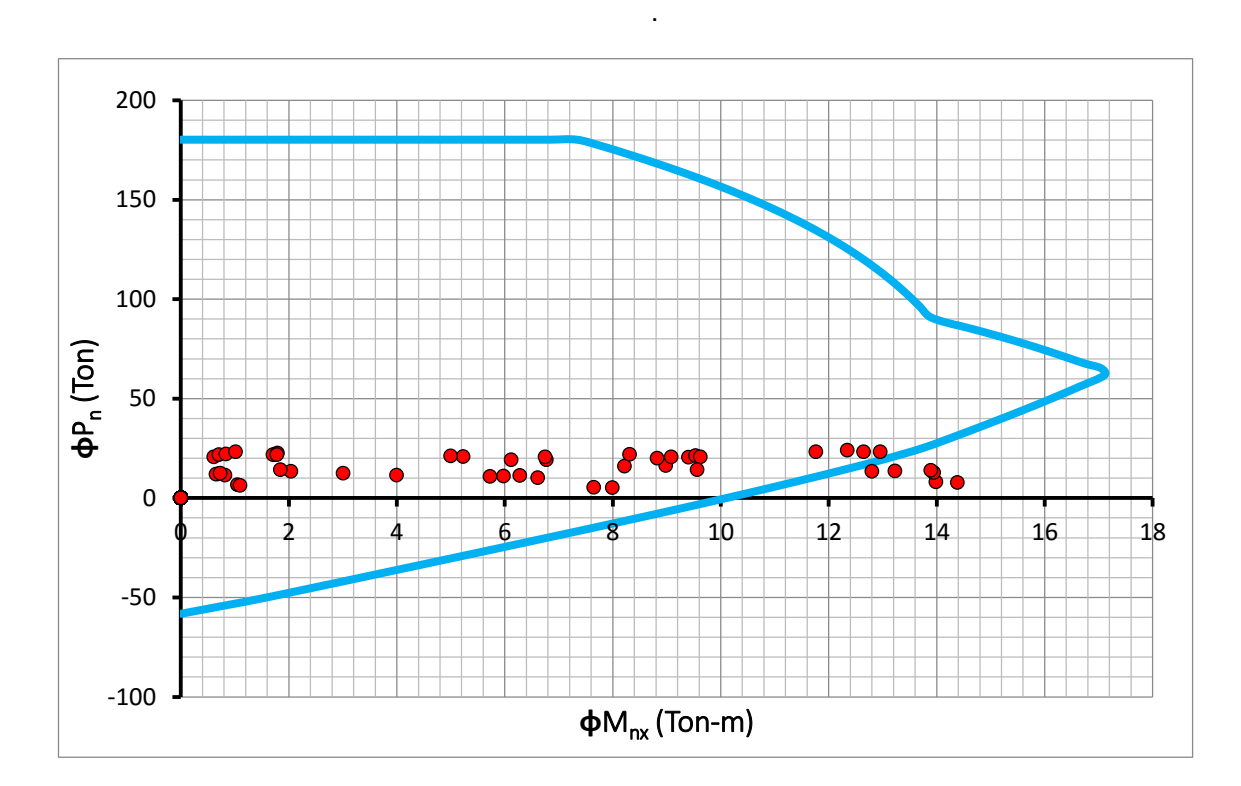

Figura 54 Diagrama de interacción uniaxial Eje X – Columna 300x400.

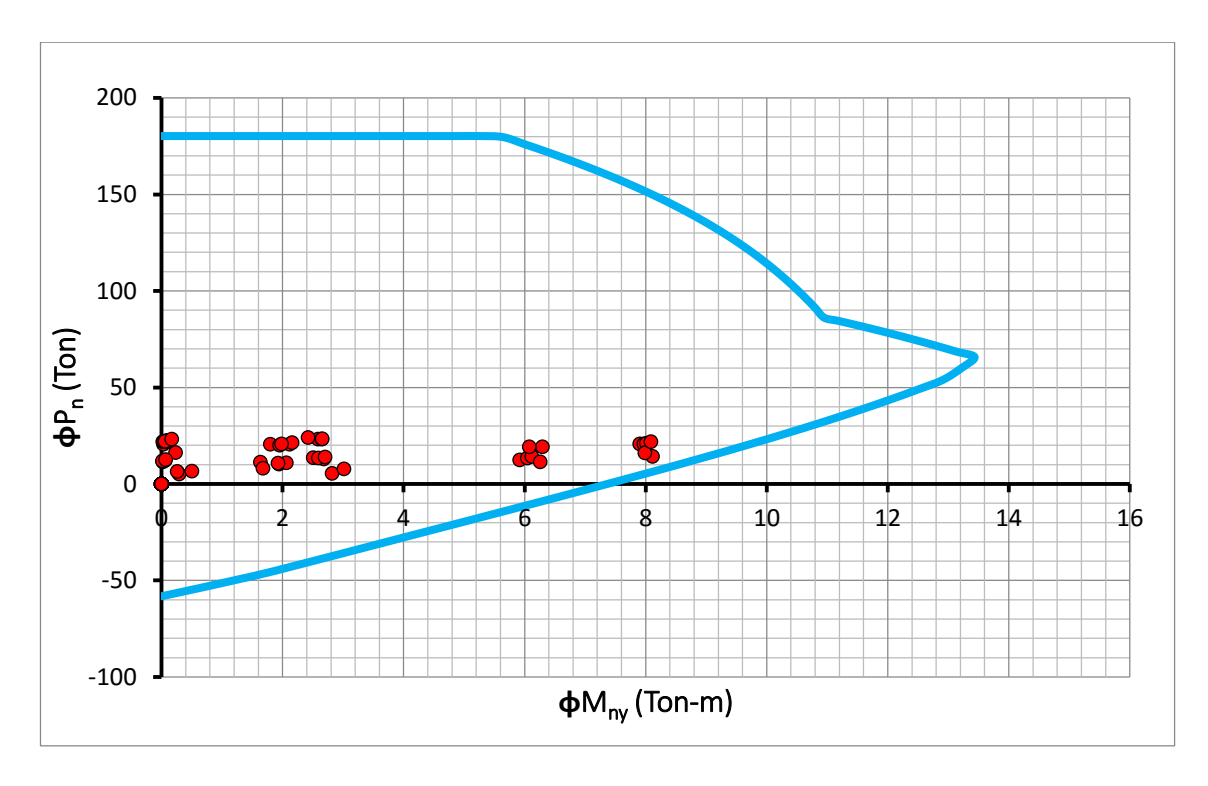

Figura 55 Diagrama de interacción uniaxial Eje Y – Columna 300x400.

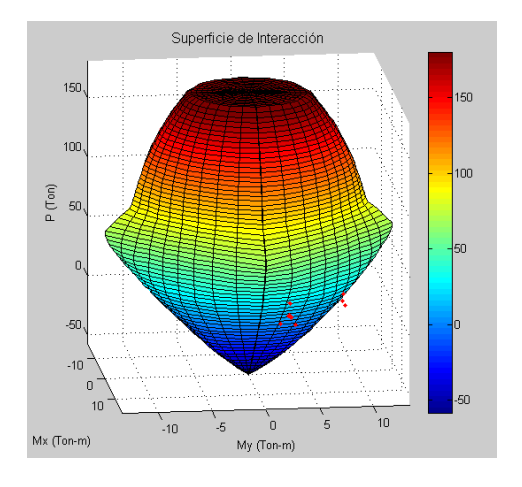

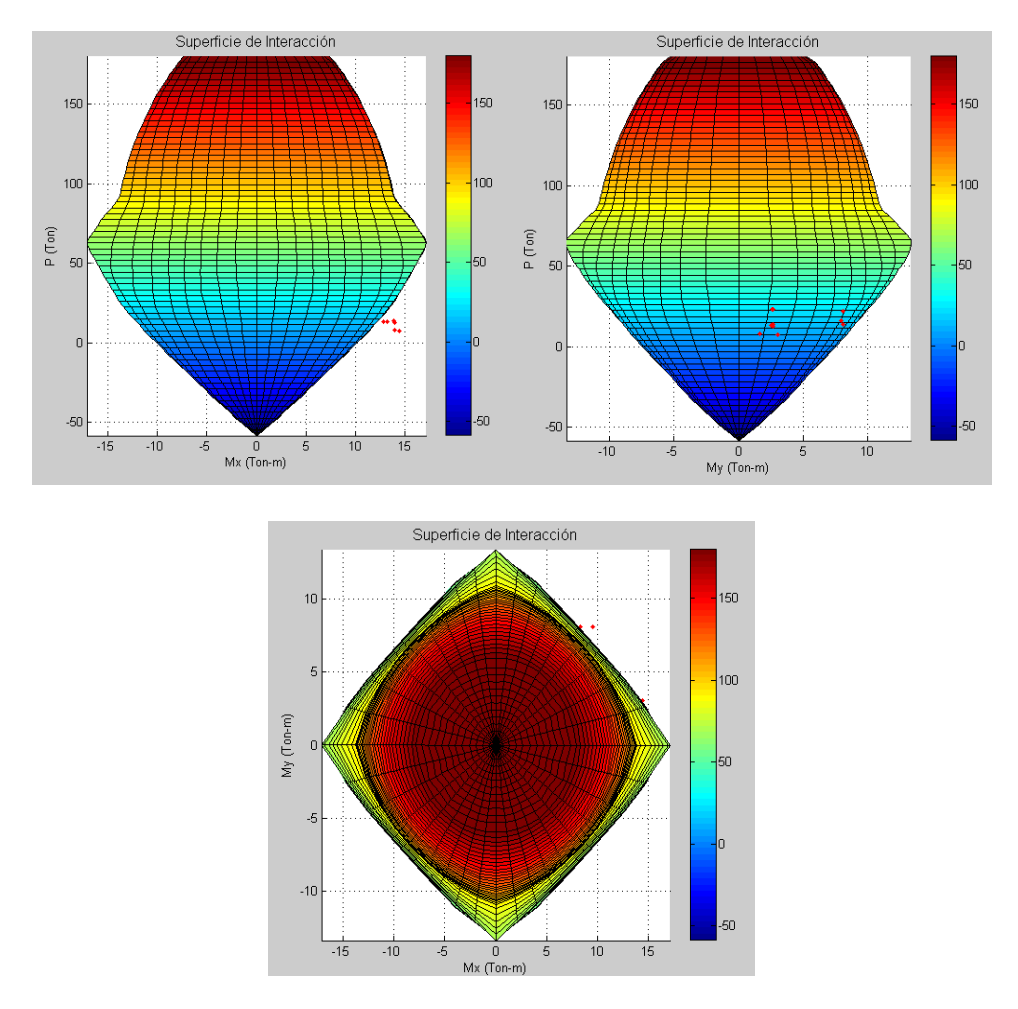

Figura 56 Diagramas de interacción 3D – Columna 300x400.

# **3.8.6 Revisión de columnas de 1er Piso-2do Piso. (400x400mm.)**

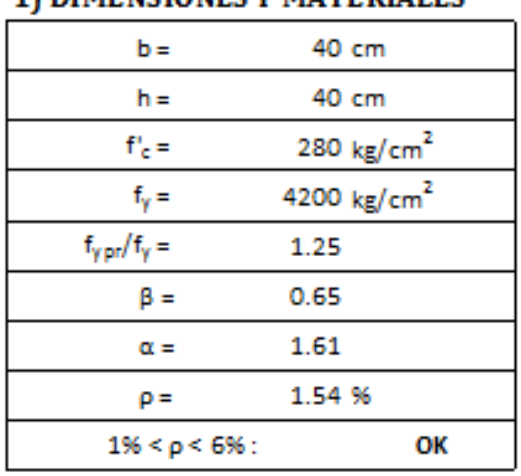

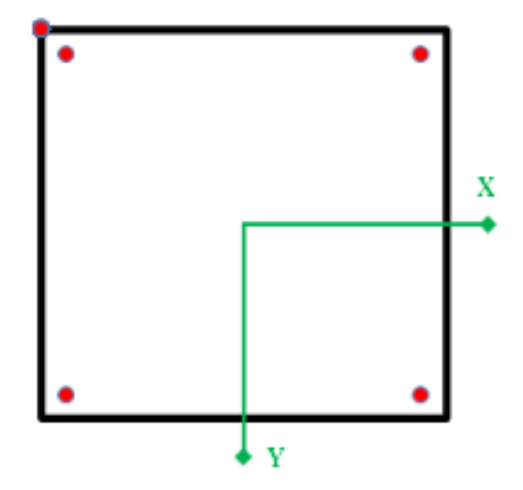

## **1) DIMENSIONES V MATERIALES**

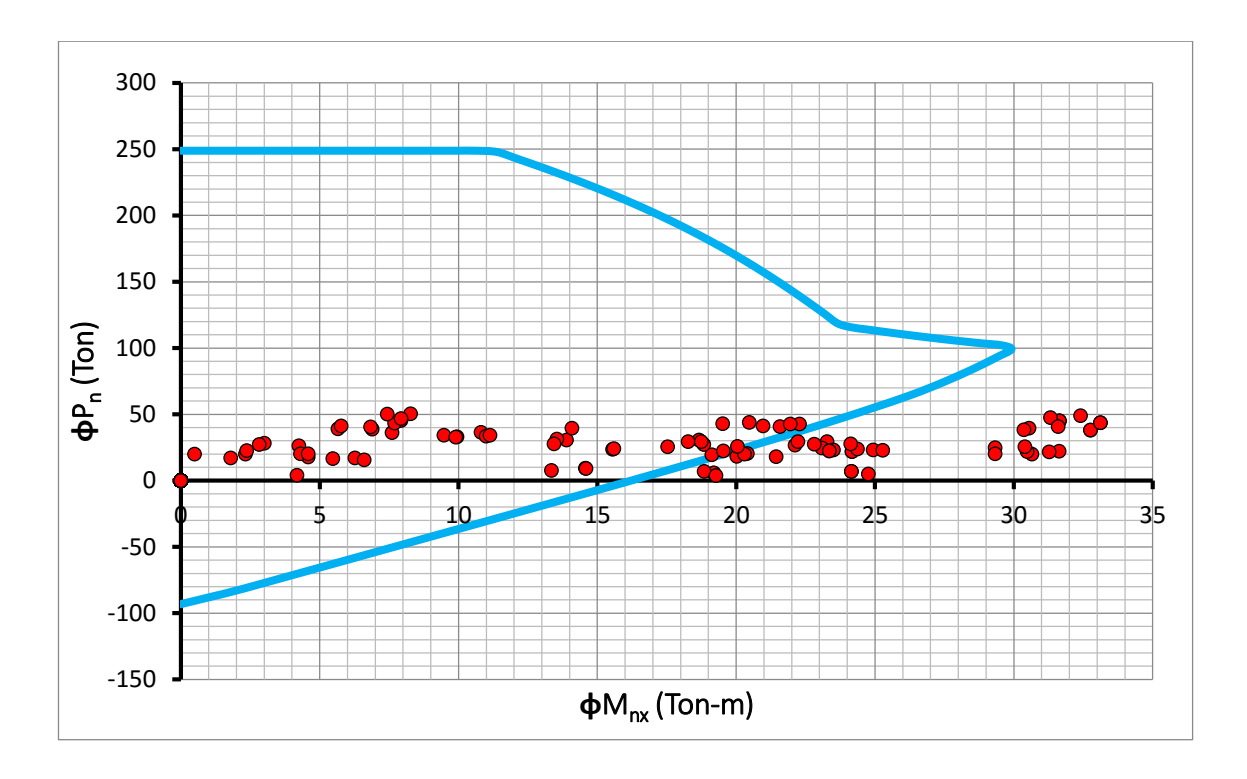

Figura 57 Diagrama de interacción uniaxial Eje X – Columna 400x400 1er Piso-2do Piso.

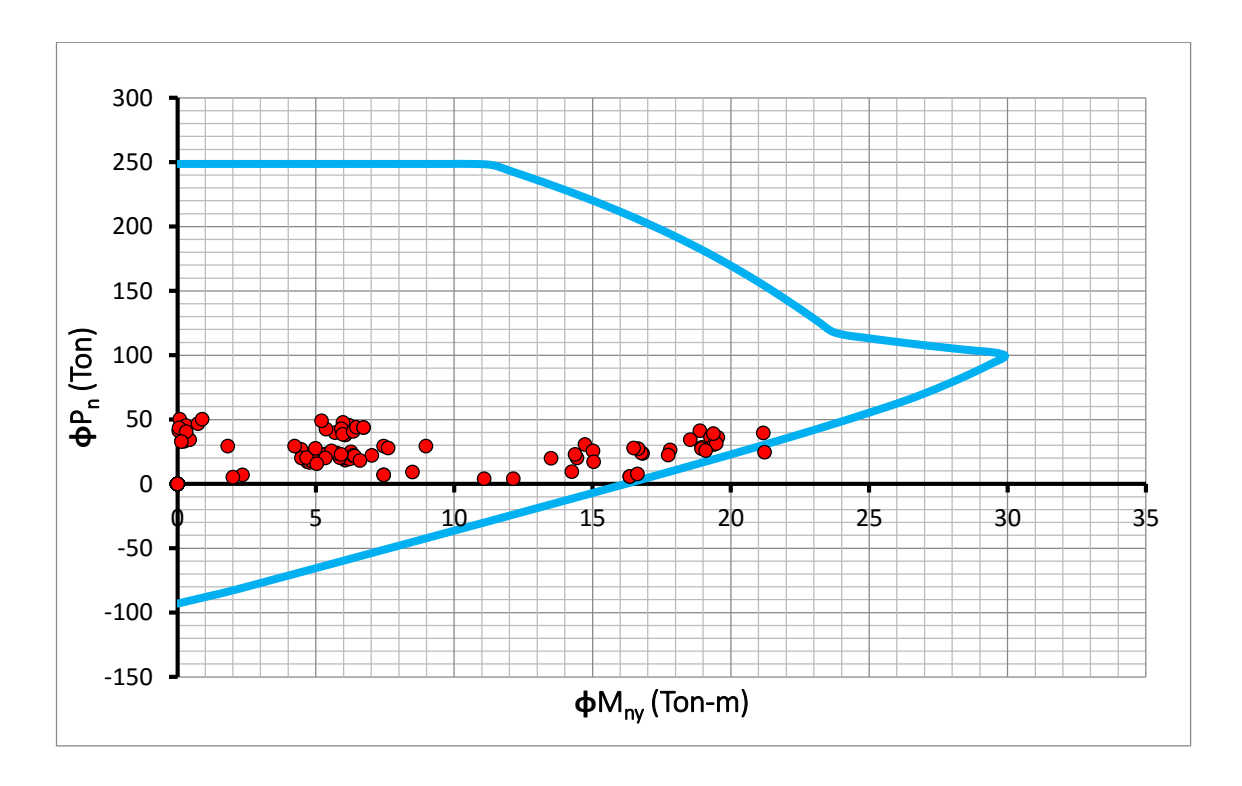

Figura 58 Diagrama de interacción uniaxial Eje Y – Columna 400x400 1er Piso-2do Piso.

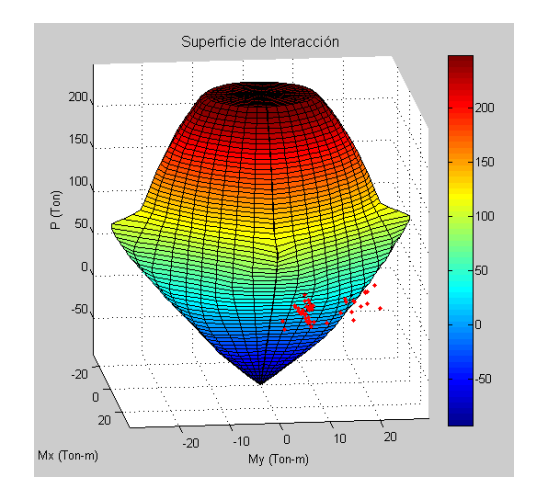

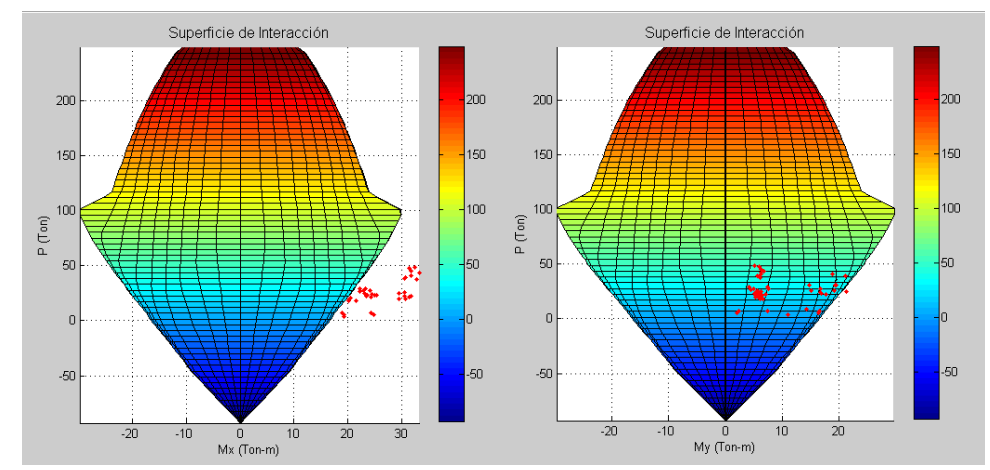

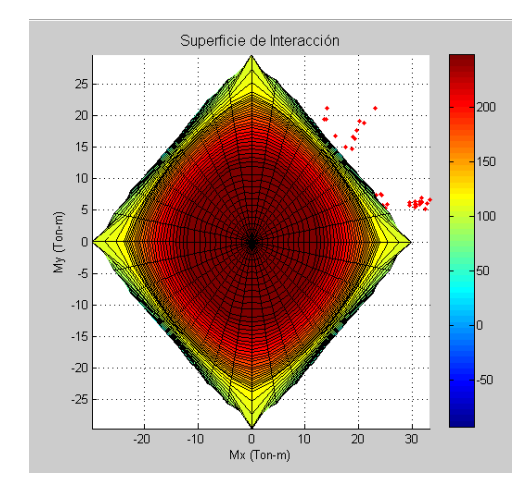

Figura 59 Diagramas de interacción 3D – Columna 400x400 1er Piso-2do Piso.

En conclusión las secciones de columnas de 400x400 del primero y segundo piso con sus respectivos armados no son resistentes antes las solicitaciones de carga que recomienda la norma ecuatoriana de la construcción 2015.

Como se muestra en los diagramas, las combinaciones de carga que incluyen el sismo son las que están fuera del diagrama, indicando con esto que su resistencia no es la adecuada. Su falla está dada básicamente por flexocompresión, por lo tanto requiere mayor área de hormigón y acero.

## **3.8.7 Revisión de columnas de 2do piso-Cubierta. (300x300mm.)**

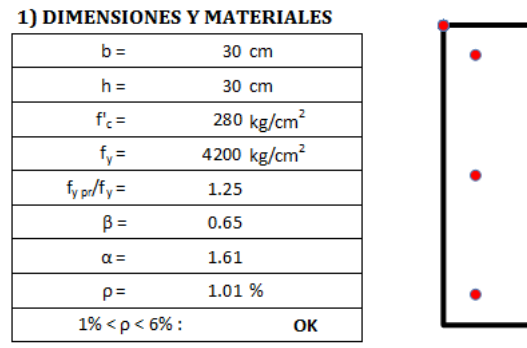

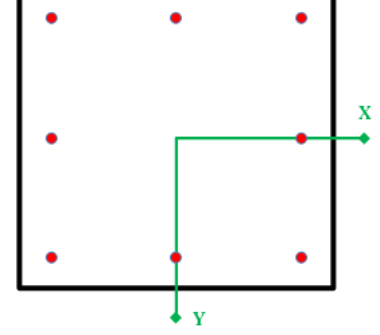

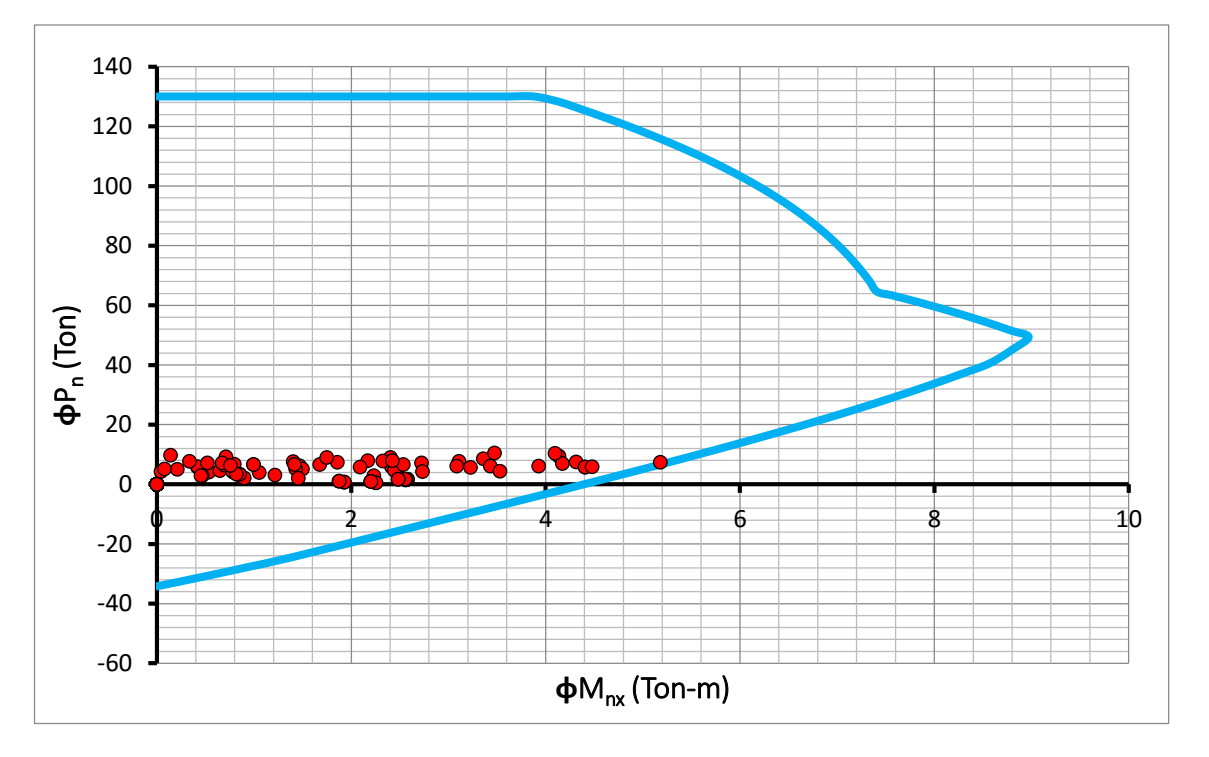

#### Figura 60 Diagrama de interacción uniaxial Eje X – 300x300 2do Piso- Cub.

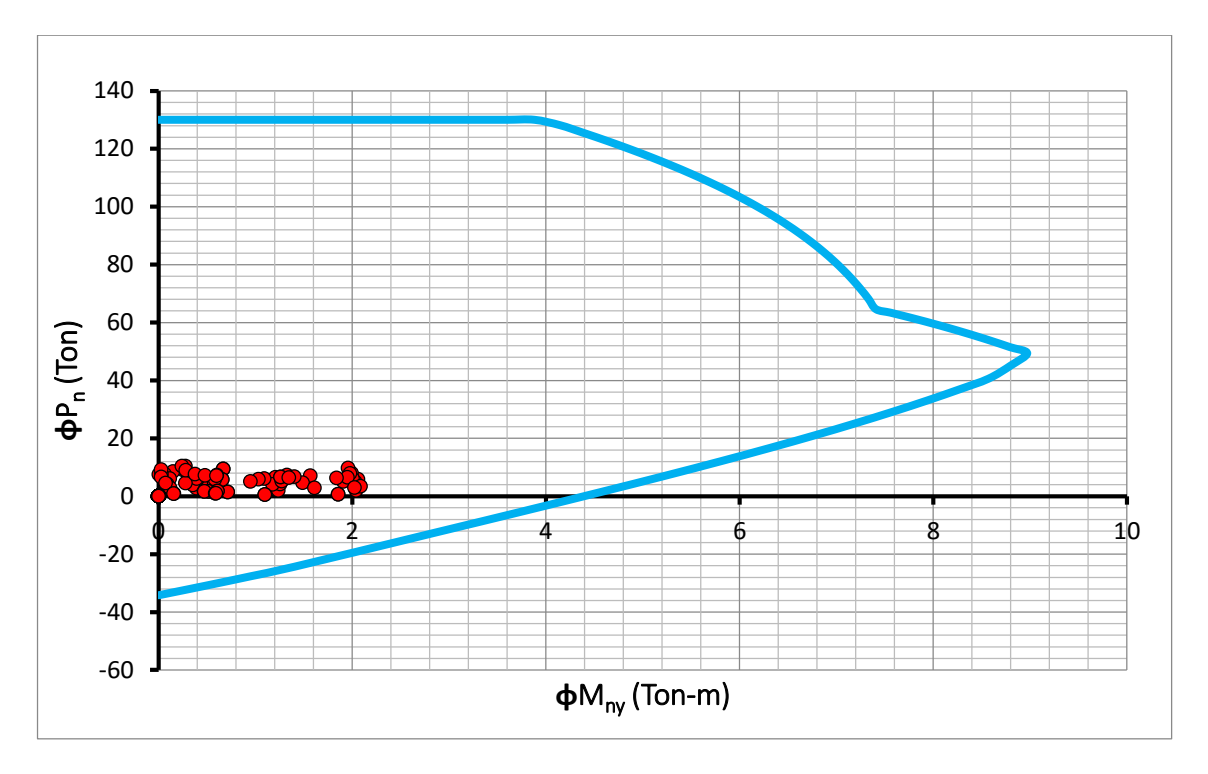

Figura 61 Diagrama de interacción uniaxial Eje Y – 300x300 2do Piso- Cub.

En las Fig.61 y 62 se muestra que las columnas son resistentes a los momentos actuantes que incluyen el sismo.

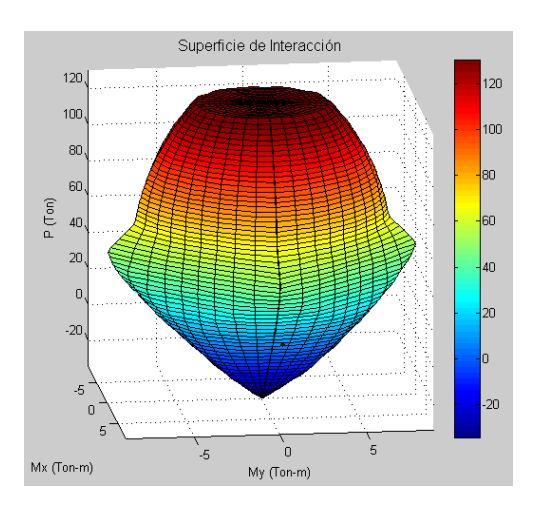

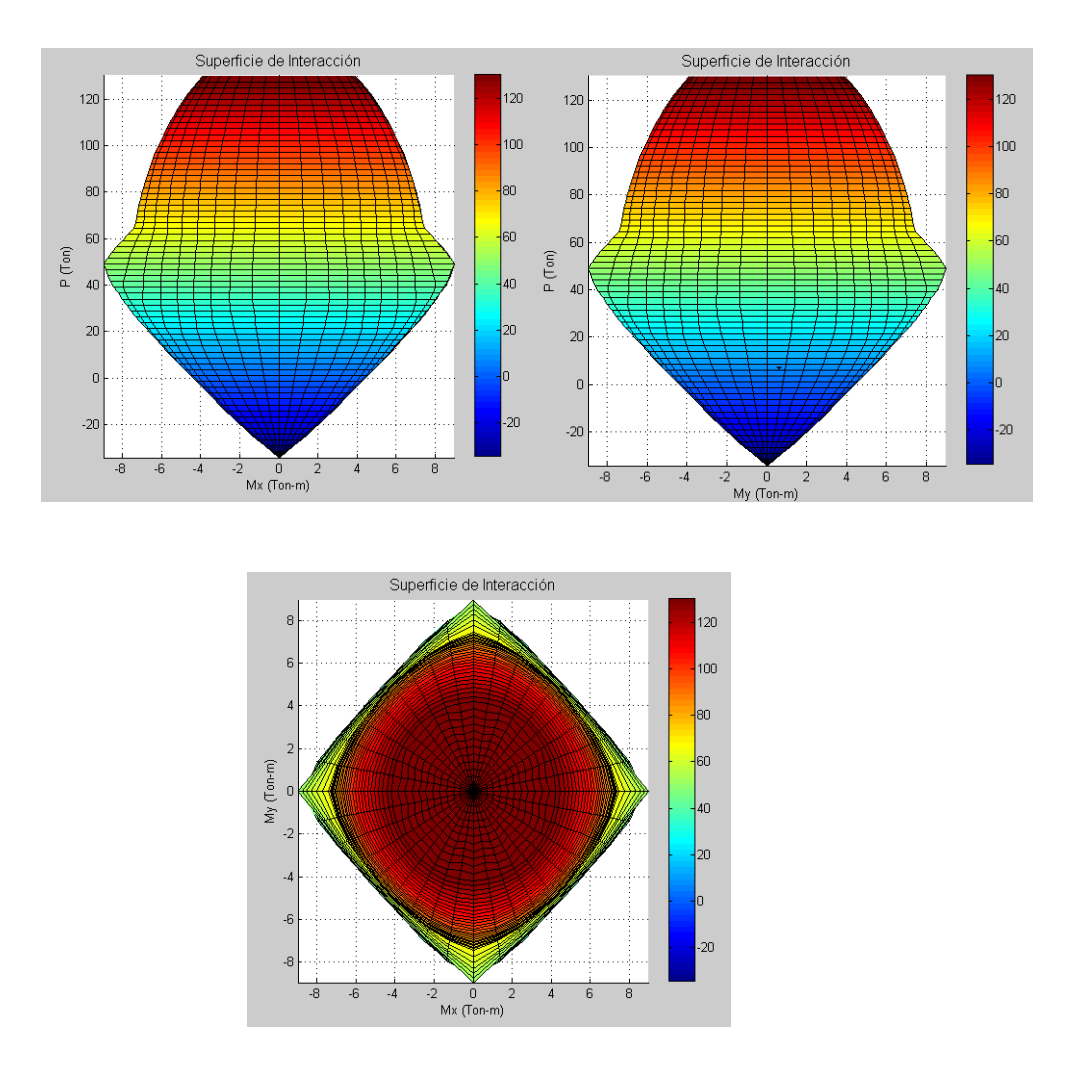

Figura 62 Diagramas de interacción 3D – 300x300 2do Piso- Cub.

# **3.8.8 Diagramas de Fuerzas Internas.**

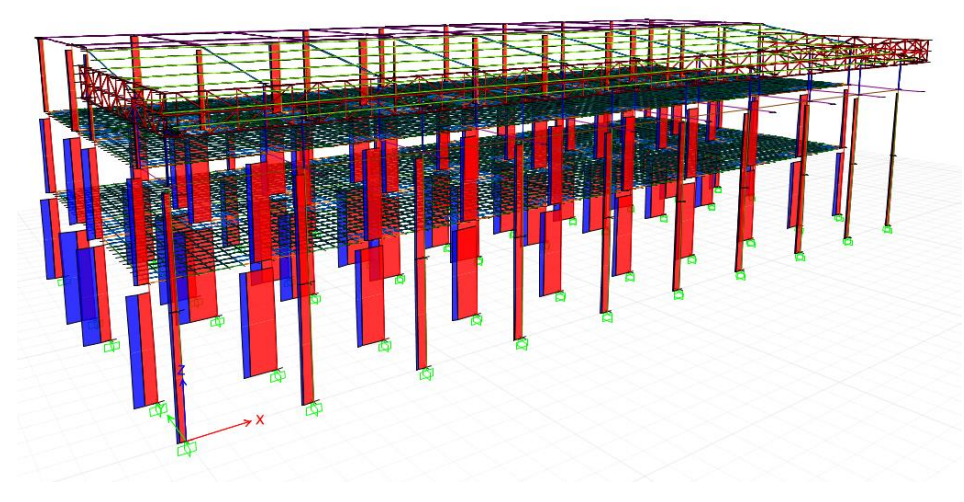

Figura 63 Diagrama de carga axial.

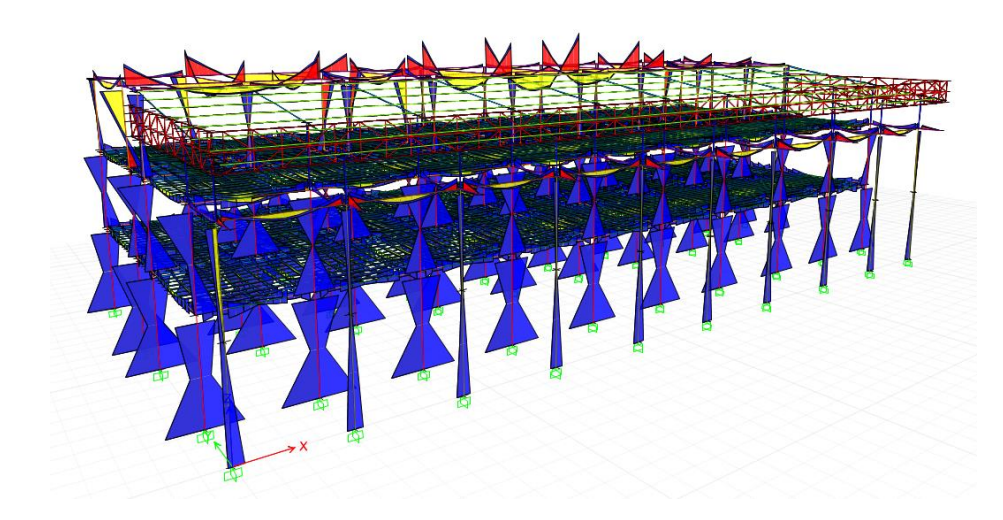

Figura 64 Diagrama de Momento flector 3-3.

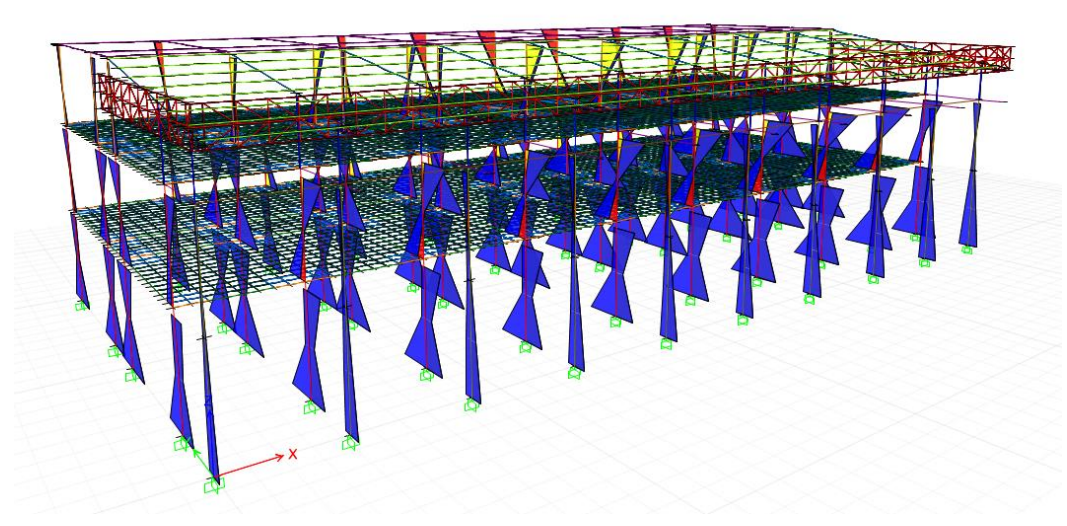

Figura 65 Diagrama de Momento flector 2-2.

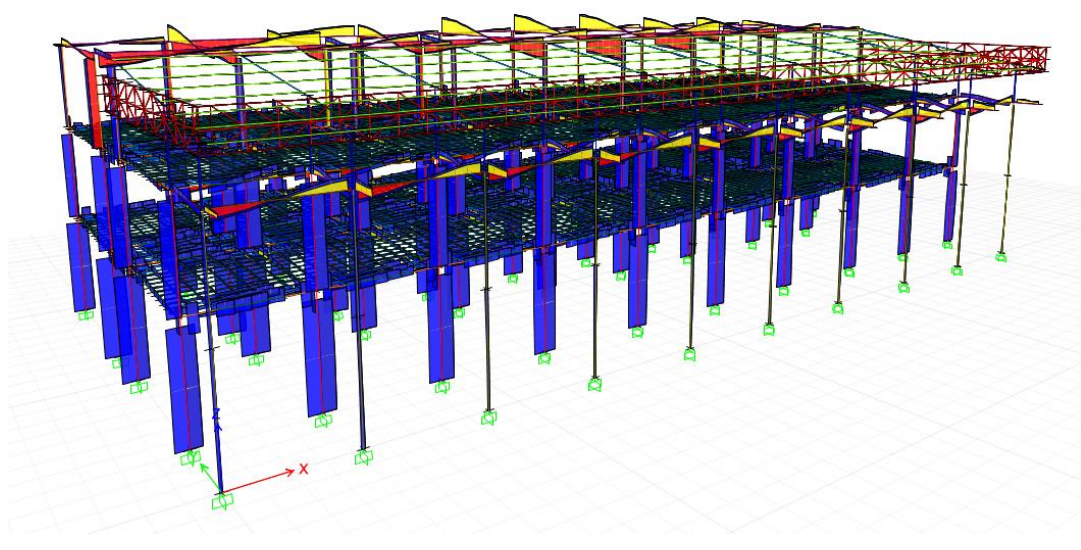

Figura 66 Diagrama de Cortante 2-2.

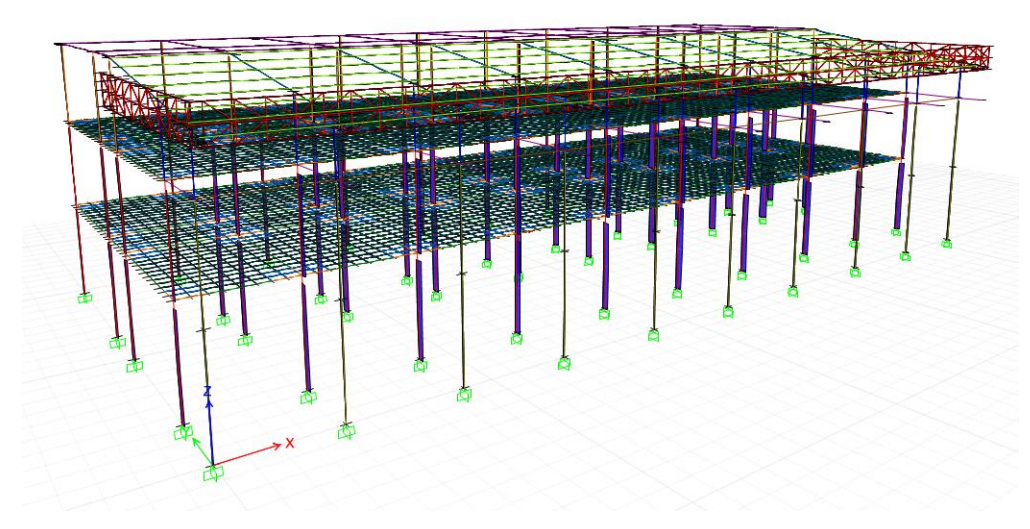

Figura 67 Diagrama de Cortante 3-3.

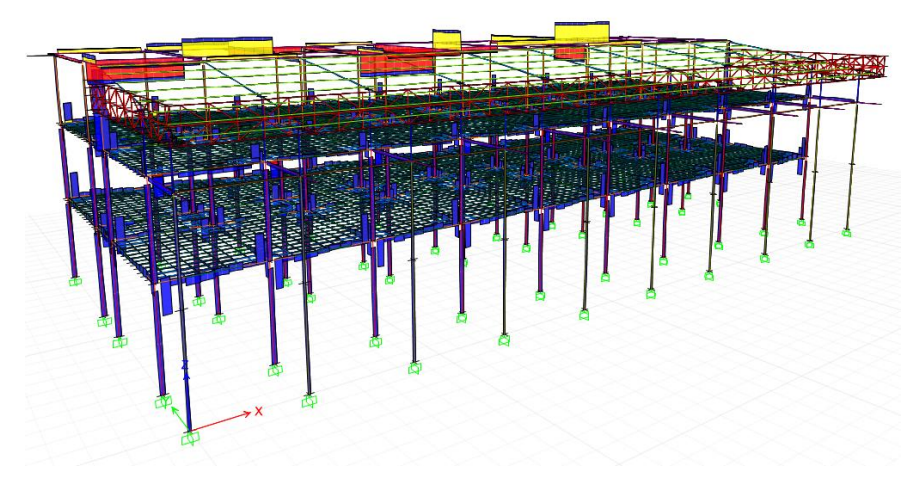

Figura 68 Diagrama de Momento Torsor.

## **CAPÍTULO 4 FUNDAMENTOS DEL ANÁLISIS ESTÁTICO NO LINEAL.**

### **4.1 Introducción.**

El análisis Pushover, se trata de un proceso en el cual se aplica una fuerza lateral incremental a la estructura hasta que entre en un grado de inestabilidad; toma en cuenta la perdida de rigidez de los elementos estructurales.

El objetivo de este análisis es determinar la curva de capacidad de la estructura.

Para llevarlo a cabo se necesita crear un modelo estructural en un programa de computación.

Se debe tomar en cuenta las cargas gravitacionales que estén actuando en la estructura. Los elementos estructurales se deben definir como no lineales.

Luego se aplicará una carga lateral, la cual se irá incrementando, luego se acumulan estos valores de desplazamientos y cortantes.

Y se repite el proceso de incrementar la carga hasta que la estructura llegue al colapso.

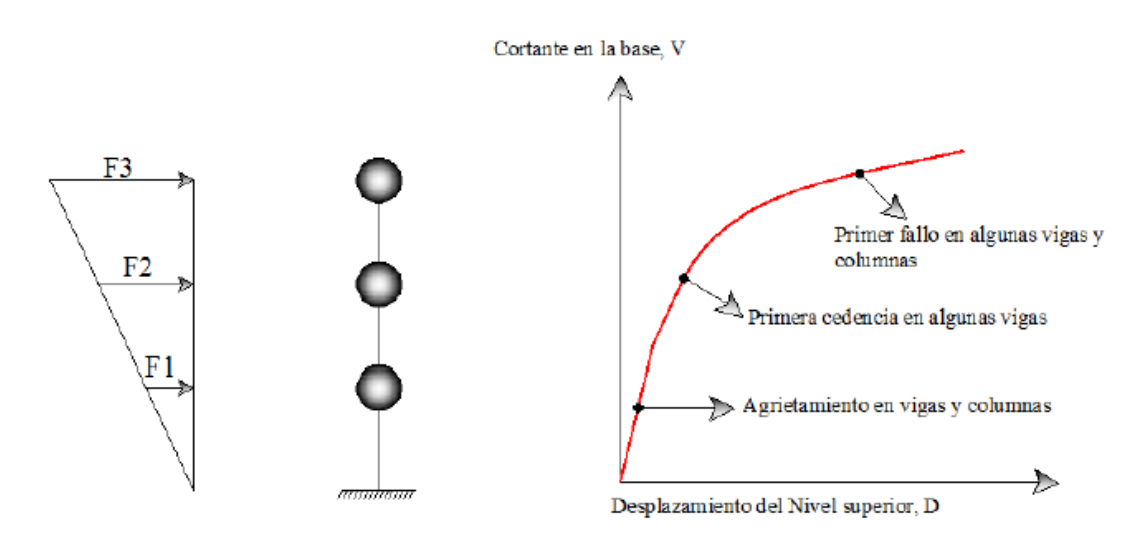

Figura 69 Esquema de técnica del Pushover.

#### **4.1.1 Curva de Capacidad.**

#### **4.1.1.1 Proceso para determinar la curva de capacidad**

Para elaborar la curva de capacidad se deberá seguir los siguientes pasos: (Hernández, 2009)

1.-Utilizar un software computacional especializado en este tipo de análisis:

a.- Para el caso de análisis en el plano de modelos estructurales y donde las fuerzas laterales son aplicadas en los nudos principales de cada nivel.

b- Para el caso de modelos espaciales, estas fuerzas laterales se aplican en el centro de masas.

2.- Se deberá tomar en cuenta las características no lineales de los materiales y de las secciones.

3.- Se aplican fuerzas laterales a la Estructura en cada piso. Se usa la masa que participa en el modo fundamental por medio de la siguiente ecuación:

$$
F_x = \frac{[W_x * \emptyset_x]}{[\sum W_x * \emptyset_x]} * V
$$

También serán tomadas en cuenta las cargas gravitacionales.

4.- Calcular las fuerzas en los elementos, para la combinación de cargas verticales y horizontales.

5.- Ajustar las fuerzas laterales para que por lo menos algunos elementos alcancen el 10% de su resistencia y una vez que alcanza la resistencia de un elemento este es considerado como incapaz de tomar fuerzas laterales.

Detectar la fluencia elemento por elemento, puede ser un proceso muy lento por lo tanto, muchos elementos son agrupados en conjunto con un punto de fluencia.

7.-Se grafica el valor del cortante basal vs el desplazamiento en el tope del edificio, como también las fuerzas y las rotaciones en cada elemento, para compararlas con el diagrama característico de fuerza – curvatura de cada elemento, a fin de determinar el estado de cada elemento.

8.- Actualizar el modelo usando una rigidez más pequeña para aquellos elementos que han alcanzado la fluencia.

9.- Aplicar un nuevo incremento de la carga lateral a la Estructura actualizada hasta que otros elementos alcancen la fluencia.

10- Agregar el incremento de la carga lateral y el correspondiente incremento del desplazamiento al total previo, para este modo obtener los valores acumulados para la gráfica de la curva de capacidad.

11.- Repetir los pasos 7, 8 y 9 hasta que la Estructura alcance su límite último, es decir la inestabilidad por efecto P-Δ, distorsión más allá de los niveles prescritos, los elementos pierden toda su resistencia.

#### **4.1.2 Método de los coeficientes.**

Este método calcula el desplazamiento máximo que va a tener la estructura, pero a partir de la curva de capacidad calculada.

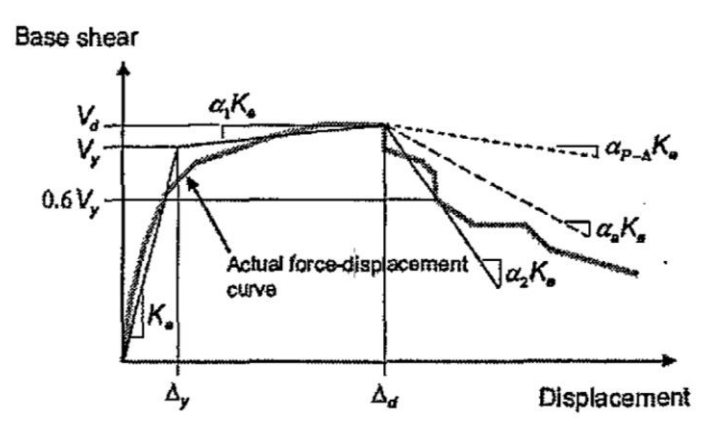

Figura 70 Curva idealizada Fuerza vs Desplazamiento.

Para su cálculo se seguirán los siguientes pasos: (ASCE/SEI-41-06, 2010) 1.- Se debe obtener de alguna manera la curva de capacidad de la estructura, en este trabajo se utilizó Etabs2015.

2.- Se traza la curva bilineal, lo cual es la idealización de la curva de capacidad, con esto se calculará la rigidez lateral efectiva Ke y el punto de fluencia efectivo Vy.

3.- Se obtiene el Periodo Fundamental Efectivo  $T_e$ , mediante la siguiente expresión:

$$
T_e = T_i * \sqrt{\frac{K_i}{K_e}}
$$

Donde:

 $T_i \rightarrow$  Periodo Fundamental elástico en la dirección x o y.

 $K_t\,\rightarrow {\sf{R}}$ igidez Lateral elástica del Edificio en la dirección x o y.

 $\mathit{K_{e}}\rightarrow$  Rigidez Lateral efectiva del Edificio en la dirección x o y.

4.- Se calculará la demanda de desplazamiento, mediante la siguiente ecuación:

$$
\delta_t = C_0 C_1 C_2 S_a \frac{T_e^2}{4\pi^2} g
$$

Donde:

 $T_e \rightarrow$  Periodo Fundamental efectivo del edificio en la dirección x o y.

 $C<sub>o</sub> \rightarrow$  Factor de modificación para relacionar el desplazamiento espectral de un sistema equivalente de un solo grado de libertad (SDOF), del desplazamiento de cubierta del edificio de un sistema de múltiples grados de libertad.

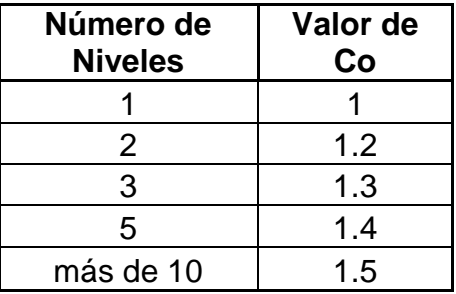

 $C_1 \rightarrow$  Factor de modificación para relacionar los máximos desplazamientos inelásticos esperados a los desplazamientos calculados para la respuesta elástica lineal. Para períodos de menos de 0,2 segundos, C<sub>1</sub> no necesita ser tomado mayor que el valor de  $T = 0.2$  segundos. Para periodos superiores a 1,0 segundo,  $C_1 = 1, 0$ .

$$
C_1 = 1 + \frac{R-1}{aT^2}
$$

Donde

R = relación de resistencia calculada con la expresión:

$$
R = \frac{S_a}{V_y/W} * C_m
$$

a = factor de clase sitio;

 $= 130$  sitio de clase A, B;

= 90 sitio de Clase C;

 $= 60$  sitio de la clase D, E, F;

 $S_a \rightarrow$  Respuesta de aceleración espectral, en el periodo fundamental.

 $C_m$  → Factor de masa efectiva de la Tabla 3-1[98]. Alternativamente,  $C_m$  se permitirá tomarla como el factor de participación de masa modal efectiva calculada para el modo fundamental usando un análisis de valores propios. Cm, se tomará como 1,0 si el período fundamental, T, es superior a 1,0 segundo.

 $V_{\rm v} \rightarrow$  Cortante de fluencia, obtenido con la curva bilineal.

W → Peso sísmico efectivo, 100% carga muerta + 25% carga viva.

 $T \rightarrow$  Período fundamental de la estructura.

 $C_m \rightarrow$  Factor de masa efectiva de la Tabla 3-1[98]. Alternativamente,  $C_m$  se permitirá tomarla como el factor de participación de masa modal efectiva calculada para el modo fundamental usando un análisis de valores propios. Cm, se tomará como 1,0 si el período fundamental, T, es superior a 1,0 segundo.

 $C_2 \rightarrow$  Factor de modificación para representar el efecto de forma de histéresis afectada, la degradación de la rigidez cíclica, y el deterioro de la fuerza en respuesta al máximo desplazamiento. Para periodos superiores a 0,7 segundos,  $C_2 = 1,0;$ 

$$
C_2 = 1 + \frac{1}{800} \left(\frac{R-1}{T_e}\right)^2
$$

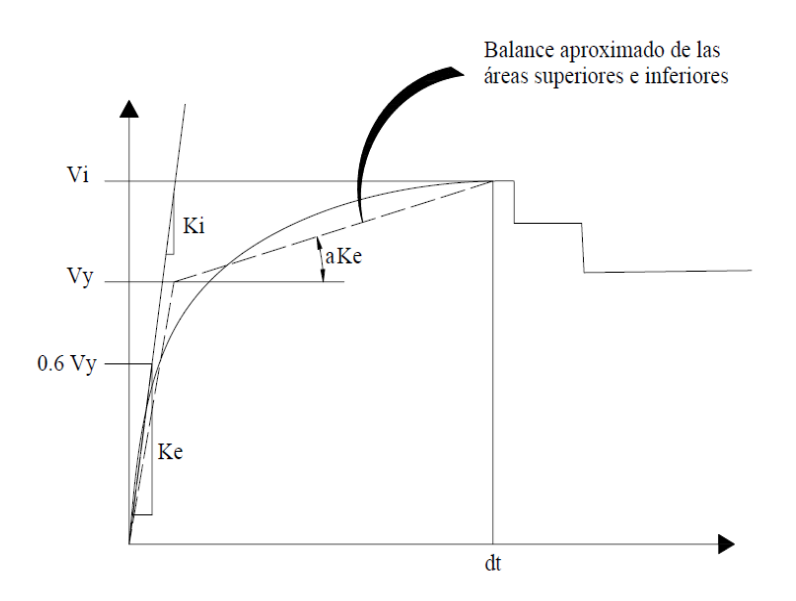

Figura 71 Representación Bilineal de la Curva de capacidad.

#### **4.1.3 Método Espectro de Capacidad – Punto de desempeño.**

El método fue propuesto por Freeman en 1975, ha tenido una buena aceptación como una herramienta para la determinación de la respuesta de desplazamiento de las estructuras en el rango inelástico.

Se ingresa un espectro como la presentación de una demanda en una estructura y la estructura debe tener la capacidad de resistir esta demanda. Cuando la capacidad y la demanda máxima son iguales, el sistema de se puede considerar que está en un estado de equilibrio, lo cual define el rendimiento esperado de la estructura. (FEMA440, 2005).

El punto de desempeño es el máximo desplazamiento que puede experimentar la estructura ante una demanda sísmica. Y consiste en la intersección del espectro elástico reducido (reducción está en función del amortiguamiento, periodo, ductilidad) con la curva espectro de capacidad de la estructura.

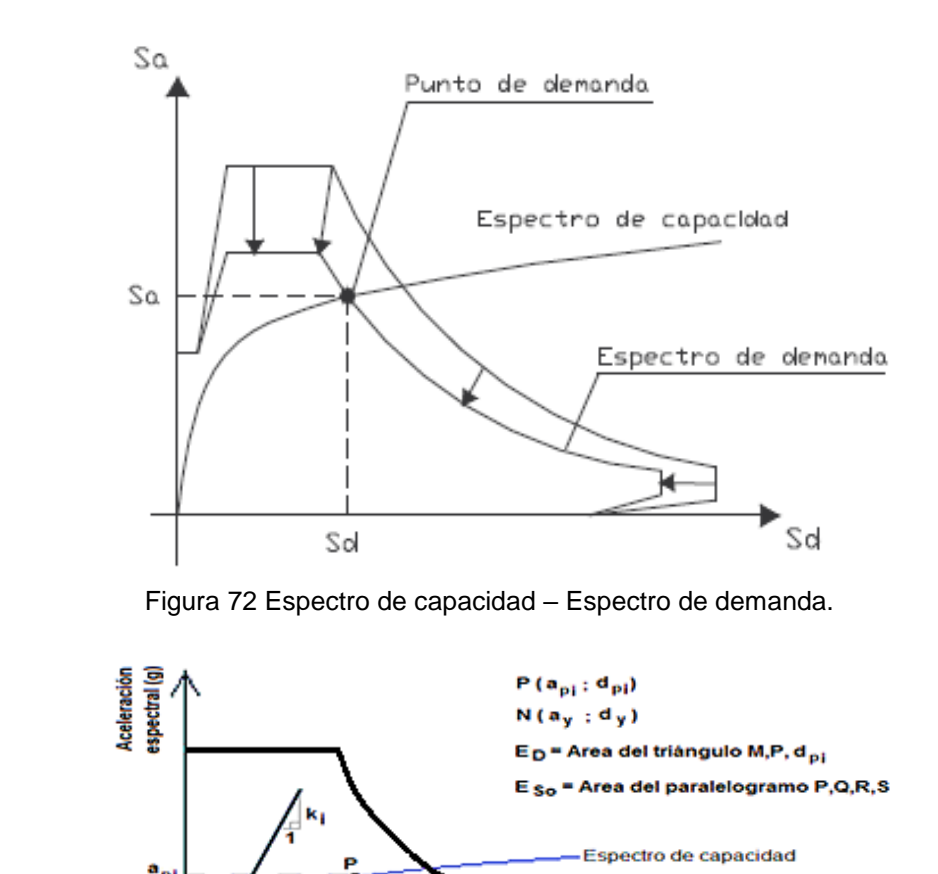

Figura 73 Representación bilineal del espectro de capacidad por el Criterio de igualdad de energía disipada.

 $\overline{d_{\rm pl}}$ 

Espectro de respuesta<br>con  $\beta = 5\%$ 

**Desplazamiento** Espectral (cm)

≃.

El espectro obtenido del código Nec-2015 se lo debe cambiar al formato ADRS (Acceleration Displacement Response Spectrum), la conversión del periodo T estará definida por la ecuación siguiente:

$$
T=2\pi\sqrt{SD/_{SA}}
$$

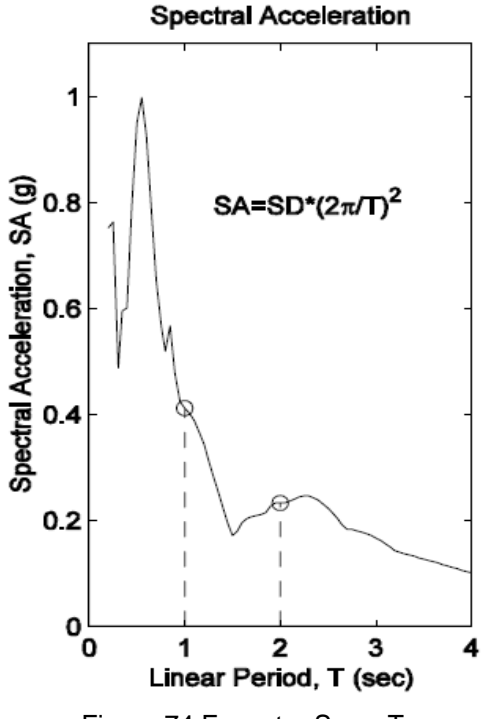

Figura 74 Espectro Sa vs T.

#### **4.2 Niveles de desempeño SEAOC 1995, Comité Vision 2000.**

Vision 2000 presenta diferentes niveles de desempeño y su relación con los estados generales de daño.

Totalmente operacional: Servicio continuo, insignificante daño estructural y no estructural.

Operacional: Presencia de grietas en elementos estructurales. Daño entre leve y moderado en elementos arquitectónicos, sistemas de evacuación y seguridad funcionan normalmente.

Seguridad de vida: daños moderados, deberá ser evacuado el edificio después del evento sísmico, repararlo es poco económico, se deberá cerrar el edificio temporalmente.

Cerca del colapso: daños severos, caída de escombros, puede llegar a ser necesario demoler el edificio.

Colapso: No es posible la reparación, estructura no tiene soporte y colapsa total o parcialmente.

(http://peer.berkeley.edu/course\_modules/eqrd/227info03/Lect2PBEbasics03 .pdf, s.f.)

### **4.3 Diagramas Momento vs Curvatura de los elementos estructurales.**

Se construyó el diagrama momento curvatura de las secciones a partir de los armados obtenidos en el levantamiento estructural. En el programa Sap 2000, el cual arroja resultados bastante confiables de estos diagramas que serán relevantes para el análisis

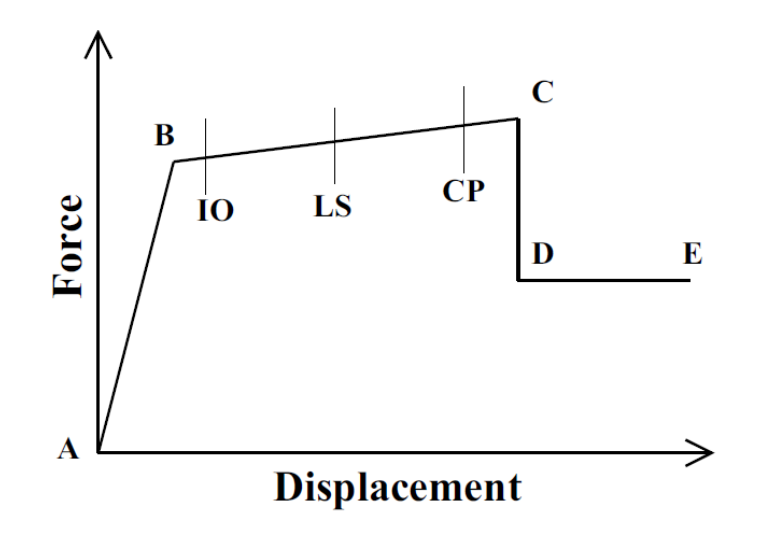

Figura 75 Momento vs Curvatura – puntos relevantes.

- A es el origen.
- B representa la fluencia del acero.
- C representa la capacidad última.
- D representa una Resistencia residual.
- E representa la falla.

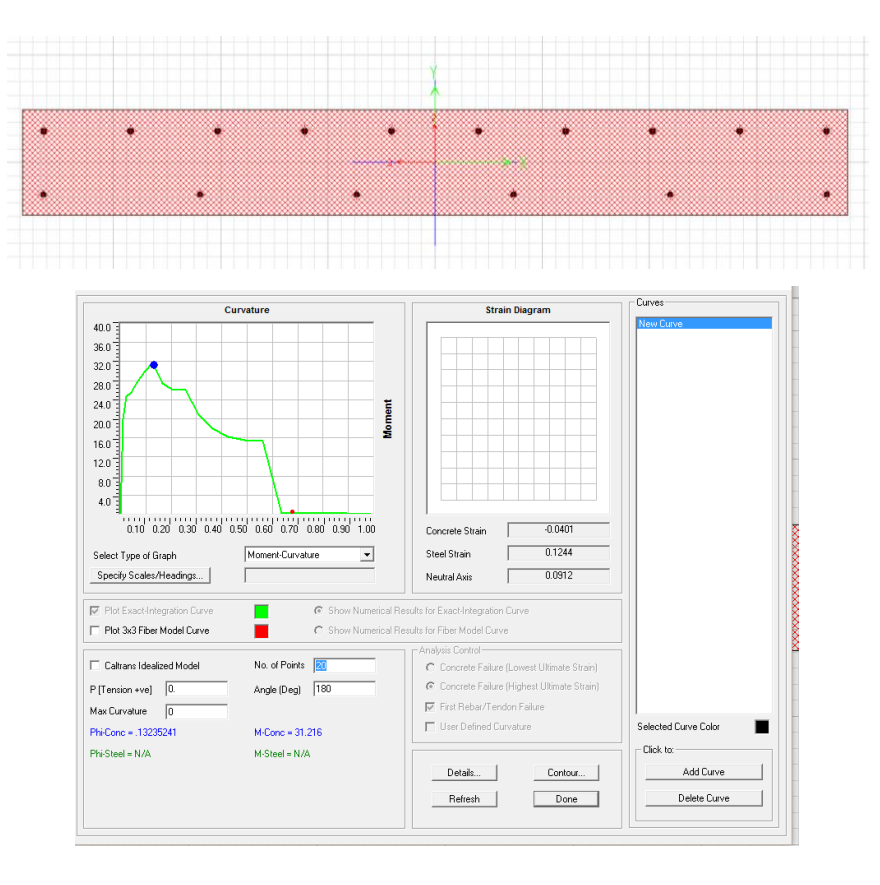

Figura 76 Momento vs Curvatura – Sap2000 - ejemplo.

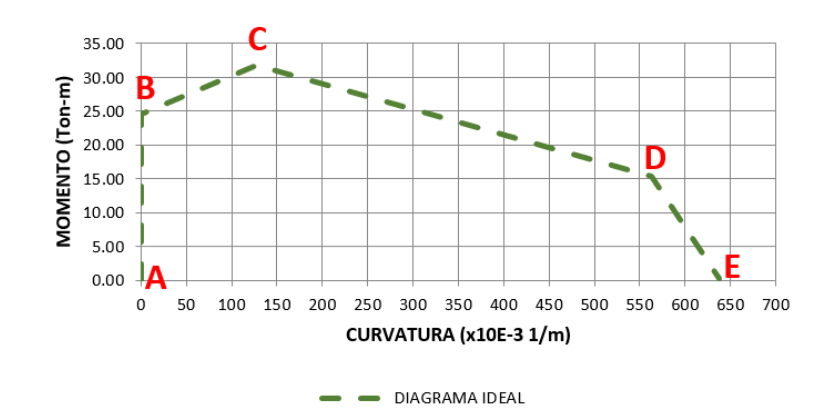

Figura 77 Diagrama idealizado - ejemplo.

## **CAPÍTULO 5 ANÁLISIS ESTATICO NO LINEAL – PUSHOVER APLICADO AL EDIFICIO DE INGENIERÍA.**

## **5.1 Introducción**

En este capítulo se le ha aplicado cargas monotónicas horizontales al edificio de la Facultad de Ingeniería de la Universidad Católica de Guayaquil, con el fin de desplazarlo, con esto se obtendrá la capacidad del edificio.

## **5.2 Definición de rótulas plásticas en los nodos de la estructura.**

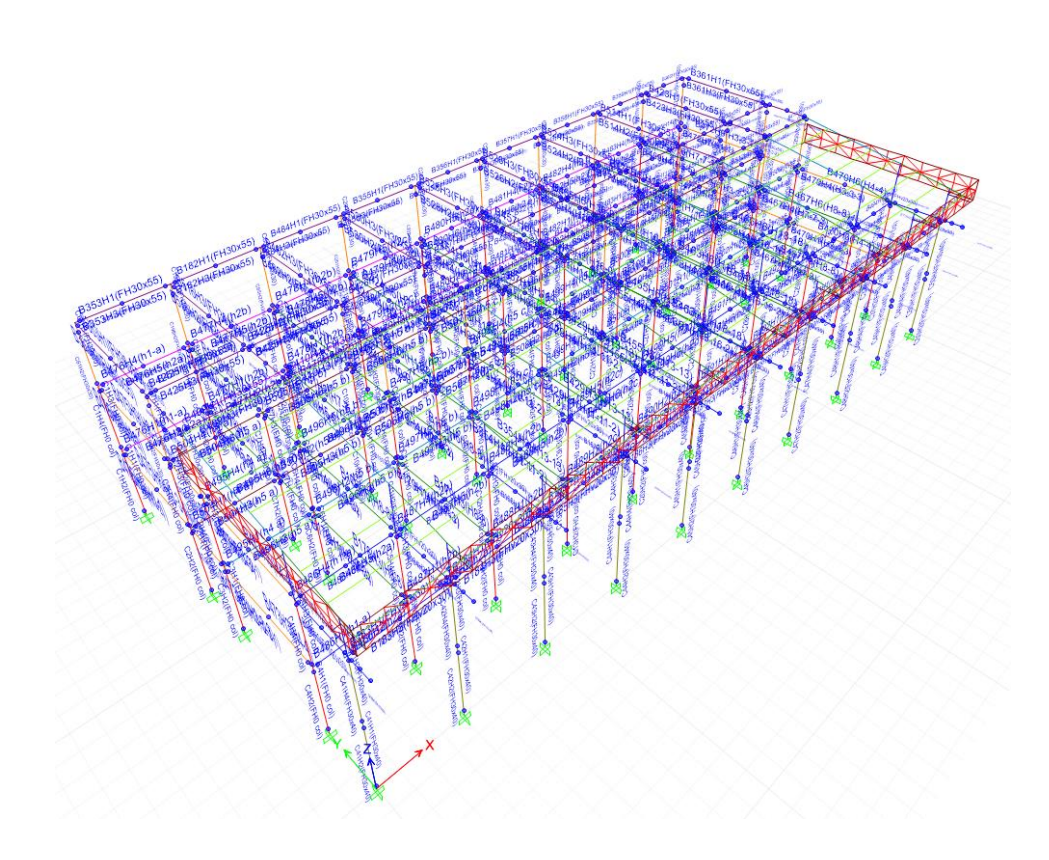

Figura 78 Edificio de Ingeniería – vista de rótulas plásticas.

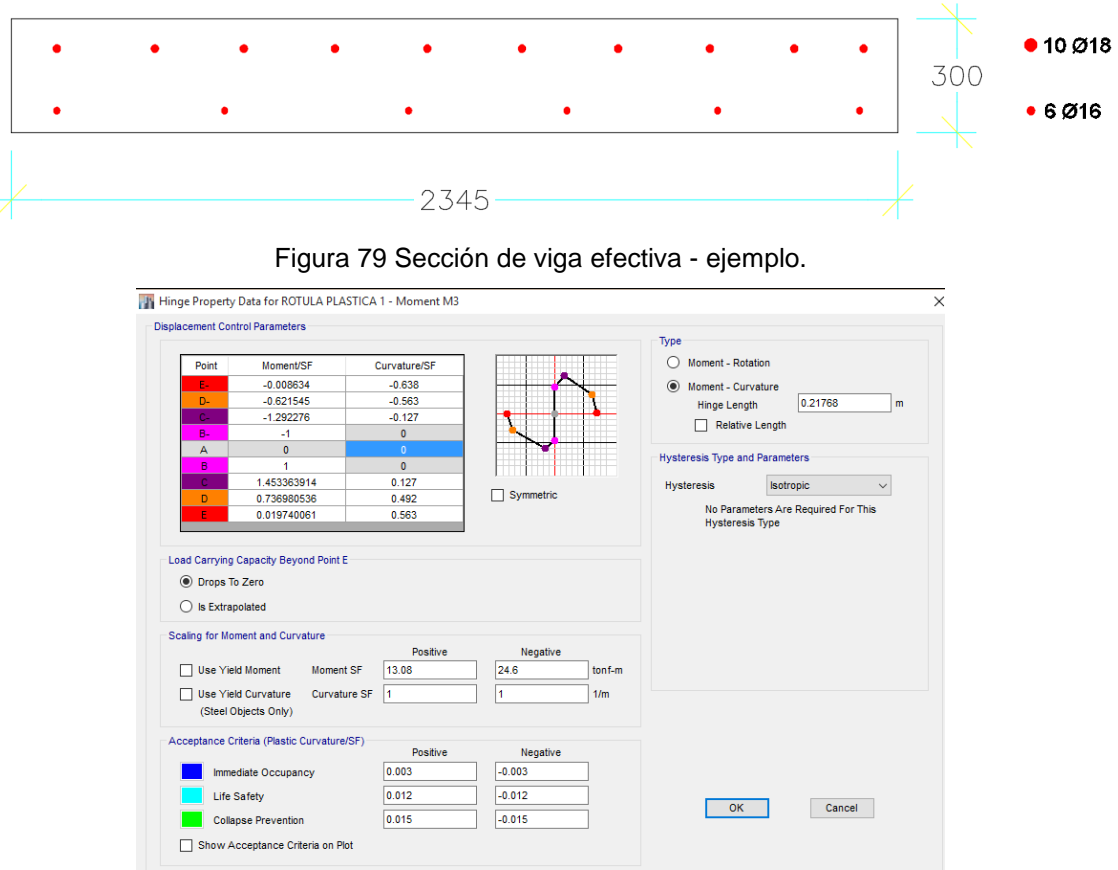

Ejemplo de definición de una rótula en vigas en el programa Etabs2015.

Figura 80 Cuadro de definición de rótulas en el programa Etabs 2015.

En el Momento SF positivo coloco el momento de fluencia cuando la tensión está en la parte inferior de la sección (6Φ16mm.), que vendría a ser el punto B.

En el Momento SF negativo coloco el momento de fluencia cuando la tensión está en la parte superior de la sección (10Φ18mm.), que vendría a ser el punto B.

| Point | Moment/SF   | Curvature/SF |
|-------|-------------|--------------|
| E=    | $-0.008634$ | $-0.638$     |
| D-    | $-0.621545$ | $-0.563$     |
| $C-$  | $-1.292276$ | $-0.127$     |
| B-    | $-1$        |              |
| А     | o           | o            |
| R     |             | o            |
| c     | 1.453363914 | 0.127        |
| n     | 0.736980536 | 0.492        |
| E     | 0.019740061 | 0.563        |
|       |             |              |

Figura 81 Ingreso de valores obtenidos del cálculo del diagrama Momento Curvatura idealizada. (Ver APÉNDICE D).

Los otros puntos C,D y E salen a partir de una relación donde el momento de fluencia es igual a 1.

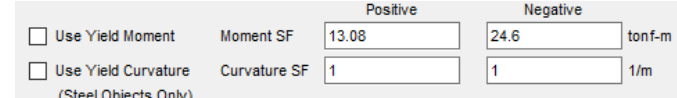

Figura 82 Ingreso de los valores de Momentos SF y Curvaturas SF.

Se colocó en Curvature SF 1, e ingreso directamente los valores de la curvatura obtenidos de la gráfica de momento vs curvatura idealizado.

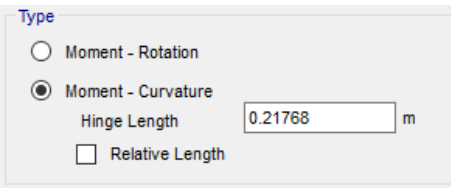

Figura 83 Ingreso del valor de la longitud de la rótula plástica.

Longitud de la rótula sobre la que se integra la deformación plástica o la curvatura plástica.

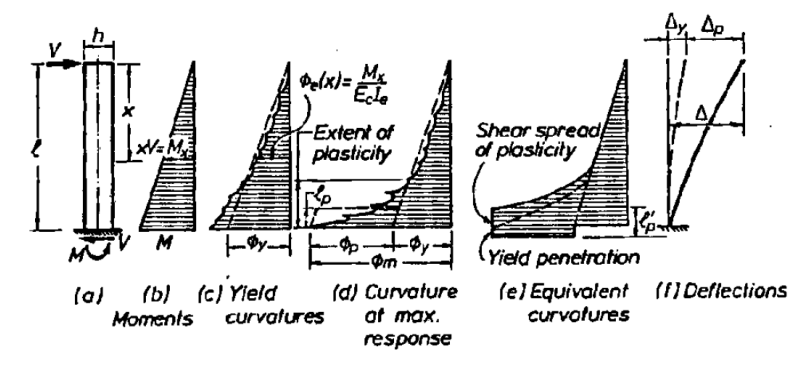

Figura 84 Momento, curvatura y deflección de un elemento de hormigón armado. (Priestley) (Priestley T. P.-M., 1992)

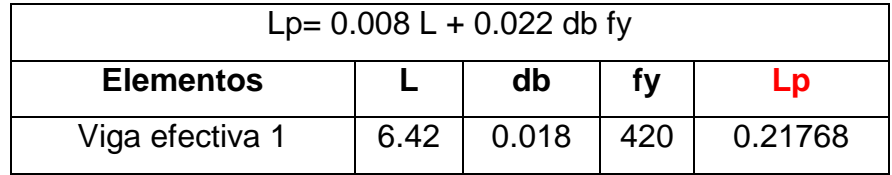

Tabla 22 Cálculo de la longitud de la rótula plástica.

Donde:

L= longitud del elemento estructural. db= diámetro de la varilla con mayor área. fy= esfuerzo de fluencia del acero. Lp= rótula plástica.

# **5.2.1 Tipo de Modelo histerético utilizado para la definición de rótulas plásticas.**

Histéresis es el proceso de disipación de energía a través de la deformación. El comportamiento histerético puede afectar a los casos de carga estáticos no lineales y no lineales de tiempo - historia que presentan inversiones de carga y carga cíclica. Carga monotónica no se ve afectada, por lo cual se utilizará el modelo de histéresis isotrópico. (CSI, 2015)

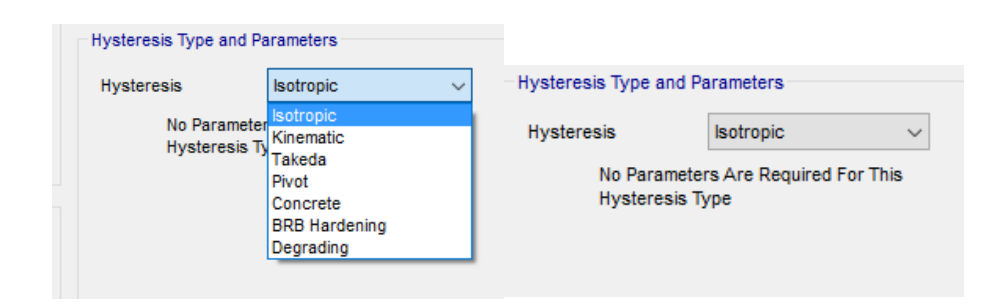

Figura 85 Definición del tipo de modelo histerético.

El modelo isotrópico es en cierto sentido, lo contrario del modelo cinemático. La deformación plástica en una dirección empuja la curva para la otra dirección lejos de ella, de modo que ambas direcciones aumentan en la fuerza de forma simultánea. (CSI, 2015)

Este modelo disipa más energía que todos los modelos histeréticos disponibles por el programa Etabs2015. Este comportamiento se ilustra en la Figura 86 (página 100). (CSI, 2015)

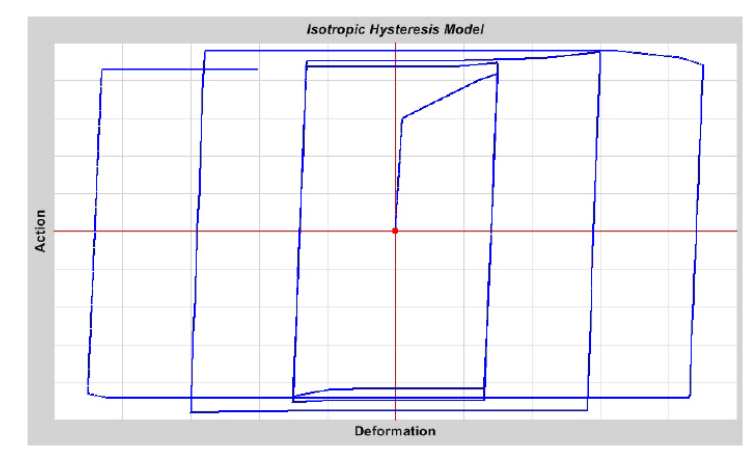

Figura 86 Modelo Histerético Isotrópico para una carga cíclica incremental. (CSI, 2015)

### **5.3 Asignación de rótulas plásticas en los nodos de la estructura.**

Para la asignación en el programa Etabs2015, se deberá ir a Assign-Frame- Hinges. Luego se escoge las rótulas definidas anteriormente y se las asigna a un punto del elemento "FRAME". En este caso se eligió asignar rótulas a 5, 50 y 95% de la longitud del elemento. Ver Fig. 88.

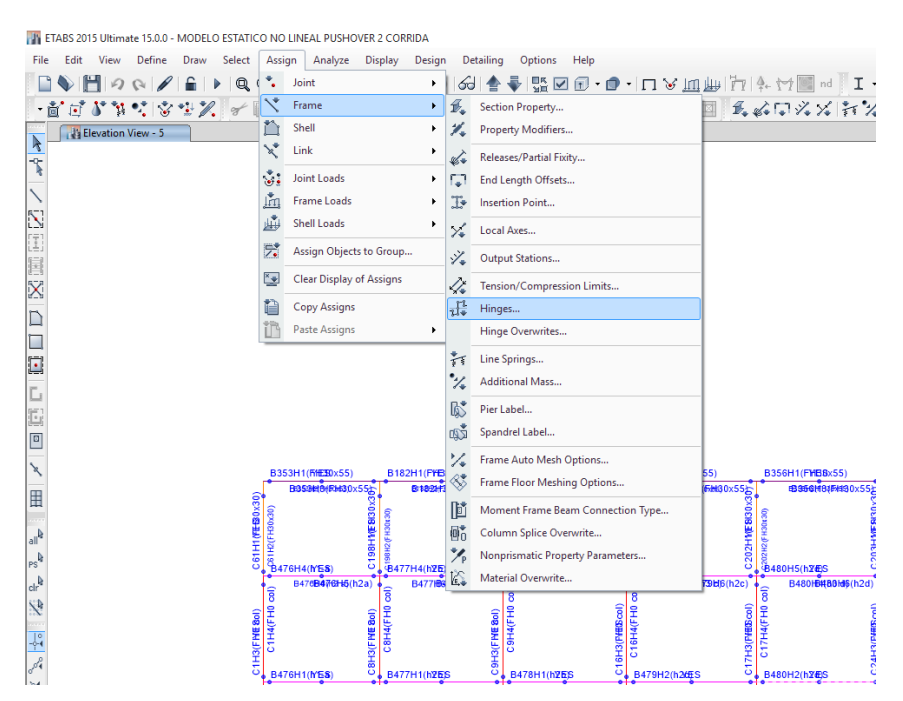

Figura 87 Asignación de Rótulas.

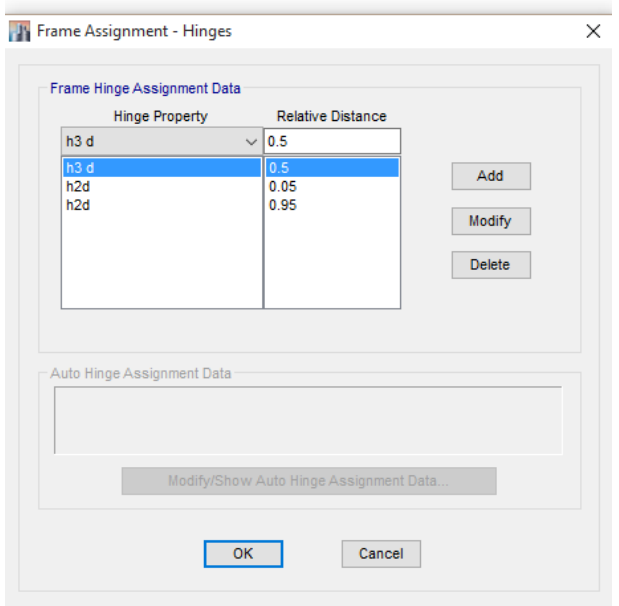

Figura 88 Asignación de Rótulas.

En las Fig. 89 y 90 se muestran las rótulas asignadas a las vigas y columnas del edificio. Se asignaron como ya antes se mencionó 3 por cada viga y 2 por columna.

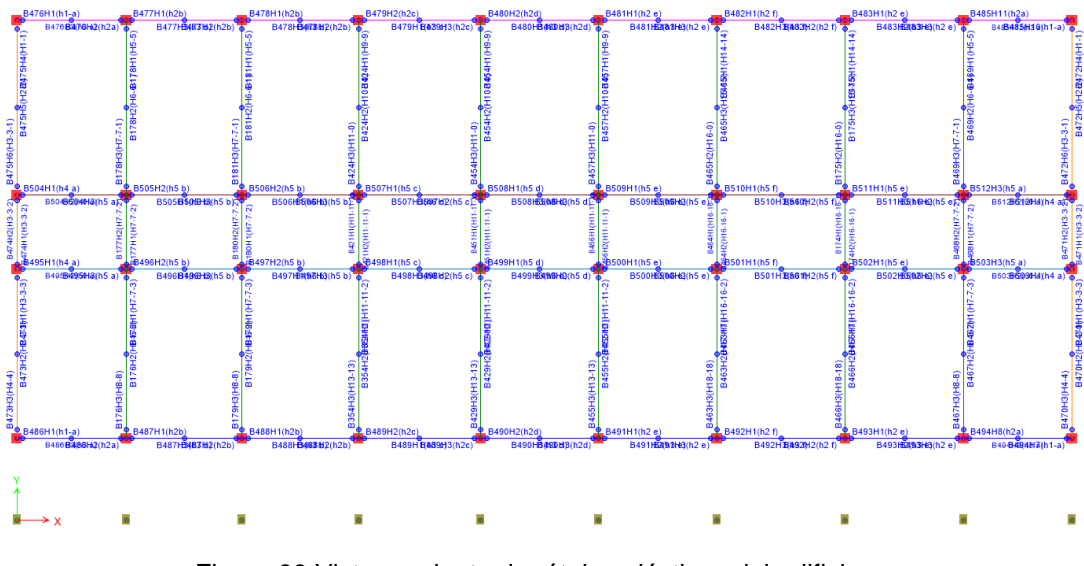

Figura 89 Vista en planta de rótulas plásticas del edificio.

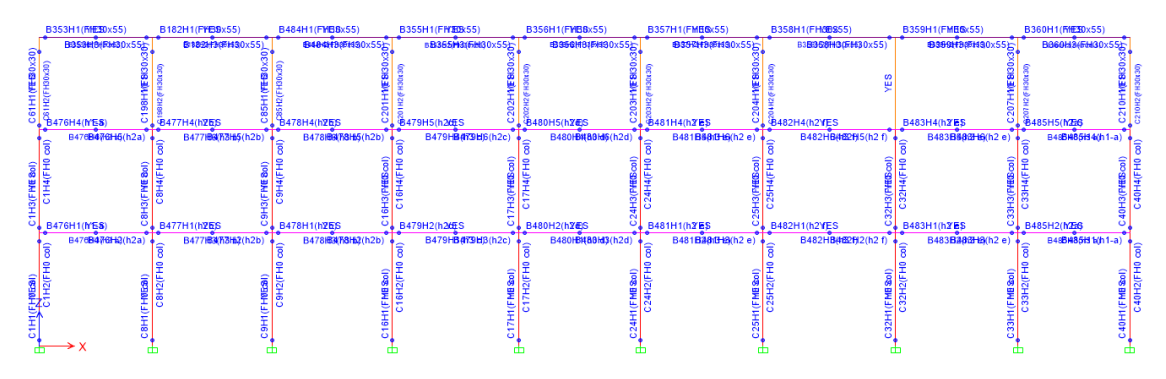

Figura 90 Vista de Pórtico del edificio con rótulas plásticas.

### **5.4 Espectro de demanda utilizado.**

Se ha utilizado el espectro anteriormente ya mencionado en el análisis lineal. El cual se obtuvo mediante las formulaciones del Nec2015. (Ver pág. 99).

### **5.5 Proceso del análisis Pushover en el software Etabs 2015.**

Para el análisis "Pushover" se necesita definir un patrón de cargas que simulen las cargas debido al sismo. Este patrón de carga puede ser obtenida mediante un espectro (definición modal) o mediante cualquier distribución de fuerzas que se desee.

En este trabajo se calculó la curva de capacidad "Pushover" para 3 tipos de patrones de carga:

-Distribución Modal (Espectro).

- -Distribución según las masas de los pisos (DBF).
- -Distribución según la altura de los pisos (Triangular).

En la Fig.91 se muestra la definición del patrón de cargas según las masas de los pisos.

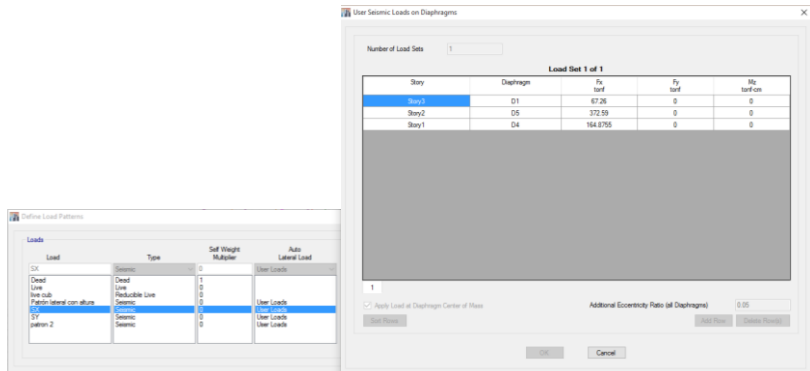

Figura 91 Definición de fuerzas laterales aplicadas al diafragma.

Para asignar un patrón de carga a la estructura modelada se ingresa a Define/ Load Cases/ Add New Case y se escoge el patrón de cargas deseado. Ver Fig. 92 y 93.

| File<br>Edit<br><b>View</b>                                | Define                                                        | Draw<br>Select<br>Assign<br>Analyze | <b>Display</b><br>c   |
|------------------------------------------------------------|---------------------------------------------------------------|-------------------------------------|-----------------------|
| HQ                                                         | ΙÊ.                                                           | <b>Material Properties</b>          | $3-d$ $p _n^a$ e      |
| • @^ @^ ^ ``}}                                             | 具                                                             | <b>Section Properties</b><br>¥      | $\mathbb{R}^{\times}$ |
| <b>3-D View</b>                                            | ill.                                                          | <b>Spring Properties</b><br>٠       |                       |
| トキーロン 国産区 コロ                                               | 図                                                             | Diaphragms                          |                       |
|                                                            | r I                                                           | Pier Labels                         |                       |
|                                                            | 叹                                                             | Spandrel Labels                     |                       |
|                                                            | 完                                                             | <b>Group Definitions</b>            |                       |
|                                                            | 22                                                            | Section Cuts                        |                       |
|                                                            | $\frac{1}{2}$                                                 | <b>Functions</b><br>٠               |                       |
|                                                            | ↗                                                             | Generalized Displacements           |                       |
|                                                            | e?                                                            | Mass Source                         |                       |
|                                                            | $P\delta$                                                     | P-Delta Options                     |                       |
| Ľ                                                          | M                                                             | Modal Cases                         |                       |
| E                                                          | $\sqrt{D}$<br>$\overline{V}$ E                                | <b>Load Patterns</b>                |                       |
| $\begin{array}{c} \hline \text{C} \\ \text{N} \end{array}$ | $\Box$<br>[000]                                               | Shell Uniform Load Sets             |                       |
|                                                            | $\begin{array}{c} 1.0 \text{ D} \\ 1.5 \text{ E} \end{array}$ | Load Cases                          |                       |
| H                                                          | $D+L$<br>$+E$                                                 | Load Combinations                   |                       |
| m.                                                         | ≡                                                             | Auto Construction Sequence Case     |                       |
| all <sup>b</sup>                                           |                                                               | Performance Checks                  |                       |
| $ps^k$                                                     |                                                               |                                     |                       |

Figura 92 Definición de casos de carga.

|                                     |                                 |           |                                  |          | General<br>Load Case Name<br>Load Case Type<br>Exclude Objects in this Group<br>Mass Source                                                                                           |                                        | <b>USHX</b><br>Nonlinear Static<br>Not Applicable<br>Previous | $\checkmark$<br>$\checkmark$ | Design<br>Notes            |
|-------------------------------------|---------------------------------|-----------|----------------------------------|----------|----------------------------------------------------------------------------------------------------|----------------------------------------|---------------------------------------------------------------|------------------------------|----------------------------|
|                                     |                                 |           |                                  |          | Initial Conditions<br>◯ Zero Initial Conditions - Start from Unstressed State<br>◉ Continue from State at End of Nonlinear Case (Loads at End of Case ARE Included)<br>Nonlinear Case |                                        | grav                                                          | $\checkmark$                 |                            |
|                                     |                                 |           |                                  |          | <b>Loads Applied</b>                                                                                                    |                                        |                                                               |                              |                            |
| <b>Jay Load Cases</b><br>Load Cases |                                 |           | Click to:                        | $\times$ | Load Type<br>Load Pattern                                                                                                    | <b>SX</b>                              | Load Name                                                     | Scale Factor                 | $\bullet$<br>Add<br>Delete |
| <b>Load Case Name</b><br>Ive cub    | Load Case Type<br>Linear Static |           | Add New Case<br>Add Copy of Case |          |                                                                                                    |                                        |                                                               |                              |                            |
| Patrón lateral con altura           | Linear Static                   |           | Modfy/Show Case                  |          | Other Parameters                                                                                                    |                                        |                                                               |                              |                            |
| <b>ESPECTRAL</b>                    | Nonlinear Static                |           |                                  |          | Modal Load Case                                                                                                    |                                        | Modal                                                         | $\ddot{\phantom{0}}$         |                            |
| <b>PATRON LATERAL</b>               | Nonlinear Static                |           | Delete Case                      |          | Geometric Nonlinearity Option                                                                                                    |                                        | None                                                          | $\vee$                       |                            |
| <b>SX</b>                           | <b>Linear Static</b>            | $\hat{z}$ | Show Load Case Tree              |          | Load Application                                                                                                    | <b>Displacement Control</b>            |                                                               | Modfy/Show                   |                            |
| SY                                  | <b>Linear Static</b>            | ×         |                                  |          | Results Saved                                                                                                    |                                        |                                                               |                              |                            |
| <b>PUSH X</b>                       | Nonlinear Static                |           |                                  |          | Nonlinear Parameters                                                                                                    | Multiple States<br><b>User Defined</b> |                                                               | Modfy/Show<br>Modfy/Show     |                            |

Figura 93 Sismo en x – no lineal.

Para considerar la carga gravitacional en el análisis Pushover, se debe considerar previamente a las cargas vivas y muertas como un caso de carga no lineal. En este trabajo se consideró 25% de la carga viva y 100% de la carga muerta.

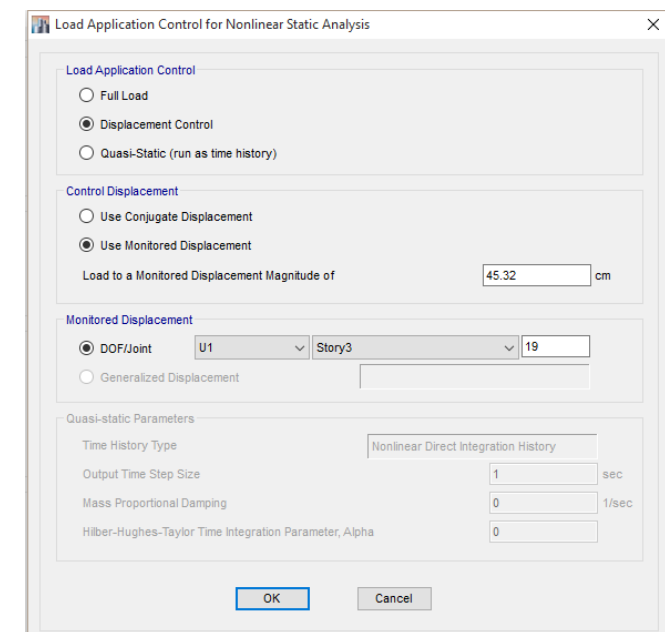

Figura 94 Ubicación del punto de control de desplazamiento.

.

En la Fig.94 se observa que el desplazamiento de control va a ser igual al 4% de la altura (45.32cm), ya que los códigos consideran que a esta deriva la estructura será inestable y propensa al colapso.

Se asignó el punto de control en el piso superior (Piso 3) en el nudo 19 como puede notarse en la Fig.94.

En el análisis realizado en este estudio hubo que modificar varias veces la tolerancia de la convergencia de interacción hasta que la curva pushover muestre poca variación en sus resultados.

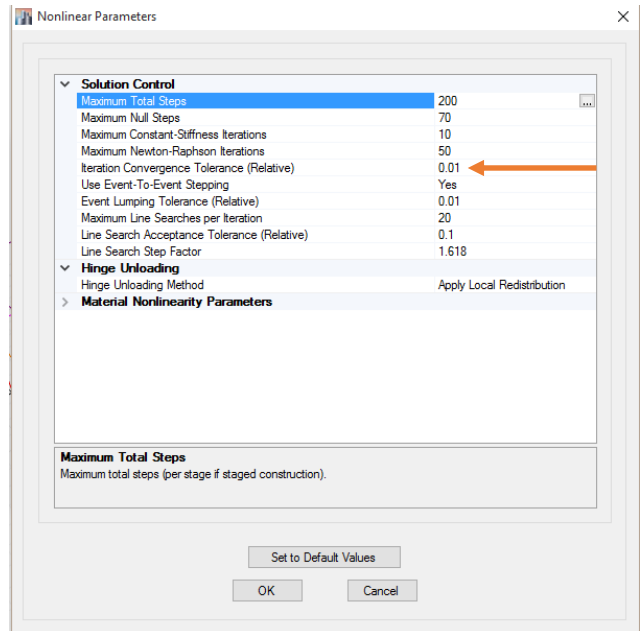

Figura 95 Parámetros no lineales.

Se utilizó en Hinge Unloading, apply local redistribution el cual hace que a lo que se genere una rotula plástica en un elemento no detenga el análisis. (Fig.95).

Luego después de haber definido los parámetros no lineales se procede a correr el análisis no lineal.

|                                                  |                   |                                                                           |                                         |            |              | Click to:                      |
|--------------------------------------------------|-------------------|---------------------------------------------------------------------------|-----------------------------------------|------------|--------------|--------------------------------|
|                                                  | Case              | Type                                                                      | <b>Status</b>                           | Action     | $\lambda$    | <b>Run/Do Not Run Case</b>     |
|                                                  | <b>ESPECTRALx</b> | Nonlinear Static                                                          | Not Run                                 | Do not Run |              | <b>Delete Results for Case</b> |
|                                                  | PATRON LATERAL    | Nonlinear Static                                                          | Not Run                                 | Do not Run |              |                                |
|                                                  | <b>SX</b>         | Linear Static                                                             | Not Run                                 | Do not Run |              | <b>Run/Do Not Run All</b>      |
|                                                  | <b>SY</b>         | <b>Linear Static</b>                                                      | Not Run                                 | Do not Run |              |                                |
|                                                  | <b>PUSH X</b>     | <b>Nonlinear Static</b>                                                   | Not Run                                 | Run        |              | Delete All Results             |
|                                                  | PUSH Y            | <b>Nonlinear Static</b>                                                   | Not Run                                 | Do not Run |              |                                |
|                                                  | grav              | Nonlinear Static                                                          | Finished                                | Run        | $\checkmark$ | Show Load Case Tree            |
| C Always Show<br>Never Show<br>o<br>◯ Show After | seconds           |                                                                           | Calculate Diaphragm Centers of Rigidity |            |              |                                |
| <b>Tabular Output</b>                            |                   | Automatically save tables to Microsoft Access or XML after run completes  |                                         |            |              |                                |
|                                                  |                   |                                                                           |                                         |            |              |                                |
| Filename                                         |                   | C:\Users\David\Desktop\Modelo TESIS\ult\6JULIO ULT\4 de agosto prueba.mdb |                                         |            |              | <b>Run Now</b>                 |
|                                                  |                   |                                                                           |                                         |            |              |                                |

Figura 96 Parámetros no lineales.

Se activa el caso Modal y todos los casos de carga lateral definidos no lineales, para empezar el análisis pushover.

## **5.5.1 Capacidad Lateral Disponible de la estructura (Curva de capacidad).**

Una vez terminado el análisis se pueden apreciar las curvas de capacidad, ante las cargas laterales definidas anteriormente, la progresión y mecanismo de falla de las rótulas plásticas.

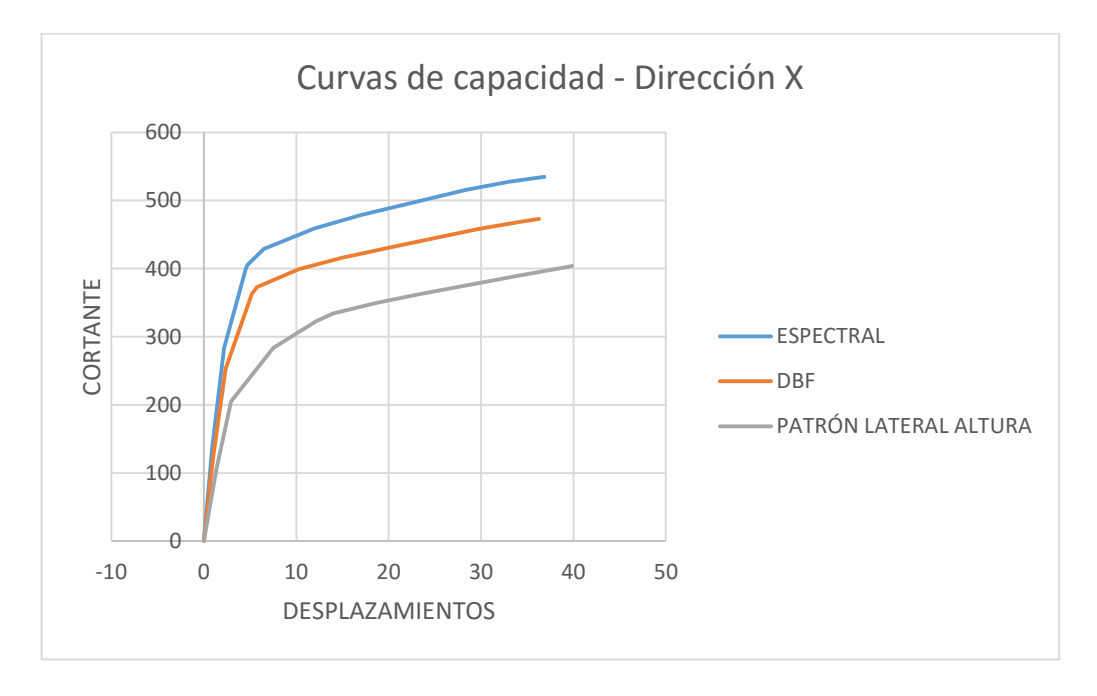

Figura 97 Comparación Curvas de Capacidad – Dirección X.

La curva bilineal consiste en igualar el área que está dentro de la curva con el área que está fuera de ella.

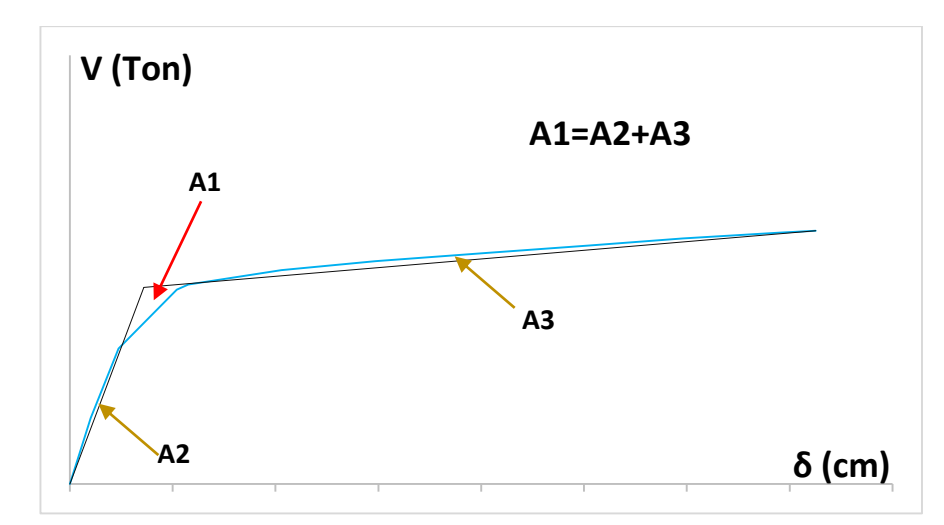

Figura 98 Criterio de áreas iguales para determinar la curva bilineal.

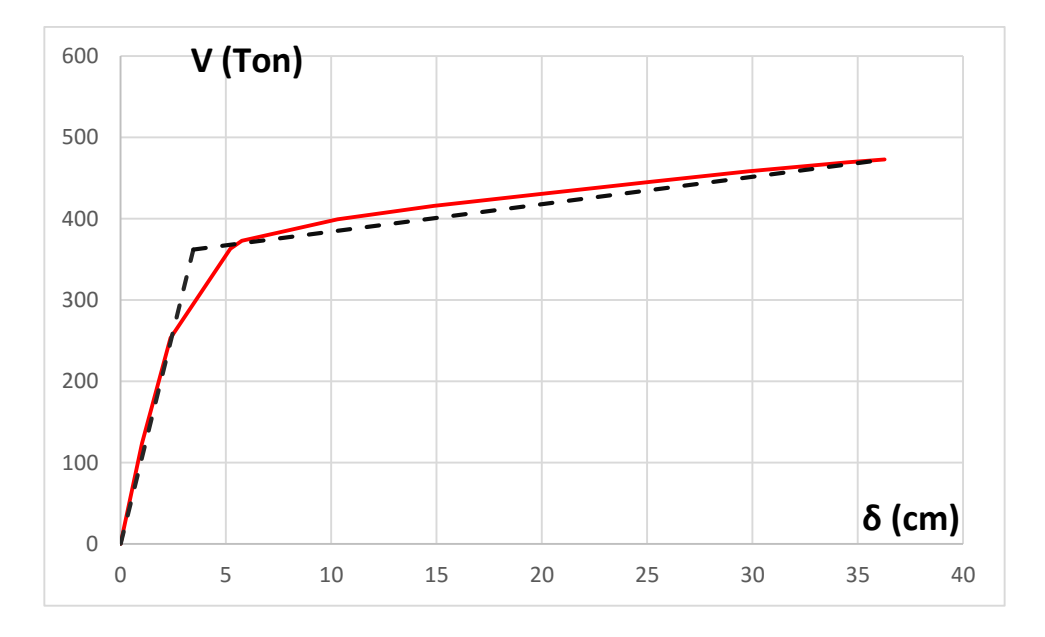

Figura 99 Curva de Capacidad (DBF) obtenido con el software Etabs 2015 y representación bilineal – Dirección X.

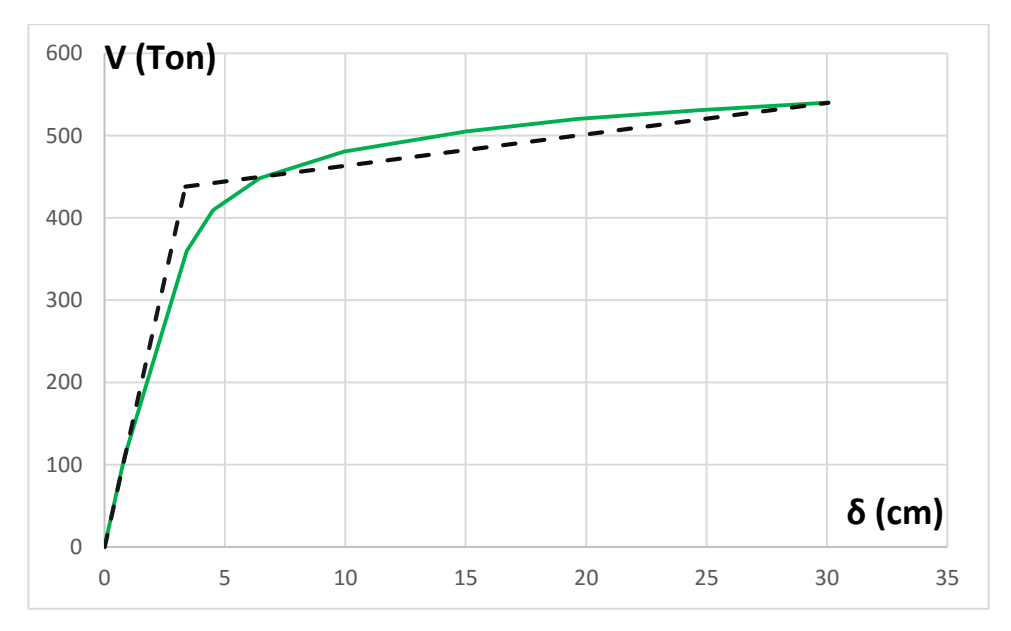

Figura 100 Curva de Capacidad (DBF) obtenido con el software Etabs 2015 y representación bilineal – Dirección Y.

## **5.5.2 Resistencia y desplazamiento en la 1era rótula, en el punto de fluencia, y punto previo al colapso.**

El punto de la primera rótula ocurre cuando la pendiente elástica toma otra pendiente, el punto de fluencia se obtiene a partir de la curva bilineal y separa la rama elástica con la rama inelástica, y el punto previo al colapso indica un instante antes que la estructura entre al mecanismo de colapso.

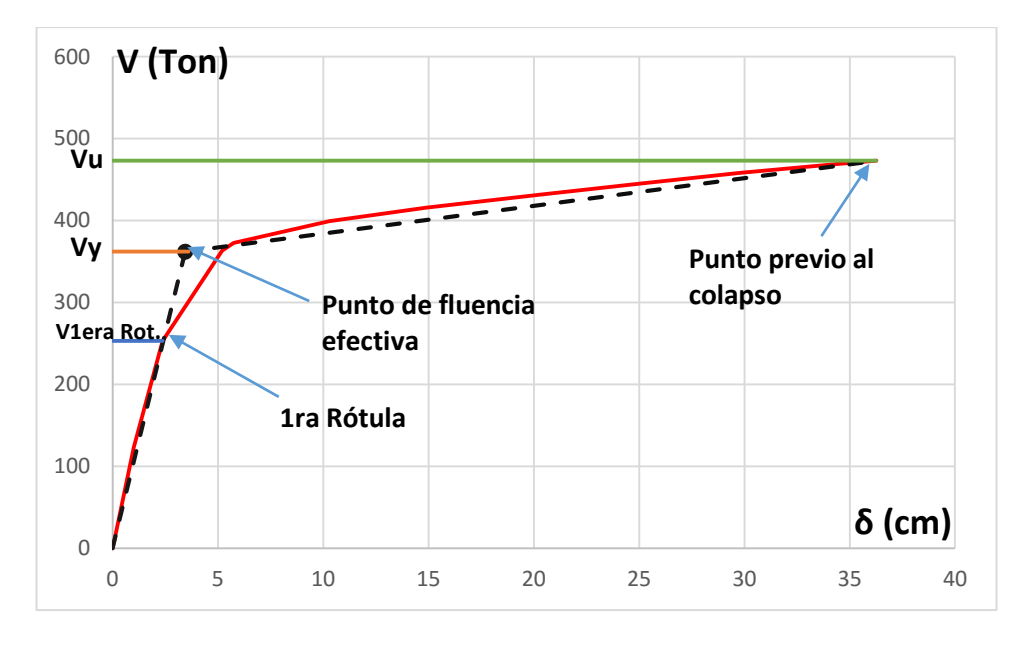

Figura 101 Curva de capacidad con cortantes y desplazamientos de puntos notables– Dirección X.

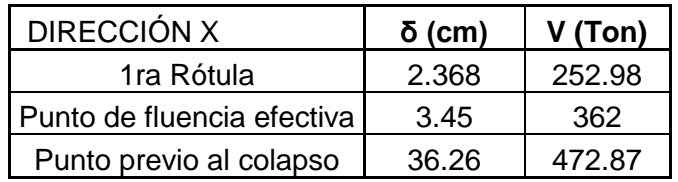

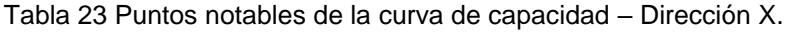

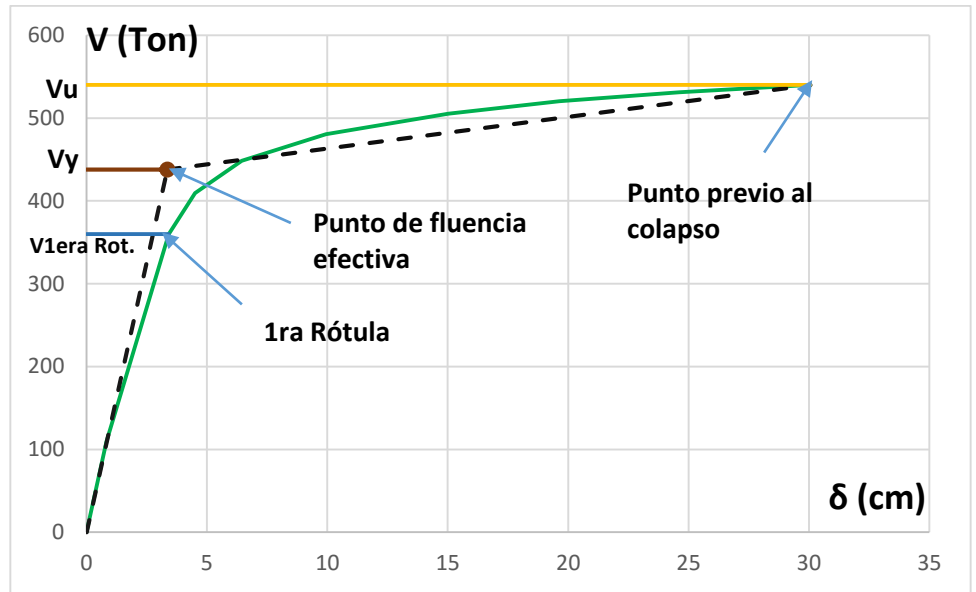

Figura 102 Curva de capacidad con cortantes y desplazamientos de puntos notables– Dirección Y.

| <b>DIRECCIÓN Y</b>         | $\delta$ (cm) | V (Ton) |
|----------------------------|---------------|---------|
| 1ra Rótula                 | 3.42          | 360.17  |
| Punto de fluencia efectiva | 3.35          | 438     |
| Punto previo al colapso    | 30.06         | 540.07  |

Tabla 24 Puntos notables de la curva de capacidad – Dirección Y.

### **5.5.3 Sectorización de la curva de capacidad según Visión 2000.**

Para conocer el nivel de desempeño de la estructura se ha dividido la curva, en el rango elástico es totalmente operacional, en el rango inelástico hay un rango operacional, seguridad de vida, previo al colapso.

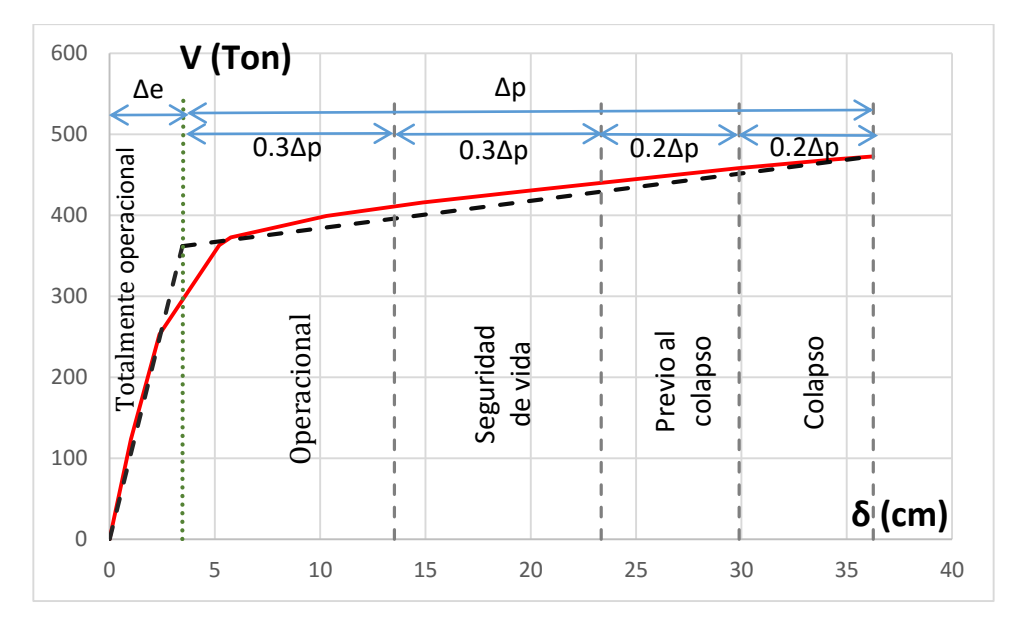

Figura 103 Sectorización de la curva de capacidad según Comité Visión 2000 – Dirección X. (Pérez, 2013)

Según Nec 2015 las estructuras especiales deben tener un nivel de desempeño de seguridad de vida para un sismo severo o raro de diseño (475 años de período de retorno).

## **5.5.4 Mecanismo de progresión de rótulas y colapso en la edificación. Sentido X.**

Este análisis consistió en 11 pasos, los cuales se describen a continuación: El color verde indica ocupación inmediata (IO), el color celeste indica seguridad de vida (LS) y el color rojo indica Prevención de colapso (CP).

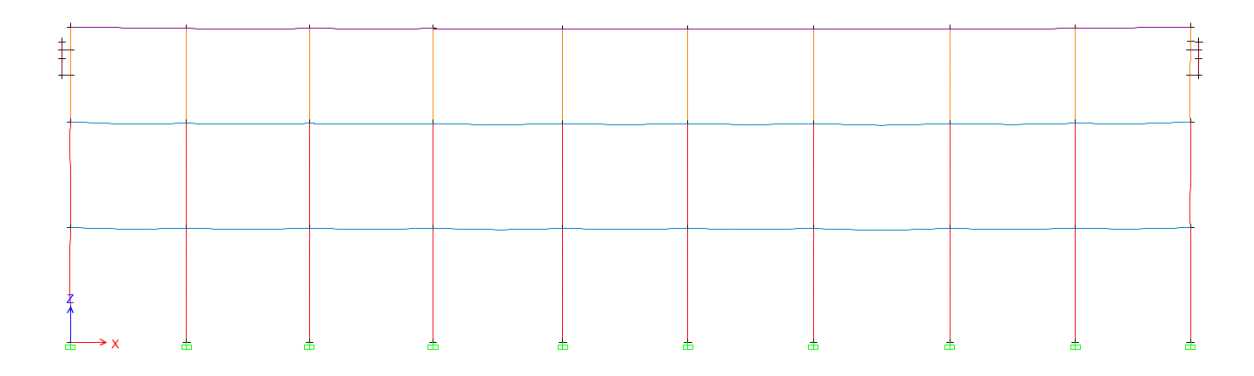

Figura 104 Paso 0– Formación de rótulas plásticas- X.

El paso 0 consiste en un deformación ocasionada por la carga gravitacional. (Fig.104).

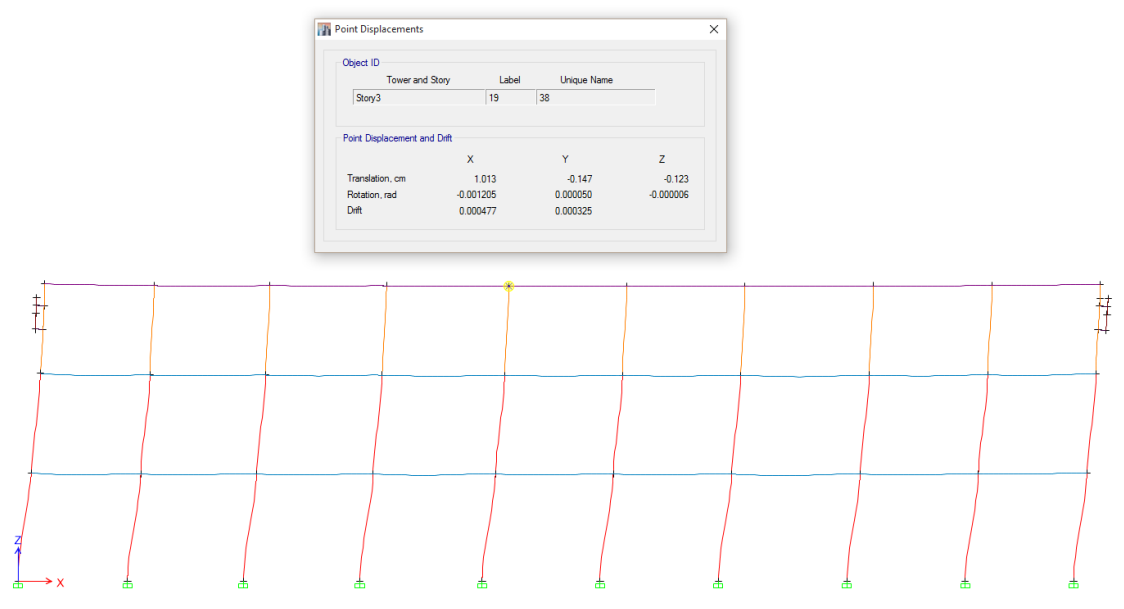

Figura 105 Paso 1 – Formación de rótulas plásticas- X.

En el paso 1 al moverse la estructura 1.013 cm. no hay formación de rótulas con lo que indica que no existe daño. (Fig.105).

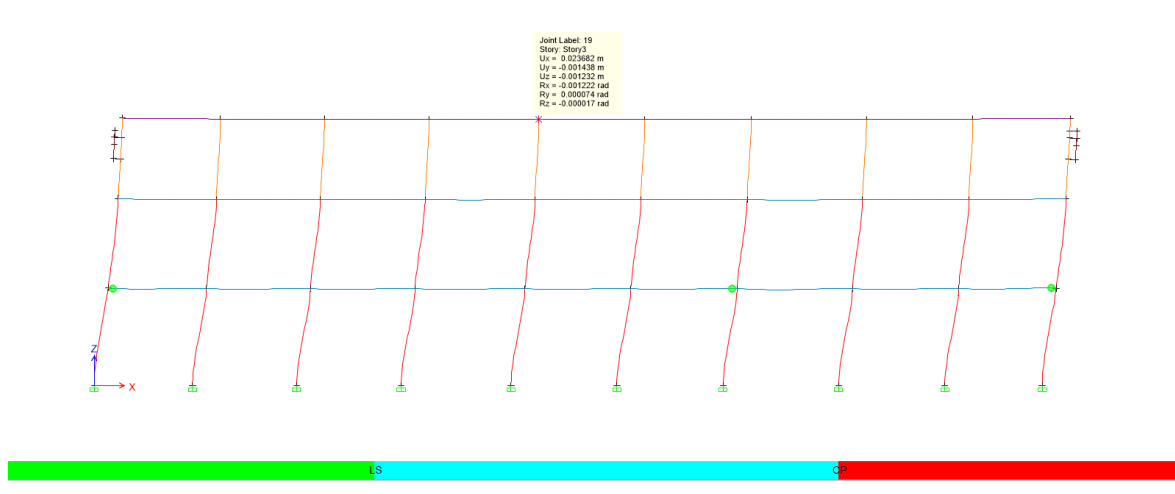

Figura 106 Paso 2 – Formación de rótulas plásticas- X.

En el paso 2 se observa que se empiezan a generar rótulas en las vigas del primer piso, el color verde indica que estan en el punto de fluencia para un desplazamiento de 2.368 cm. (Fig.106).
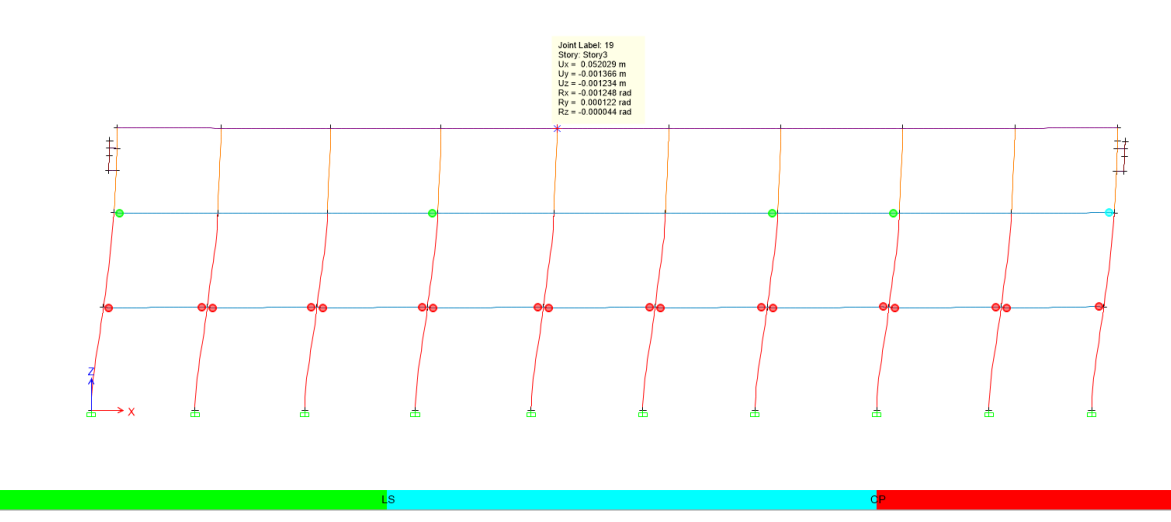

Figura 107 Paso 3 – Formación de rótulas plásticas- X.

El paso 3 muestra que se generan rótulas en las vigas del segundo piso, de color verde con un desplazamiento igual a 5.20 cm. (Fig.107).

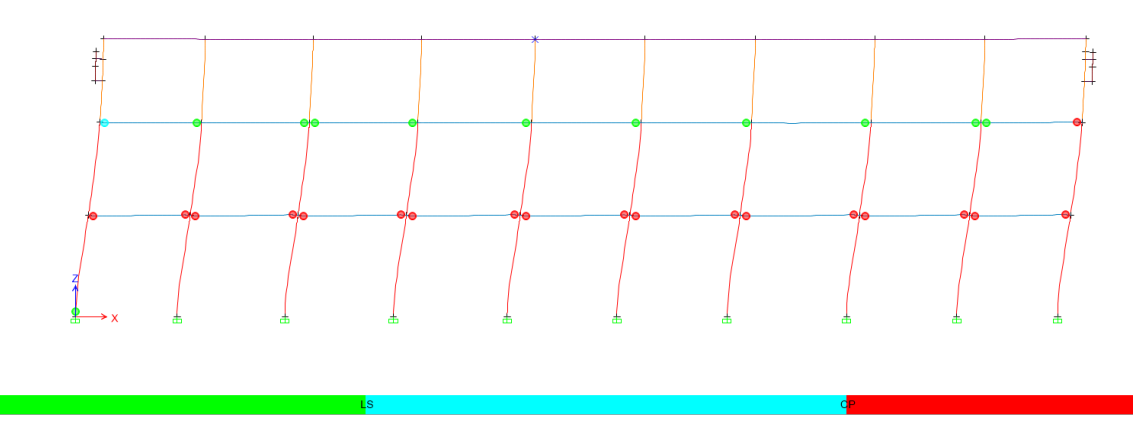

Figura 108 Paso 4 – Formación de rótulas plásticas- X.

En el paso 4 ya se han generado rótulas en todas las vigas del 2do piso, las cuales estan en ocupación inmediata, con un desplazamiento igual a 5.754 cm. (Fig.108).

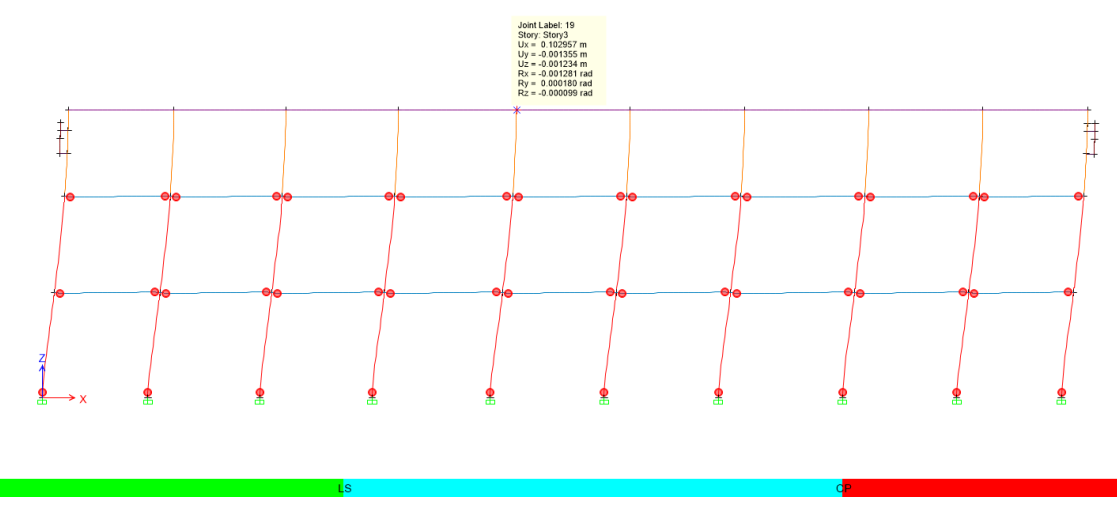

Figura 109 Paso 5 – Formación de rótulas plásticas- X.

En el paso 5 se observa ya en las vigas del segundo piso la presencia de rótulas plásticas de color rojo que están en prevención de colapso, con un desplazamiento igual a 10.296 cm. (Fig.109).

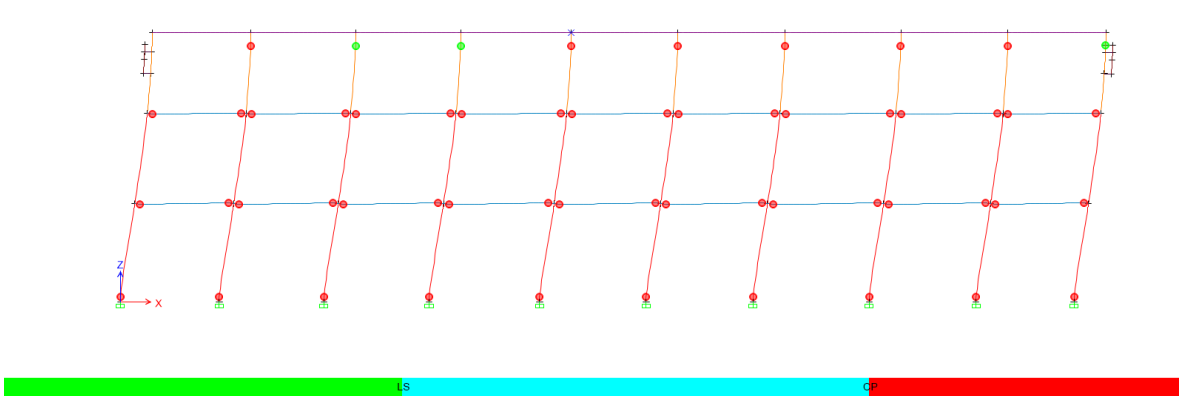

Figura 110 Paso 6 – Formación de rótulas plásticas- X.

En el paso 6 con un desplazamiento de 14.868 cm, se generan rótulas en las columnas que van desde la terraza a la cubierta. (Fig.110).

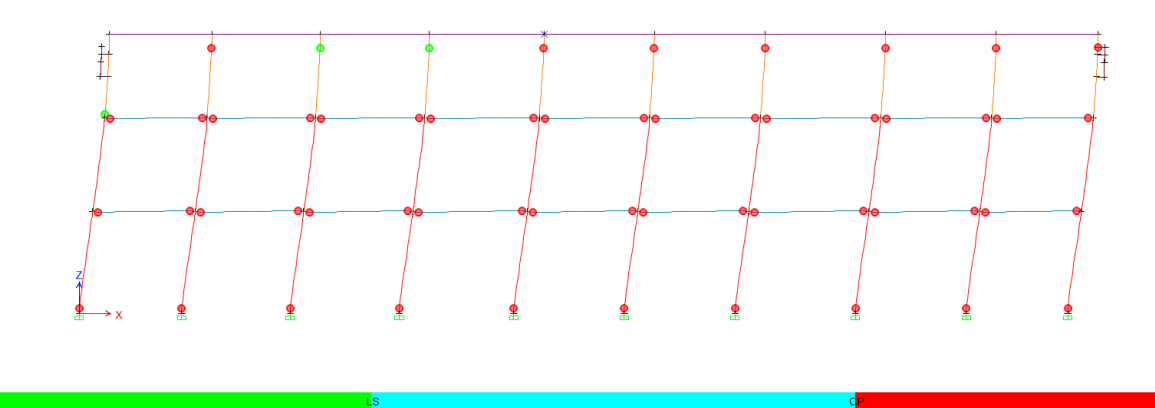

Figura 111 Paso 7 – Formación de rótulas plásticas- X.

En el paso 7 el desplazamiento es igual a 20.328 cm. y se generó la fluencia o rótula plástica en la base de la primera columna de la izquierda que va desde la terraza a la cubierta. (Fig.111).

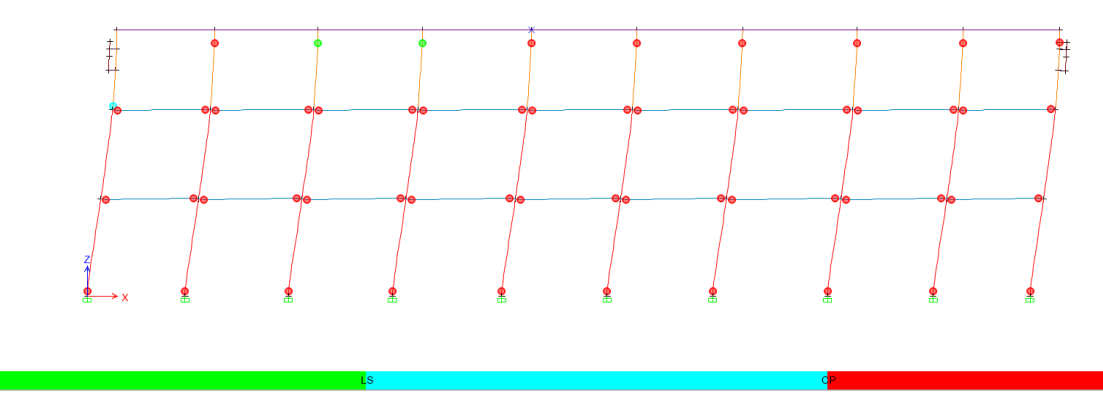

Figura 112 Paso 8 – Formación de rótulas plásticas- X.

En el paso 8 se observa que la rótula de la columna del paso anterior entró en seguridad de vida. Con un desplazamiento de 25.278 cm. (Fig.112).

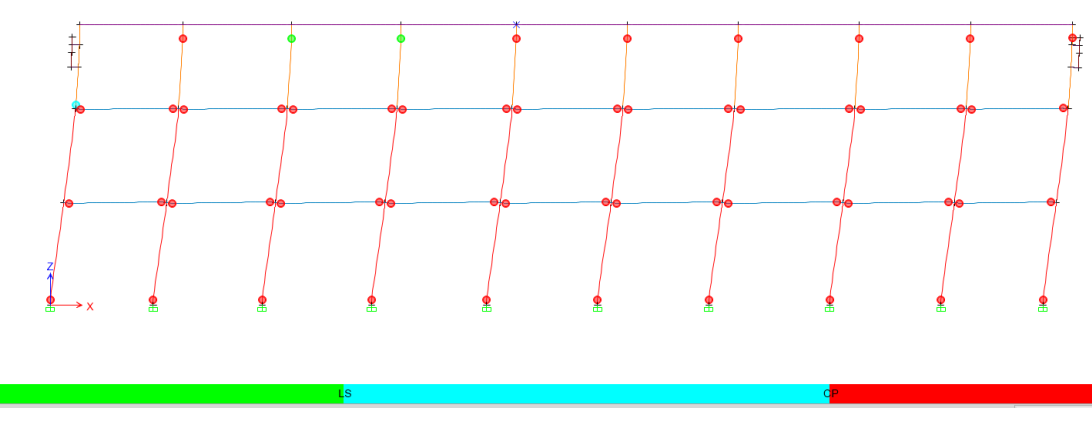

Figura 113 Paso 9 – Formación de rótulas plásticas- X.

En el paso 9 a los 29.81 cm. de desplazamiento tiene las mismas rótulas del paso anterior. (Fig.113).

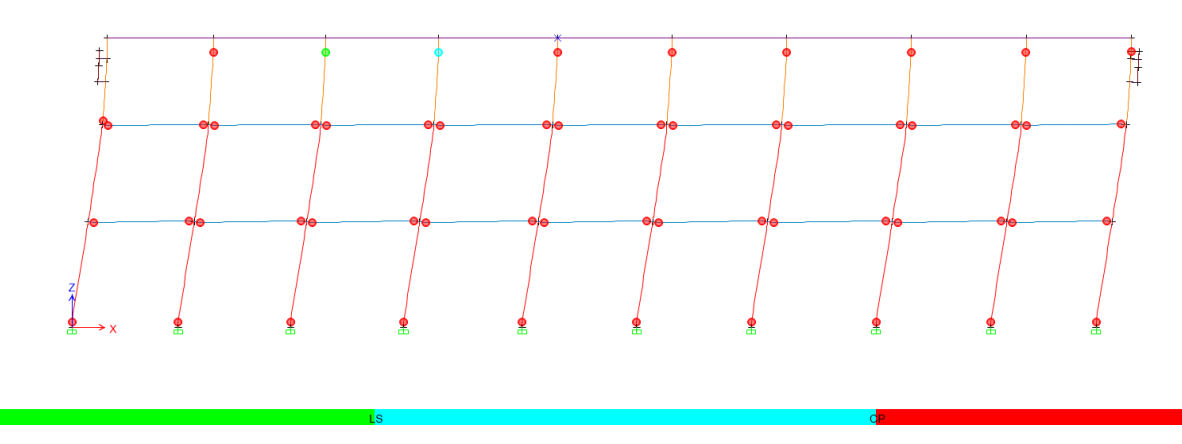

Figura 114 Paso 10 – Formación de rótulas plásticas- X.

En el paso 10 se observa en general que las vigas efectivas del primer y segundo piso y la columna de la derecha en el pórtico un desplazamiento de 34.489 cm. (Fig.114).

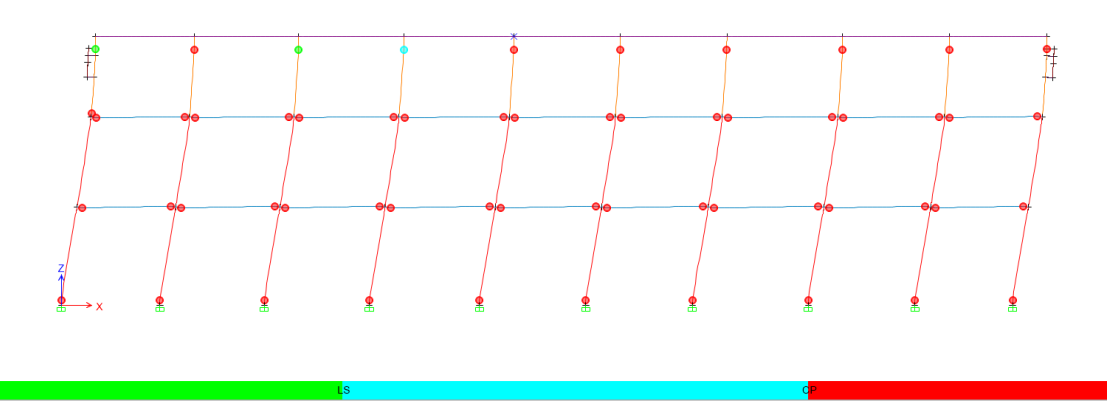

Figura 115 Paso 11 – Formación de rótulas plásticas- X.

El programa se detuvo en el paso 11 a un desplazamiento de 36.263 cm. (Fig.115).

## **5.5.5 Mecanismo de progresión de rótulas y colapso en la edificación. Sentido Y.**

El mecanismo de progresión de rótulas en la dirección Y, fue calculado en 9 pasos, en el anexo APÉNDICE E, se podrá observar los desplazamientos y las rótulas que se generan.

## **5.5.6 Capacidad sísmica o el punto de desempeño. (Método espectro de capacidad).**

El punto de desempeño se lo obtiene a partir de la curva de capacidad la cuál fue calculada por el programa Etabs2015, se debe ingresar el espectro de demanda ya antes mencionado.

En función del amortiguamiento efectivo, periodo efectivo, ductilidad, etc; se calcula unos factores los cuales reducirán a la meseta del espectro y a la parte de su caída.

El punto de desempeño se logra cuando el sismo reducido intersecta la curva del espectro de capacidad de la estructura, este punto indica el máximo desplazamiento que ocurrirá en la estructura ante el sismo raro del Nec-15.

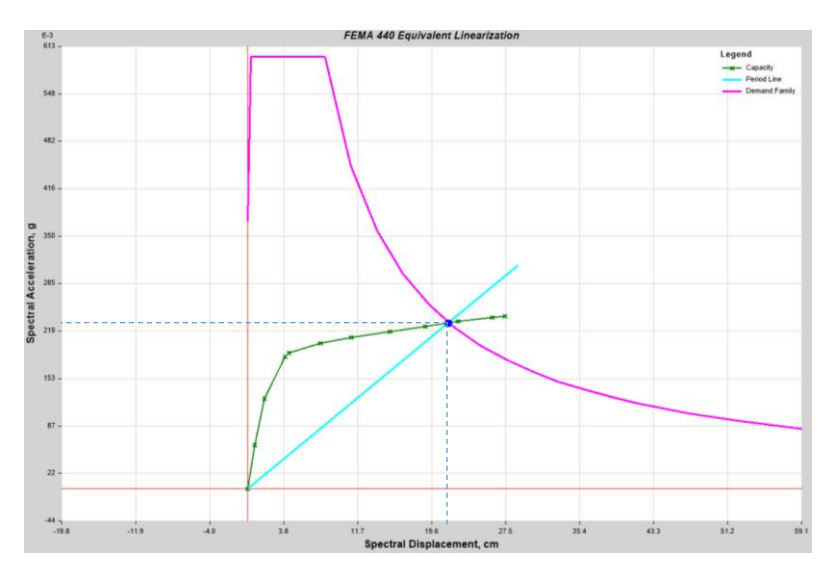

Figura 116 Espectro de capacidad de la estructura – Dirección X.

El punto de desempeño obtenido en el programa resultó igual a 21.49 cm. En el sentido X.

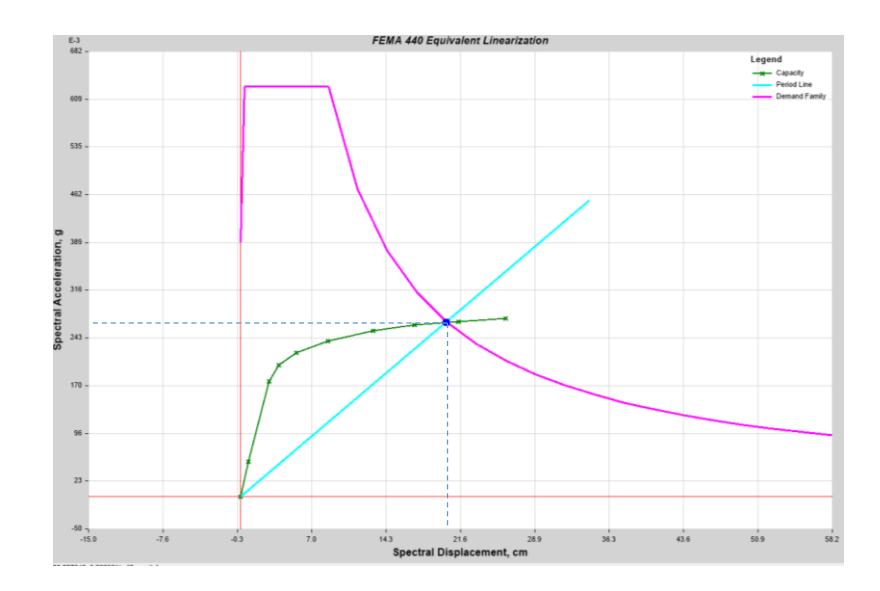

Figura 117 Espectro de capacidad de la estructura – Dirección Y.

El punto de desempeño obtenido en el programa da un punto de desempeño igual a 20.31 cm. En el sentido Y.

### **5.5.7 Determinación del desplazamiento demandado aplicando el método de los coeficientes ASCE 41-13 NSP.**

Este método consiste en calcular un desplazamiento demandado, pero a partir de la curva de capacidad Cortante vs Desplazamiento, a partir de ahí se calculan varios parámetros los cuales se mencionan en el Cap.4.1.2 (pág.119).

Este método busca igual que el método del espectro de capacidad encontrar el desplazamiento máximo que experimentará la edificación.

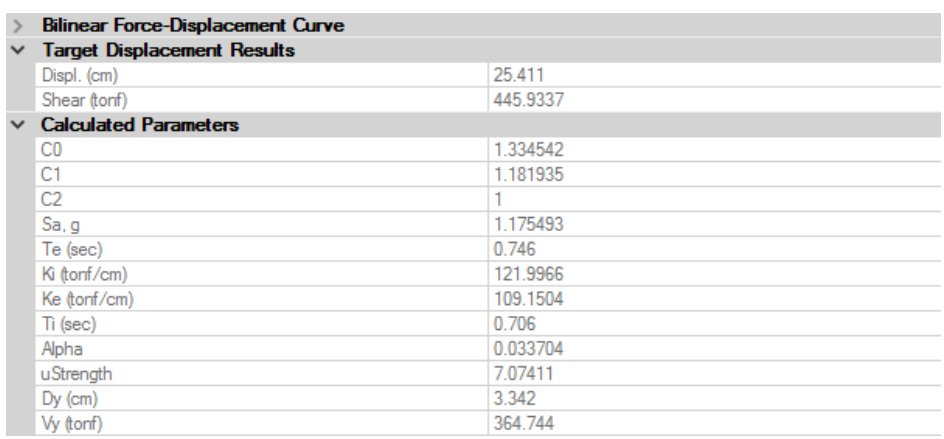

Figura 118 Parámetros para calcular el punto de desplazamiento demandado – Método de los coeficientes – Sentido X.

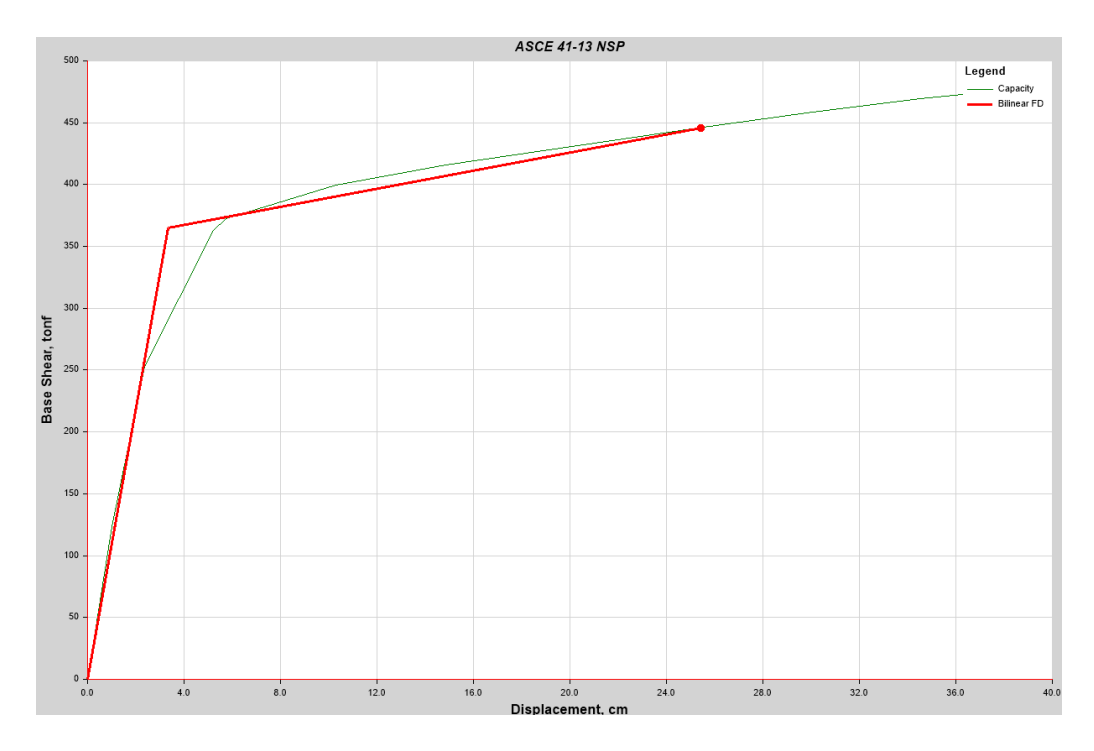

Figura 119 Curva de capacidad – Método de los coeficientes – Sentido X.

El desplazamiento demandado es igual a 25.41 cm, el cortante es 445.93 Toneladas en el sentido X.

A continuación se muestran las rótulas que se generan en los elementos estructurales ante el desplazamiento que origina el sismo raro del Nec-15 en la dirección X. Paso #8 de 11.

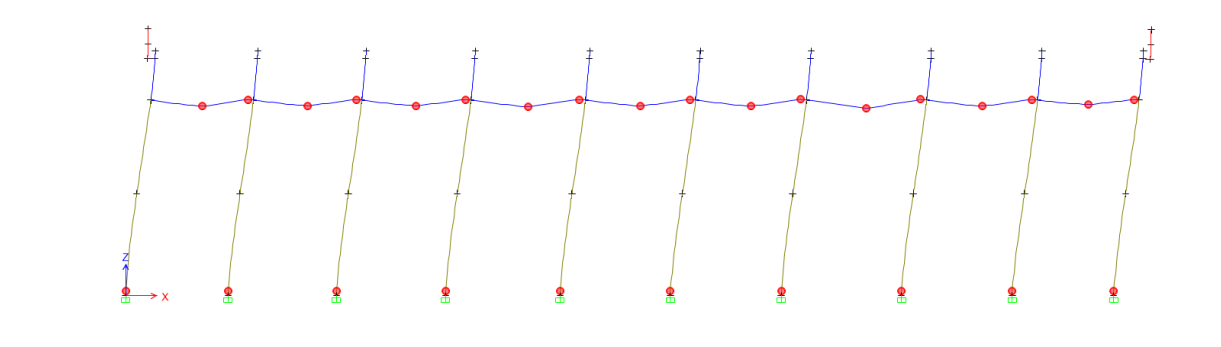

Figura 120 Rótulas plásticas originadas ante el sismo Nec15 – Pórtico 1- Dirección X.

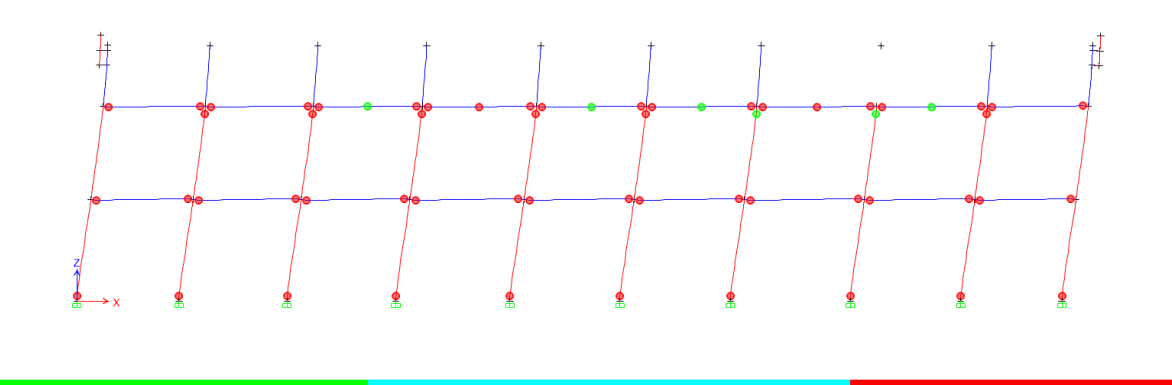

Figura 121 Rótulas plásticas originadas ante el sismo Nec15 – Pórtico 2- Dirección X.

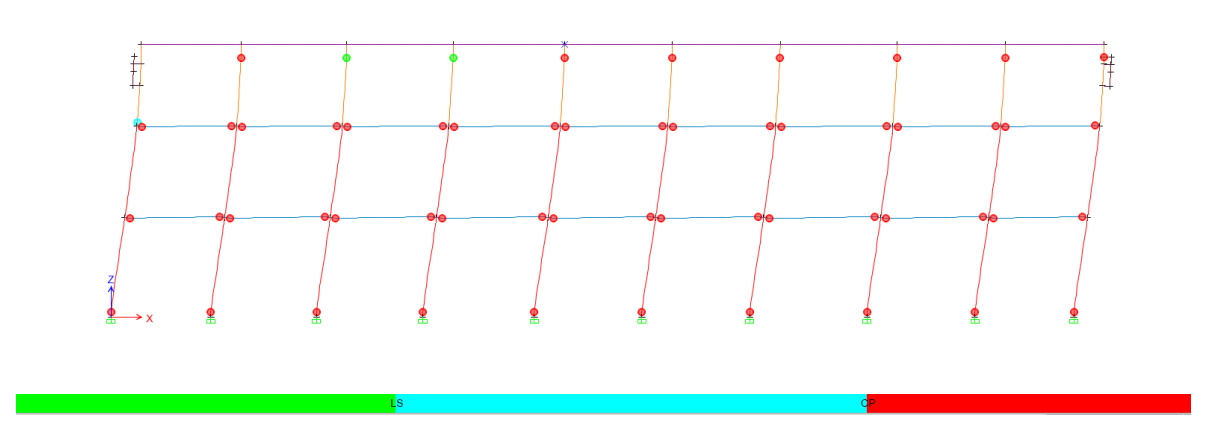

Figura 122 Rótulas plásticas originadas ante el sismo Nec15 – Pórtico 3- Dirección X.

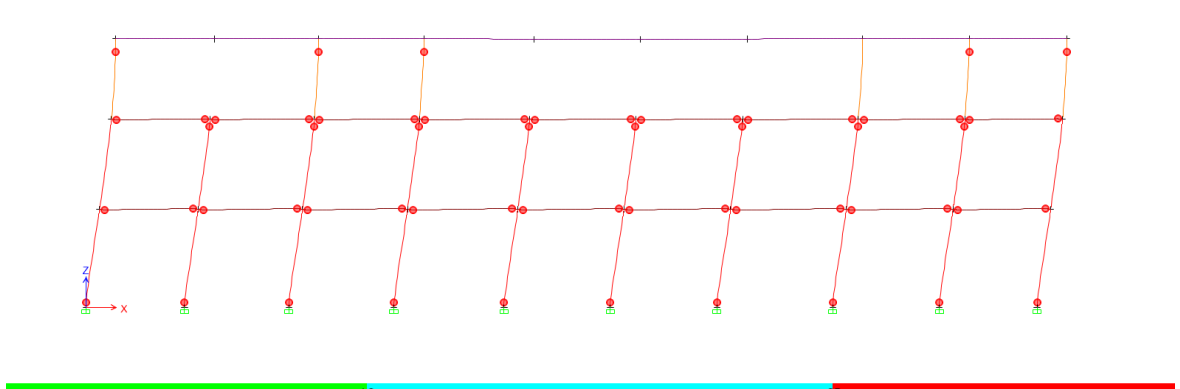

Figura 123 Rótulas plásticas originadas ante el sismo Nec15 – Pórtico 4- Dirección X.

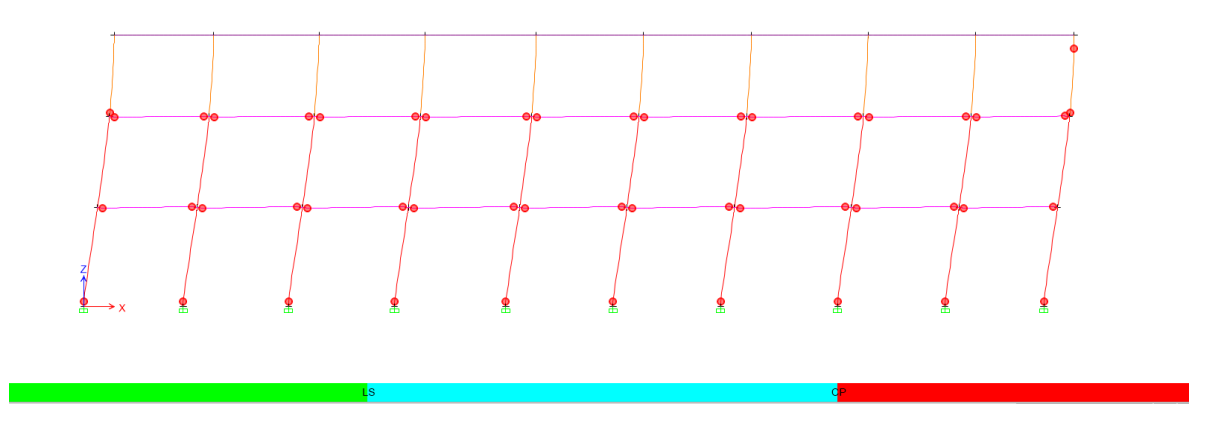

Figura 124 Rótulas plásticas originadas ante el sismo Nec15 – Pórtico 5- Dirección X.

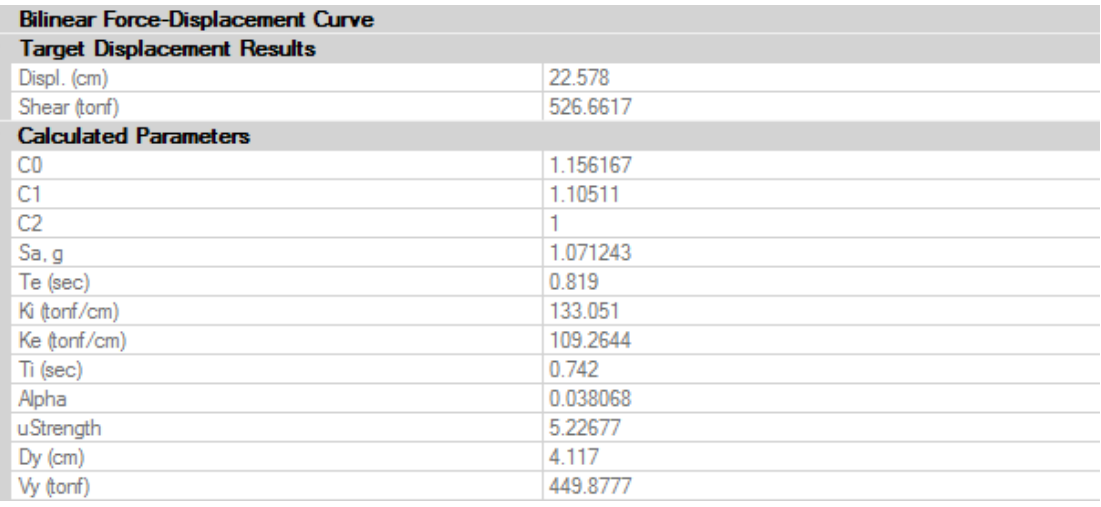

Figura 125 Parámetros para calcular el punto de desplazamiento demandado – Método de los coeficientes – Sentido Y.

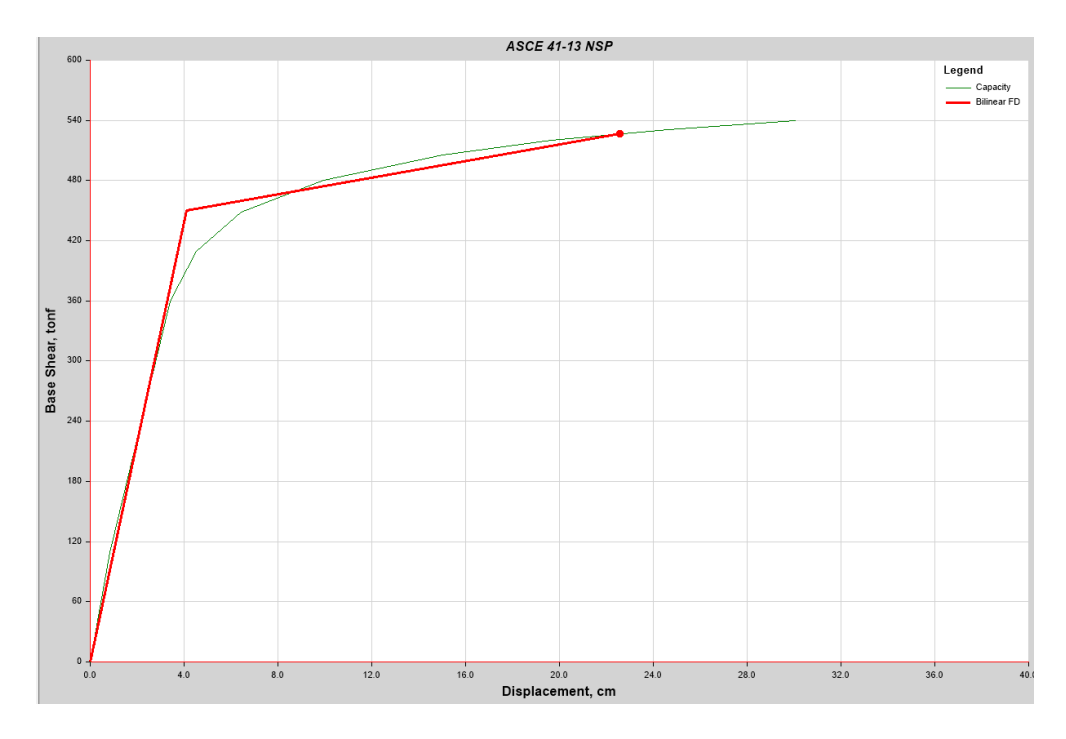

Figura 126 Curva de capacidad – Método de los coeficientes – Sentido Y.

El desplazamiento demandado es igual a 22.578 cm, el cortante es 526.66 Toneladas en el sentido Y.

A continuación se muestran las rótulas que se generan en los elementos estructurales ante el desplazamiento que origina el sismo raro del Nec-15 en la dirección Y. Paso #8 de 9.

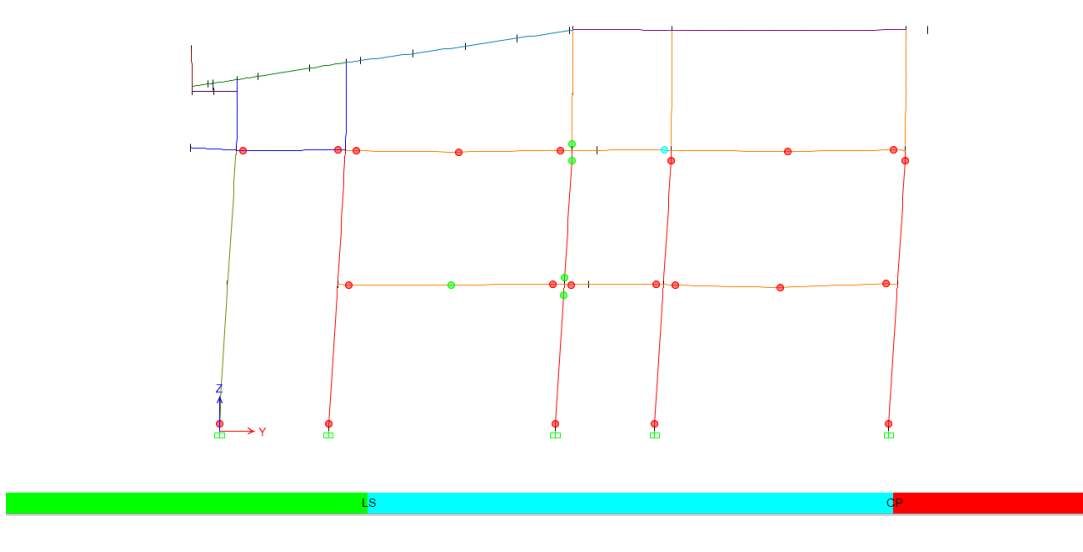

Figura 127 Rótulas plásticas originadas ante el sismo Nec15 – Pórtico A- Dirección Y.

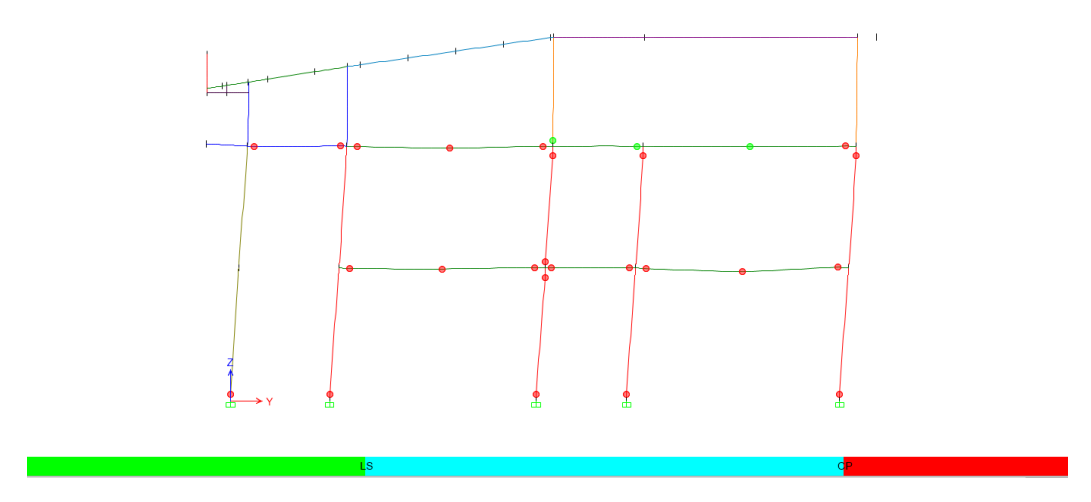

Figura 128 Rótulas plásticas originadas ante el sismo Nec15 – Pórtico B- Dirección Y.

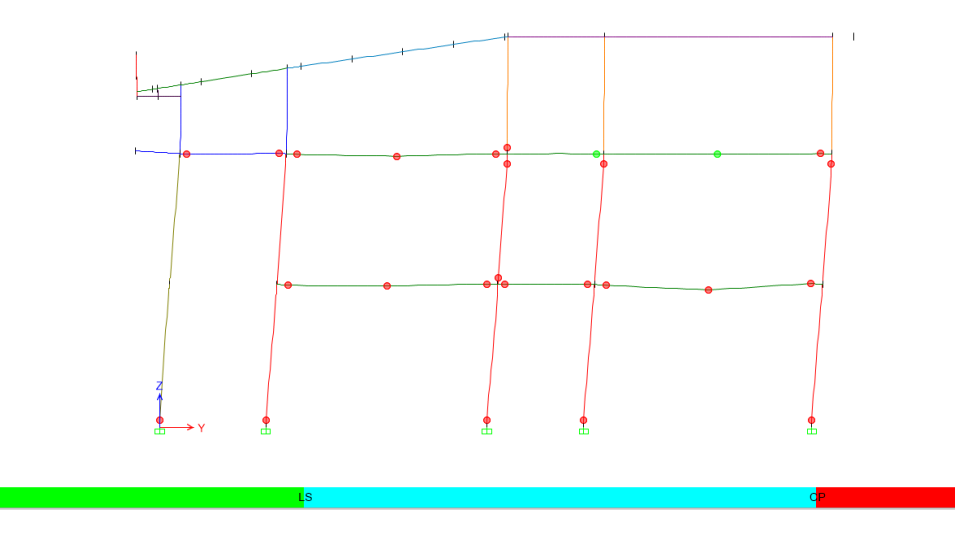

Figura 129 Rótulas plásticas originadas ante el sismo Nec15 – Pórtico C- Dirección Y.

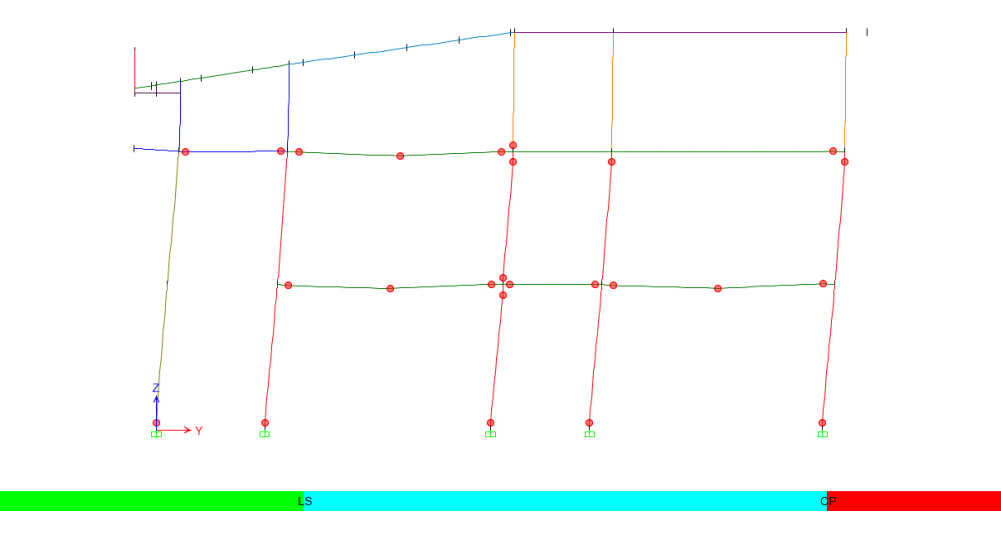

Figura 130 Rótulas plásticas originadas ante el sismo Nec15 – Pórtico D- Dirección Y.

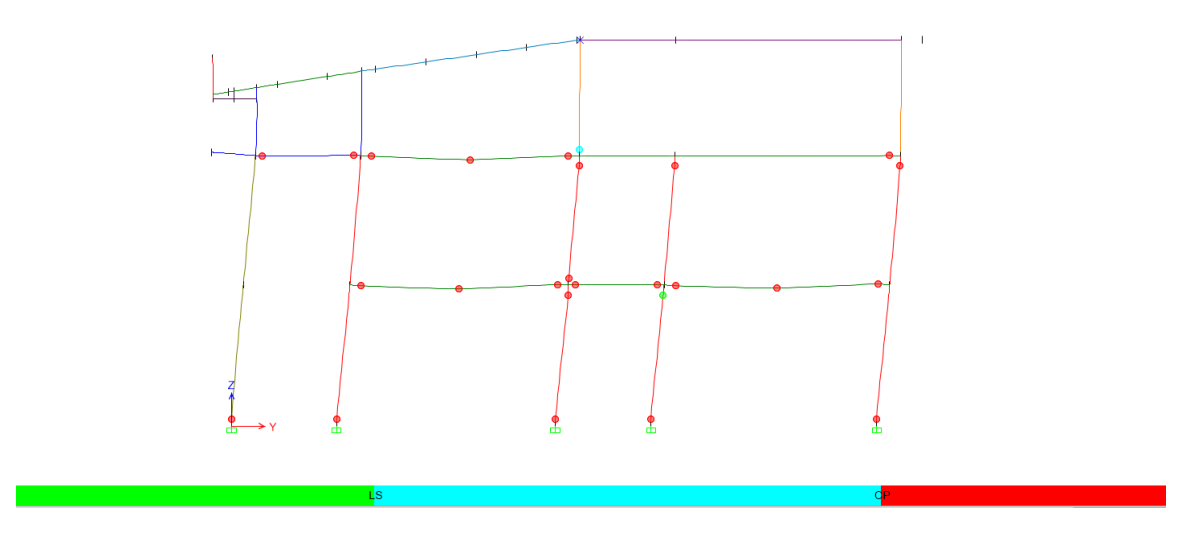

Figura 131 Rótulas plásticas originadas ante el sismo Nec15 – Pórtico E- Dirección Y.

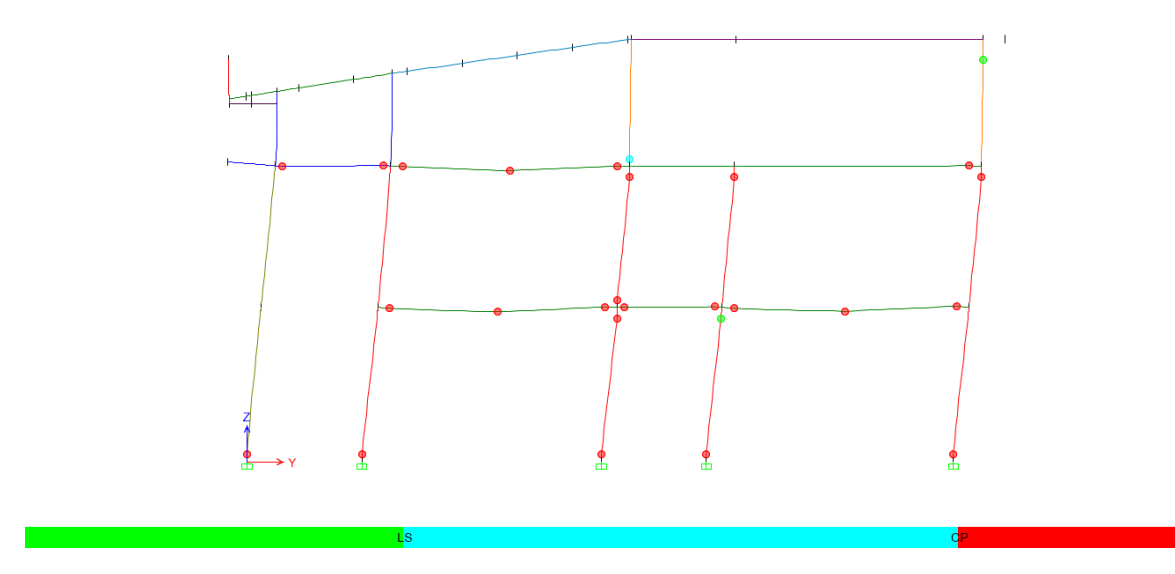

Figura 132 Rótulas plásticas originadas ante el sismo Nec15 – Pórtico F- Dirección Y.

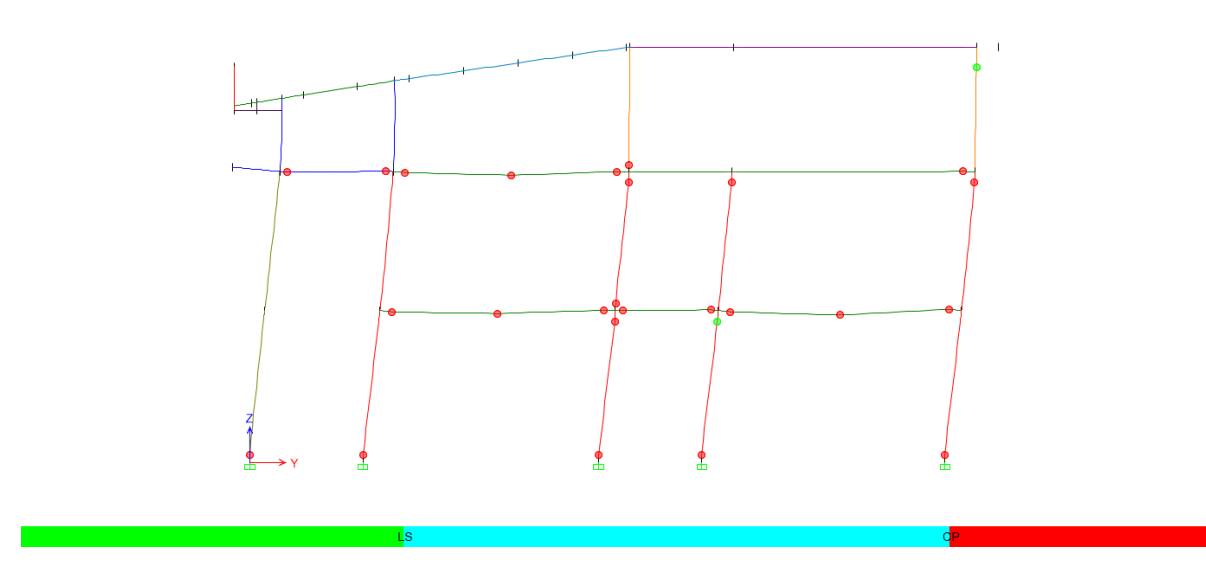

Figura 133 Rótulas plásticas originadas ante el sismo Nec15 – Pórtico G- Dirección Y.

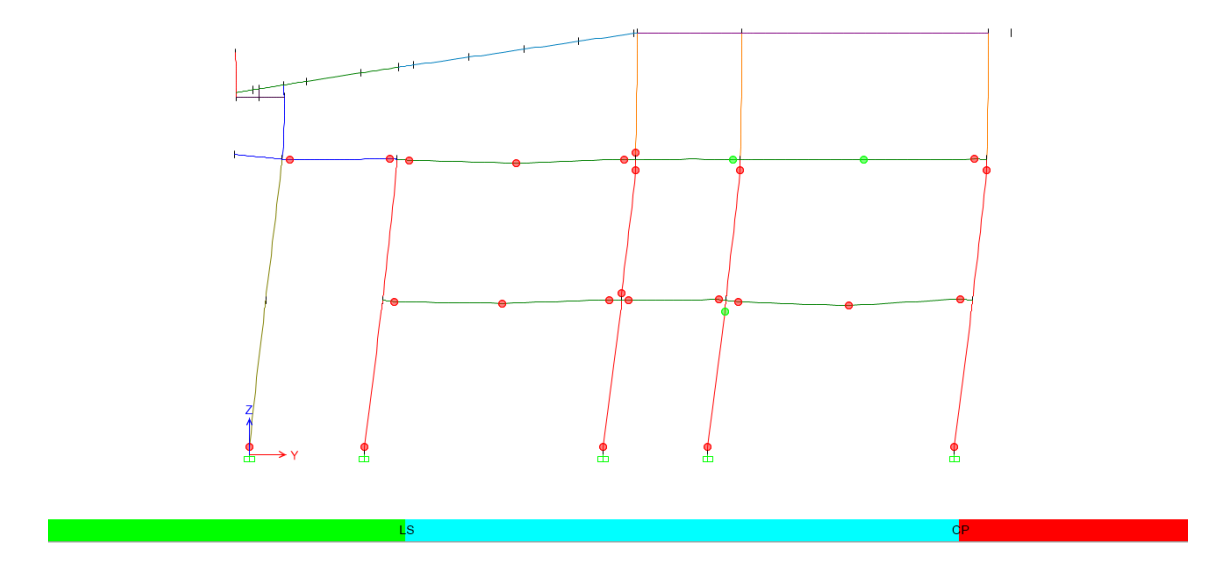

Figura 134 Rótulas plásticas originadas ante el sismo Nec15 – Pórtico H- Dirección Y.

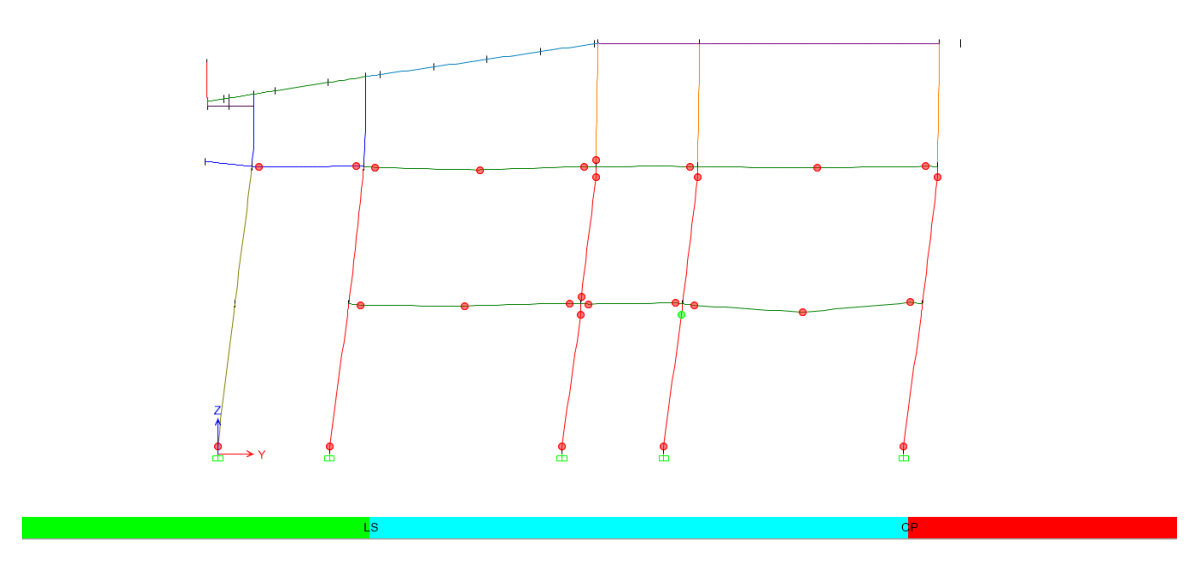

Figura 135 Rótulas plásticas originadas ante el sismo Nec15 – Pórtico I- Dirección Y.

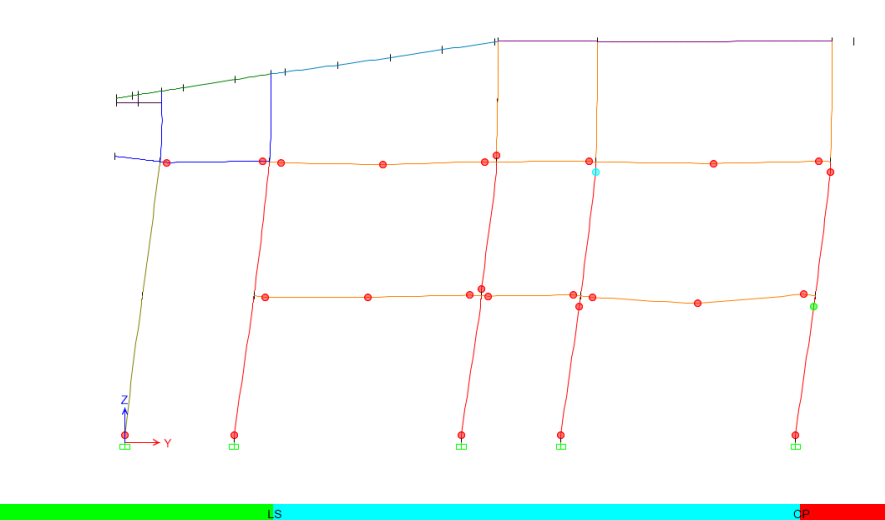

Figura 136 Rótulas plásticas originadas ante el sismo Nec15 – Pórtico J- Dirección Y.

### **5.5.8 Comparación de resultados entre el Método Espectro de capacidad y Método de los coeficientes.**

A continuación se muestra la comparación de los puntos de desplazamientos demandados por ambos métodos en la curva de capacidad en el sentido "x" y "y". (Fig. 137 y 138).

| Comparación entre los dos Métodos aplicados |                        |                   |                        |                   |  |  |  |  |  |  |
|---------------------------------------------|------------------------|-------------------|------------------------|-------------------|--|--|--|--|--|--|
|                                             | DIRECCIÓN X            |                   | DIRECCIÓN Y            |                   |  |  |  |  |  |  |
|                                             | Desplazamiento<br>(cm) | Cortante<br>(Ton) | Desplazamiento<br>(cm) | Cortante<br>(Ton) |  |  |  |  |  |  |
| Método Espectro<br>de Capacidad             | 21.49                  | 434.6             | 20.31                  | 521.4             |  |  |  |  |  |  |
| Método de los<br><b>Coeficientes</b>        | 25.41                  | 445.93            | 22.578                 | 526.66            |  |  |  |  |  |  |

Tabla 25 Comparación de los Métodos en ambas direcciones.

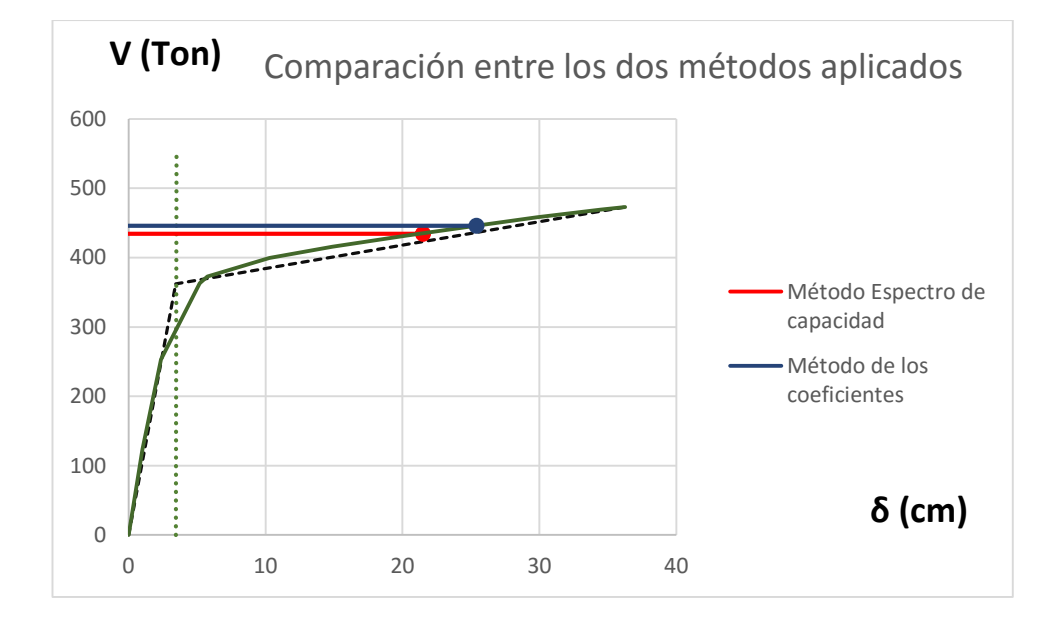

Figura 137 Comparación de los Métodos – Sentido X.

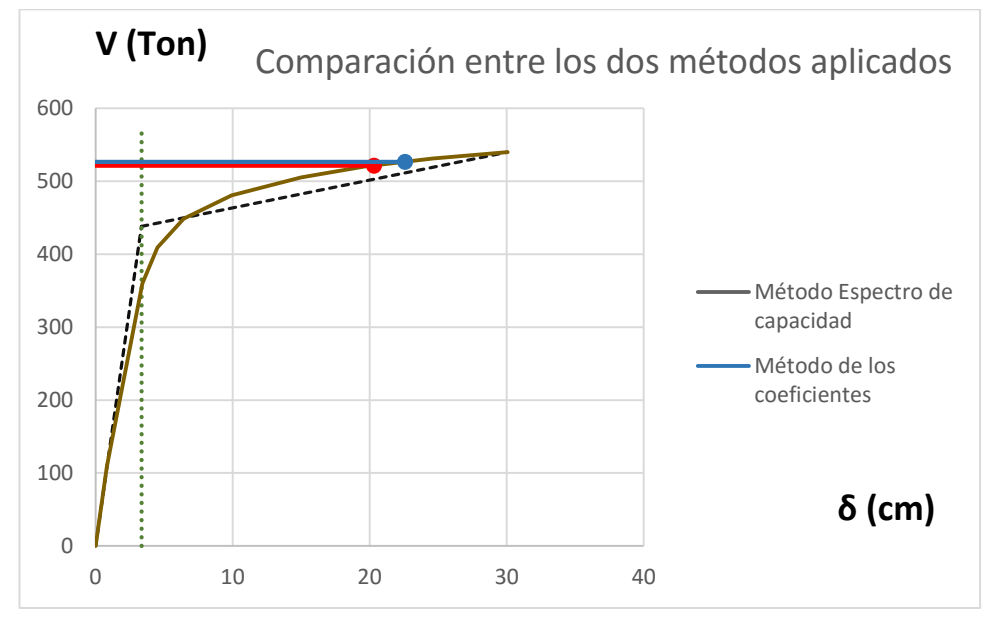

Figura 138 Comparación de los Métodos – Sentido Y.

Se muestran muy poca variación entre los dos métodos por lo cual hay confiabilidad en los resultados obtenidos, para estar del lado de la seguridad se utilizarán los valores de los desplazamientos que se han calculado con el método de los coeficientes.

## **5.5.9 Desplazamiento demandado calculado por el método de los coeficientes en la curva de capacidad "Pushover" – Nivel de desempeño.**

En las Fig.139 y 140, se muestran los valores de los desplazamientos obtenidos por el método de los coeficientes ingresados en las curvas de capacidad para conocer el nivel de desempeño de la estructura de acuerdo con la sectorización que propone Vision 2000.

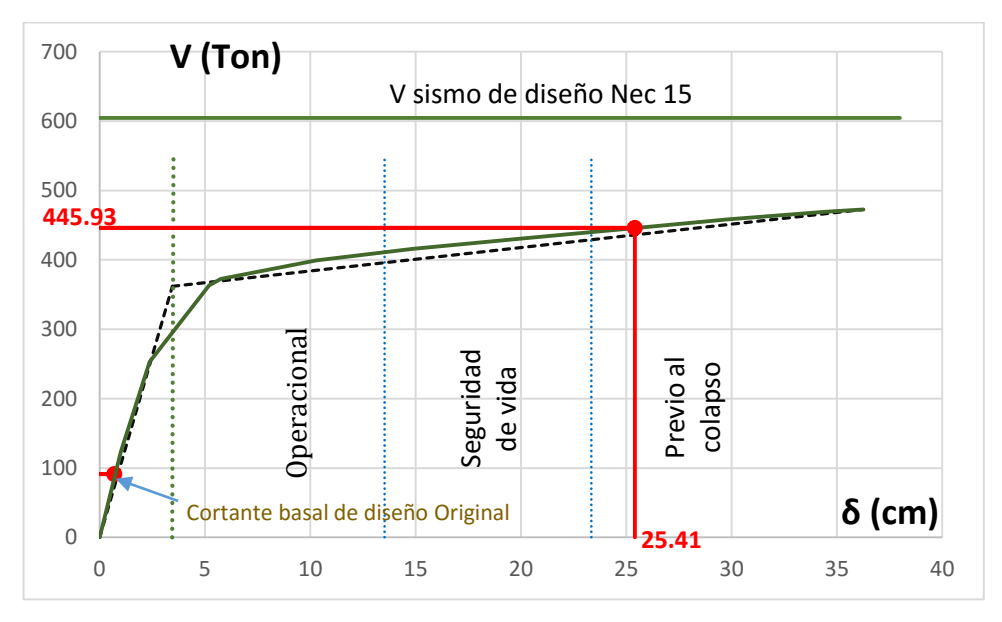

Figura 139 Curva de Capacidad – Dirección X.

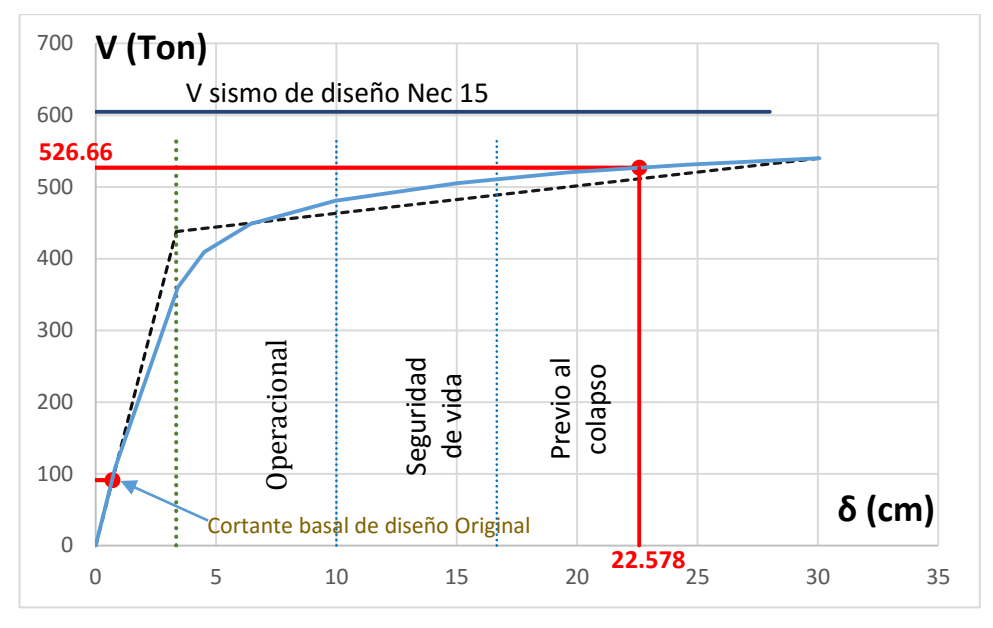

Figura 140 Curva de Capacidad – Dirección Y.

El cortante basal del diseño original de la estructura corresponde al 8% de la gravedad. El peso de la estructura aproximadamente del edificio sin aumentos es 1142.18 Ton. Por consiguiente se obtiene un cortante basal igual a 91.72 Ton.

-El código actual Nec15 indica que el cortante basal para el Edificio considerando un suelo tipo D, z0.4, una importancia de 1, y un R de 3 debe ser igual a 604.73 Ton.

## **CAPÍTULO 6 CONCLUSIONES Y RECOMENDACIONES.**

### **Conclusiones:**

-Las columnas de planta baja a segundo piso alto no cumplen con el criterio de resistencia (capacidad ≥ demanda), ante las solicitaciones de cargas últimas del Código Nec-2015 en el rango lineal.

-Las derivas inelásticas son menores al 2%, por lo tanto cumple con lo que exige el Nec15. Utilizando un R=3. (Capítulo 3.8.2, pág.100).

-El análisis estático no lineal "Pushover" muestra que el máximo desplazamiento que produce el sismo en la dirección "X" es igual a 25.41 cm. En la dirección "Y" el máximo desplazamiento que produce el sismo es 22.578 cm.

-Al alcanzar el desplazamiento máximo que puede ocasionar el sismo de diseño o raro en la estructura, se pudo constatar que los elementos estructurales fluyen generándose rótulas plásticas que es un estado previo al colapso.

-La estructura con respecto al análisis "Pushover" realizado en la dirección X y Y, se encuentra en un nivel de desempeño igual a prevención de colapso, con lo cual no cumple con el nivel de desempeño que el Nec15 propone para estructuras especiales que sería seguridad de vida.

-La estructura presentará colapso total, cuando esta logre un desplazamiento en el eje x de 36.23 cm; y un desplazamiento en el eje y de 30.06 cm.

-A partir de los análisis realizados, se ha podido determinar el factor de reducción de fuerza sísmica real, el cual inicialmente fue tomado como R=3 de acuerdo a la recomendación del ASCE (Cap.3 Tabla 11 pág.97). El periodo de la estructura elástico es 0.733 seg lo que corresponde una aceleración Sa igual a 0.823, y a partir del método espectro de capacidad en la dirección "X"

se obtuvo el periodo efectivo de la estructura que es igual a 1.64 seg y esto corresponde a una aceleración de 0.2302. Por lo tanto el factor R es la relación entre estás aceleraciones mencionadas dando como resultado el factor de reducción sísmica real de la estructura R=3.5751 - R≈3.6. A partir del método espectro de capacidad en la dirección "Y" se obtuvo el periodo efectivo de la estructura que es igual a 1.513 seg y esto corresponde a una aceleración de 0.26. Por lo tanto el factor R es la relación entre estás aceleraciones mencionadas dando como resultado el factor de reducción sísmica real de la estructura R=3.16 - R≈3.20.

#### **Recomendaciones:**

-De acuerdo al análisis estático no lineal "Pushover", se puede recomendar que la edificación "Edificio de la Facultad de Ingeniería de la Universidad Católica de Santiago de Guayaquil" necesita un reforzamiento estructural en las losas de 1er y 2do piso (Franjas de columna o vigas efectivas), las columnas y las vigas que amarran las columnas de fachadas (300x400), para el evento sísmico de diseño (Sismo Raro).

-Se recomienda que se validen varios tipos de reforzamiento para determinar el más adecuado desde el punto de vista técnico-económico, puede ser mediante disipadores, arriostramientos metálicos que cambien el periodo de la estructura, reforzar las columnas con acero encamisado, reforzar las columnas y losa con fibra de carbono.

-Se recomienda hacer un análisis Tiempo-Historia del edificio, con lo cual se obtendrán las curvas de fragilidad de los elementos para así poder determinar de manera más aproximada el daño que tendrían los mismos.

-Este estudio de desempeño sísmico se debería ejecutar para todos los Edificios de la Universidad de tal forma que se asegure el cumplimiento de la normativa Nec-2015.

148

-También se recomienda tener rutas de escape o de evacuación, para prevenir la pérdida de vidas, ante el evento sísmico.

### **BIBLIOGRAFÍA.**

- American Concrete Institute. (2011). Building Requirements for Structural Concrete (ACI 318-11). Farmington Hills, Michigan: American Concrete Institute.
- American Society of Civil Engineers (2010). Minimum Design Loads for Buildings and Other Structures (ASCE/SEI 7-10). Reston, Virginia: American Society of Civil Engineers.
- American Society of Civil Engineers (2007). Seismic Rehabilitation of Existing Buildings (ASCE/SEI 41-06). Reston, Virginia: American Society of Civil Engineers.
- American Society of Civil Engineers (2010). Seismic Evaluation and Retrofit of Existing Buildings (ASCE/SEI 41-13). Reston, Virginia: American Society of Civil Engineers.
- Applied Technology Council Seismic Evaluation and Retrofit of Concrete Buildings Volume 1- ATC 40
- Computers & Structures, Inc. (2015). CSI Analysis Reference Manual Etabs 2015.
- Comportamiento basado en Ingeniería Sísmica, Recuperado de http://peer.berkeley.edu/course\_modules/egrd/227info03/Lect2PBEbasics03. [pdf](http://peer.berkeley.edu/course_modules/eqrd/227info03/Lect2PBEbasics03.pdf)

Conference on Earthquake Engineering, San Francisco, California.Recuperado de [http://walrus.wr.usgs.gov/reports/reprints/8NCEE-001467.pdf.](http://walrus.wr.usgs.gov/reports/reprints/8NCEE-001467.pdf)

- Cruz, (2013), Diseño sismo resistente por desempeño y sus efectos en el comportamiento estructural, Universidad Técnica de Ambato.
- Department of Homeland Security Federal Emergency Management Agency (2005). Improvement of Nonlinear Static Seismic Analysis Procedures FEMA 440.

Estigarribia, H. (2010). 442 – Estructuras de Hormigón Armado.

Geología y Suelo. Recuperado de

https://www.dspace.espol.edu.ec/bitstream/123456789/6740/7/CAPITULO% 202.pdf

Harmsen, T. (2005). Diseño de Estructuras de Concreto Armado 4ta Edición.

- Hernandez, A., (2009). Manual de Análisis no lineal Estático Pushover usando Sap 2000 v14.
- Hilti.,(2003).Manual PS 200 Ferroscan, Recuperado de [http://www.qsindustrial.biz/sites/default/files/product/files/publics/ps\\_200\\_0.p](http://www.qsindustrial.biz/sites/default/files/product/files/publics/ps_200_0.pdf) [df](http://www.qsindustrial.biz/sites/default/files/product/files/publics/ps_200_0.pdf)
- Moehle, J., (2015). Seismic Design of Reinforced Concrete Buildings. California, USA: Mc Graw Hill.
- Mohd, H., & Mohd, Y. (1994). Nolinear Analysis of Prestressed Concrete Structures under Monotonic and Cycling Loads. California: University of California, Berkeley.

Moreno, A., (2002). Memorias Universidad Católica de Santiago de Guayaquil.

- Naeim, F. (2001). The Seismic Design Handbook (2.a ed.). New York, New York: Springer.
- Norma Ecuatoriana de la Construcción. (2015). NEC. Capítulo 1: Cargas no sísmicas, Ecuador.
- Norma Ecuatoriana de la Construcción. (2015). NEC. Capítulo 2: Peligro Sísmico y Requisitos de Diseño Sismo-resistente, Ecuador.
- Park, R., & Paulay, T. (1974). Reinforced Concrete Structures. New York, New York: John Wiley & Sons Ltd.
- Priestey T.P.M. (1992) Sesmic Design of reinforced concrete and masonry buildings.
- SEAOC, "Vision 2000 (1995)—performance based seismic design of buildings," Committee Report, Structural Engineers Association of California, Sacramento, California, USA.
- Toledo Espinoza, V. (2011). Análisis no lineal de elementos de Concreto Armado: Pushover – Análisis no lineal estático en edificios de Concreto Armado. Recuperado a partir de http://civilgeeks.com/2014/05/24/manual-deingenieria-sismicabasada-en-desempeno/.
- Toledo Espinoza, V. (2011). Análisis no lineal de elementos de Concreto Armado: Cálculo de Edificios de Concreto Armado con Sap2000. Recuperado a partir de http://civilgeeks.com/2014/05/24/manual-deingenieria-sismica-basada-endesempeno/.
- Toledo Espinoza, V. (2011). Análisis no lineal de elementos de Concreto Armado: Introducción y requerimientos de la Ingeniería Sísmica Basada en Desempeño. Recuperado a partir de http://civilgeeks.com/2014/05/24/manual-de-ingenieria-sismicabasada-endesempeno/.
- Vera, X., Bray, J., Pestana, J., Kayen, R., Tandazo, E., Vera, J., & Mera, W. (2006). Site Characterization and Seismic Zonation of Guayaquil City, Ecuador. Presentado en Proceedings of the 8th U.S. National.

# **ANEXOS.**

# **APÉNDICE A**

FOTOS

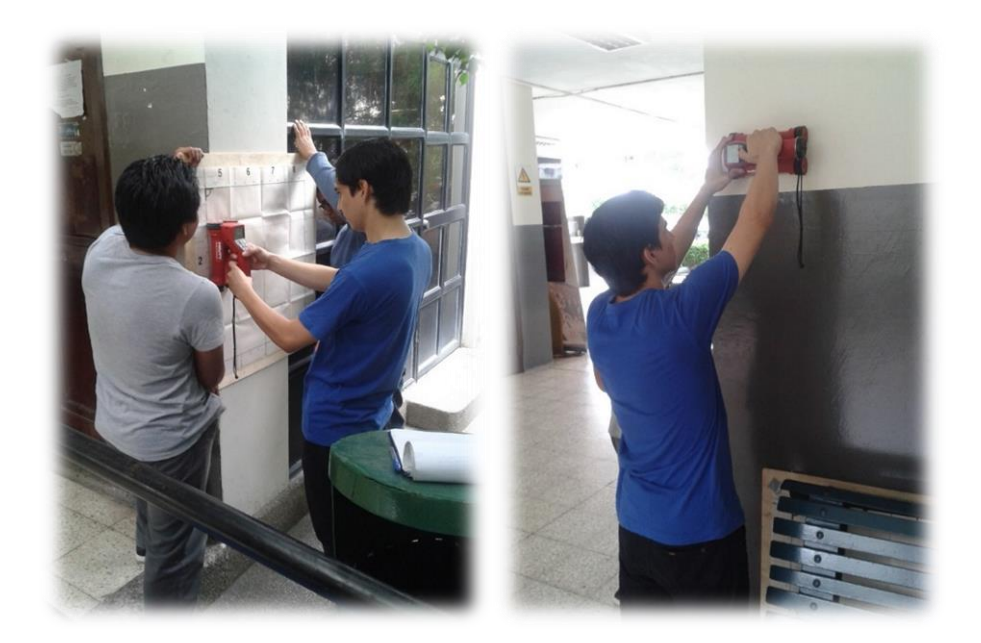

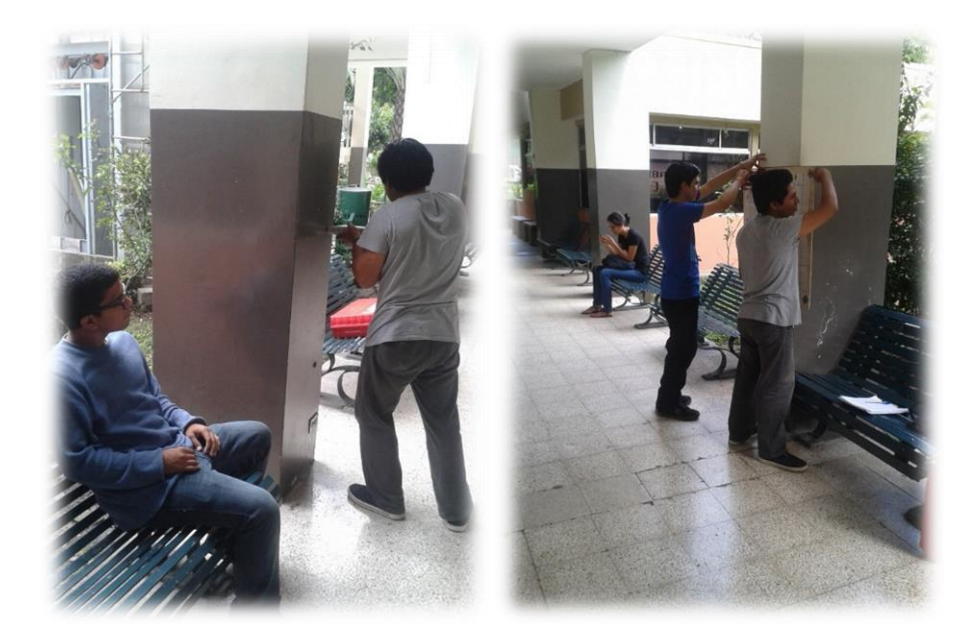

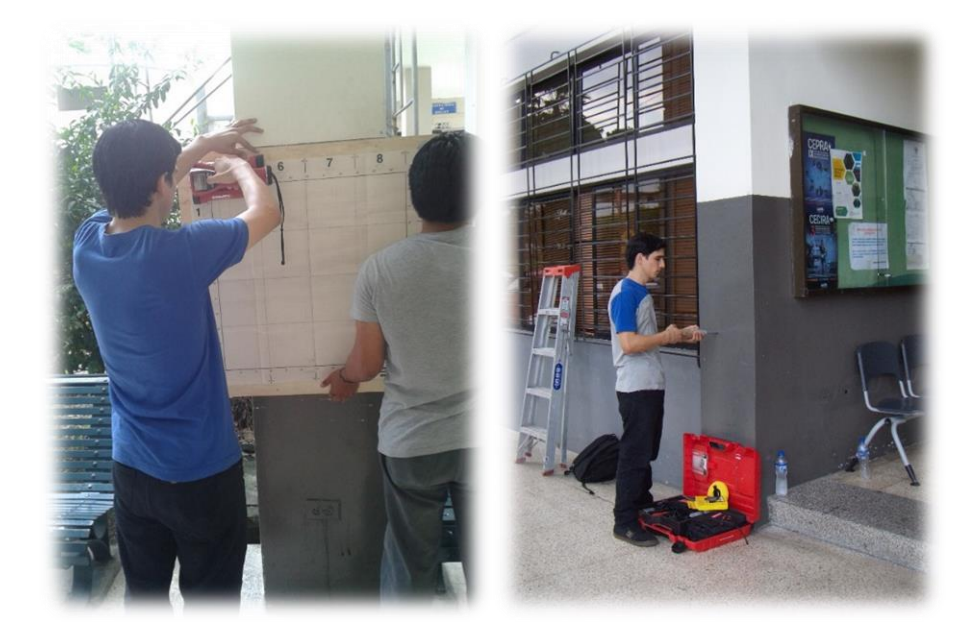

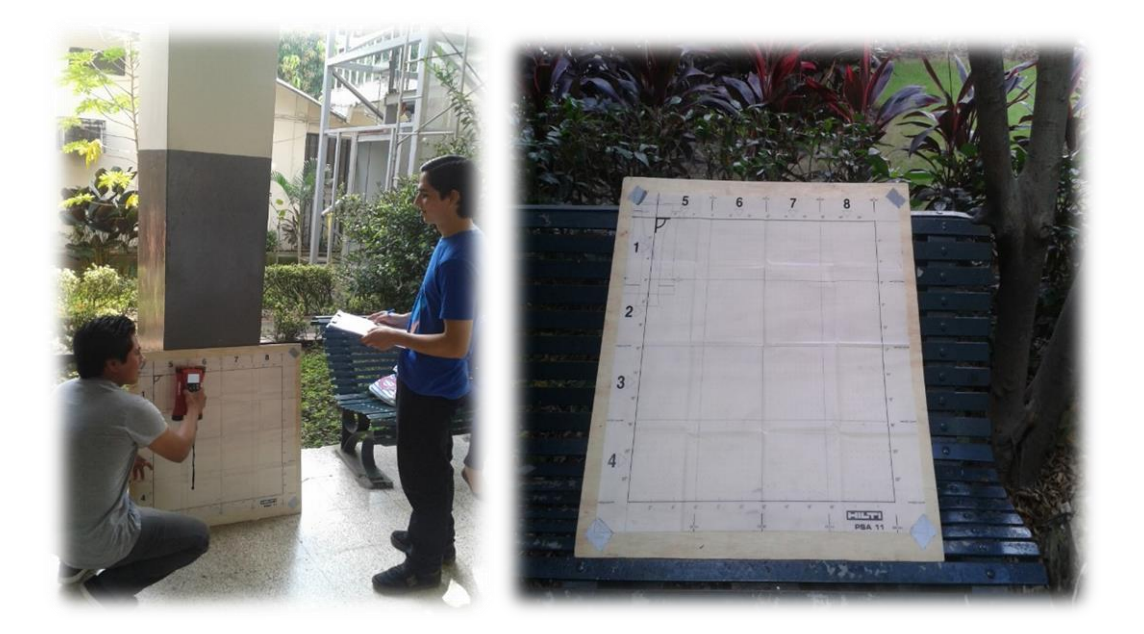

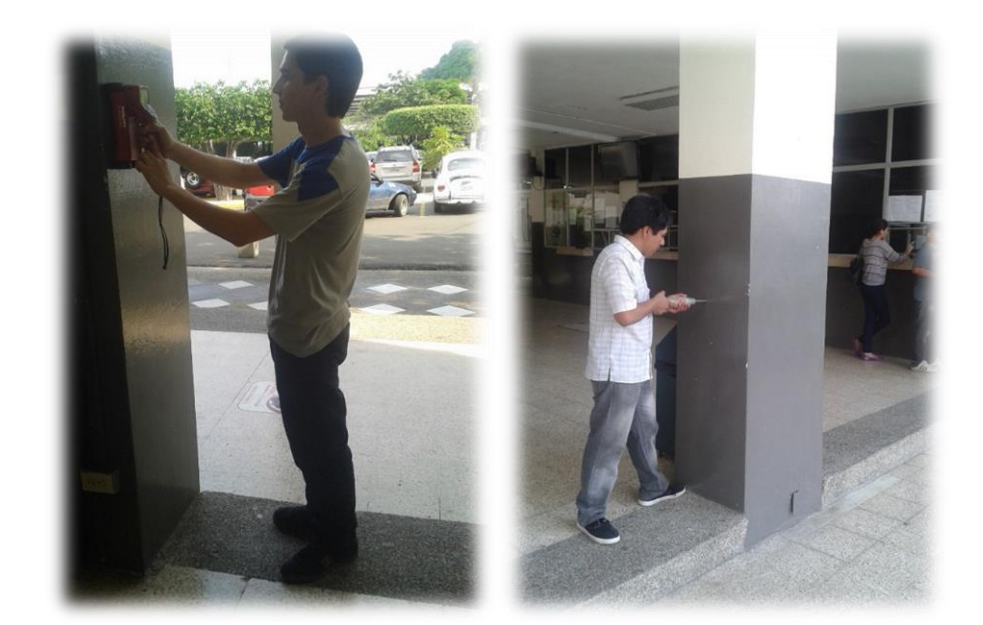

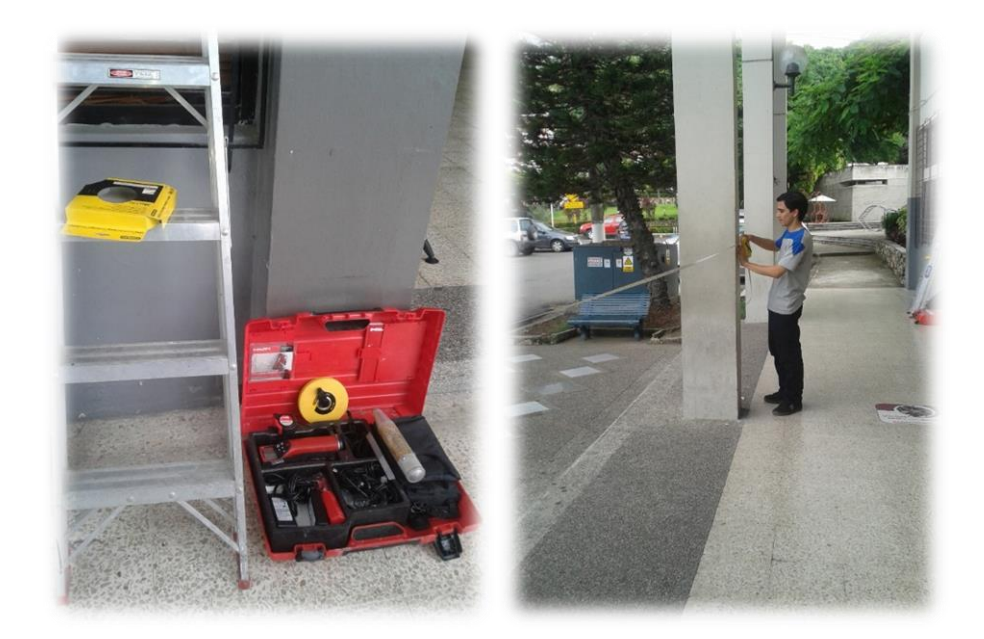

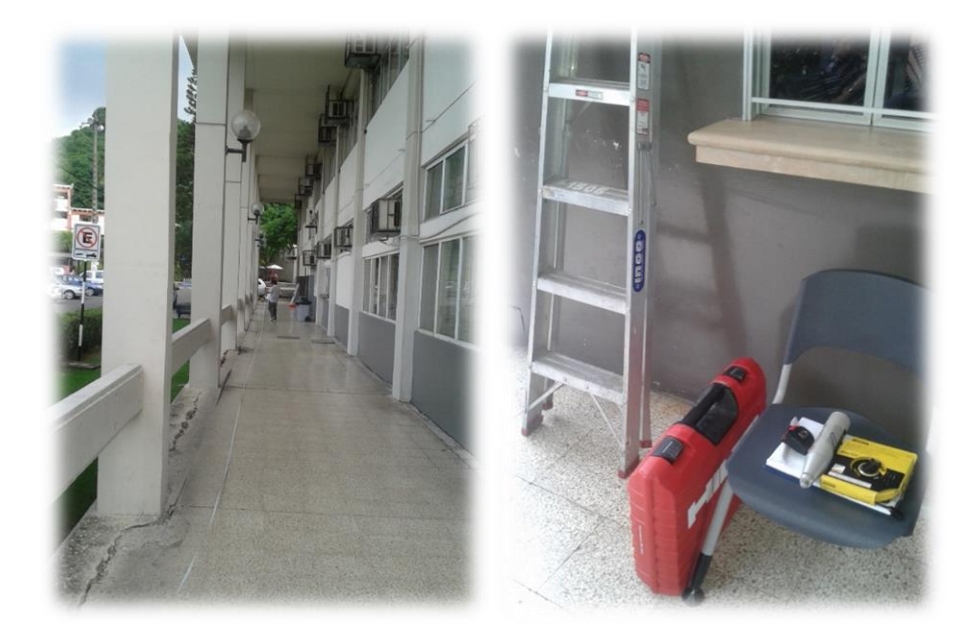

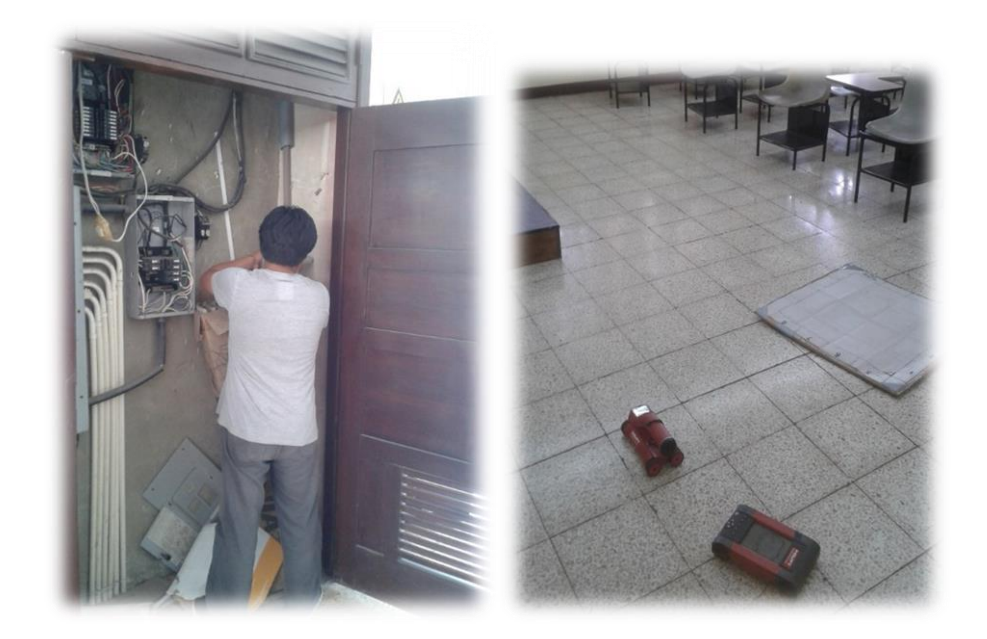

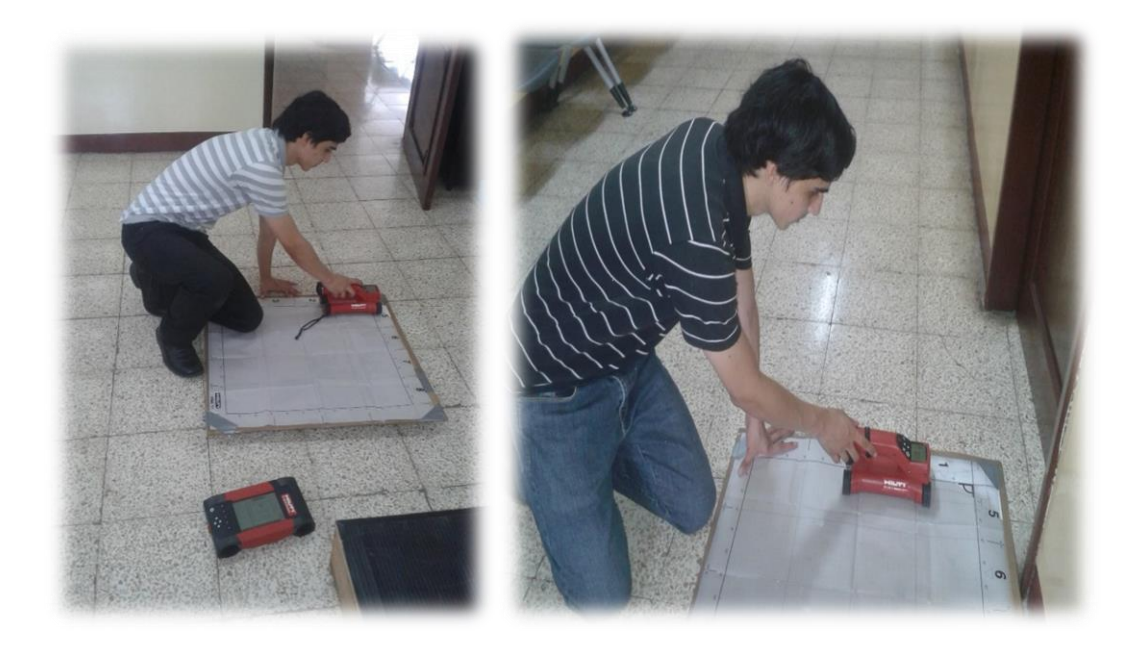

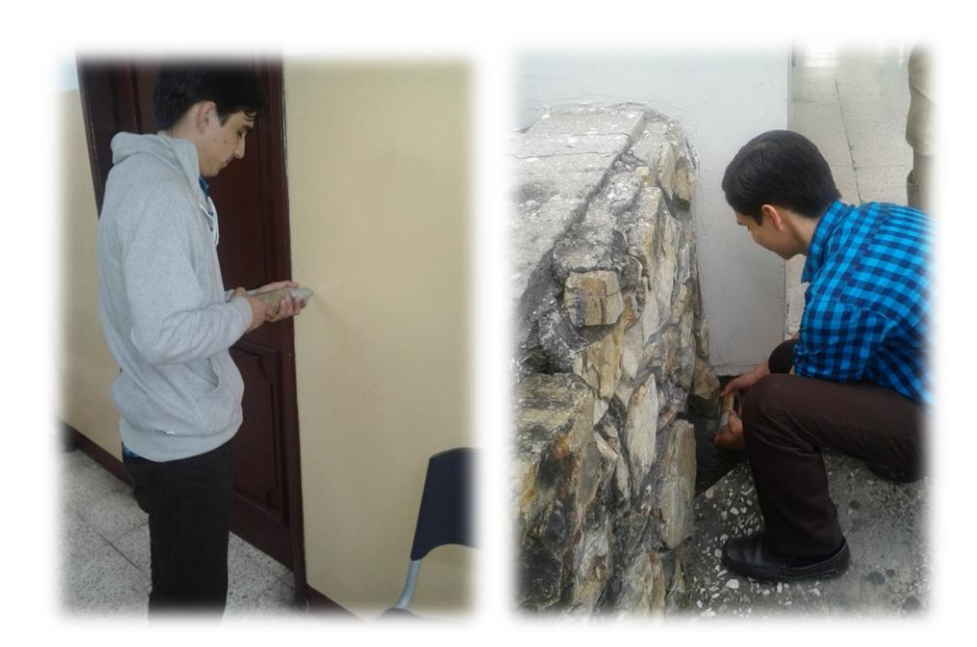

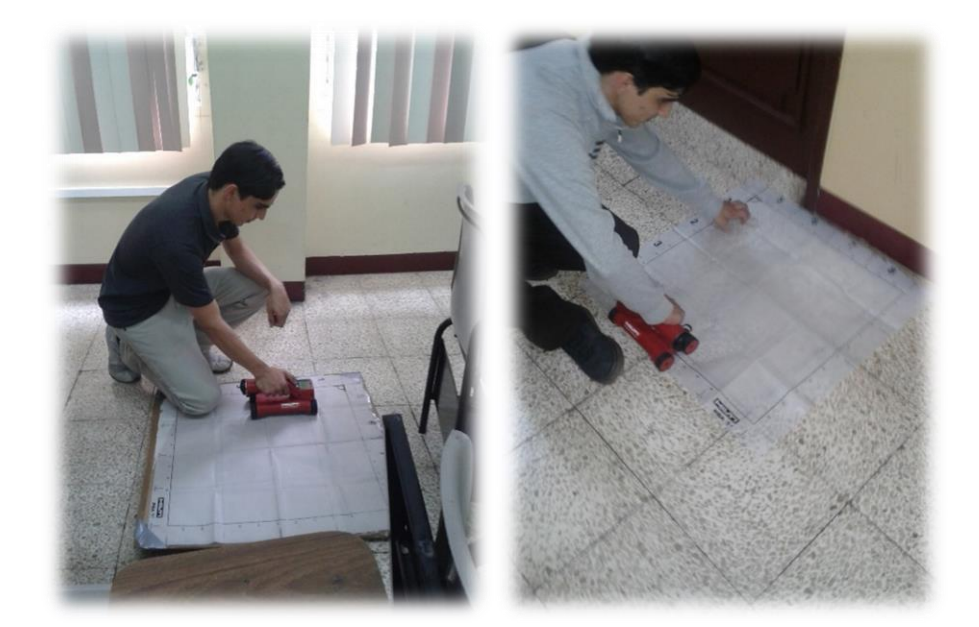

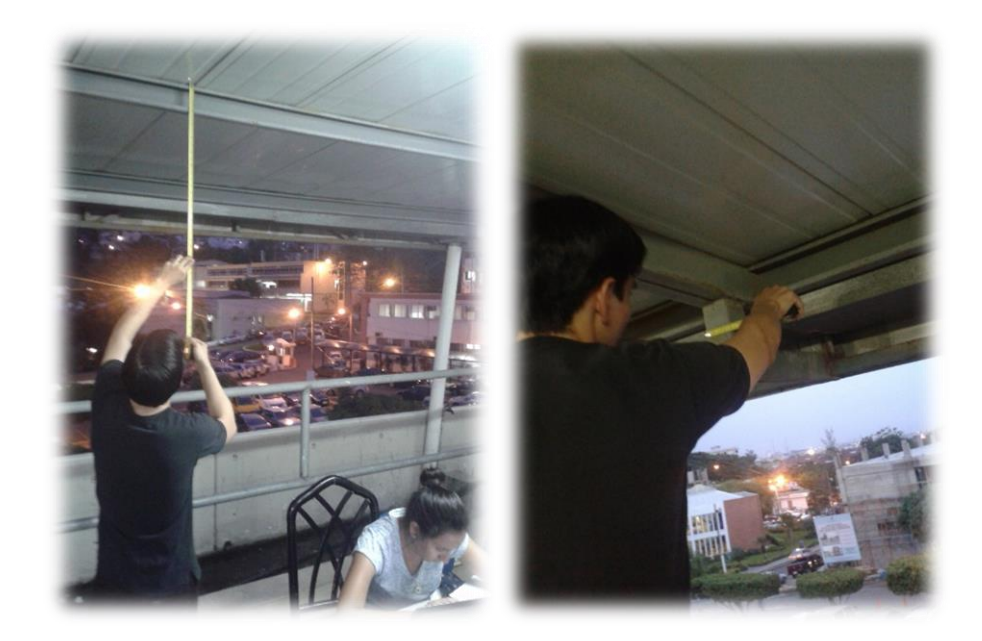

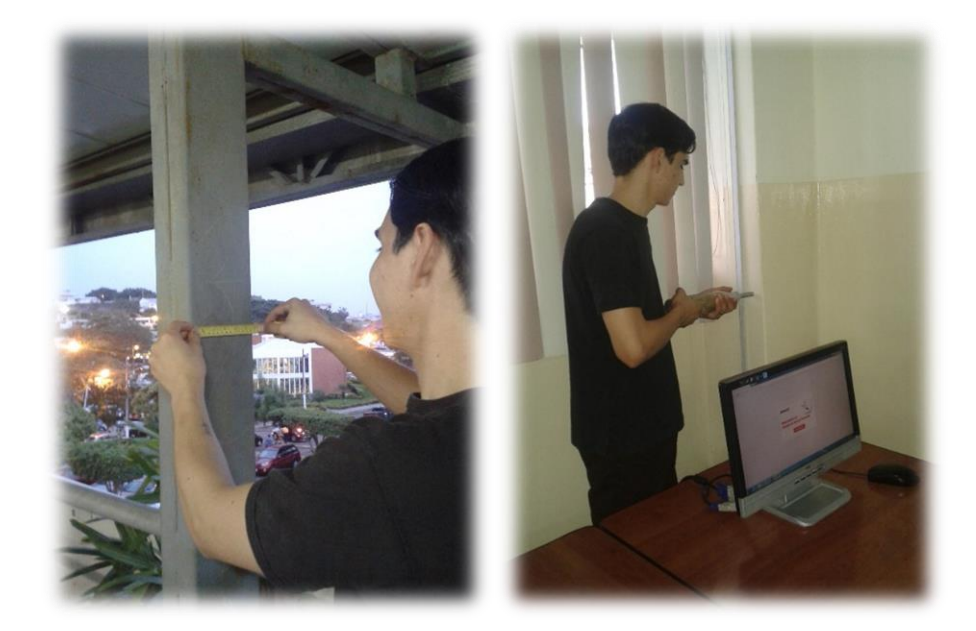

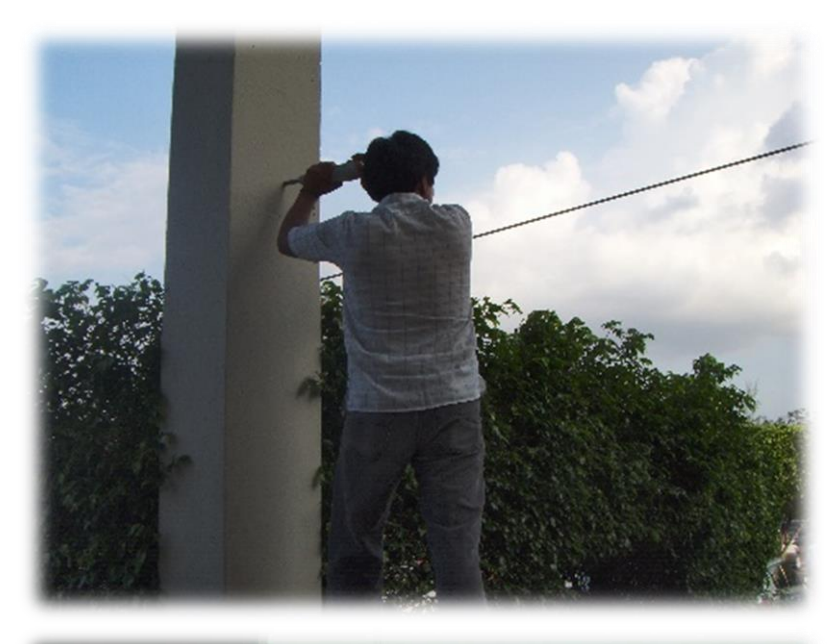

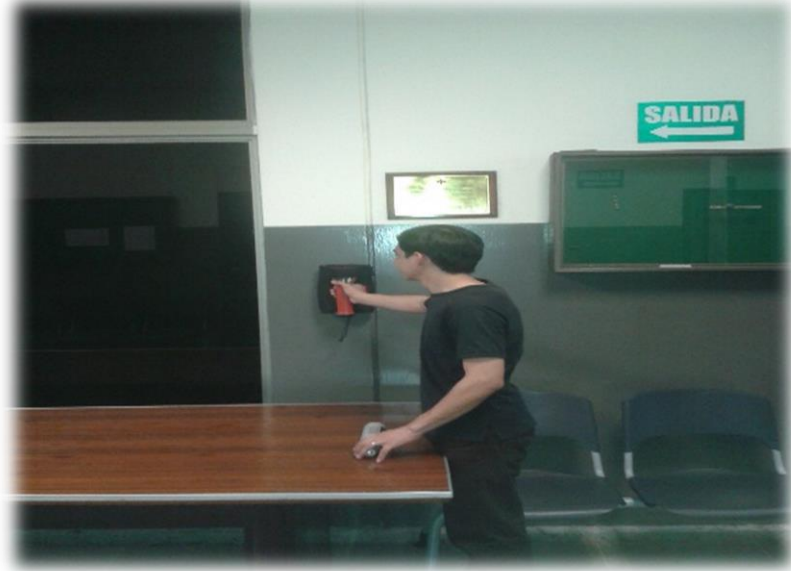

## **APÉNDICE B**

## REVISIÓN DE COLUMNAS

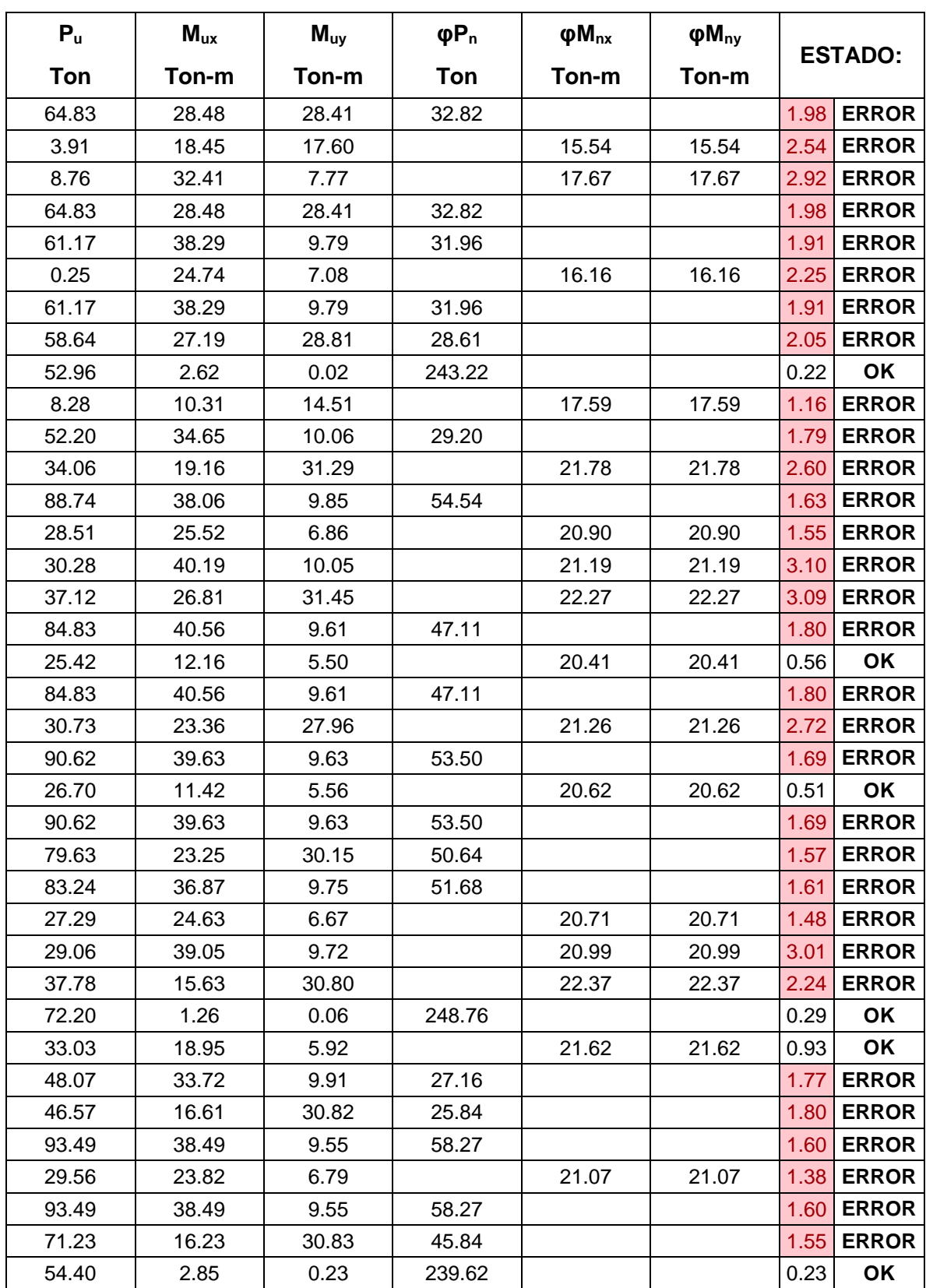

Datos de Columna – Métodos de revisión – Columna 400x400 Planta Baja-1er Piso.

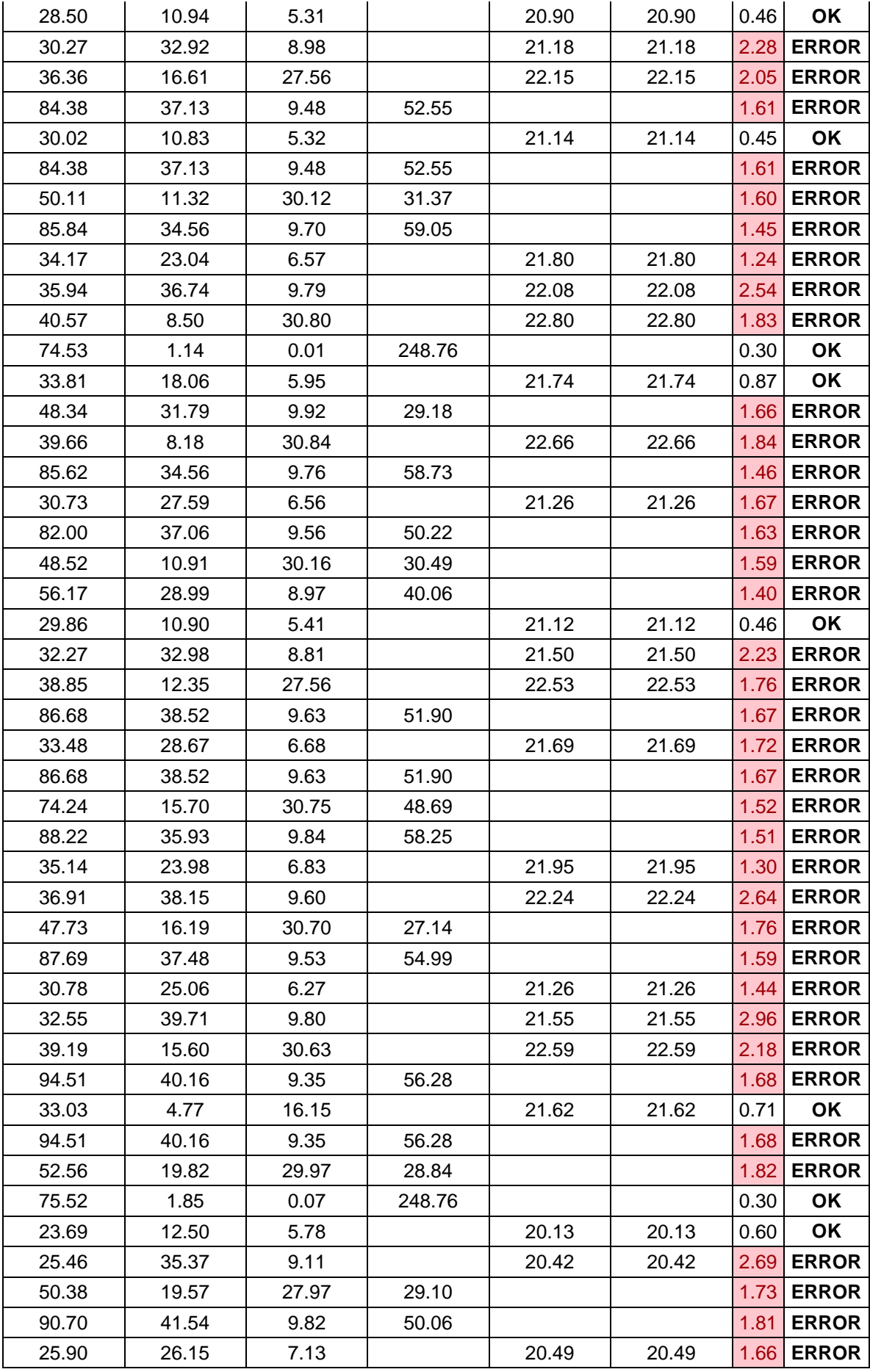

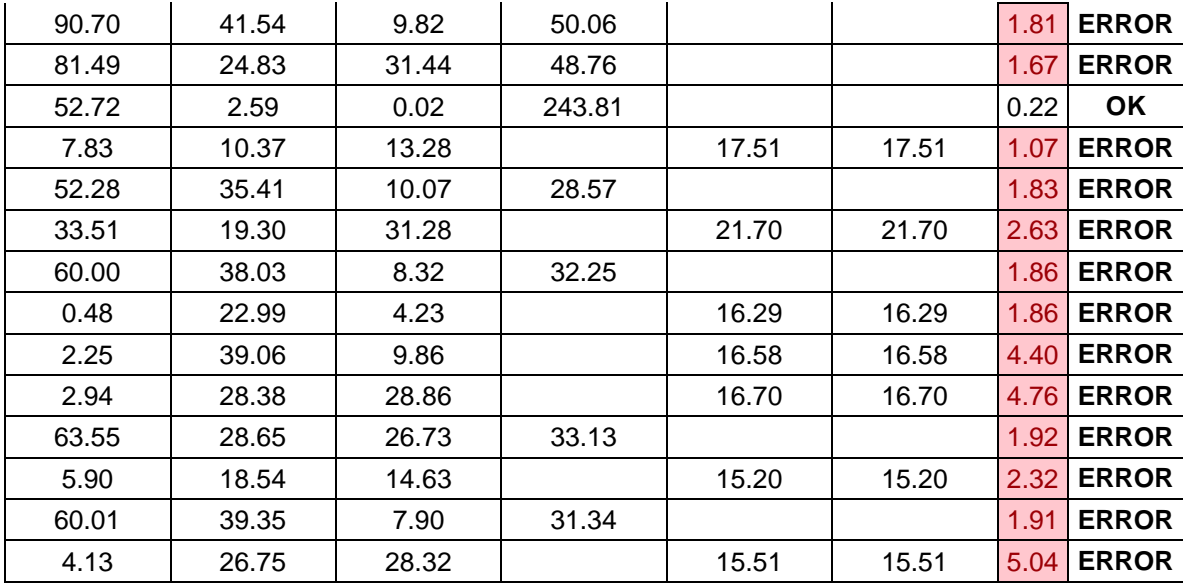

Revisión a flexión biaxial con métodos de Bresler – Columna 400x400 Planta Baja-

1er Piso.

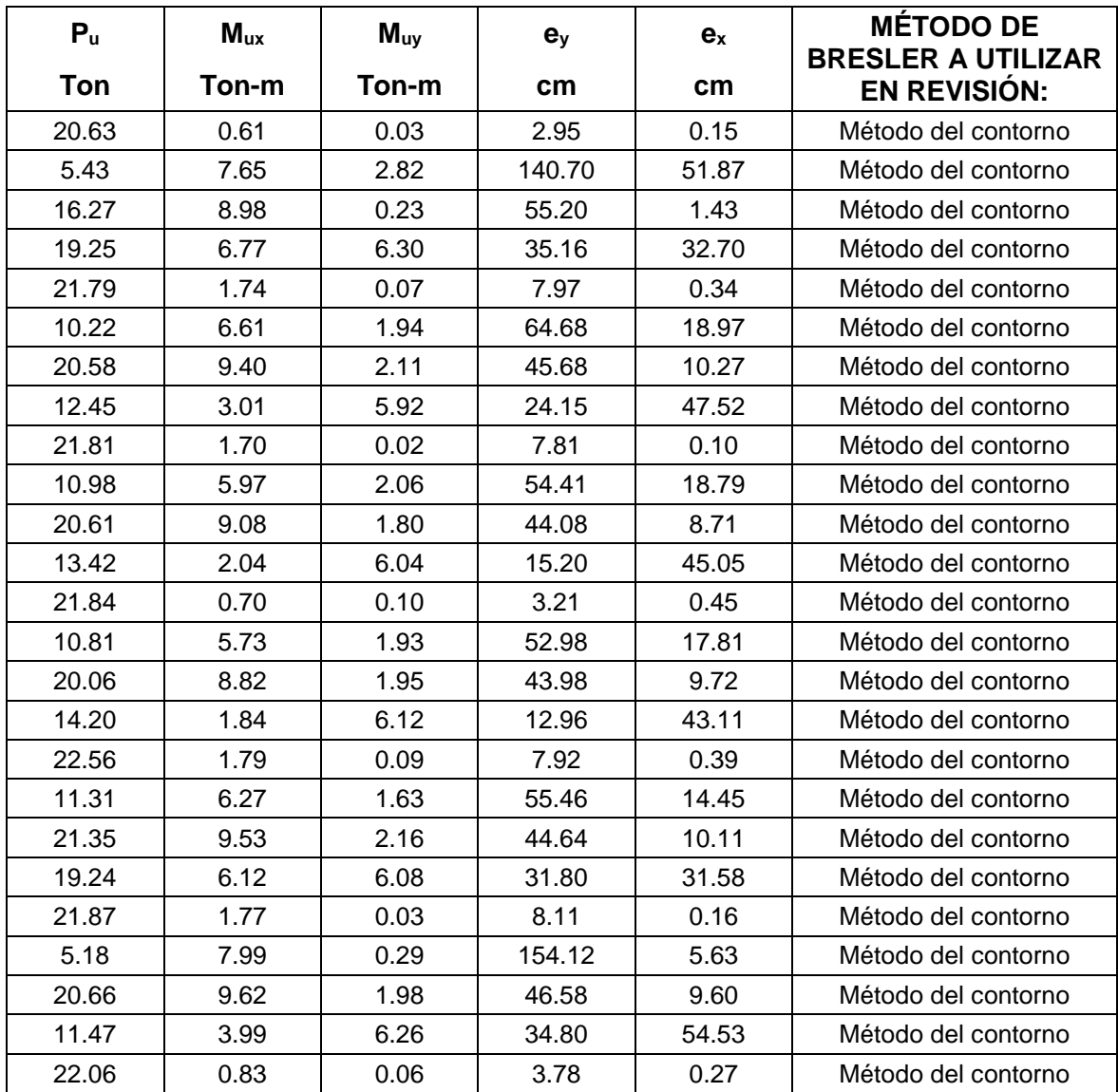

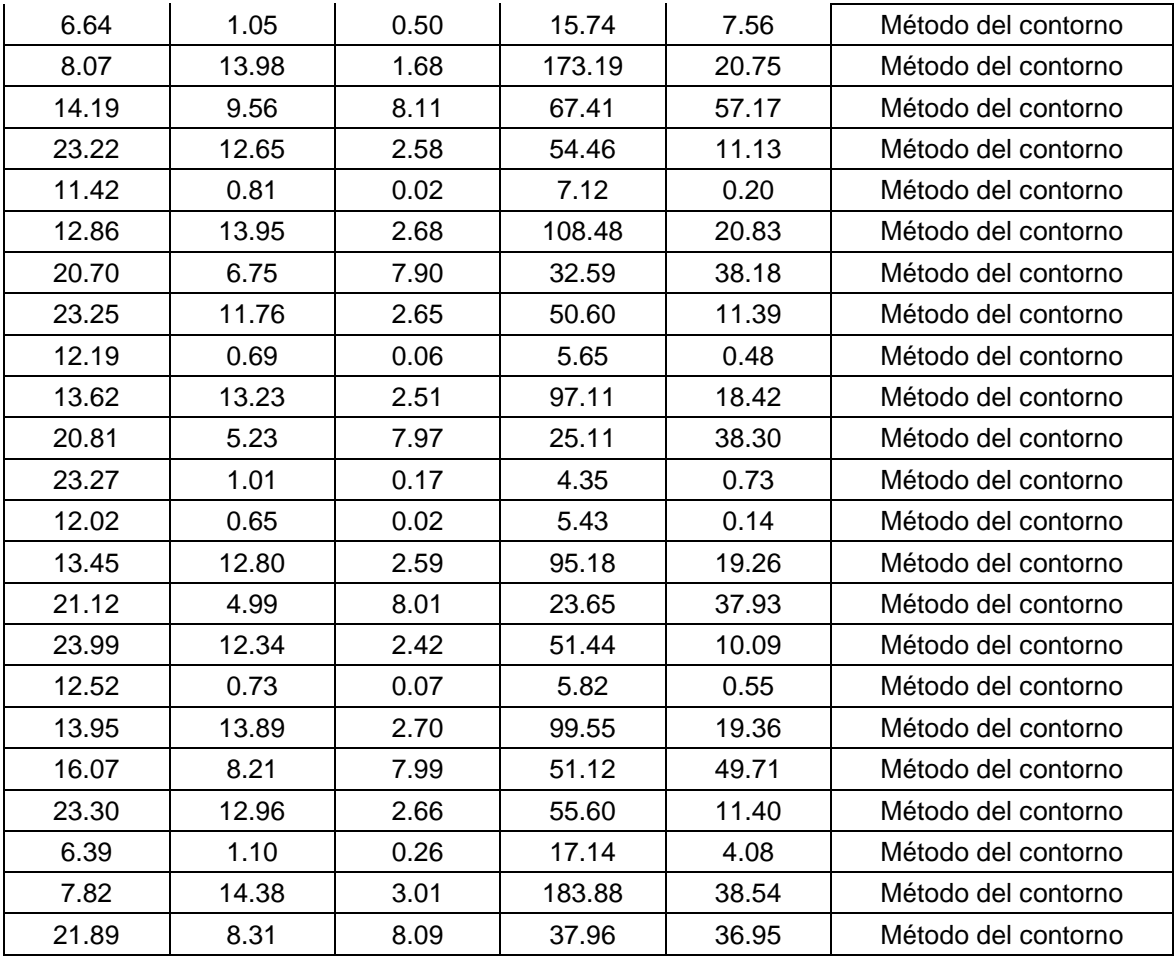

Datos de Columna – Métodos de revisión – Columna 300x400

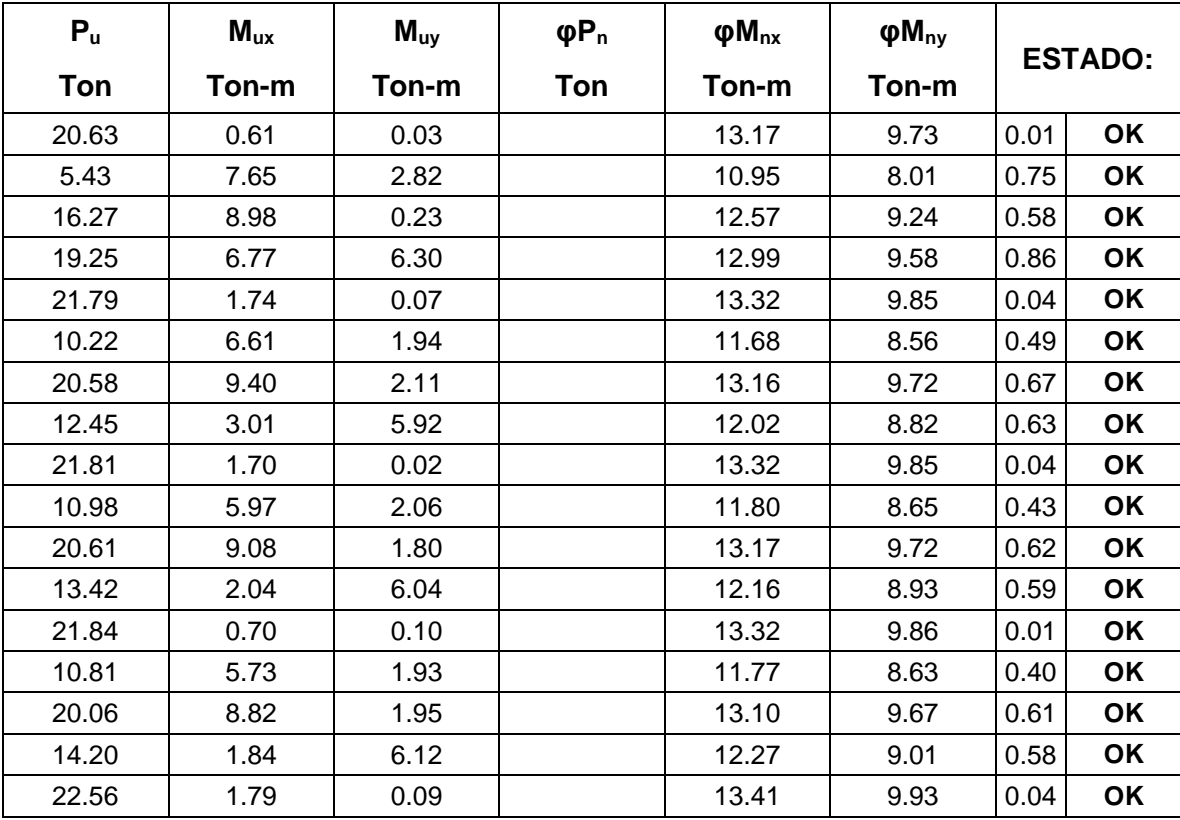

| 11.31 | 6.27  | 1.63 | 11.85 | 8.68  | 0.43 | OK           |
|-------|-------|------|-------|-------|------|--------------|
| 21.35 | 9.53  | 2.16 | 13.26 | 9.80  | 0.68 | OK           |
| 19.24 | 6.12  | 6.08 | 12.99 | 9.57  | 0.78 | OK           |
| 21.87 | 1.77  | 0.03 | 13.33 | 9.86  | 0.04 | OK           |
| 5.18  | 7.99  | 0.29 | 10.92 | 7.98  | 0.61 | OK           |
| 20.66 | 9.62  | 1.98 | 13.17 | 9.73  | 0.68 | OK           |
| 11.47 | 3.99  | 6.26 | 11.87 | 8.70  | 0.76 | OK           |
| 22.06 | 0.83  | 0.06 | 13.35 | 9.88  | 0.01 | OK           |
| 6.64  | 1.05  | 0.50 | 11.14 | 8.15  | 0.03 | OK           |
| 8.07  | 13.98 | 1.68 | 11.36 | 8.31  | 1.47 | <b>ERROR</b> |
| 14.19 | 9.56  | 8.11 | 12.27 | 9.01  | 1.51 | <b>ERROR</b> |
| 23.22 | 12.65 | 2.58 | 13.50 | 10.00 | 1.01 | <b>ERROR</b> |
| 11.42 | 0.81  | 0.02 | 11.86 | 8.70  | 0.01 | OK           |
| 12.86 | 13.95 | 2.68 | 12.08 | 8.86  | 1.41 | <b>ERROR</b> |
| 20.70 | 6.75  | 7.90 | 13.18 | 9.73  | 1.06 | <b>ERROR</b> |
| 23.25 | 11.76 | 2.65 | 13.50 | 10.01 | 0.92 | OK           |
| 12.19 | 0.69  | 0.06 | 11.98 | 8.79  | 0.01 | OK           |
| 13.62 | 13.23 | 2.51 | 12.19 | 8.95  | 1.27 | <b>ERROR</b> |
| 20.81 | 5.23  | 7.97 | 13.19 | 9.75  | 0.95 | OK           |
| 23.27 | 1.01  | 0.17 | 13.50 | 10.01 | 0.02 | OK           |
| 12.02 | 0.65  | 0.02 | 11.95 | 8.77  | 0.01 | OK           |
| 13.45 | 12.80 | 2.59 | 12.16 | 8.93  | 1.22 | <b>ERROR</b> |
| 21.12 | 4.99  | 8.01 | 13.23 | 9.78  | 0.93 | OK           |
| 23.99 | 12.34 | 2.42 | 13.59 | 10.09 | 0.96 | OK           |
| 12.52 | 0.73  | 0.07 | 12.03 | 8.82  | 0.01 | OK           |
| 13.95 | 13.89 | 2.70 | 12.24 | 8.99  | 1.37 | <b>ERROR</b> |
| 16.07 | 8.21  | 7.99 | 12.54 | 9.22  | 1.30 | <b>ERROR</b> |
| 23.30 | 12.96 | 2.66 | 13.51 | 10.01 | 1.05 | <b>ERROR</b> |
| 6.39  | 1.10  | 0.26 | 11.10 | 8.12  | 0.03 | OK           |
| 7.82  | 14.38 | 3.01 | 11.32 | 8.28  | 1.67 | <b>ERROR</b> |
| 21.89 | 8.31  | 8.09 | 13.33 | 9.86  | 1.19 | <b>ERROR</b> |

Revisión a flexión biaxial con métodos de Bresler – Columna 300x400.

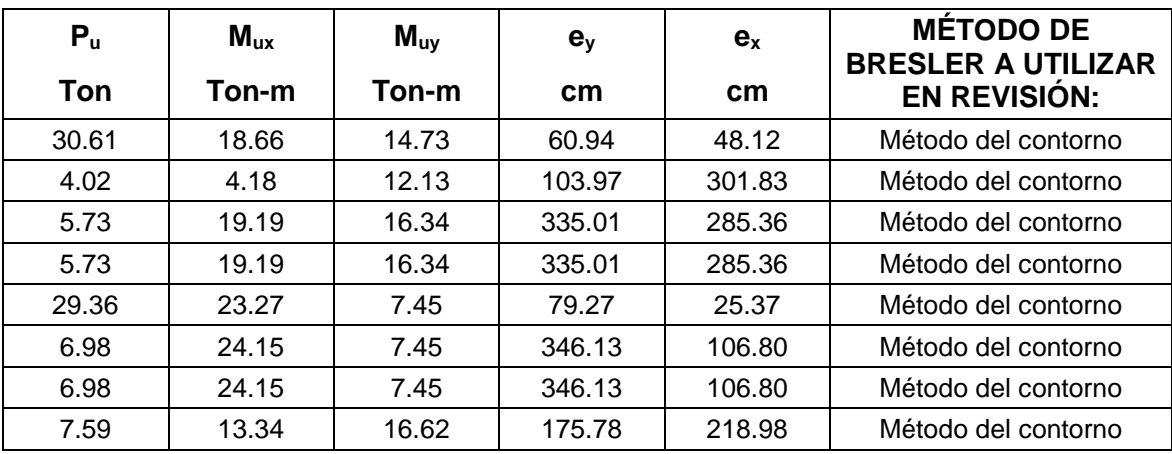

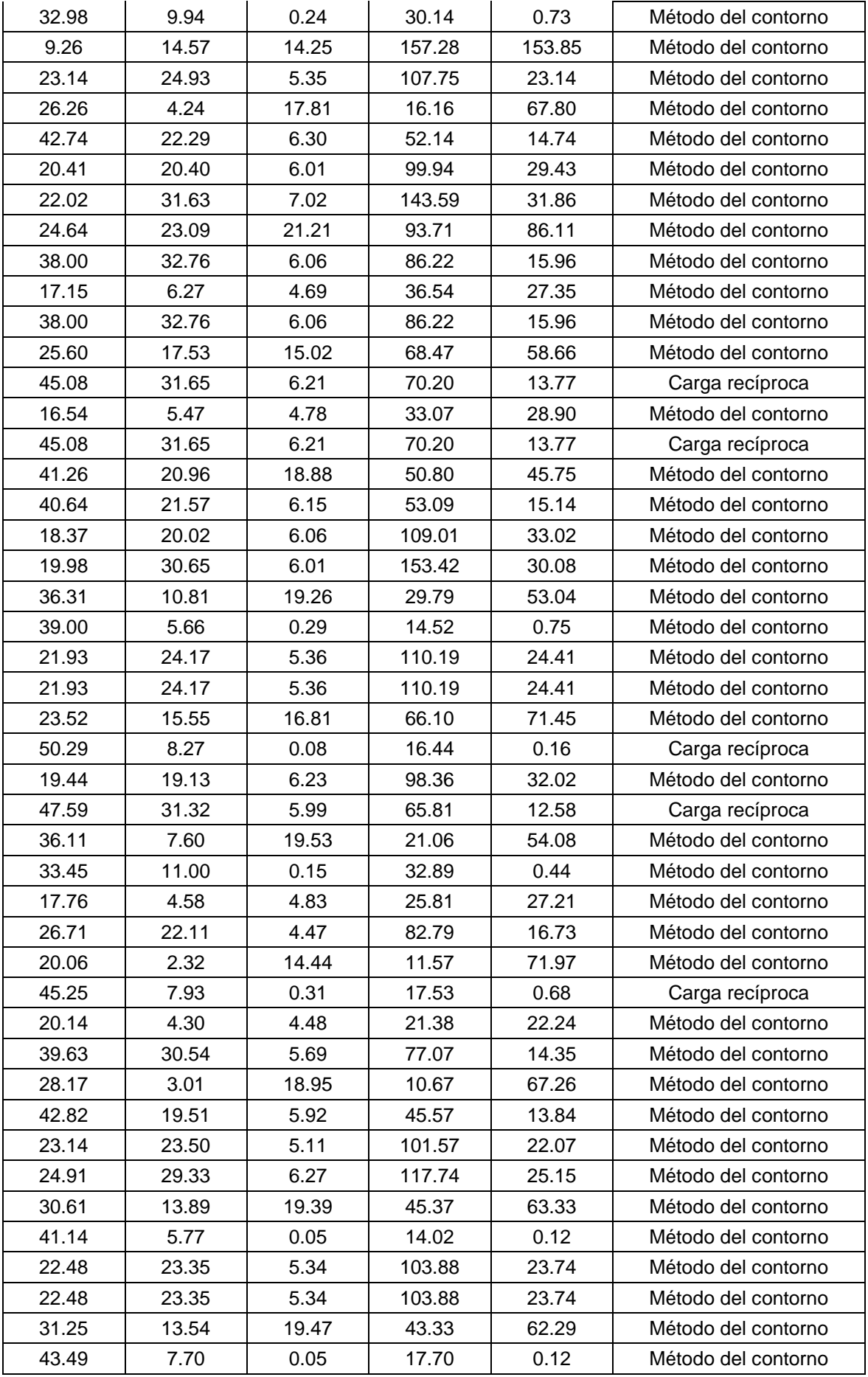

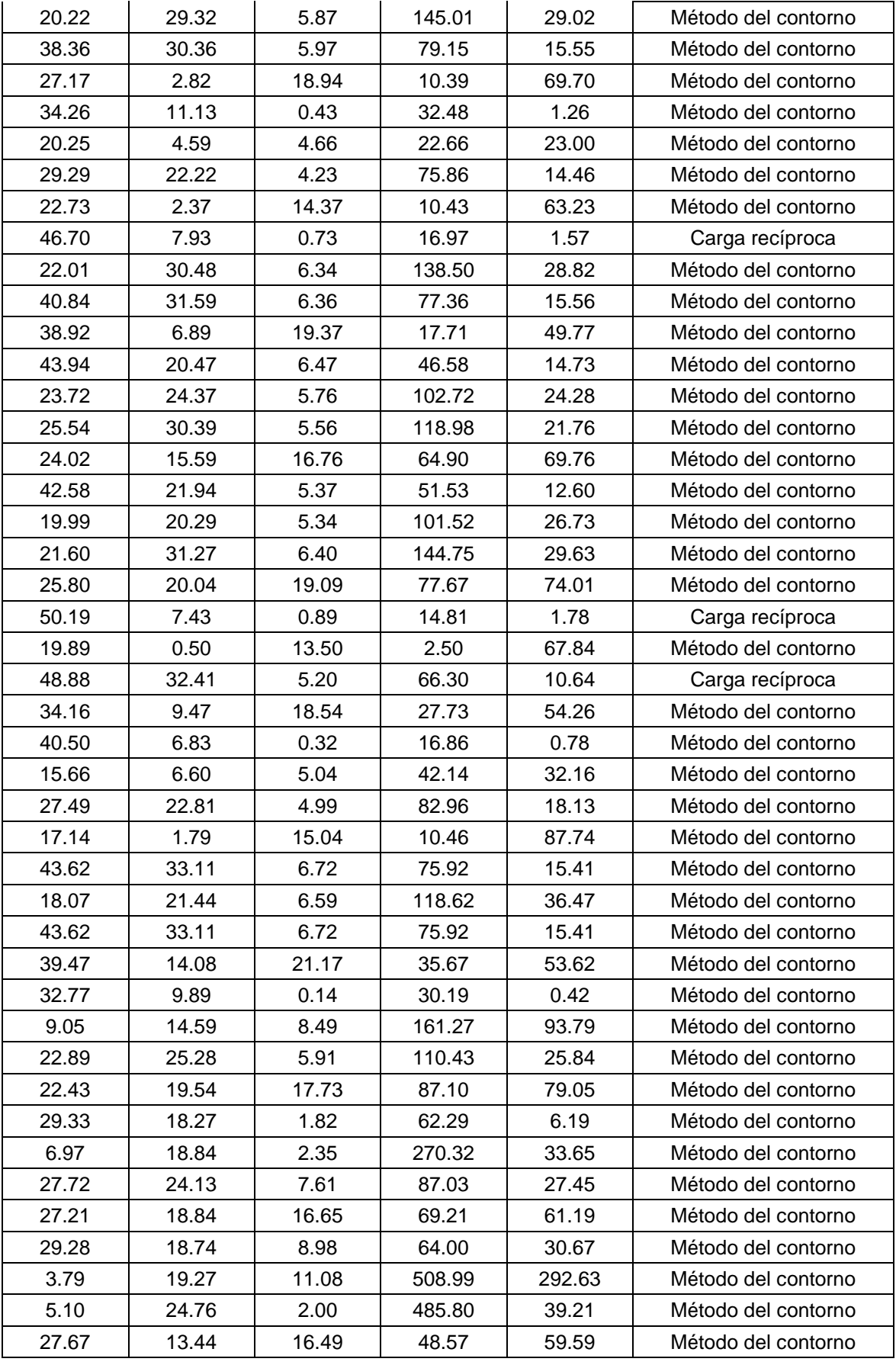

Datos de Columna – Métodos de revisión – Columna 400x400 1er Piso-2do Piso.
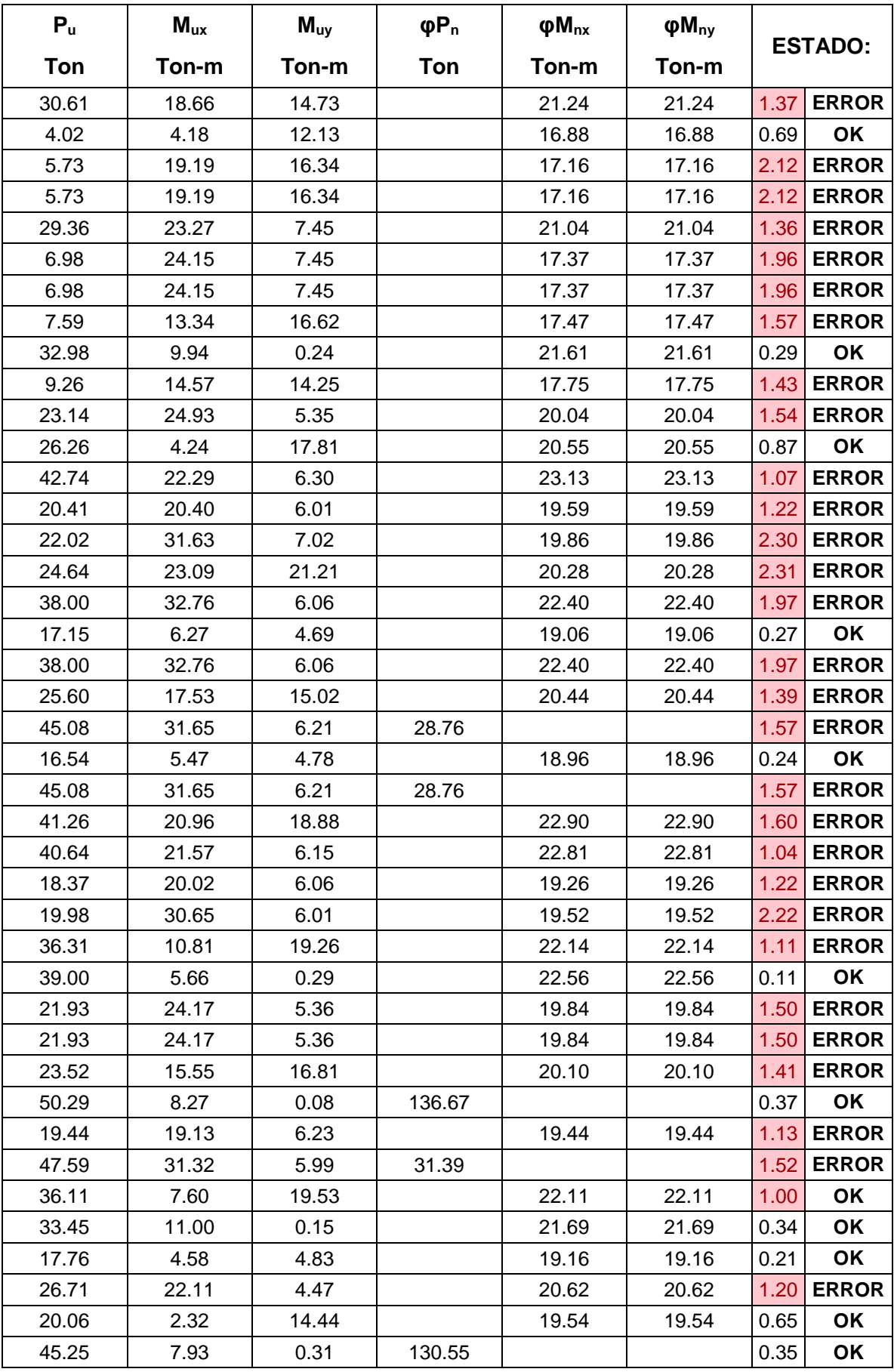

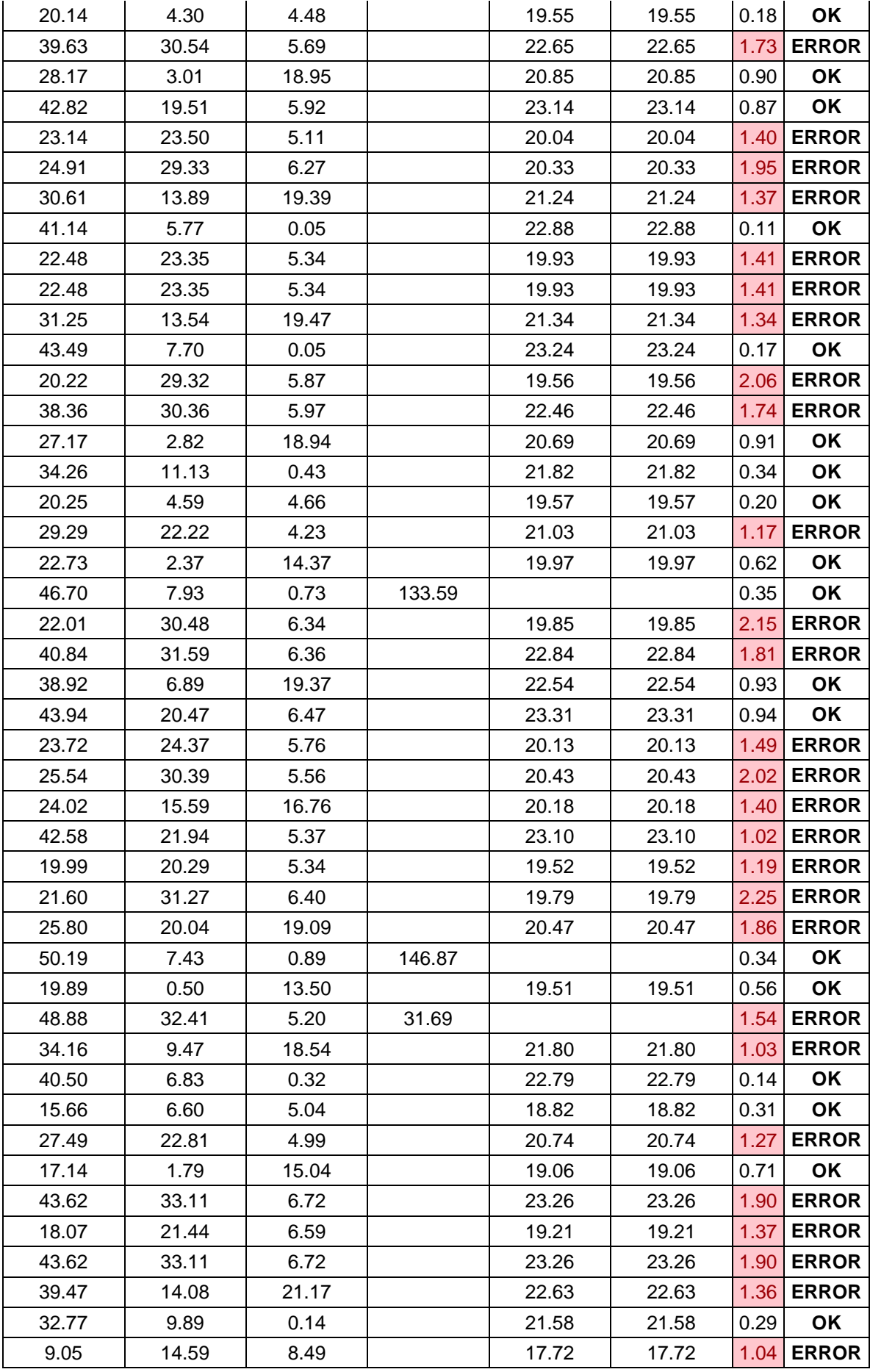

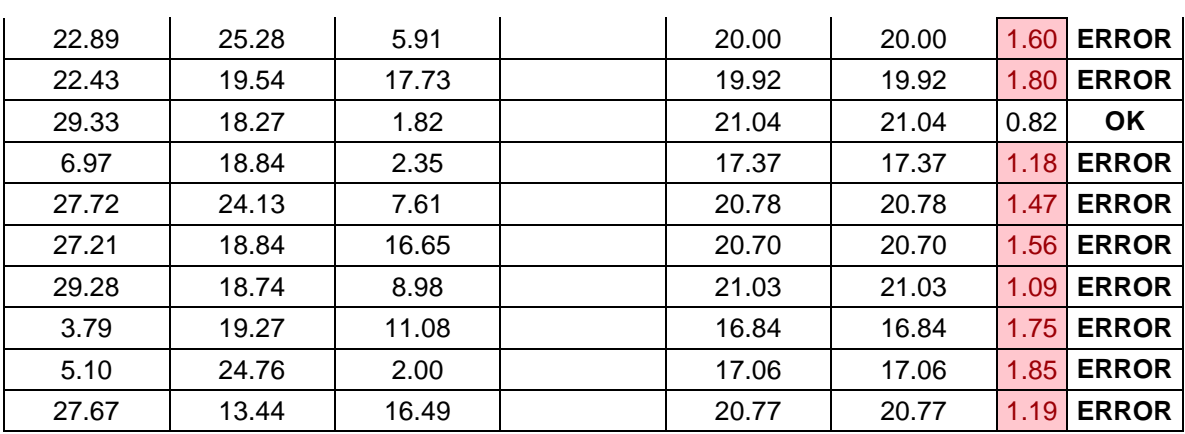

Revisión a flexión biaxial con métodos de Bresler – Columna 400x400 1er Piso-2do

Piso.

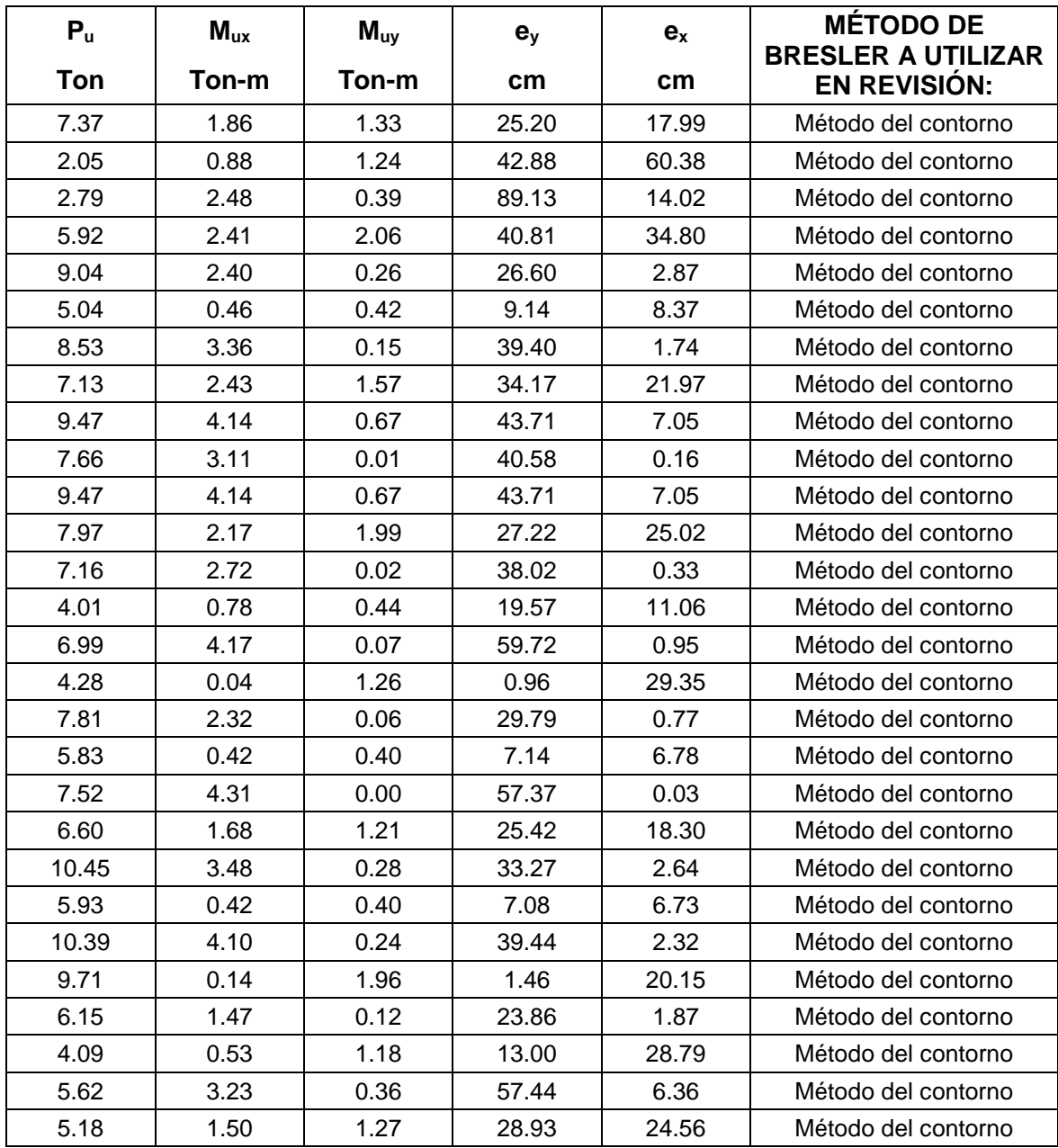

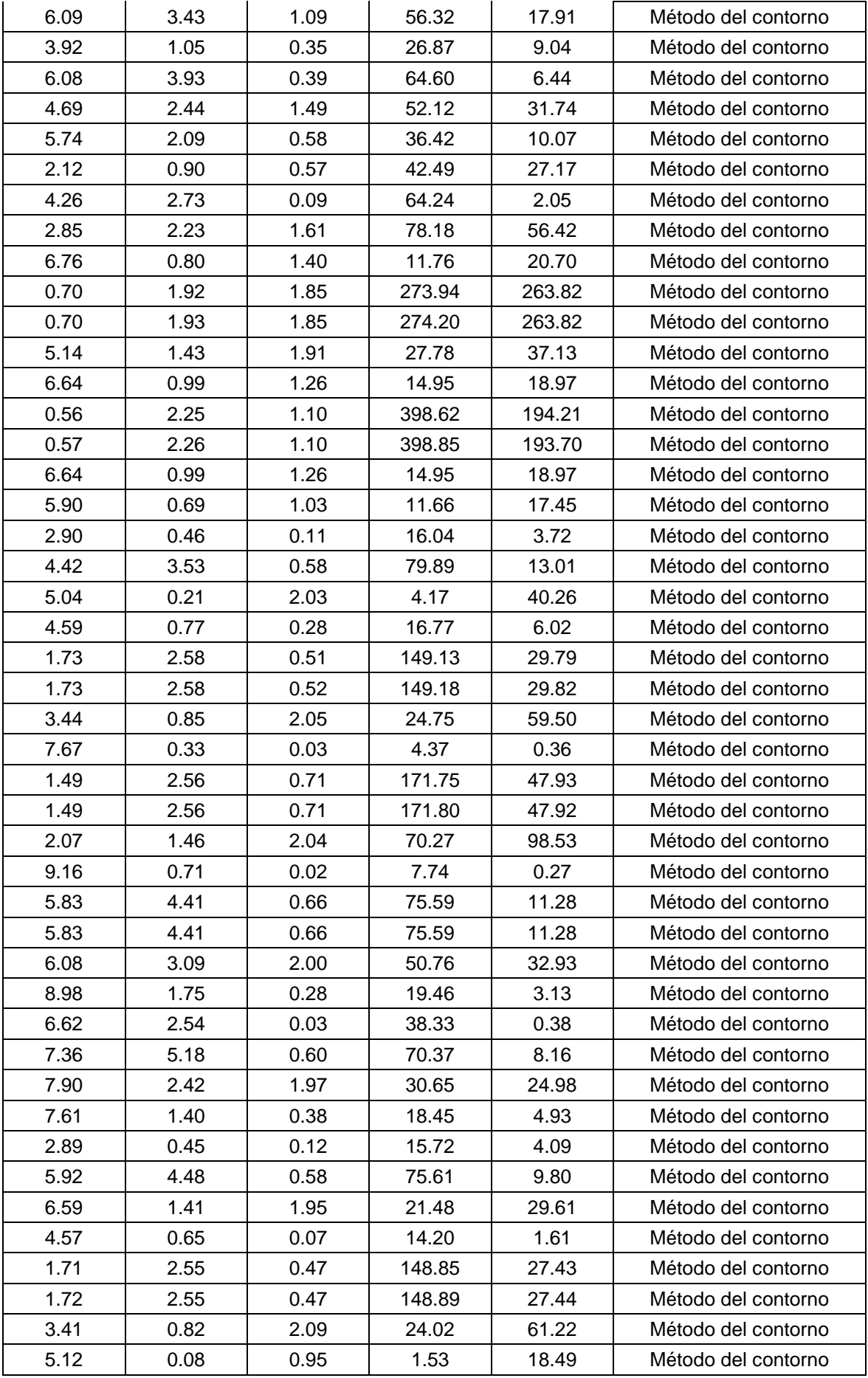

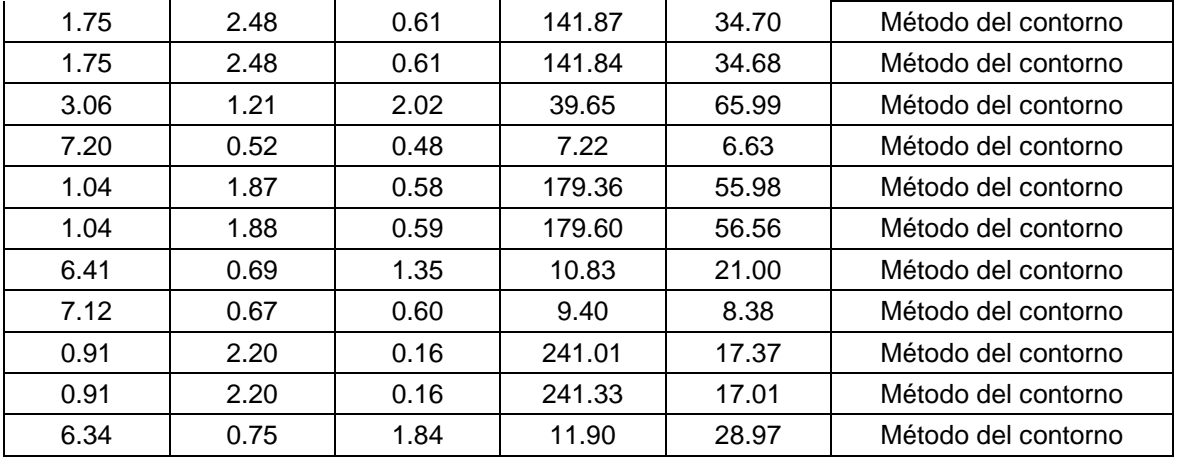

Datos de Columna – Métodos de revisión – Columna 300x300 2do Piso- Cub.

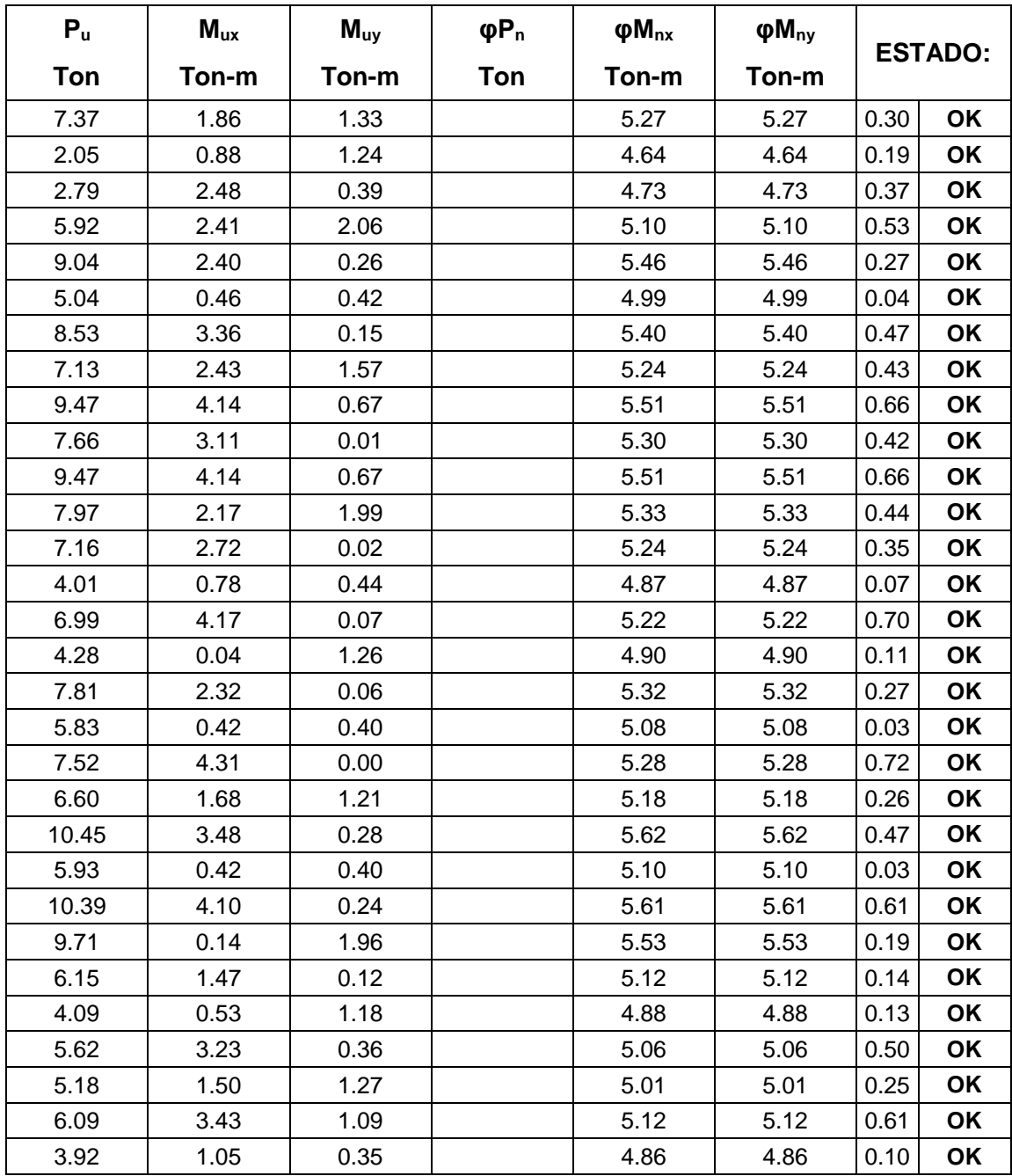

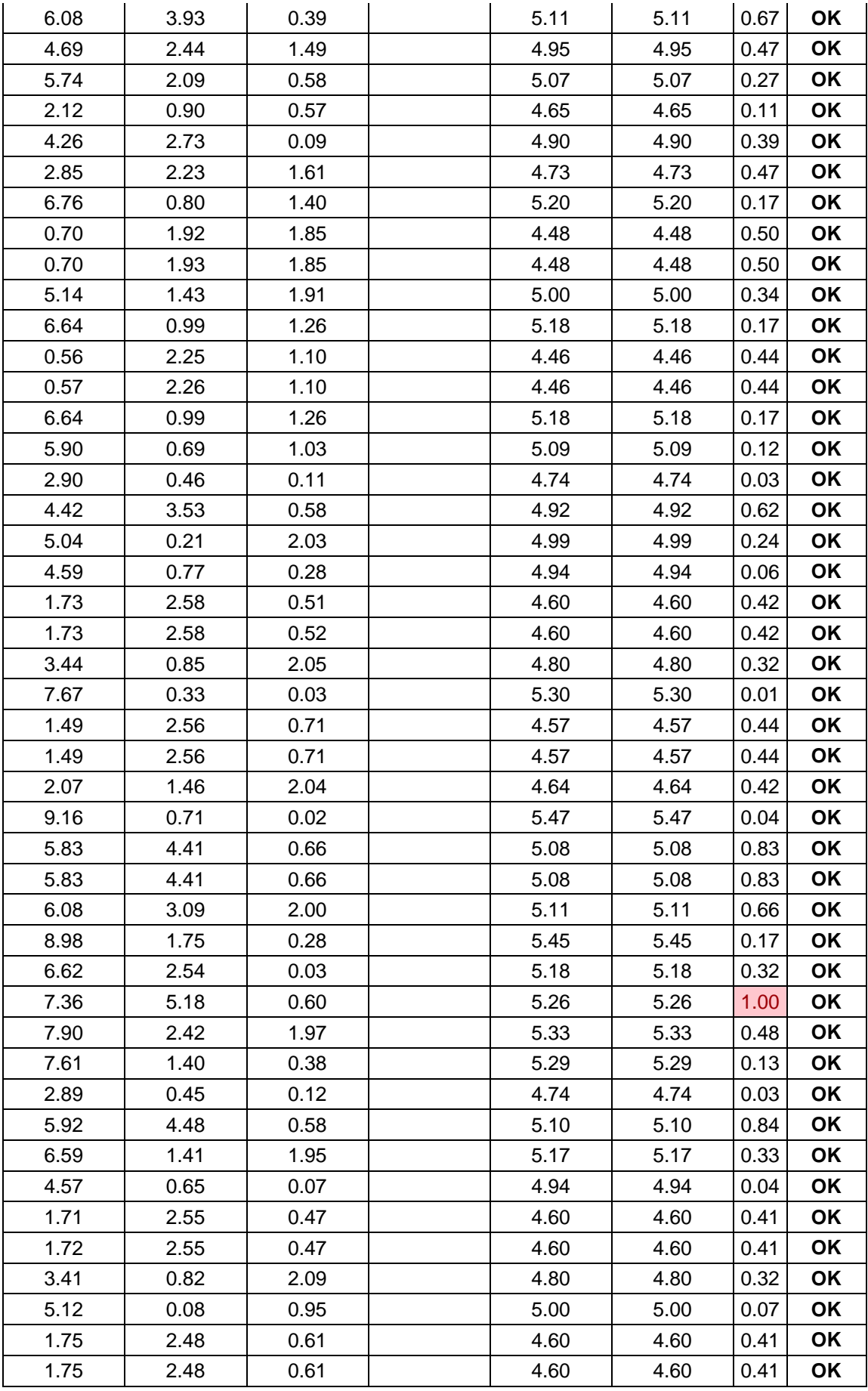

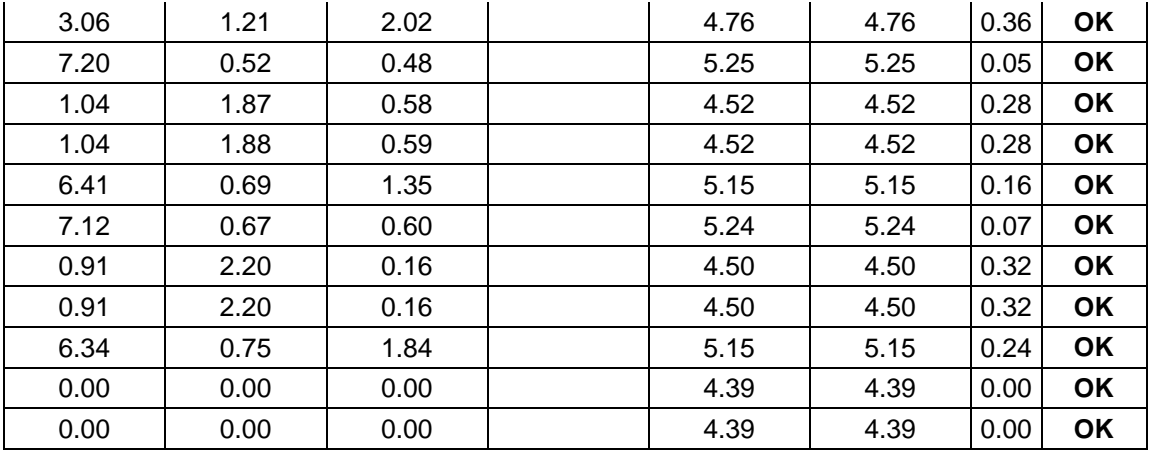

Revisión a flexión biaxial con métodos de Bresler – 300x300 2do Piso- Cub.

# **APÉNDICE C**

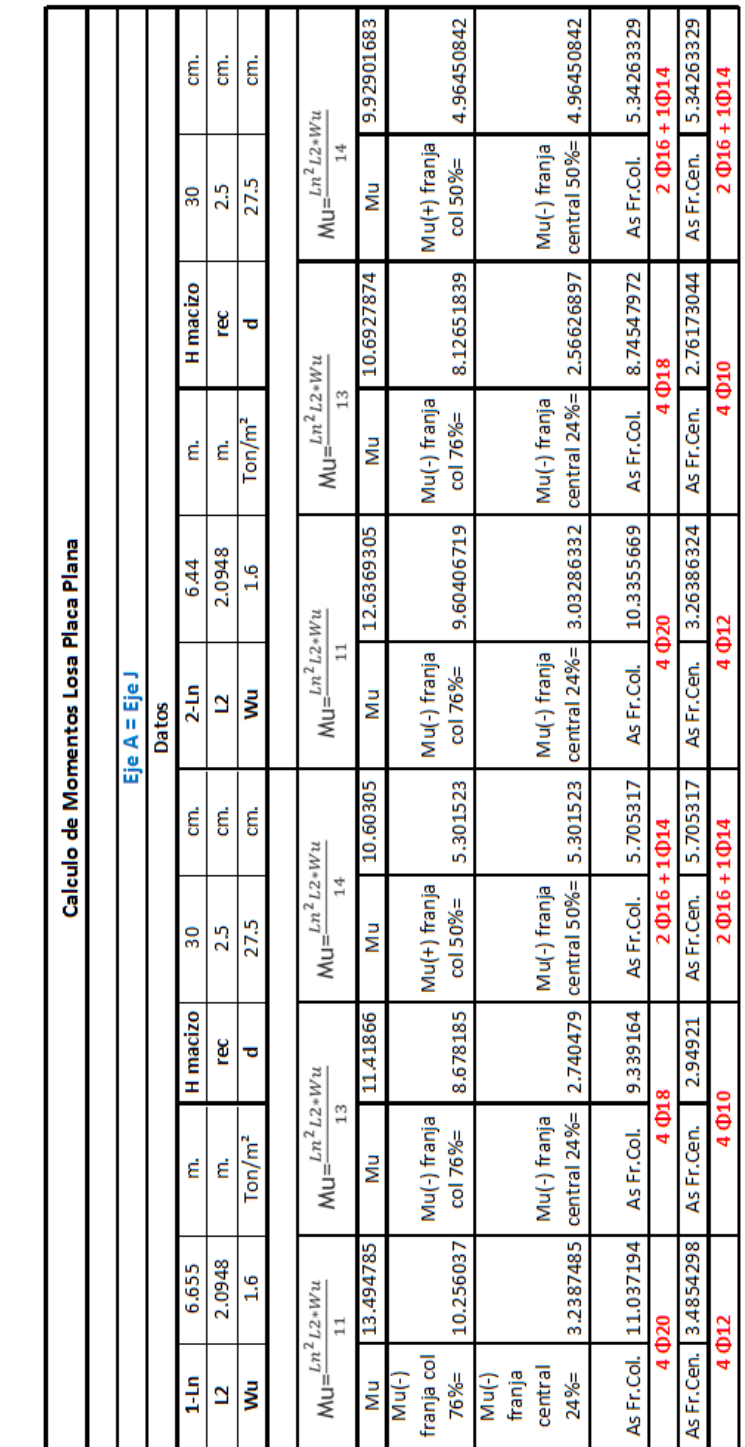

Cálculo de momentos y áreas de acero en losa.

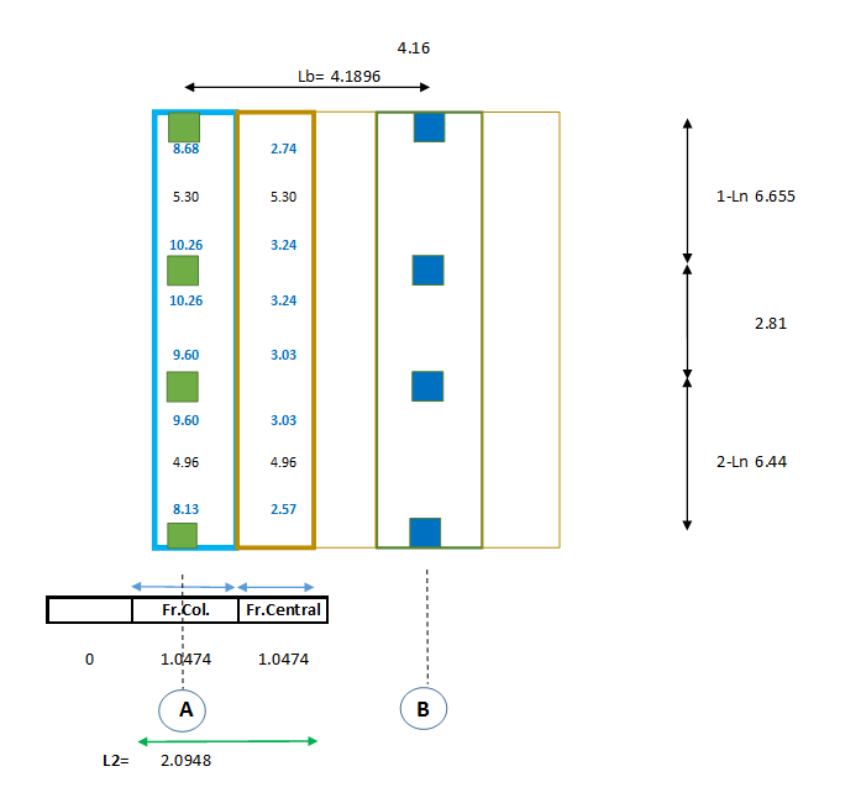

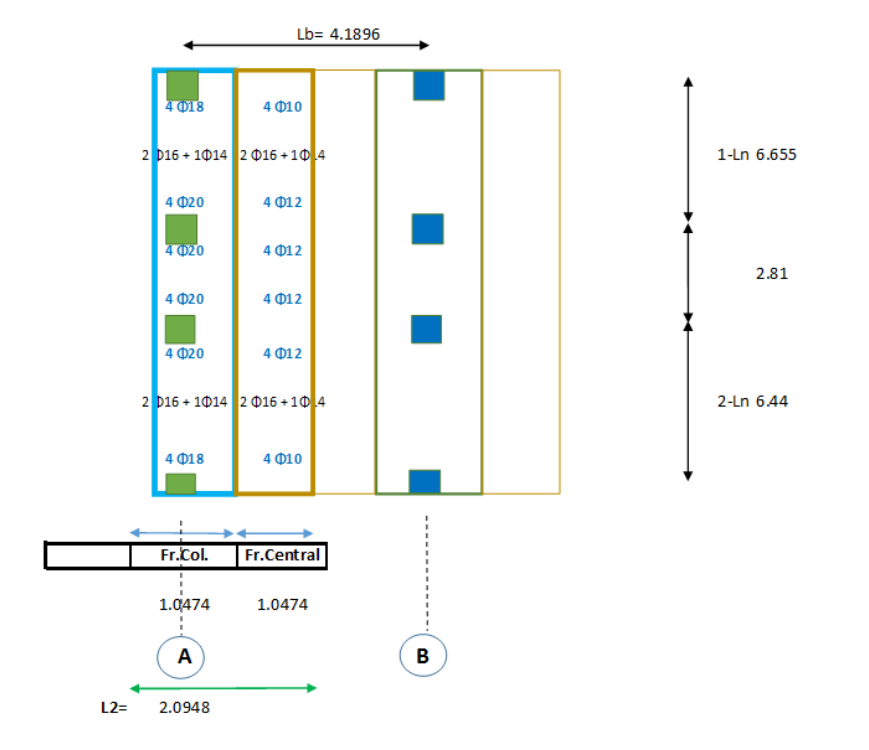

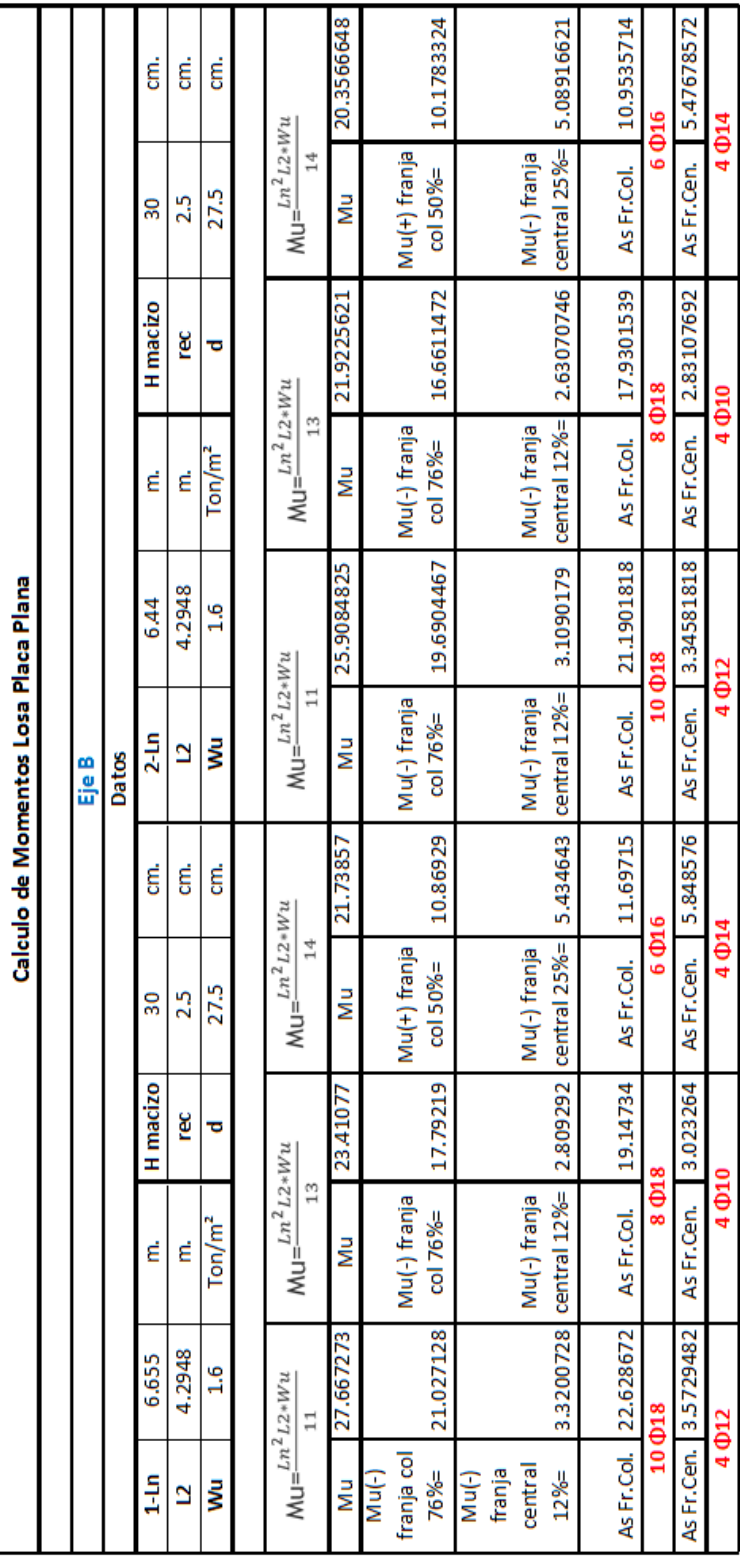

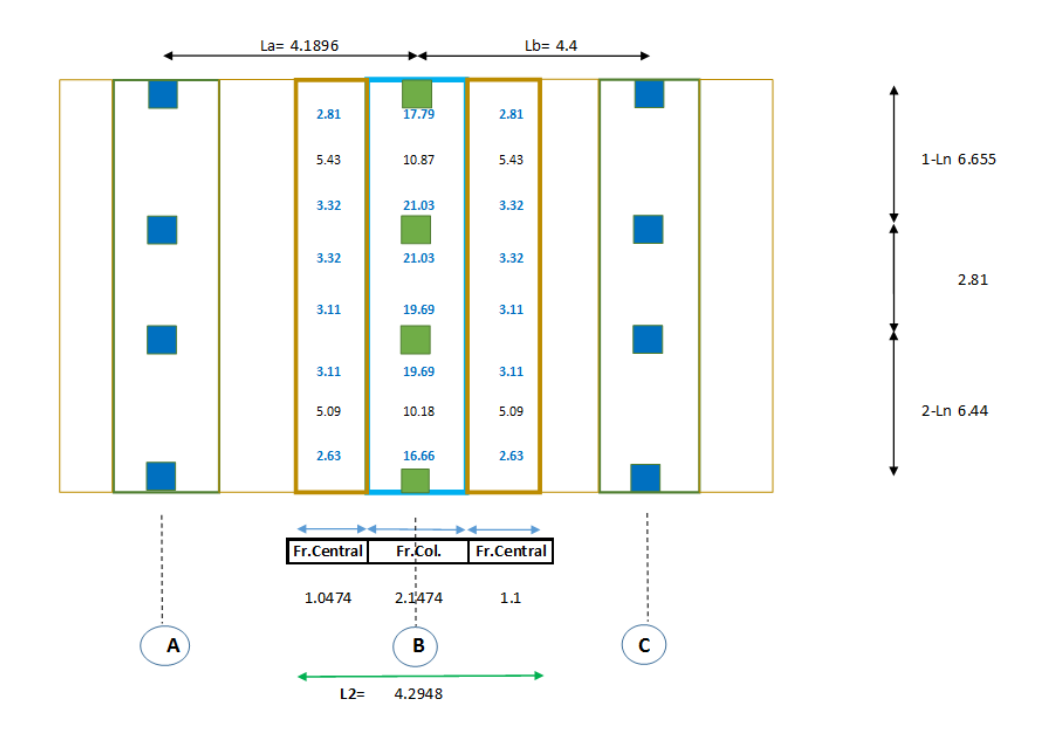

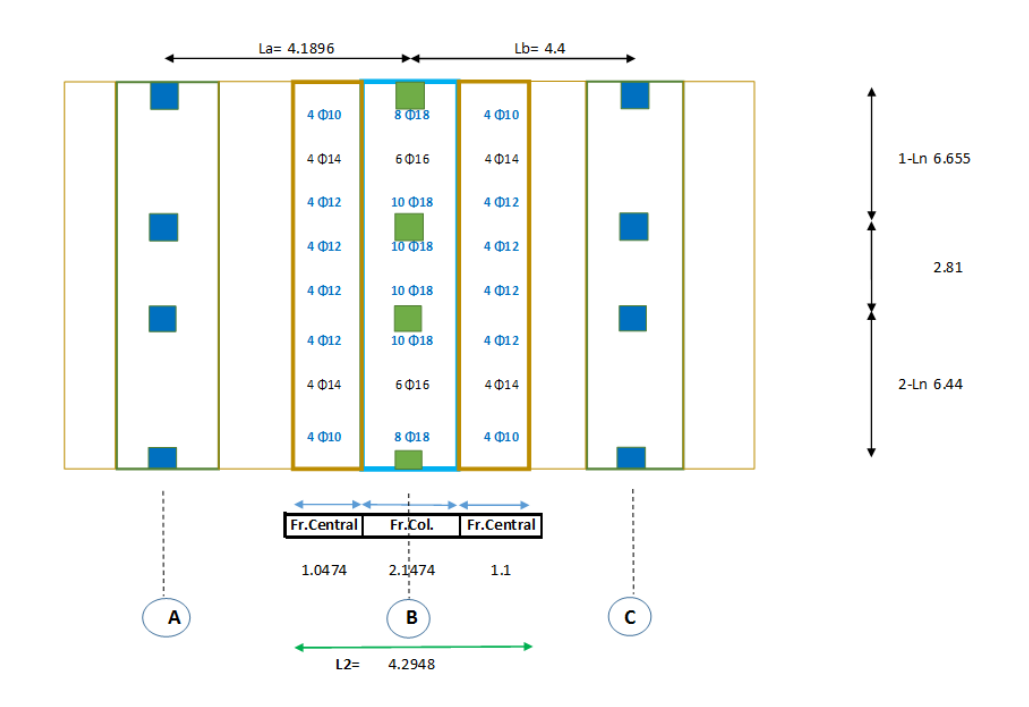

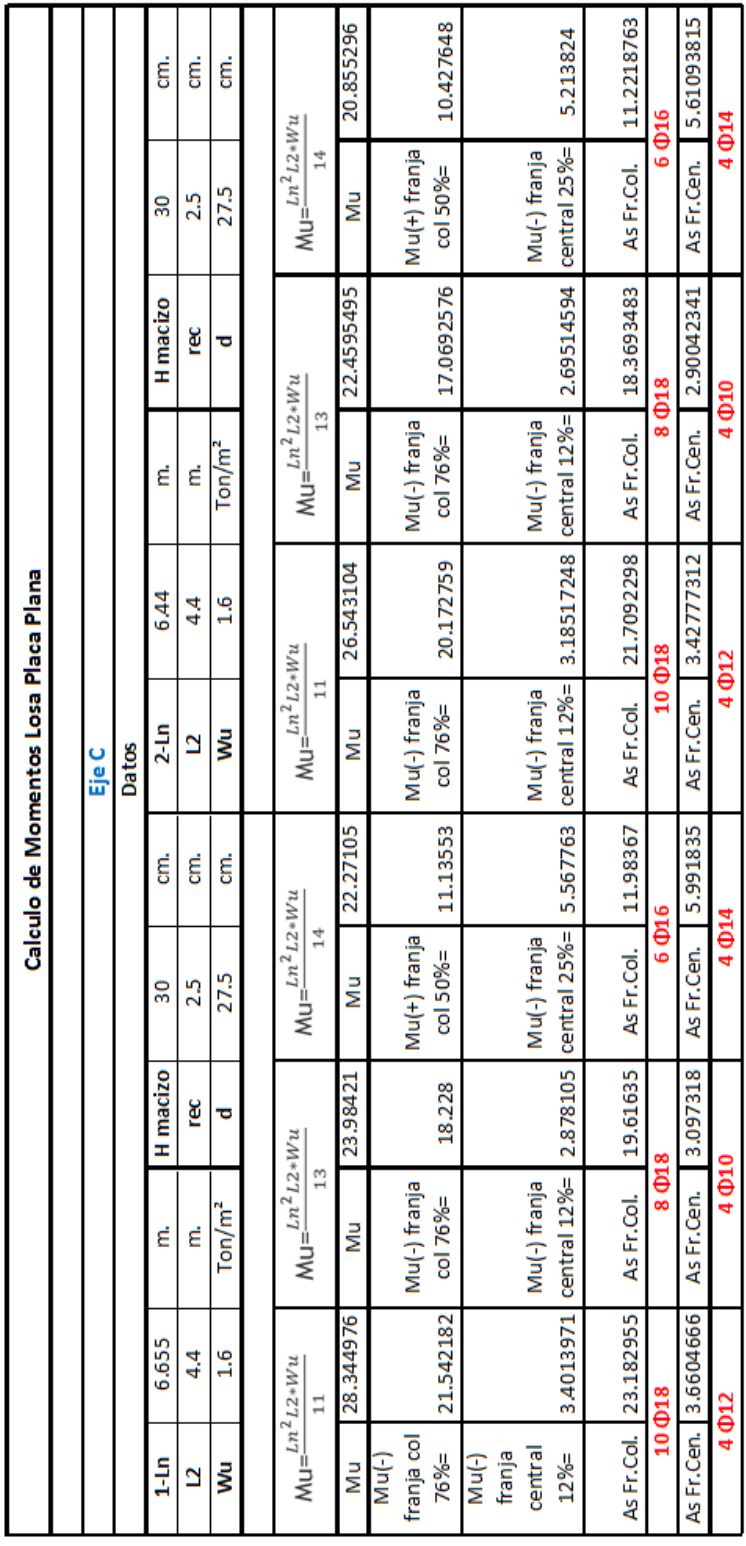

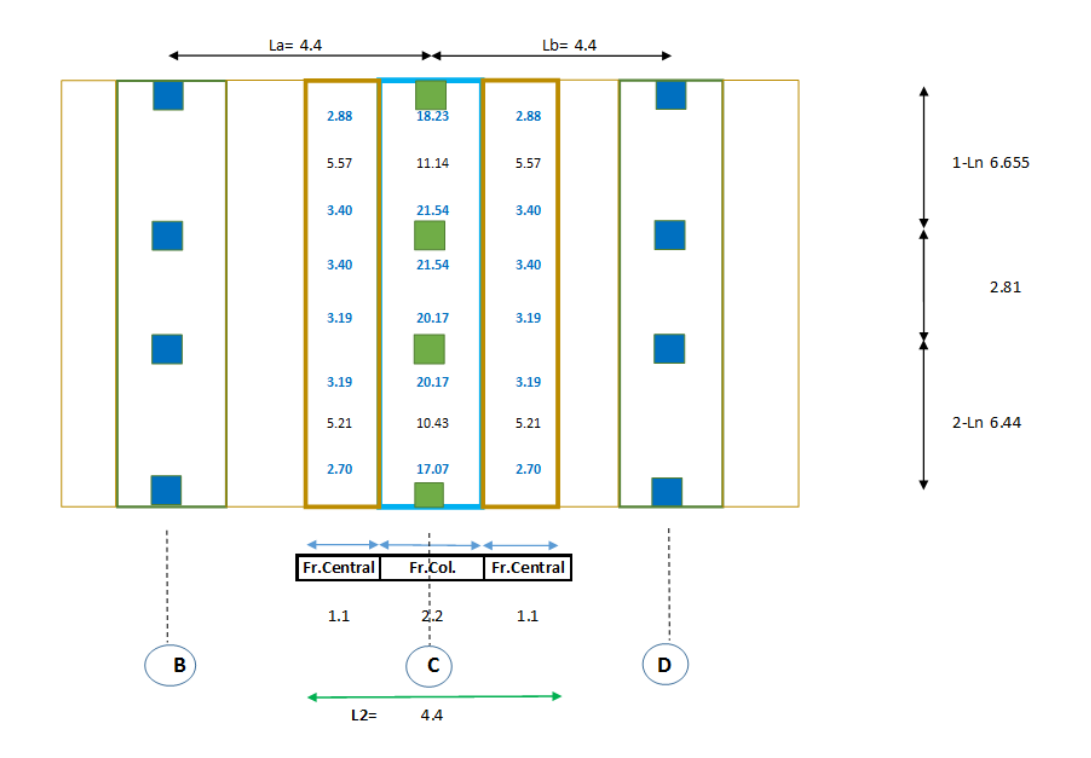

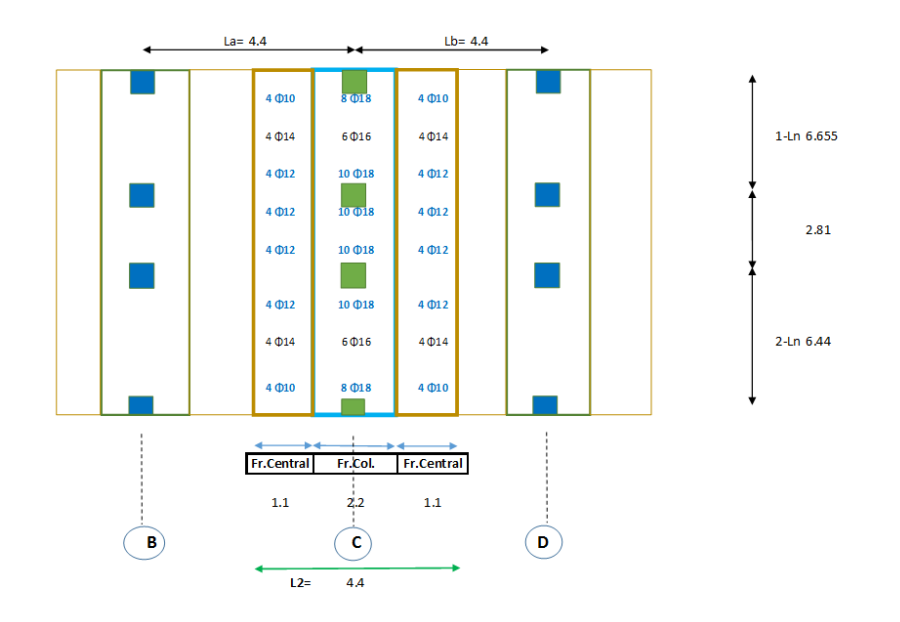

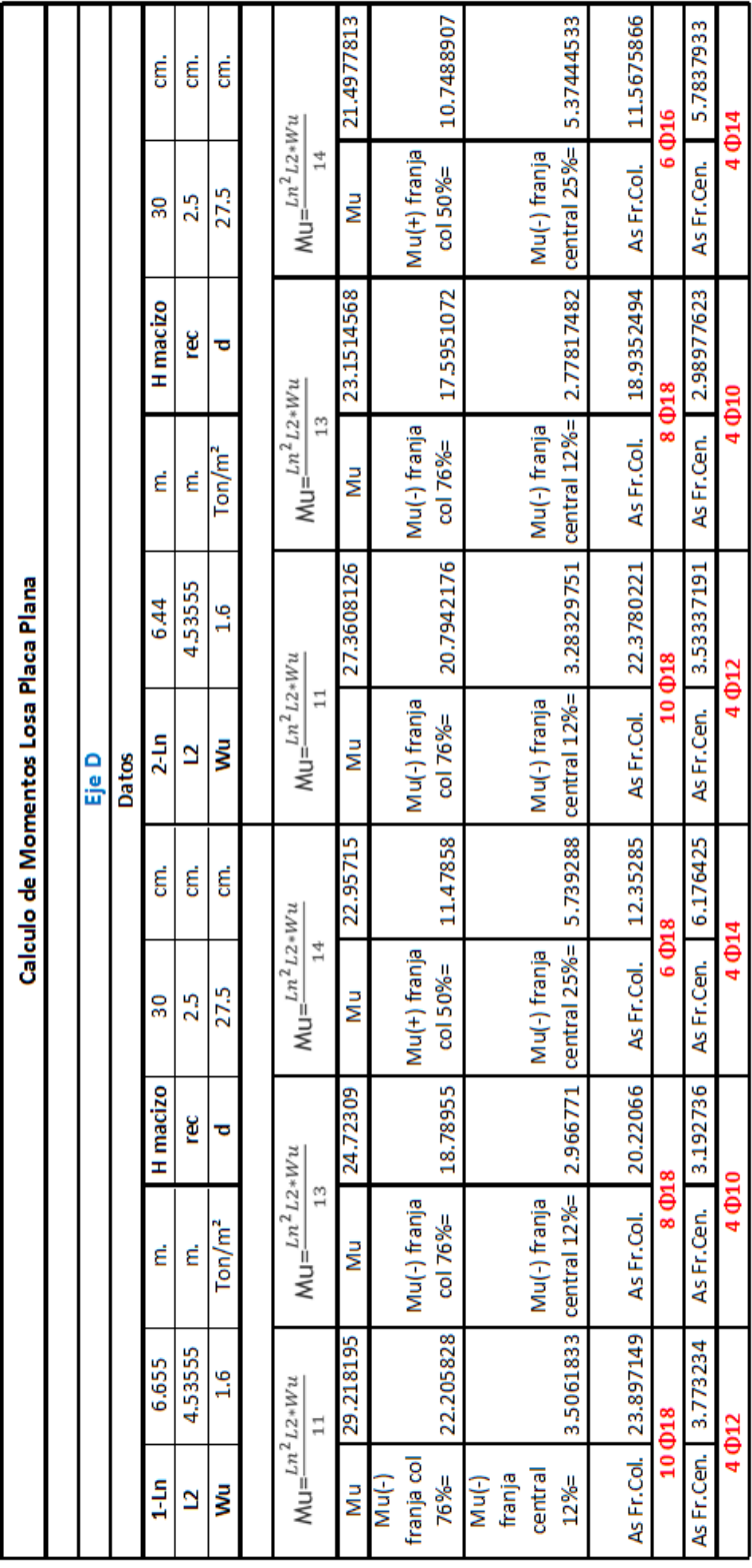

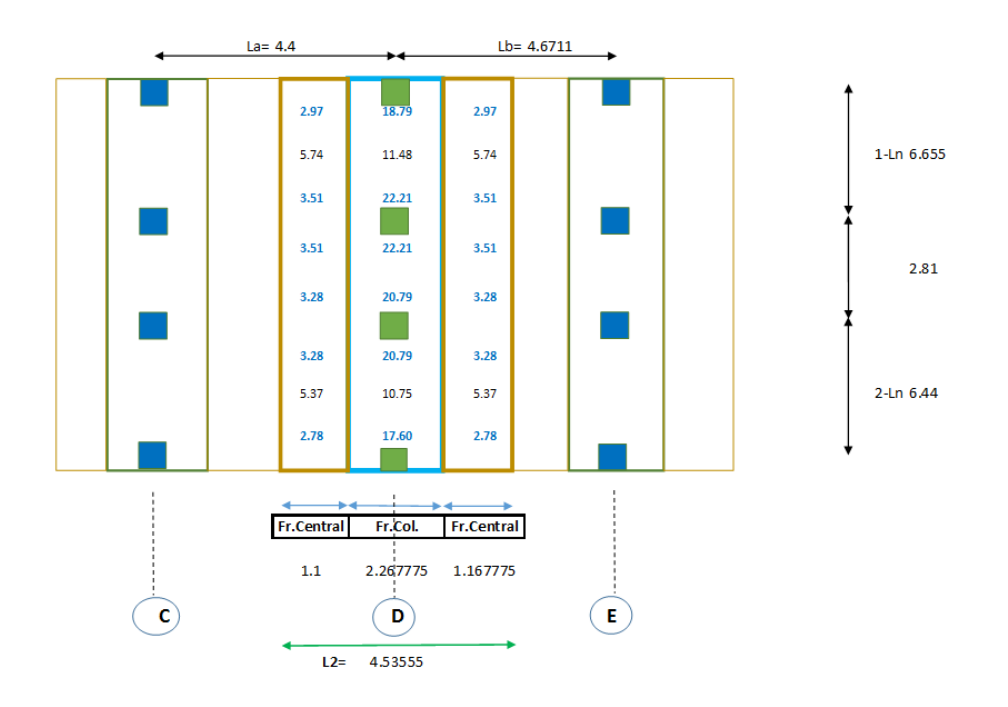

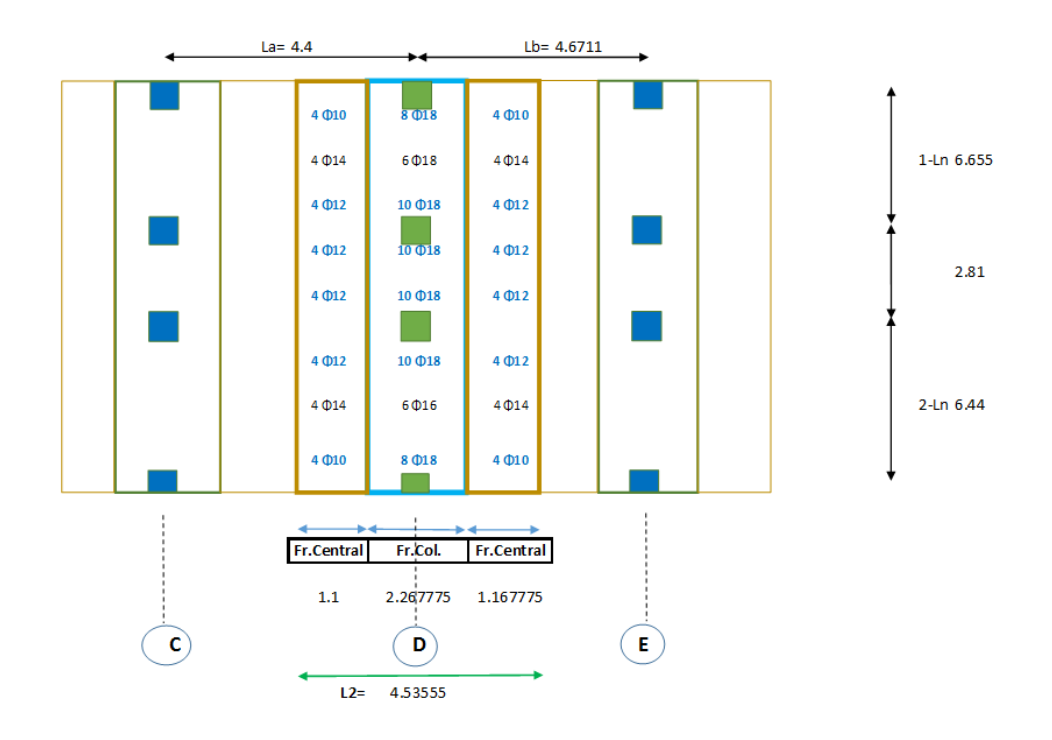

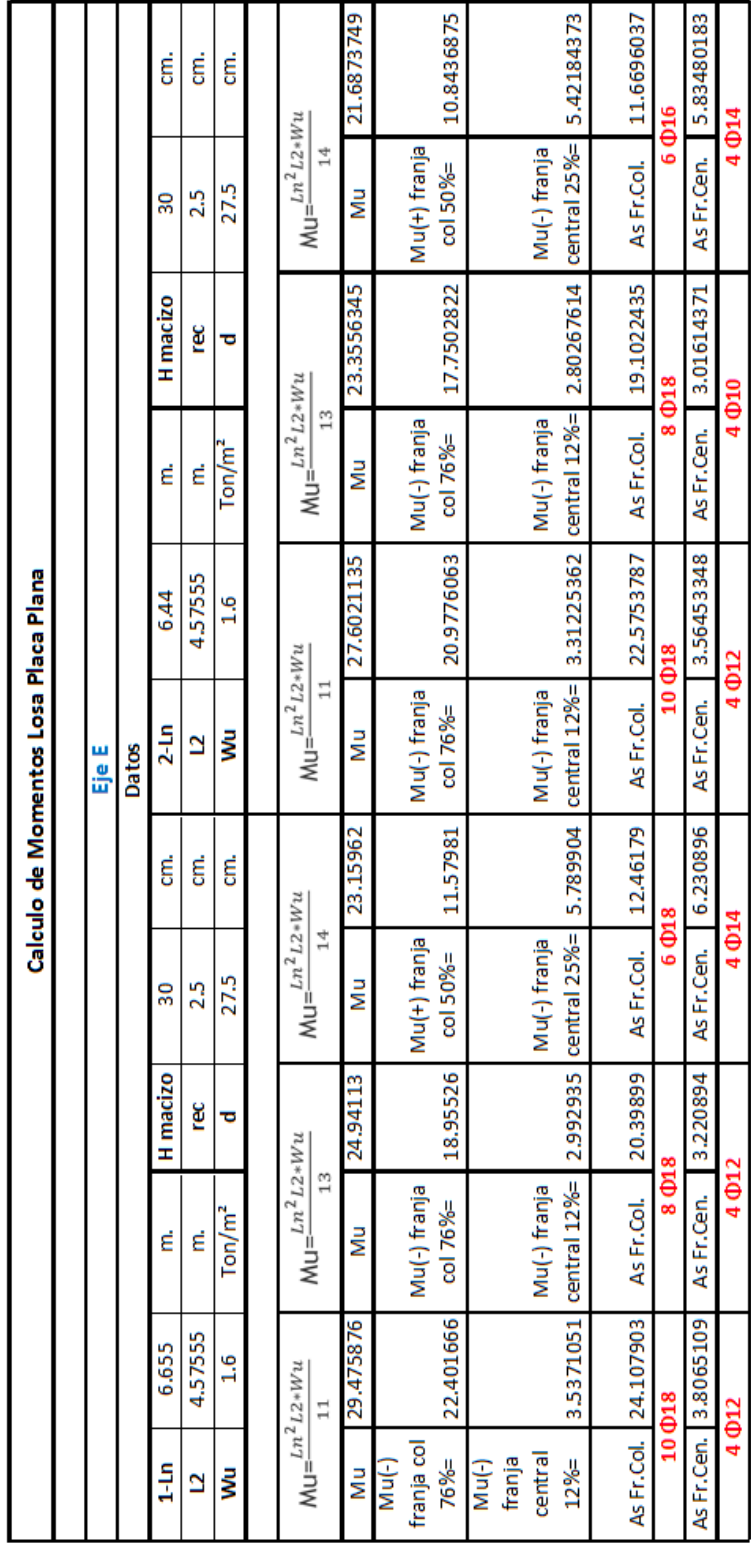

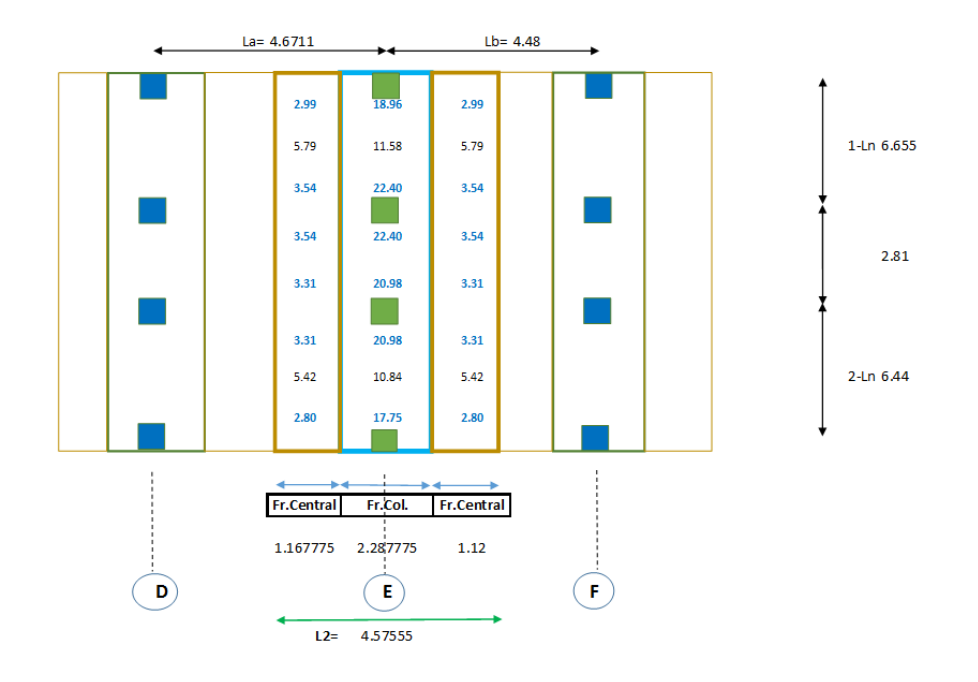

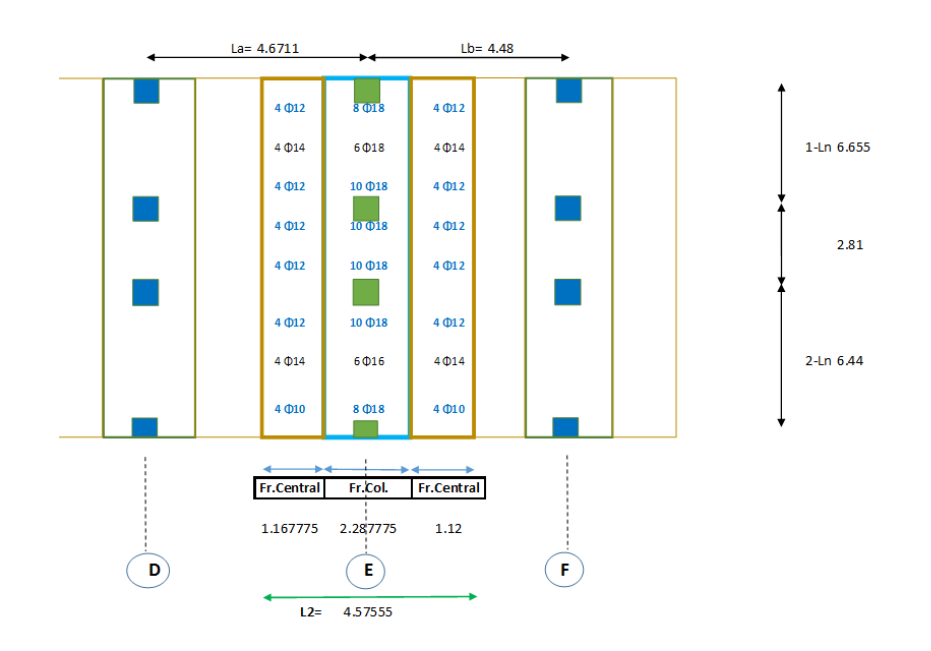

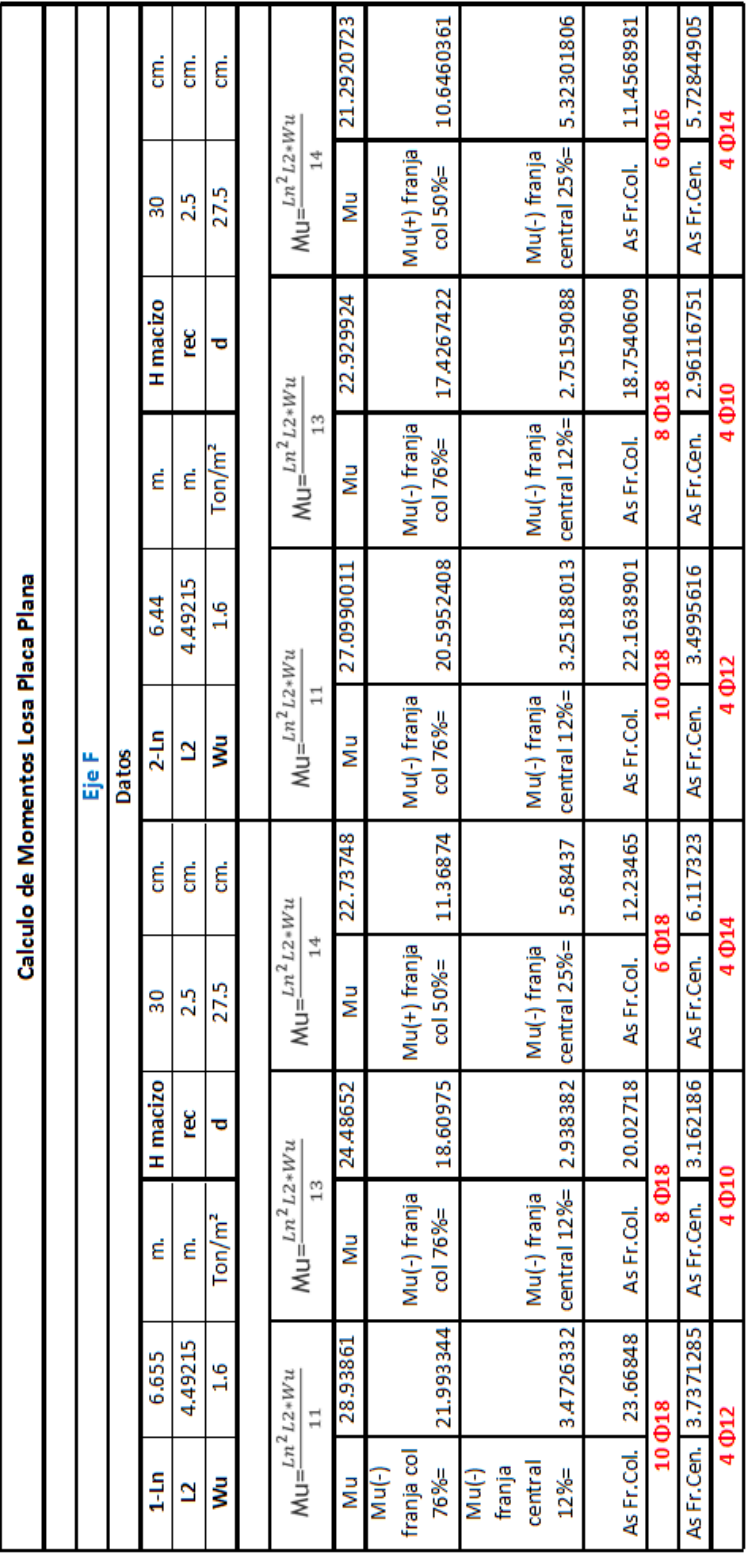

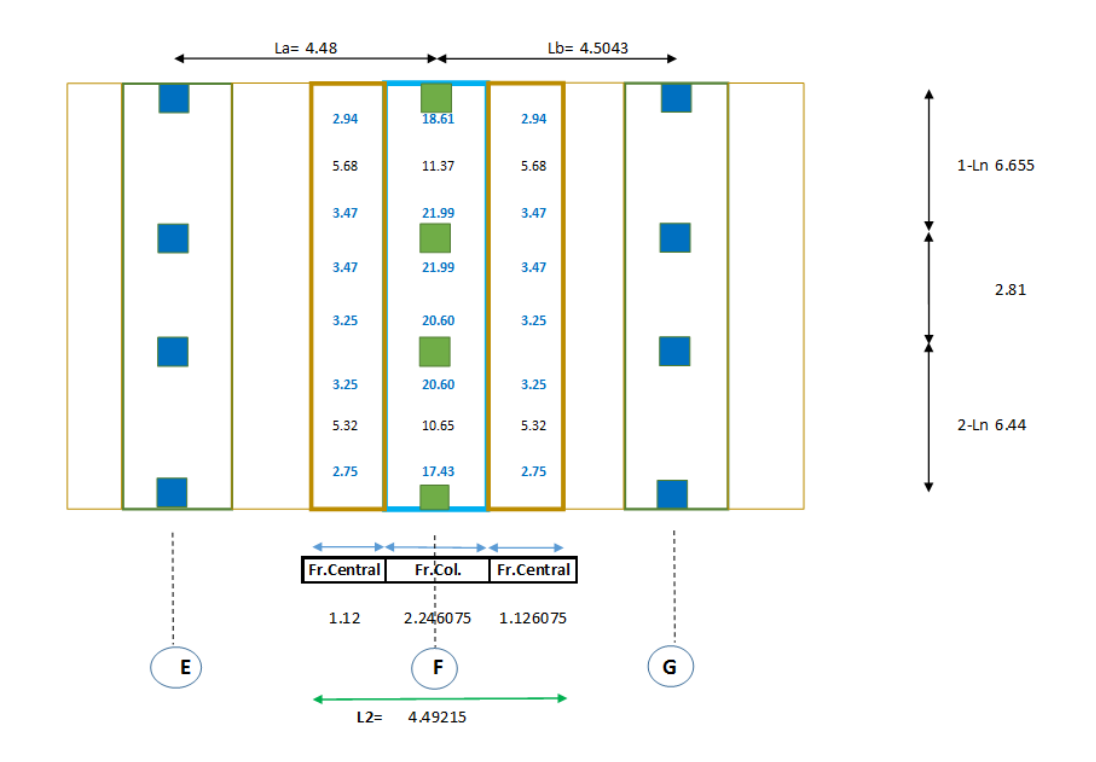

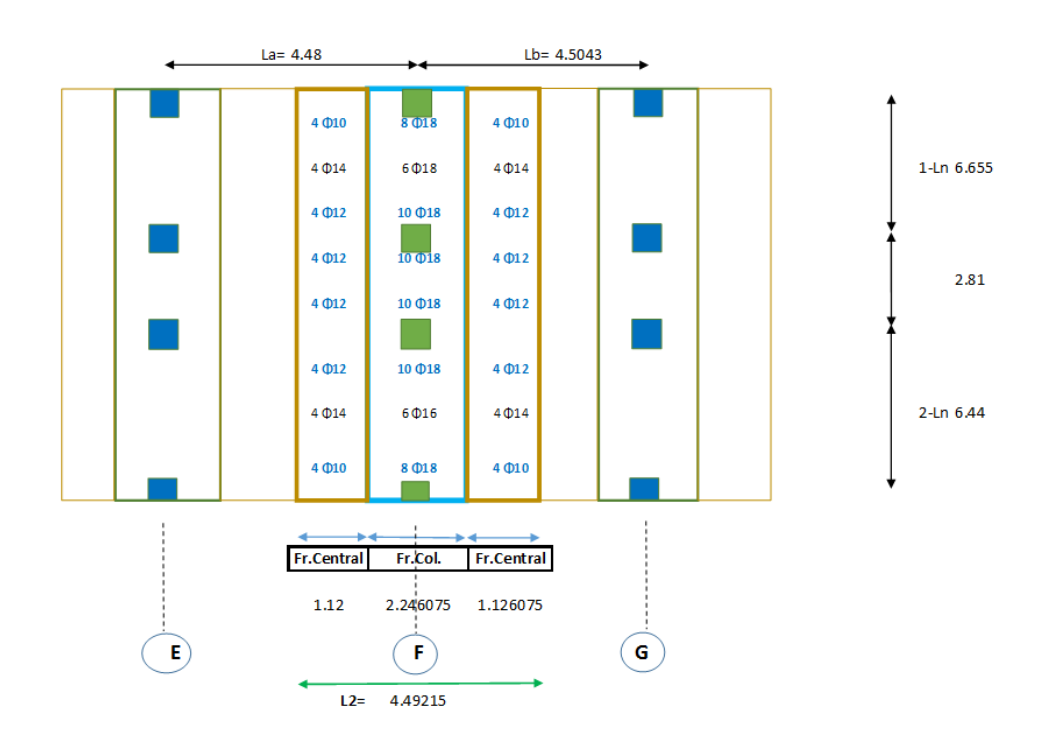

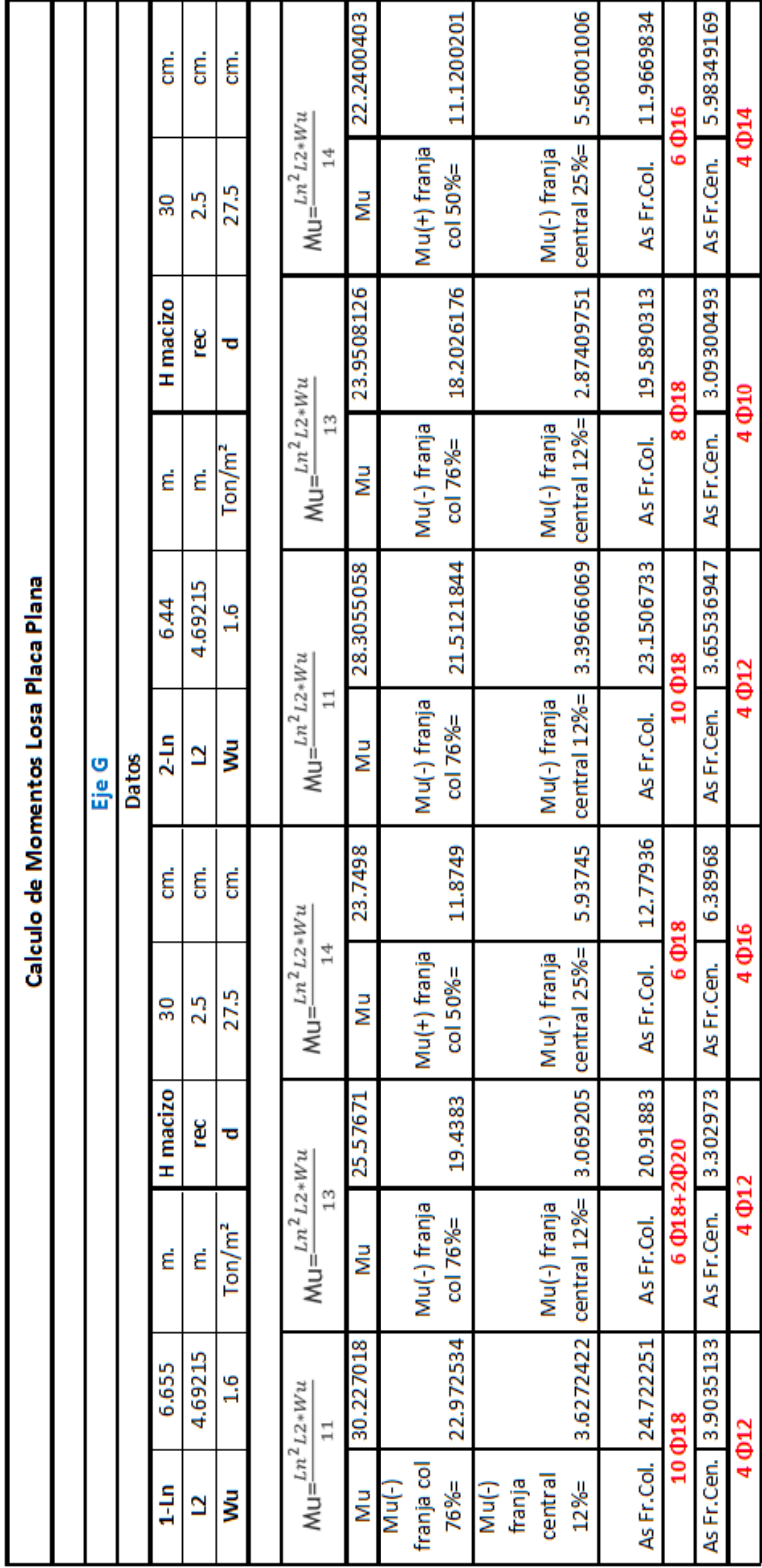

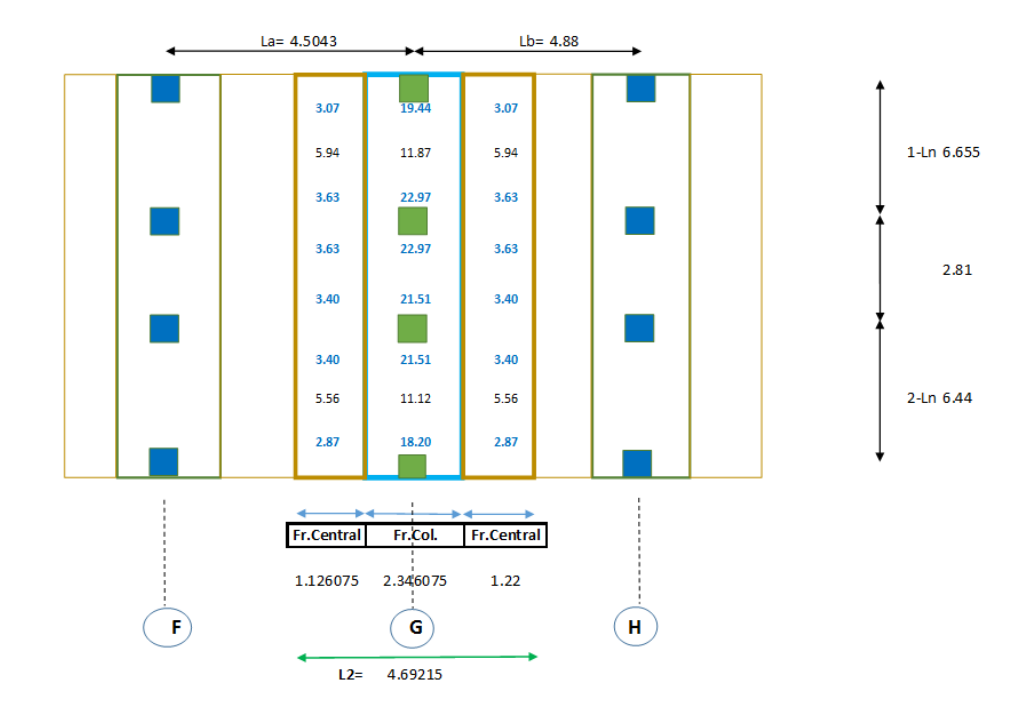

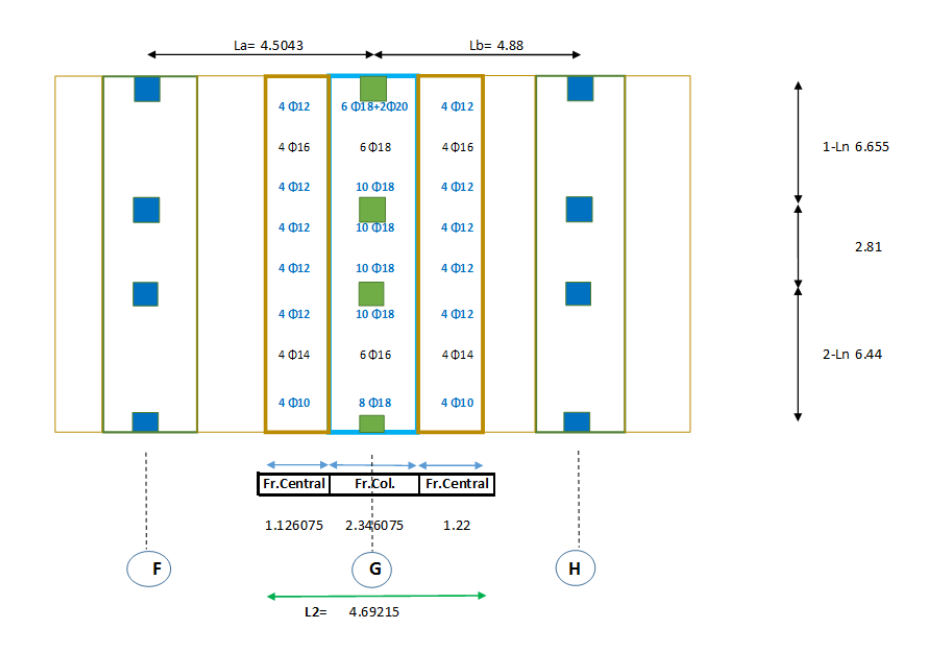

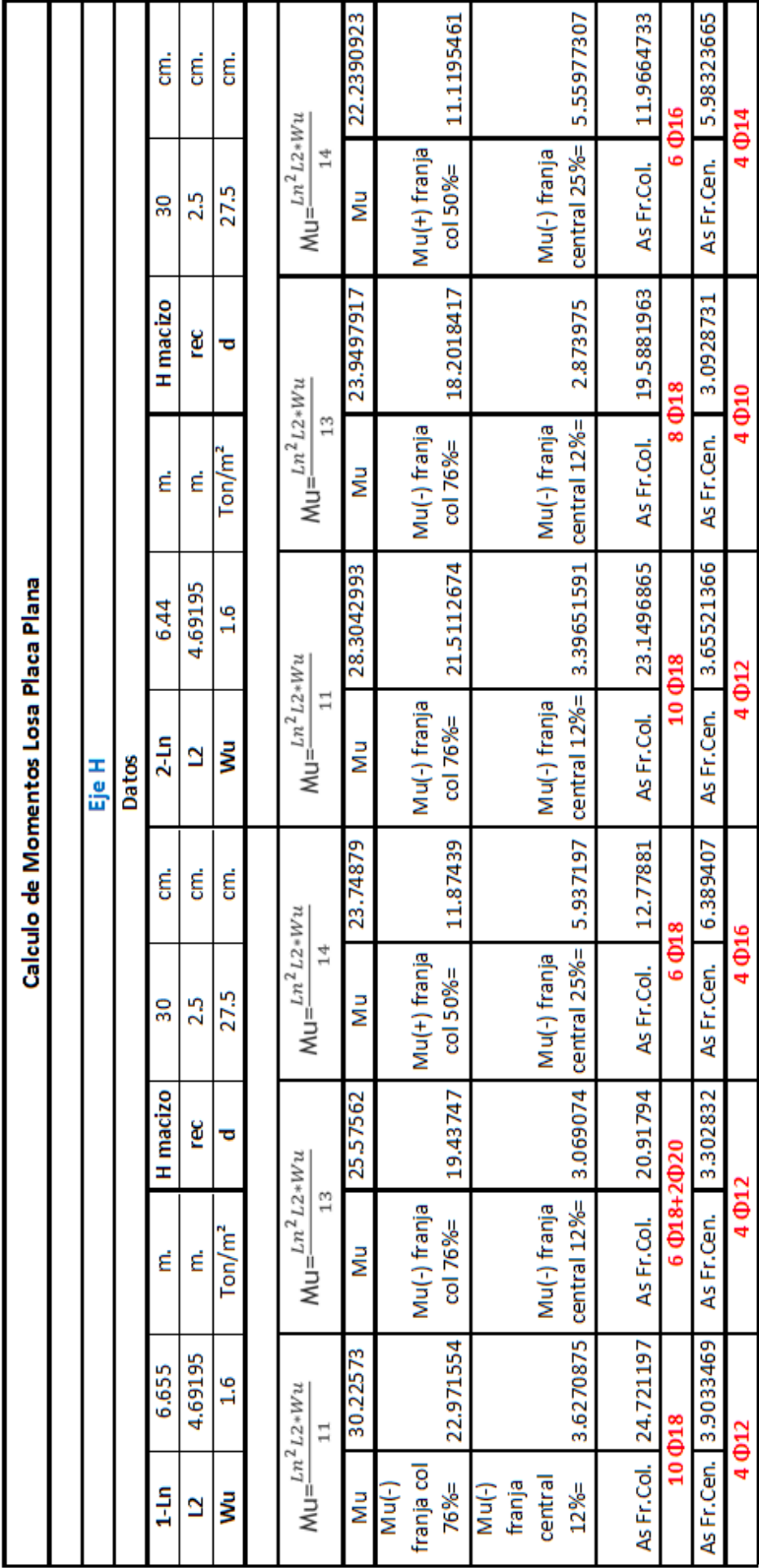

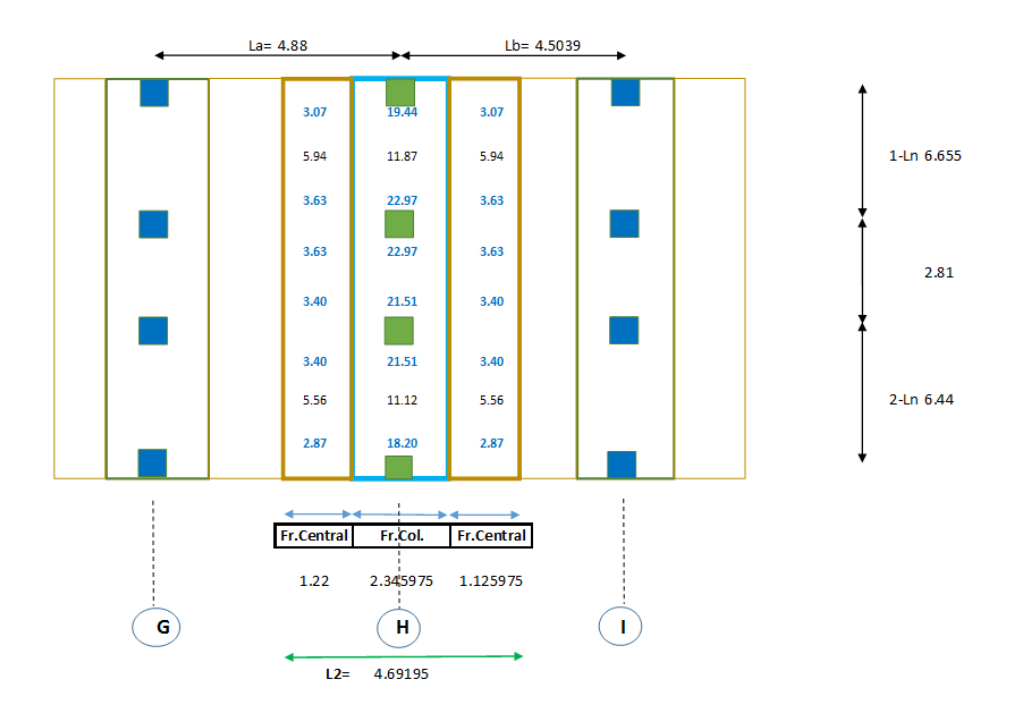

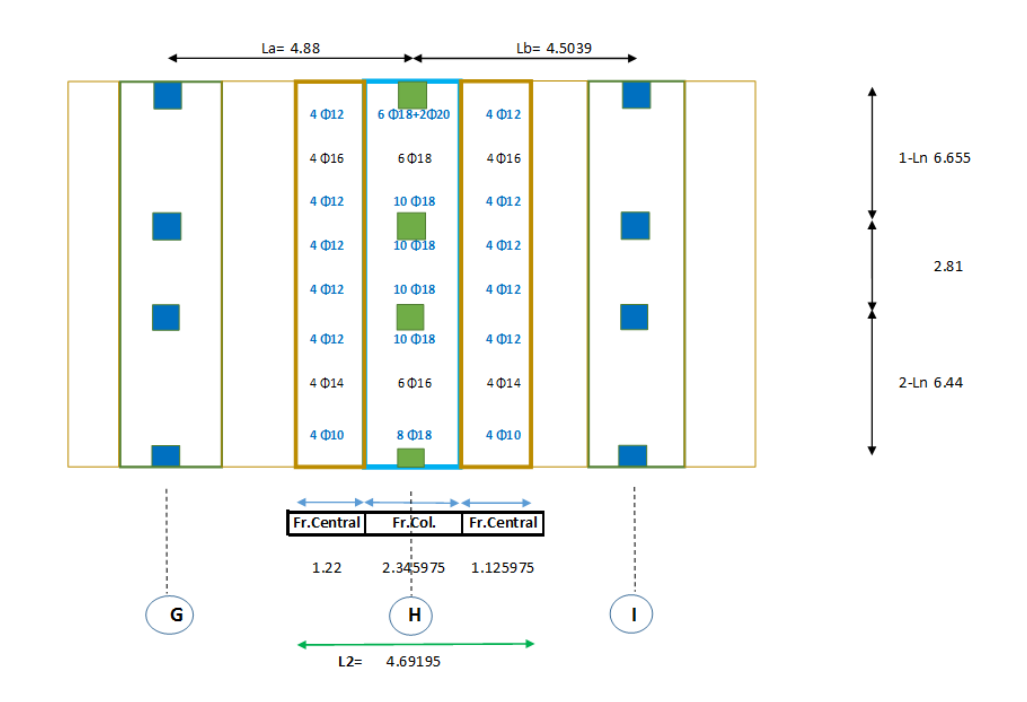

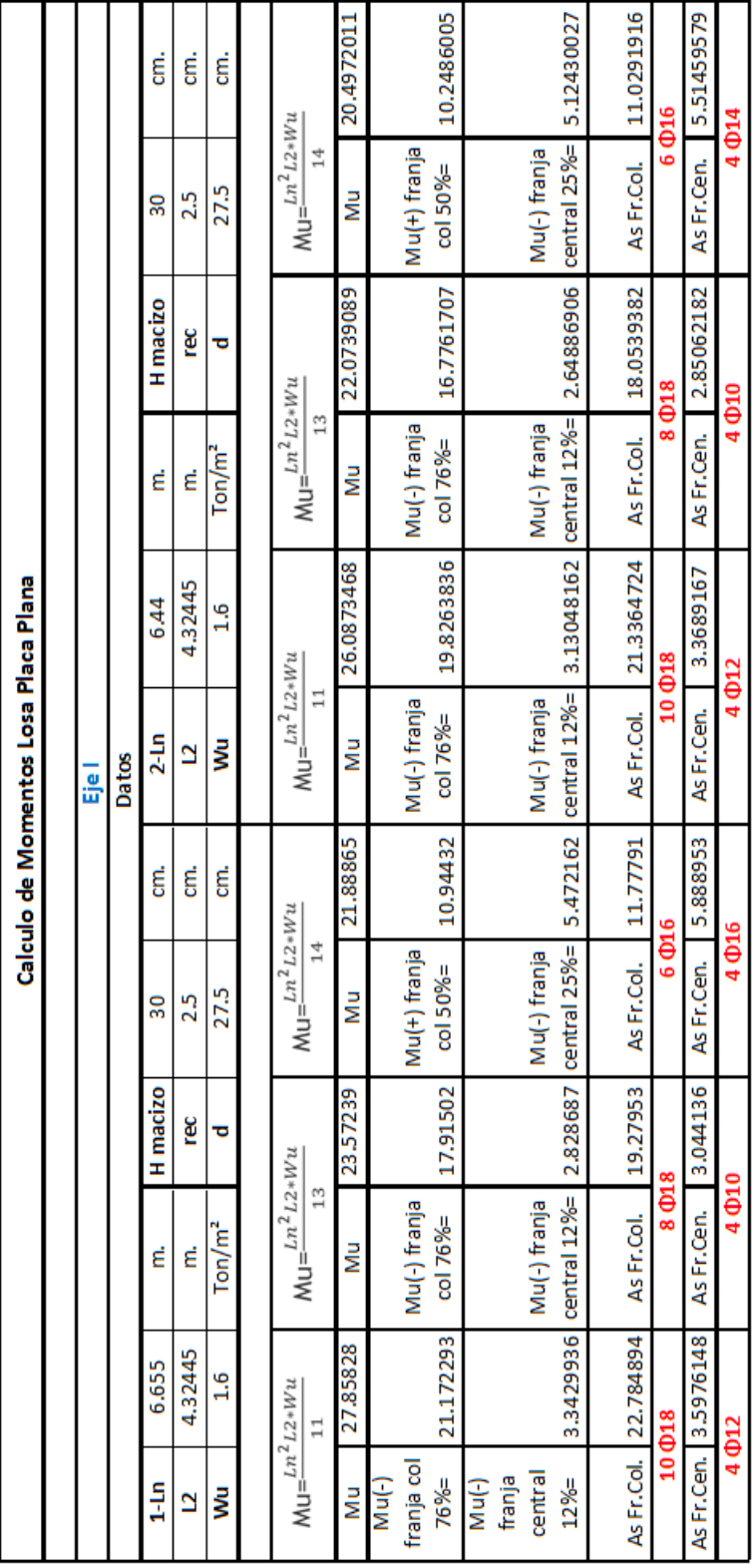

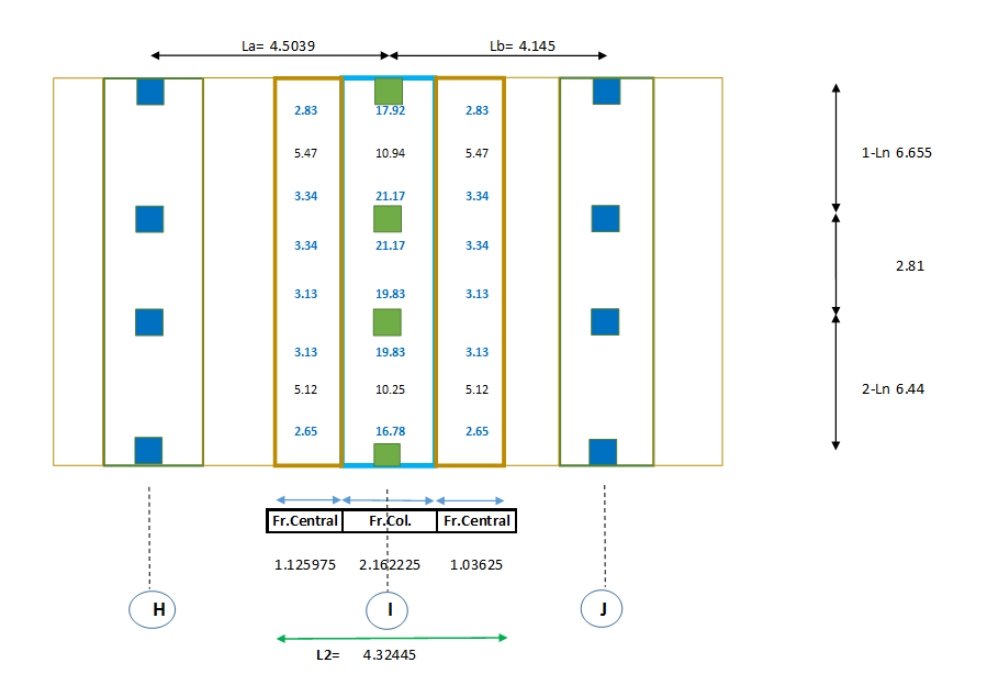

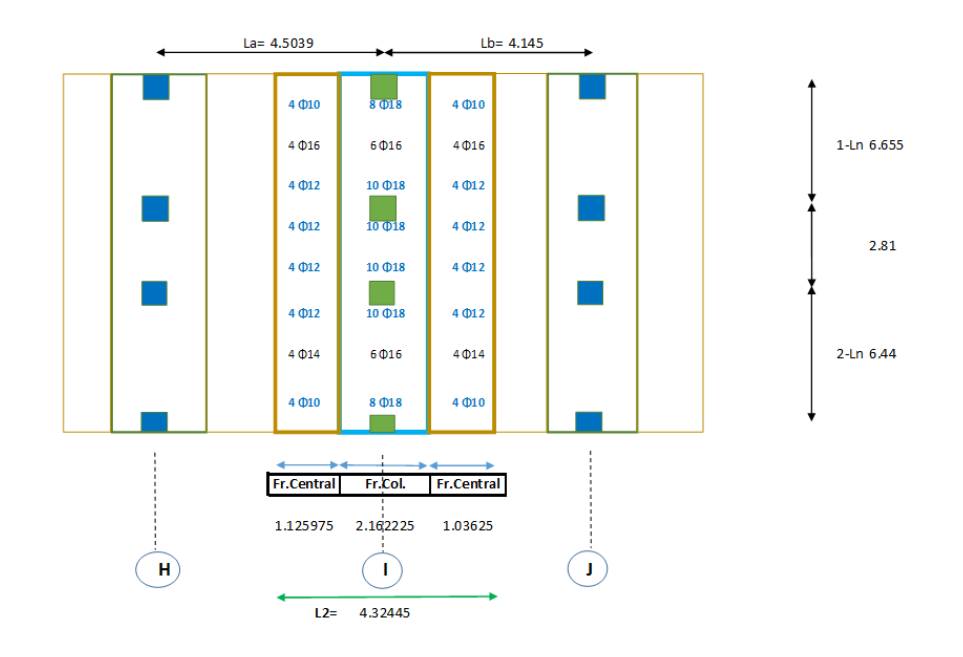

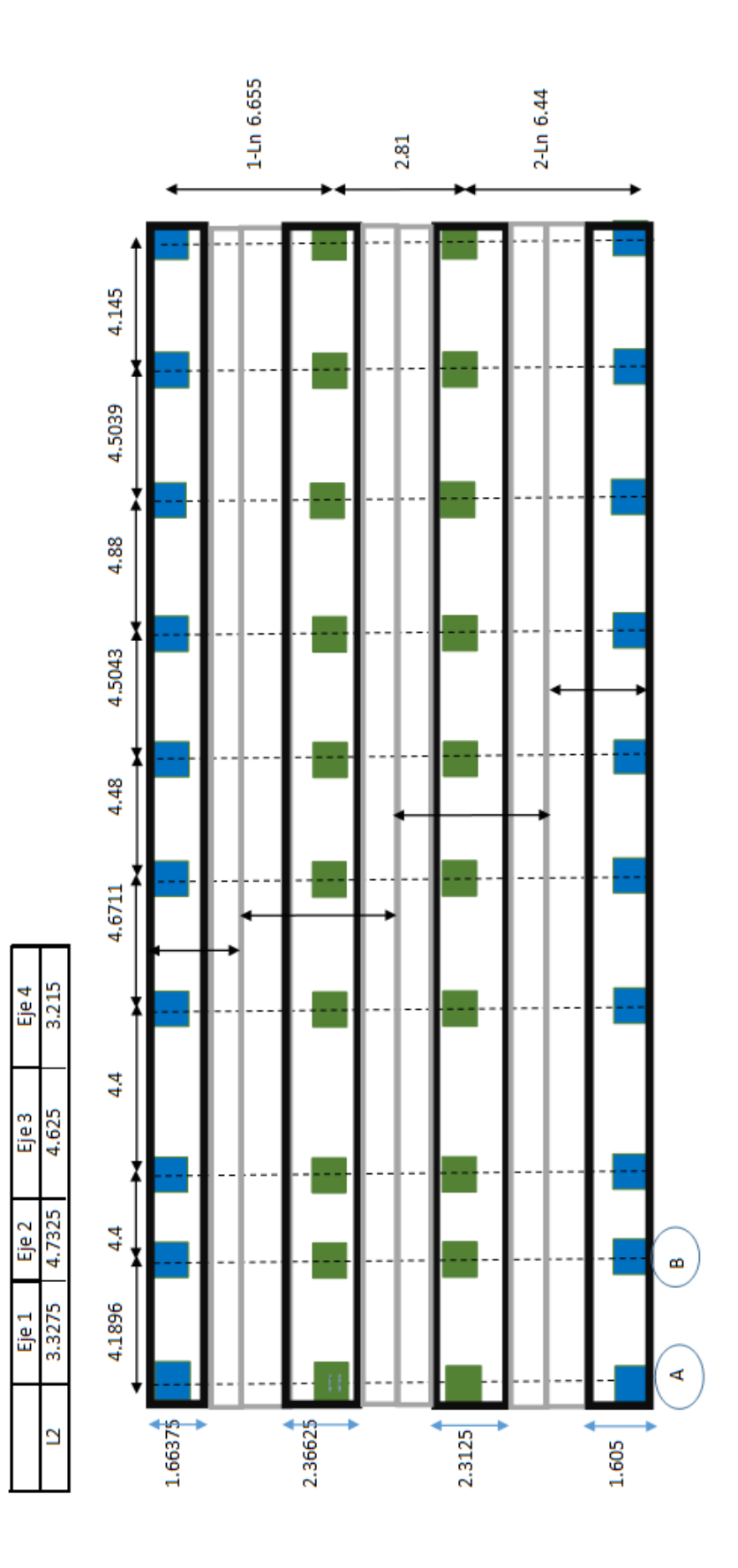

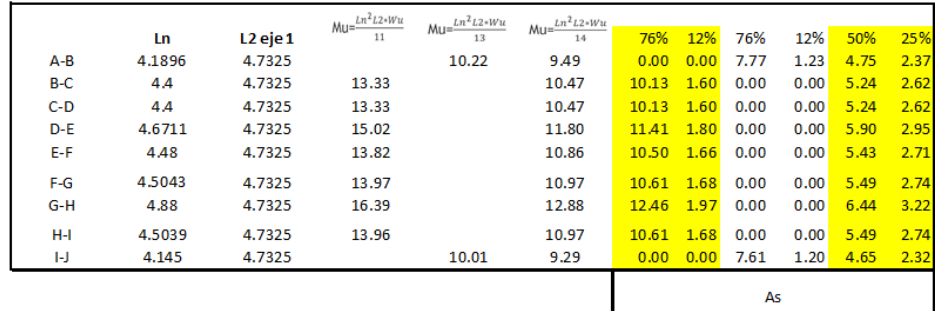

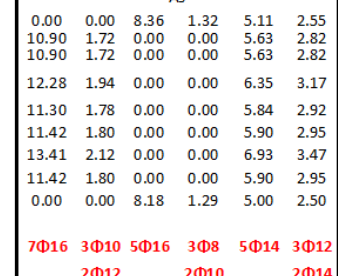

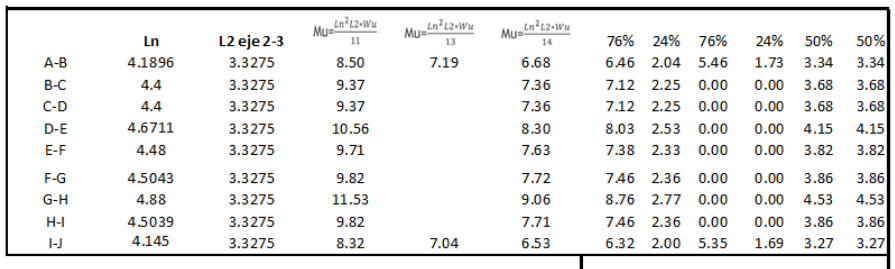

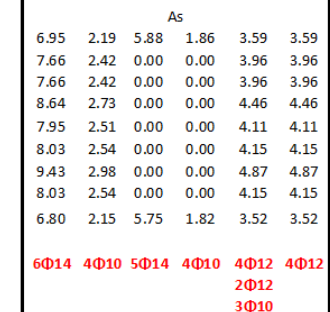

# **APÉNDICE D**

### Diagramas momento vs curvatura de vigas efectivas y columnas.

### **TRABAJO DE GRADO COMPORTAMIENTO LINEAL Y NO LINEAL DEL EDIFICIO DE LA FACULTAD DE INGENIERÍA CIVIL DE LA UNIVERSIDAD CATÓLICA DE SANTIAGO DE GUAYAQUIL. DIAGRAMA DE MOMENTO CURVATURA**

MACIZO - DIRECCIÓN X ELEMENTO= Viga - Tensión sup.

SECCION F.C=

1663.8mm<br>x 300mm

ARMADO= Sup. 5φ14mm EJE 1-4 Inf.2φ12 + 3φ10mm No presenta estribos

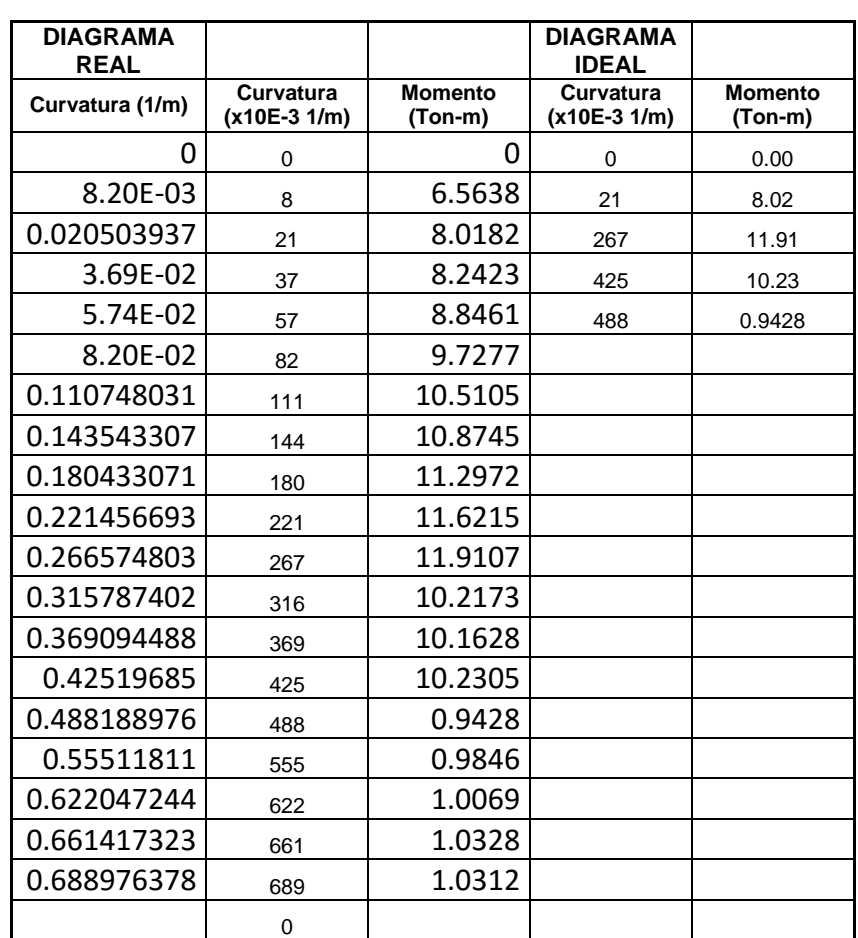

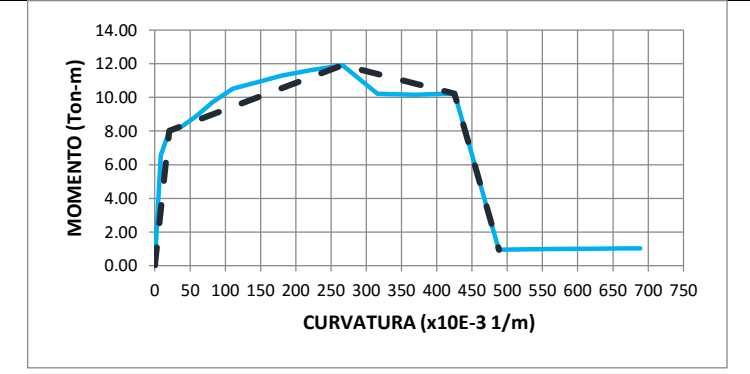

### **COMPORTAMIENTO LINEAL Y NO LINEAL DEL EDIFICIO DE LA FACULTAD DE INGENIERÍA CIVIL DE LA UNIVERSIDAD CATÓLICA DE SANTIAGO DE GUAYAQUIL.**

## **DIAGRAMA DE MOMENTO CURVATURA**

SECCION F.C=

MACIZO - DIRECCIÓN X ELEMENTO= Viga - Tensión inf.

1663.8mm x 300mm ARMADO= Sup. 5φ14mm

EJE 1-4  $lnf.2φ12 + 3φ10mm$ No presenta estribos

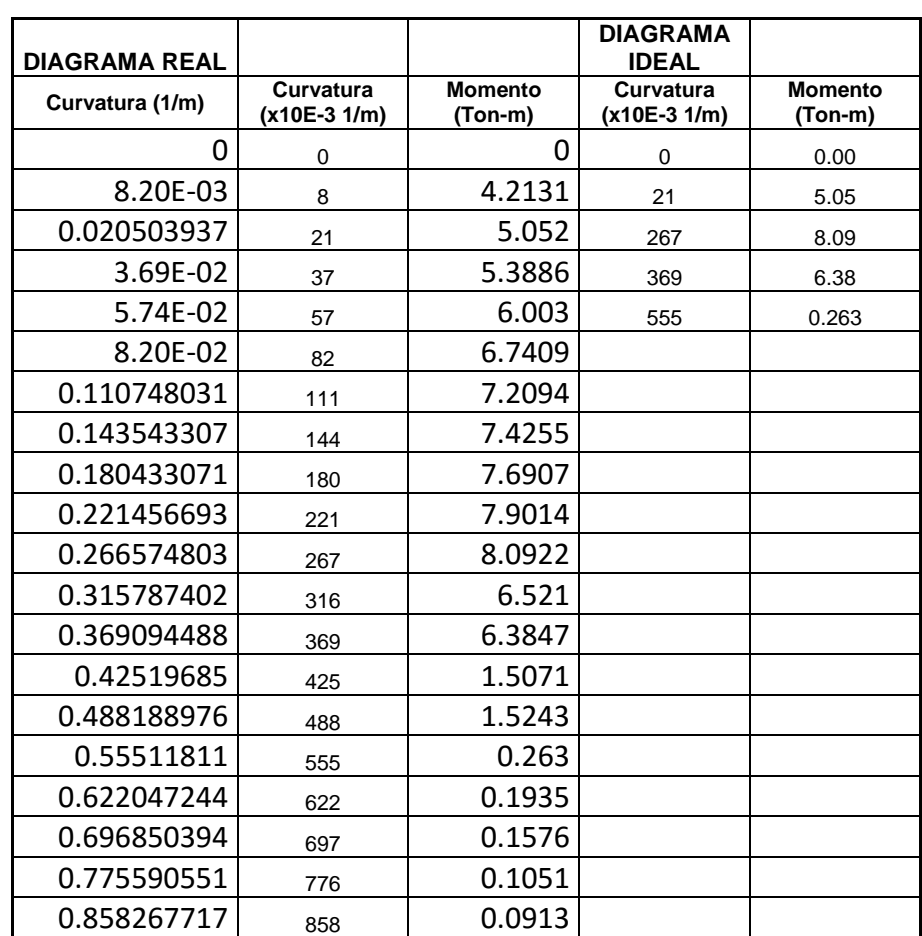

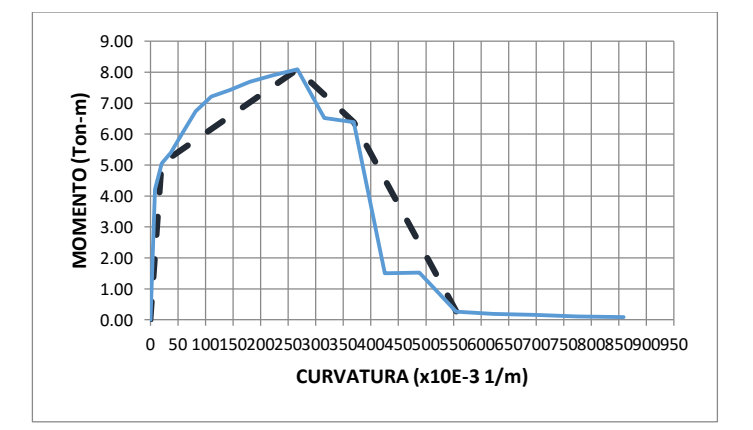

#### **COMPORTAMIENTO LINEAL Y NO LINEAL DEL EDIFICIO DE LA FACULTAD DE INGENIERÍA CIVIL DE LA UNIVERSIDAD CATÓLICA DE SANTIAGO DE GUAYAQUIL.**

### **DIAGRAMA DE MOMENTO CURVATURA**

MACIZO - DIRECCIÓN X

SECCION F.C=

EJE 1-4

Viga - Tensión ELEMENTO= sup. 1663.8mm x 300mm ARMADO=

Inf.2φ12 + 3φ10mm No presenta estribos

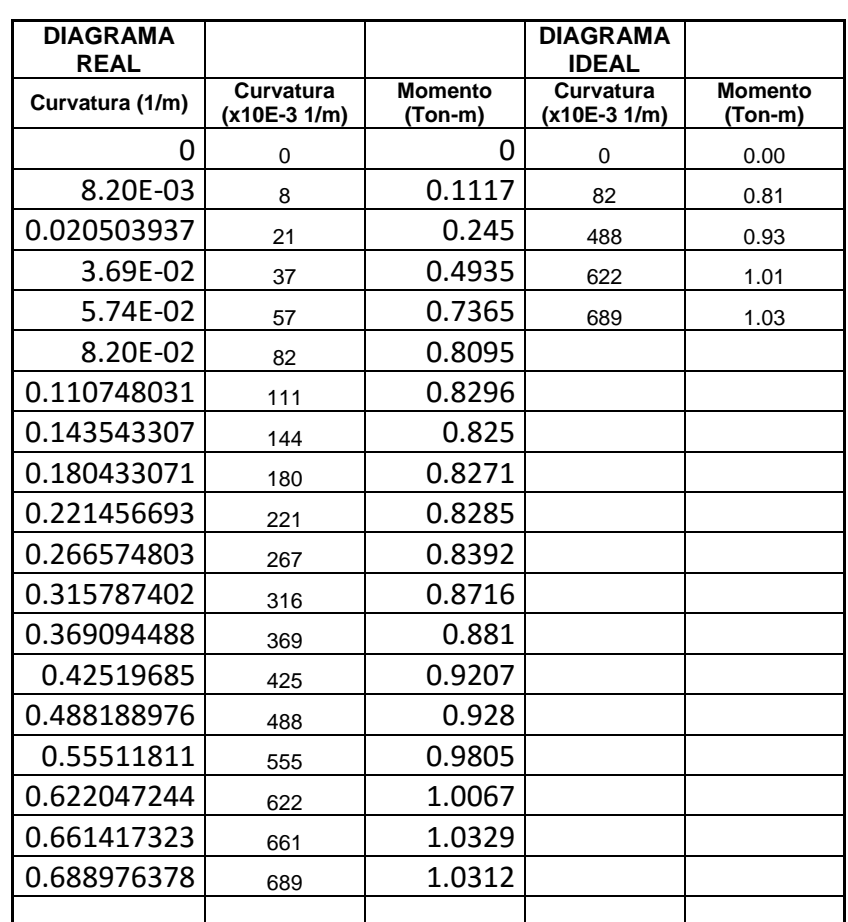

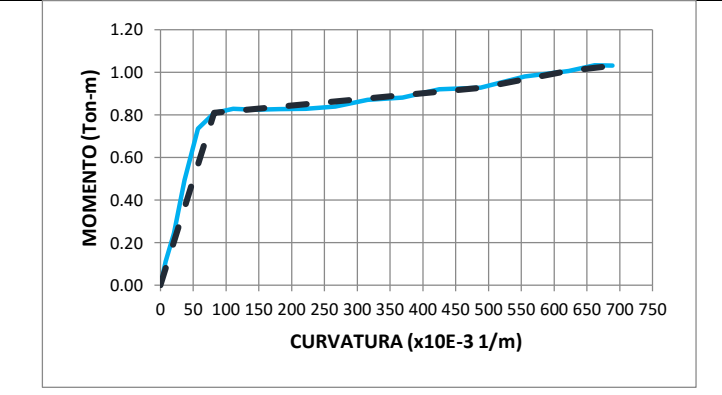

#### **COMPORTAMIENTO LINEAL Y NO LINEAL DEL EDIFICIO DE LA FACULTAD DE INGENIERÍA CIVIL DE LA UNIVERSIDAD CATÓLICA DE SANTIAGO DE GUAYAQUIL.**

### **DIAGRAMA DE MOMENTO CURVATURA**

MACIZO - DIRECCIÓN X

SECCION F.C=

EJE 1-4

Viga - Tensión  $ELEMENTO=$  inf. 1663.8mm x 300mm ARMADO=

Inf.2φ12 + 3φ10mm No presenta estribos

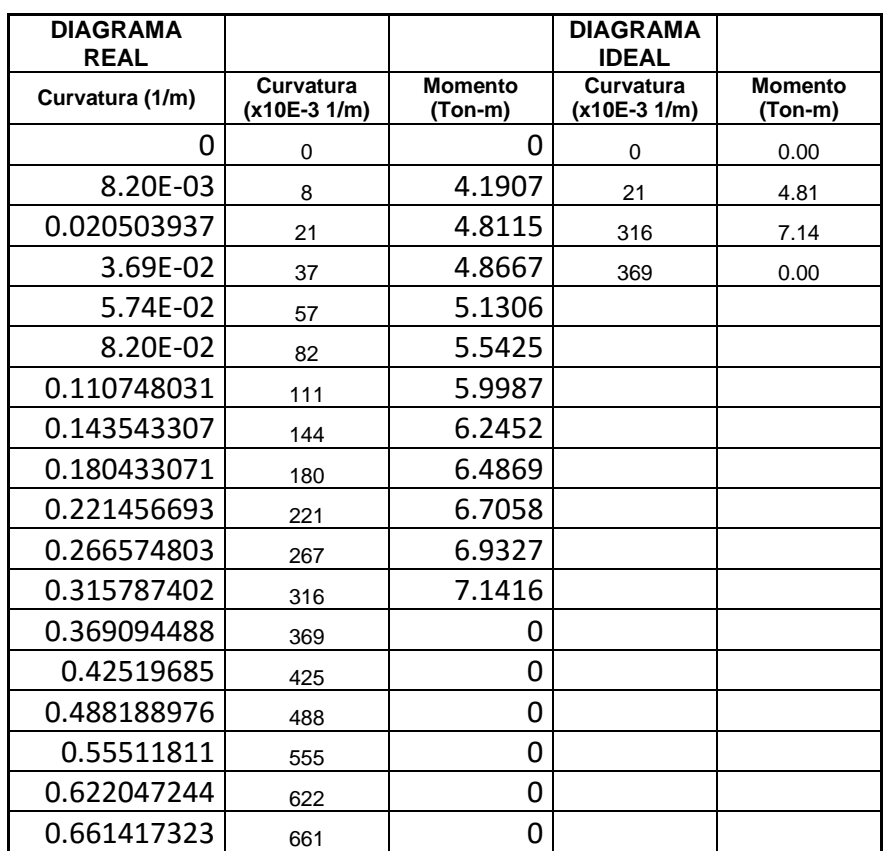

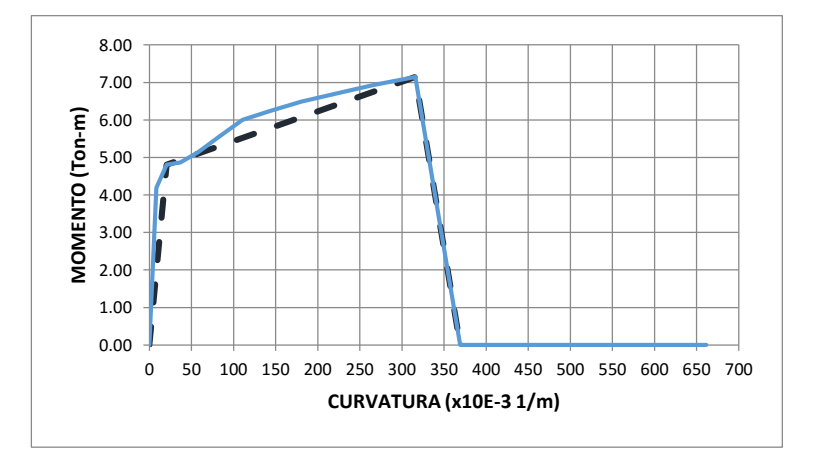

#### **COMPORTAMIENTO LINEAL Y NO LINEAL DEL EDIFICIO DE LA FACULTAD DE INGENIERÍA CIVIL DE LA UNIVERSIDAD CATÓLICA DE SANTIAGO DE GUAYAQUIL.**

### **DIAGRAMA DE MOMENTO CURVATURA**

MACIZO - DIRECCIÓN X

SECCION F.C=

EJE 1-4

Viga - Tensión ELEMENTO= sup. 1663.8mm  $x 300$ mm ARMADO=

Sup. 6φ14mm<br>Inf.2φ12 + 3φ10mm No presenta estribos

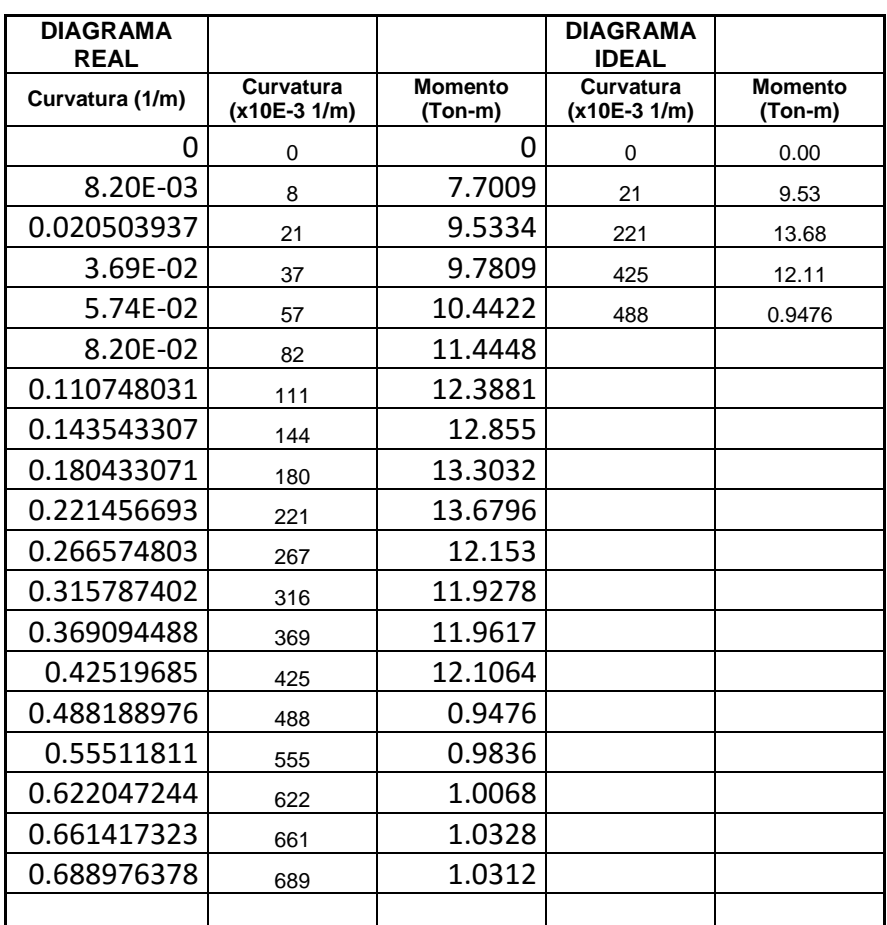

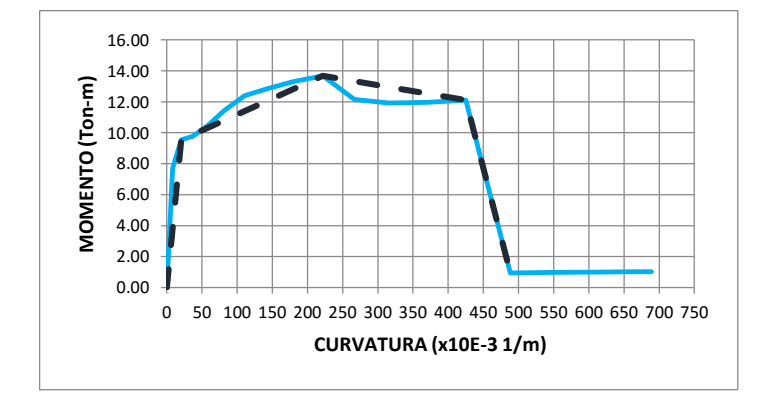

197

### **TRABAJO DE GRADO COMPORTAMIENTO LINEAL Y NO LINEAL DEL EDIFICIO DE LA FACULTAD DE INGENIERÍA CIVIL DE LA UNIVERSIDAD CATÓLICA DE SANTIAGO DE GUAYAQUIL.**

# **DIAGRAMA DE MOMENTO CURVATURA**

MACIZO - DIRECCIÓN X

SECCION F.C=

Viga - ELEMENTO= Tensión inf. 1663.8mm<br>x 300mm ARMADO= Sup. 6φ14mm Inf.2φ12 +

3φ10mm No presenta estribos

EJE 1 -4

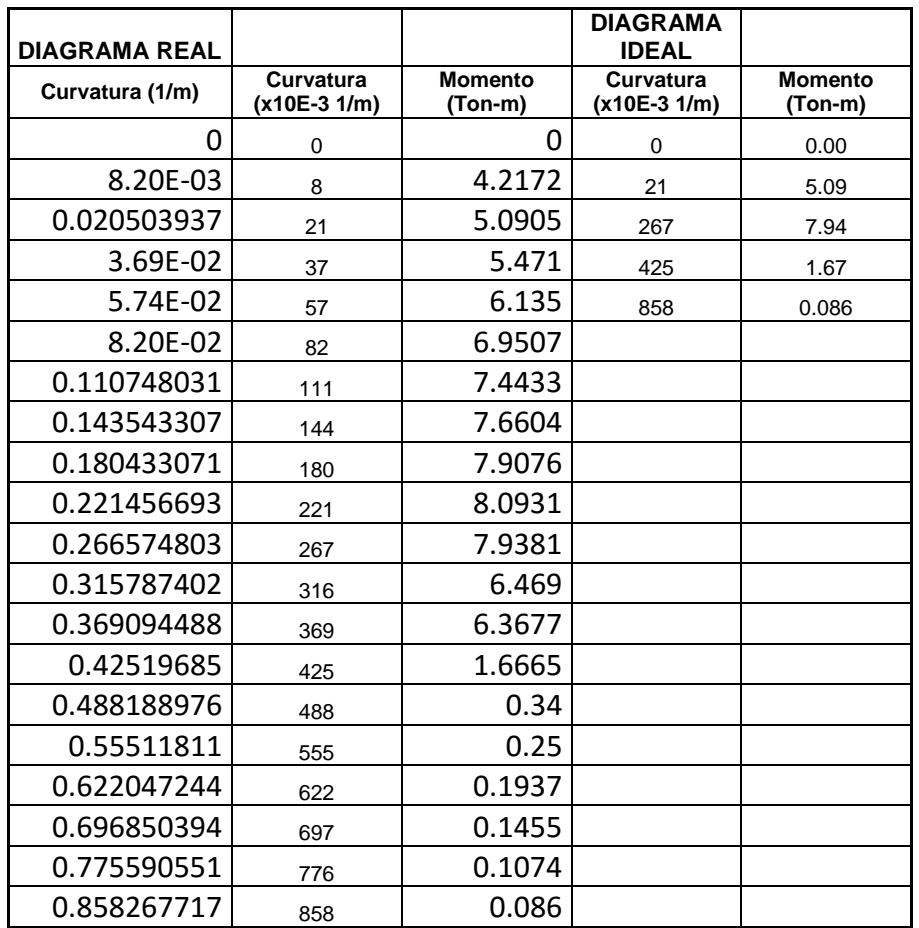

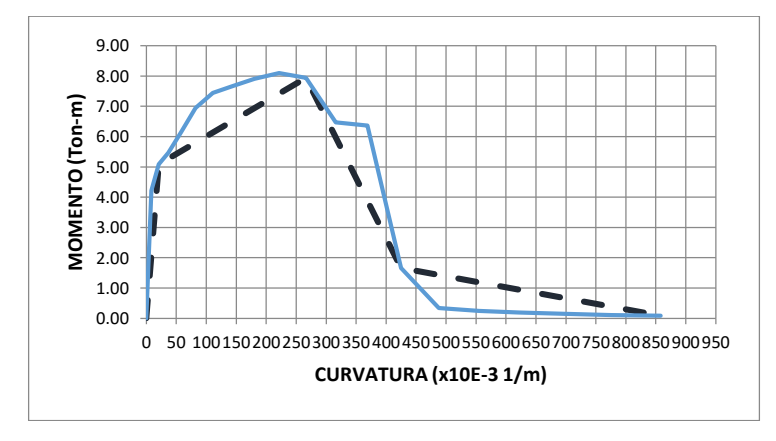

198

#### **COMPORTAMIENTO LINEAL Y NO LINEAL DEL EDIFICIO DE LA FACULTAD DE INGENIERÍA CIVIL DE LA UNIVERSIDAD CATÓLICA DE SANTIAGO DE GUAYAQUIL.**

### **DIAGRAMA DE MOMENTO CURVATURA**

SECCION F.C=

MACIZO - DIRECCIÓN X ELEMENTO= Viga - Tensión sup.

2312.5mm<br>x 300mm

ARMADO= Sup. 5φ16mm Eje 2 -3 Inf.5ω14mm No presenta estribos

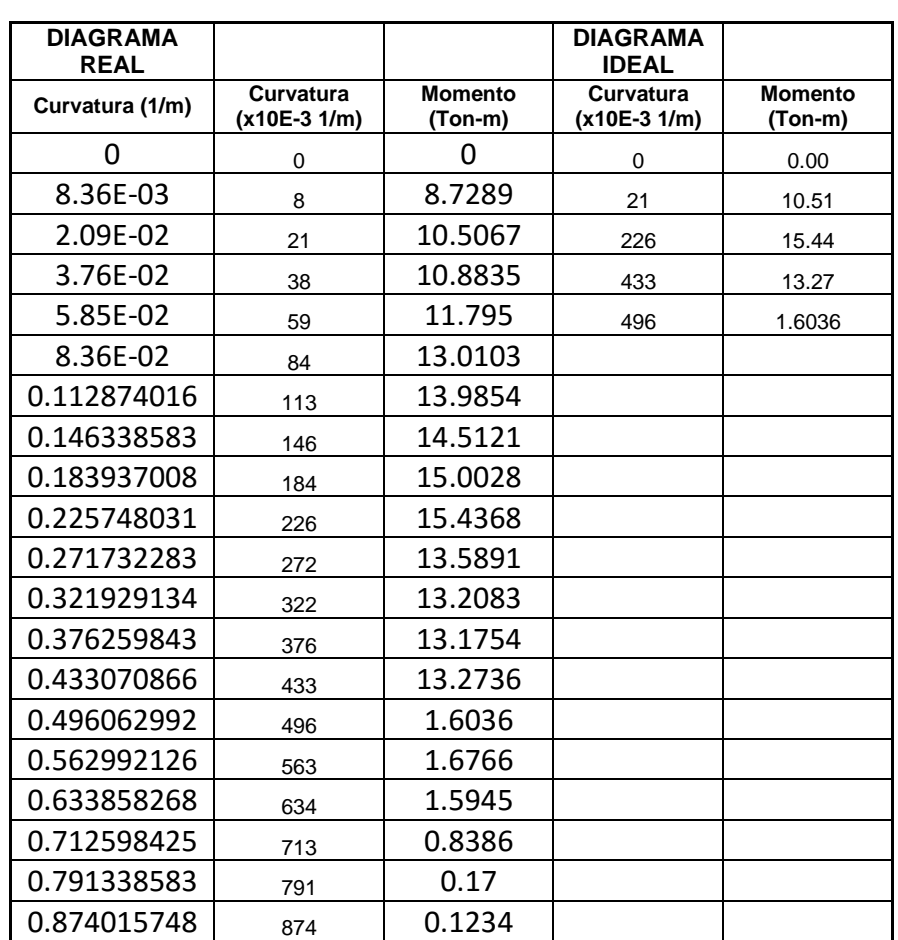

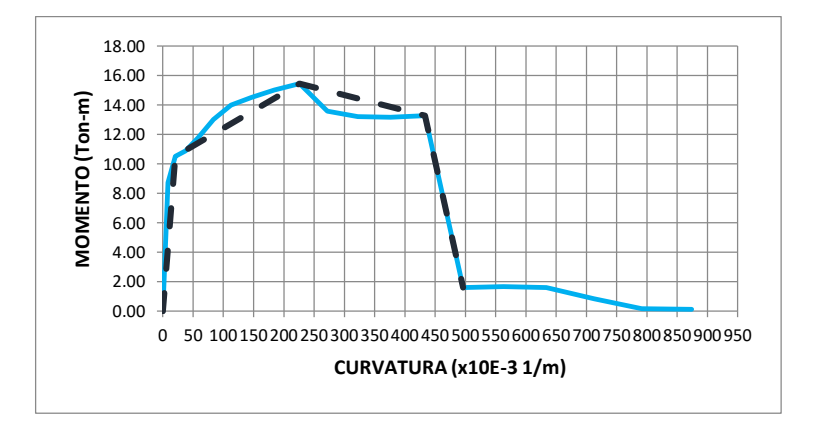

### **COMPORTAMIENTO LINEAL Y NO LINEAL DEL EDIFICIO DE LA FACULTAD DE INGENIERÍA CIVIL DE LA UNIVERSIDAD CATÓLICA DE SANTIAGO DE GUAYAQUIL.**

# **DIAGRAMA DE MOMENTO CURVATURA**

MACIZO - DIRECCIÓN X ELEMENTO= Viga - Tensión inf.

SECCION F.C=  $Eje 2 -3$  Inf.5φ14mm

2312.5mm x 300mm ARMADO= Sup. 5φ16mm

No presenta estribos

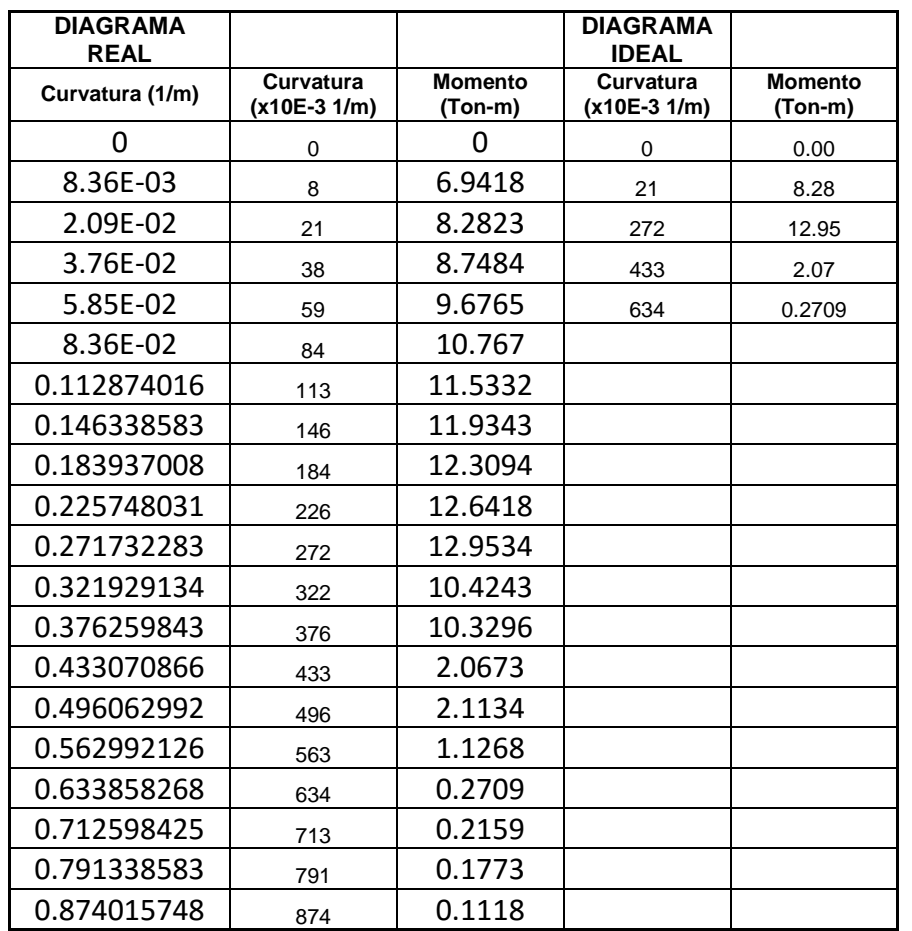

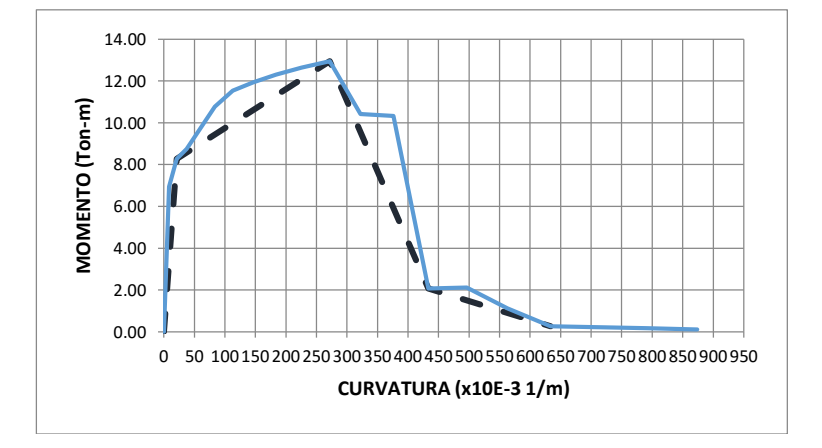

### **COMPORTAMIENTO LINEAL Y NO LINEAL DEL EDIFICIO DE LA FACULTAD DE INGENIERÍA CIVIL DE LA UNIVERSIDAD CATÓLICA DE SANTIAGO DE GUAYAQUIL.**

# **DIAGRAMA DE MOMENTO CURVATURA**

SECCION F.C=

MACIZO - DIRECCIÓN X **ELEMENTO** - Viga - Tensión sup.

2312.5mm x 300mm ARMADO=

Eje 2 -3 Inf.5φ14mm No presenta estribos

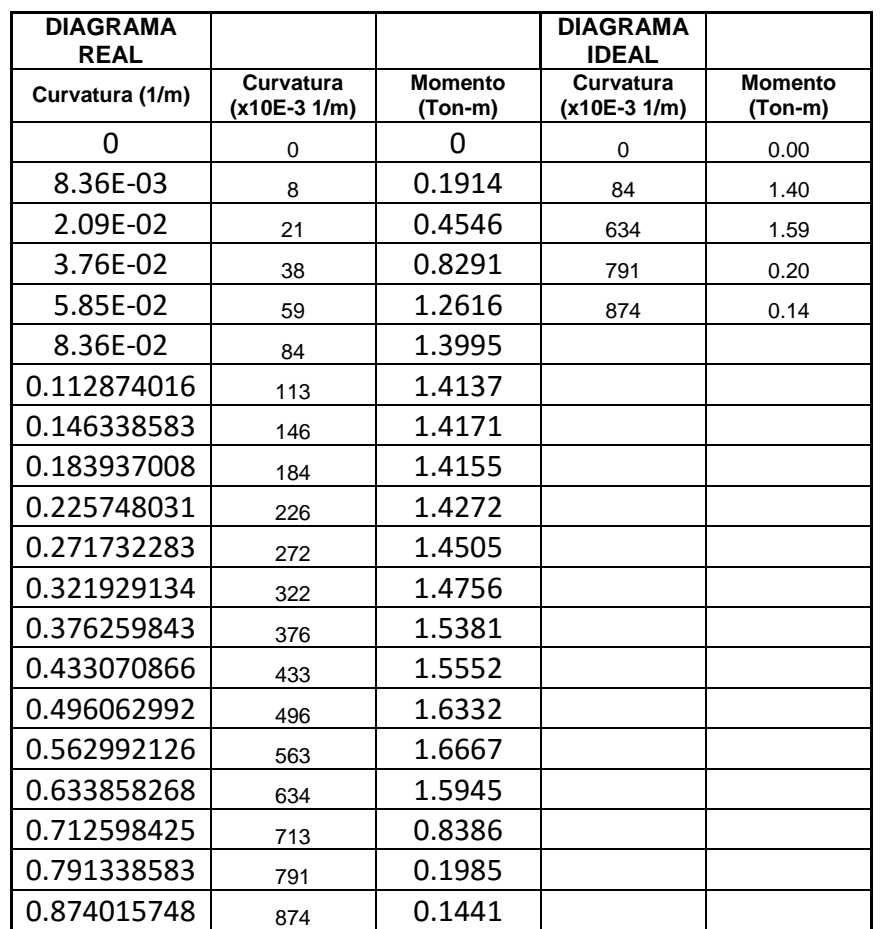

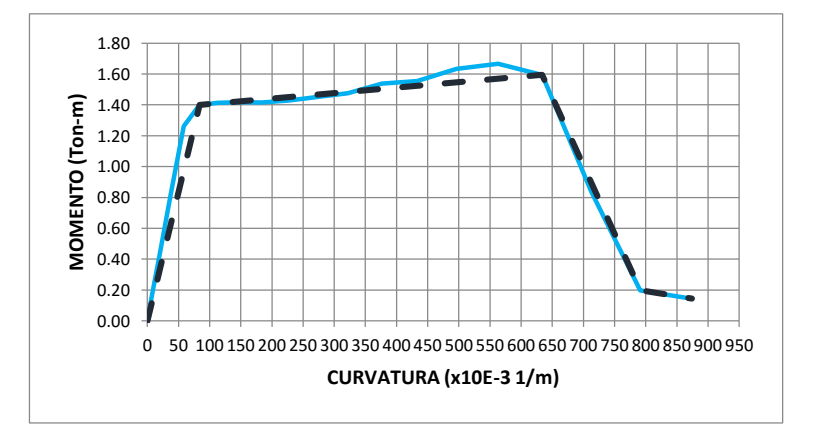

201
#### **COMPORTAMIENTO LINEAL Y NO LINEAL DEL EDIFICIO DE LA FACULTAD DE INGENIERÍA CIVIL DE LA UNIVERSIDAD CATÓLICA DE SANTIAGO DE GUAYAQUIL.**

### **DIAGRAMA DE MOMENTO CURVATURA**

MACIZO - DIRECCIÓN X ELEMENTO= Viga - Tensión inf.

2312.5mm x 300mm ARMADO=

No presenta estribos

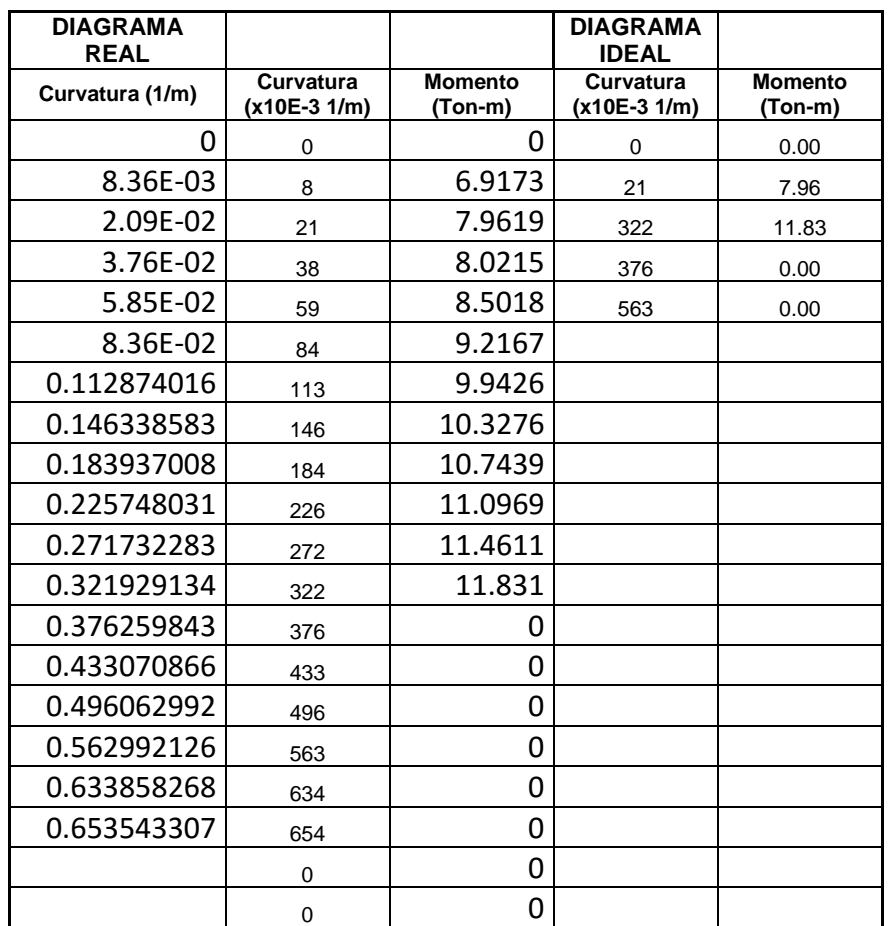

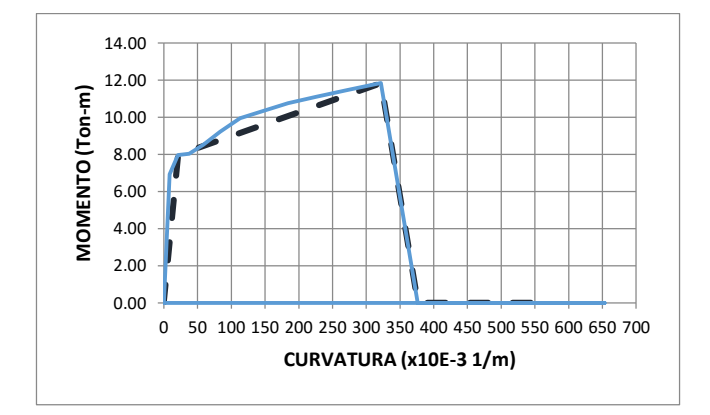

SECCION F.C= Eje 2 -3 Inf.5φ14mm

#### **COMPORTAMIENTO LINEAL Y NO LINEAL DEL EDIFICIO DE LA FACULTAD DE INGENIERÍA CIVIL DE LA UNIVERSIDAD CATÓLICA DE SANTIAGO DE GUAYAQUIL.**

# **DIAGRAMA DE MOMENTO CURVATURA**

SECCION F.C= Eje 2 -3 Inf.5φ14mm

MACIZO - DIRECCIÓN X **ELEMENTO** = Viga - Tensión sup.

2312.5mm x 300mm ARMADO= Sup. 7φ16mm

No presenta estribos

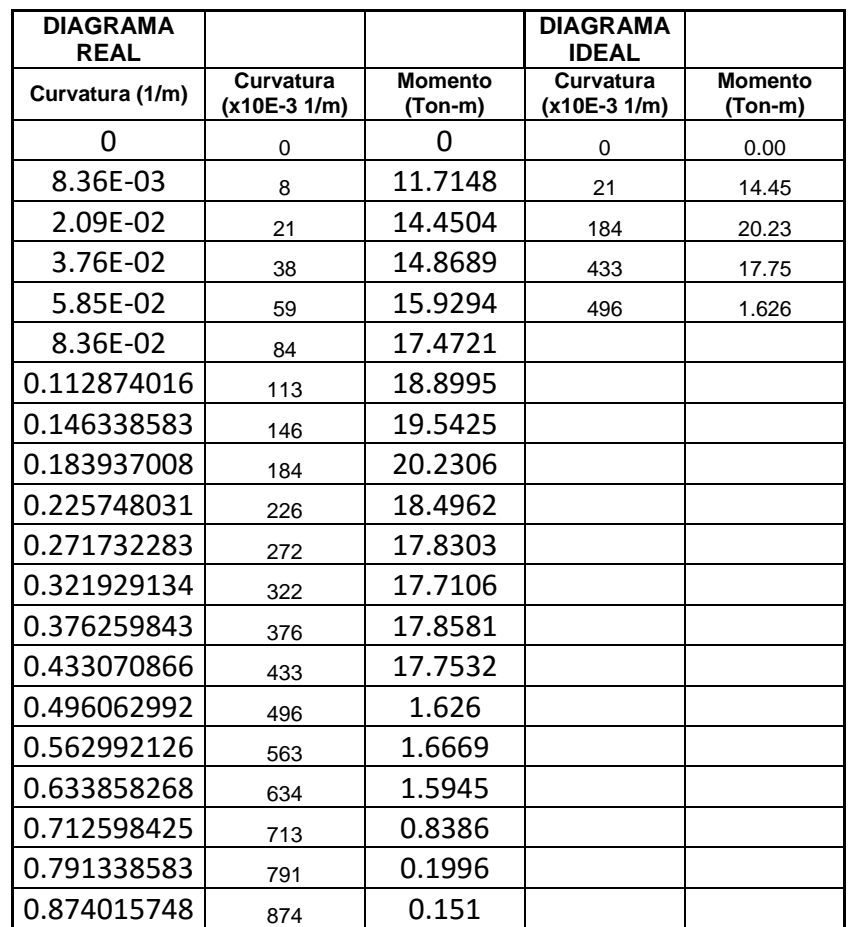

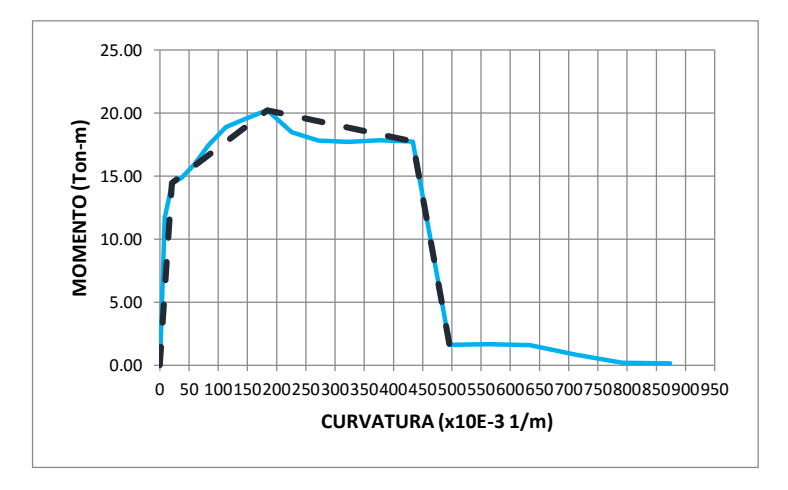

#### **COMPORTAMIENTO LINEAL Y NO LINEAL DEL EDIFICIO DE LA FACULTAD DE INGENIERÍA CIVIL DE LA UNIVERSIDAD CATÓLICA DE SANTIAGO DE GUAYAQUIL.**

# **DIAGRAMA DE MOMENTO CURVATURA**

SECCION F.C= Eje  $2 - 3$  Inf.5 $\varphi$ 14mm

MACIZO - DIRECCIÓN X **ELEMENTO** - Viga - Tensión inf.

2312.5mm x 300mm ARMADO= Sup. 7φ16mm

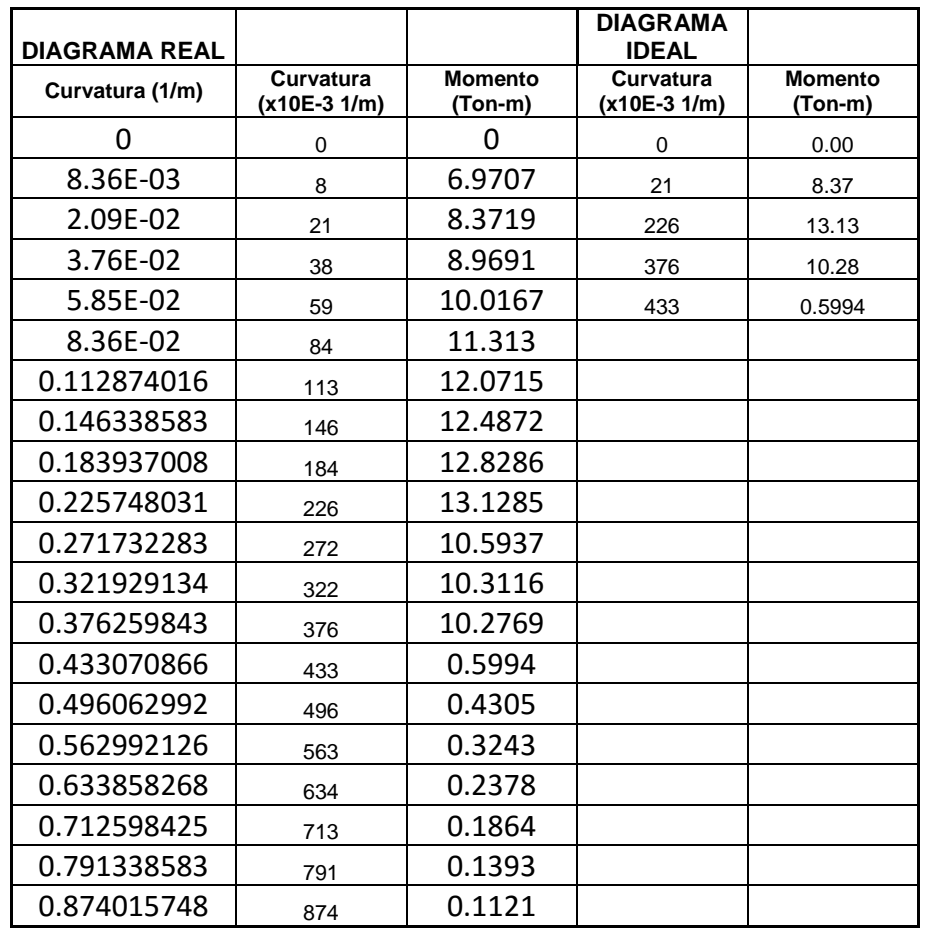

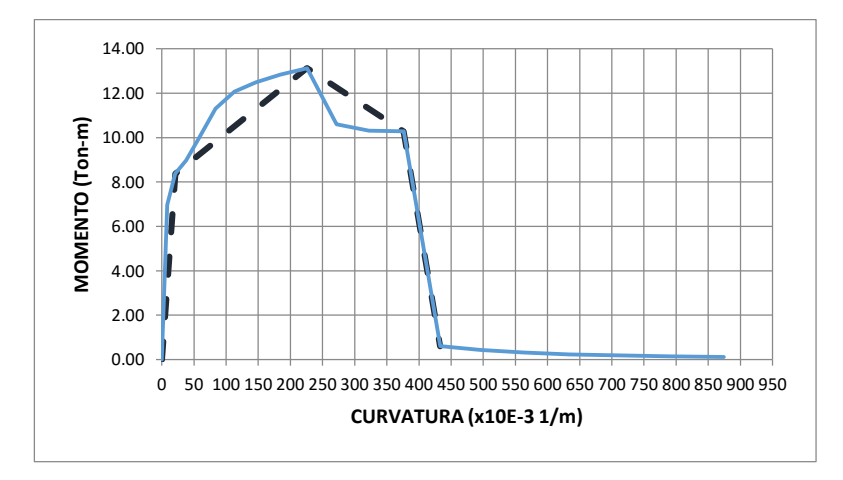

#### **TRABAJO DE GRADO COMPORTAMIENTO LINEAL Y NO LINEAL DEL EDIFICIO DE LA FACULTAD DE INGENIERÍA CIVIL DE LA UNIVERSIDAD CATÓLICA DE SANTIAGO DE GUAYAQUIL.**

### **DIAGRAMA DE MOMENTO CURVATURA**

MACIZO 1 - DIRECCIÓN Y

SECCION F.C=

Eje A

Viga - Tensión ELEMENTO= sup. 1247.4mm x 300mm ARMADO= Sup. 4φ18mm

Inf.2φ16 + 1φ14mm No presenta estribos

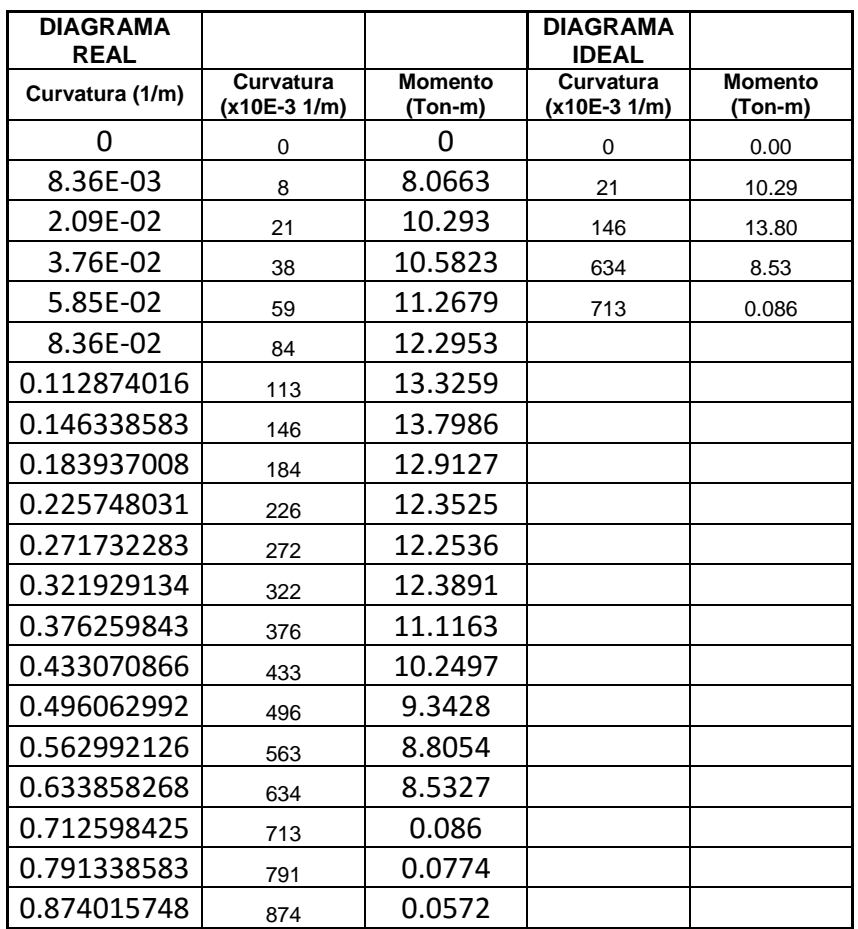

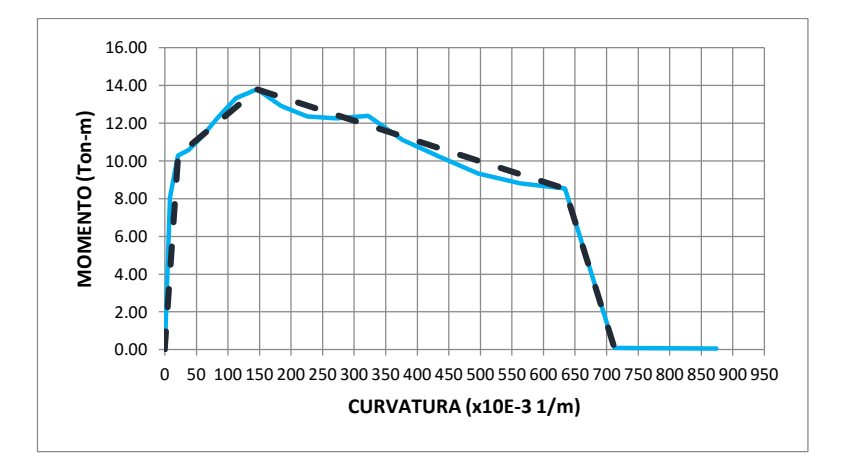

#### **COMPORTAMIENTO LINEAL Y NO LINEAL DEL EDIFICIO DE LA FACULTAD DE INGENIERÍA CIVIL DE LA UNIVERSIDAD CATÓLICA DE SANTIAGO DE GUAYAQUIL.**

#### **DIAGRAMA DE MOMENTO CURVATURA**

MACIZO 1 - DIRECCIÓN Y

SECCION F.C=

Eje A

Viga - Tensión  $ELEMENTO=$  inf. 1247.4mm x 300mm ARMADO= Sup. 4φ18mm

Inf.2φ16 + 1φ14mm No presenta estribos

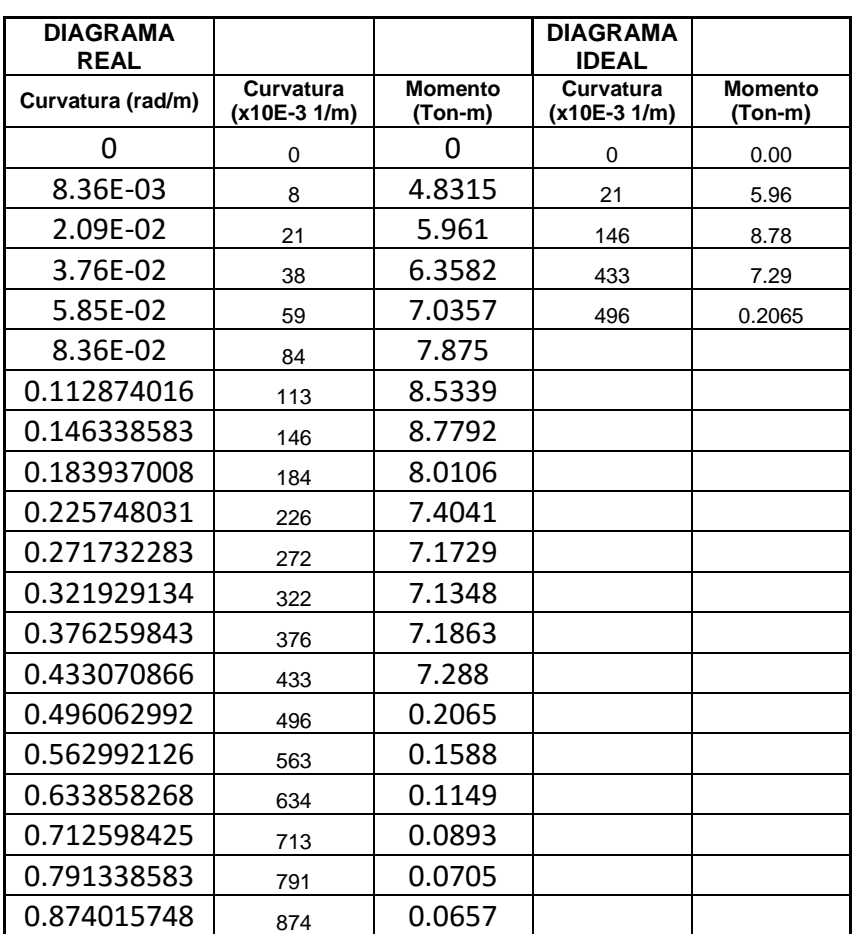

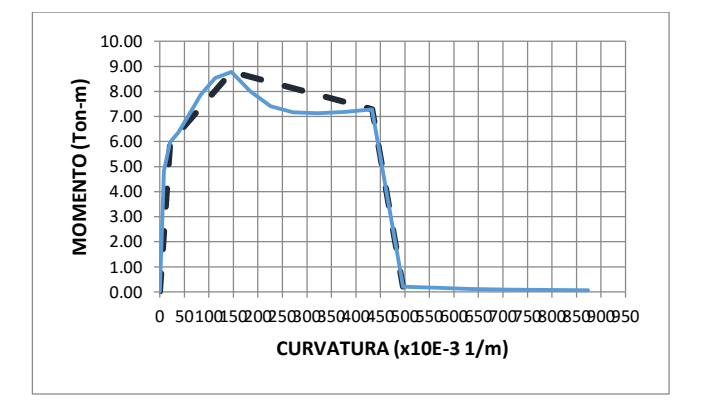

#### **COMPORTAMIENTO LINEAL Y NO LINEAL DEL EDIFICIO DE LA FACULTAD DE INGENIERÍA CIVIL DE LA UNIVERSIDAD CATÓLICA DE SANTIAGO DE GUAYAQUIL.**

# **DIAGRAMA DE MOMENTO CURVATURA**

MACIZO 1 - DIRECCIÓN Y

SECCION F.C=

Eje A

Viga - Tensión ELEMENTO= sup. 1247.4mm x 300mm ARMADO=

Inf.2φ16 + 1φ14mm No presenta estribos

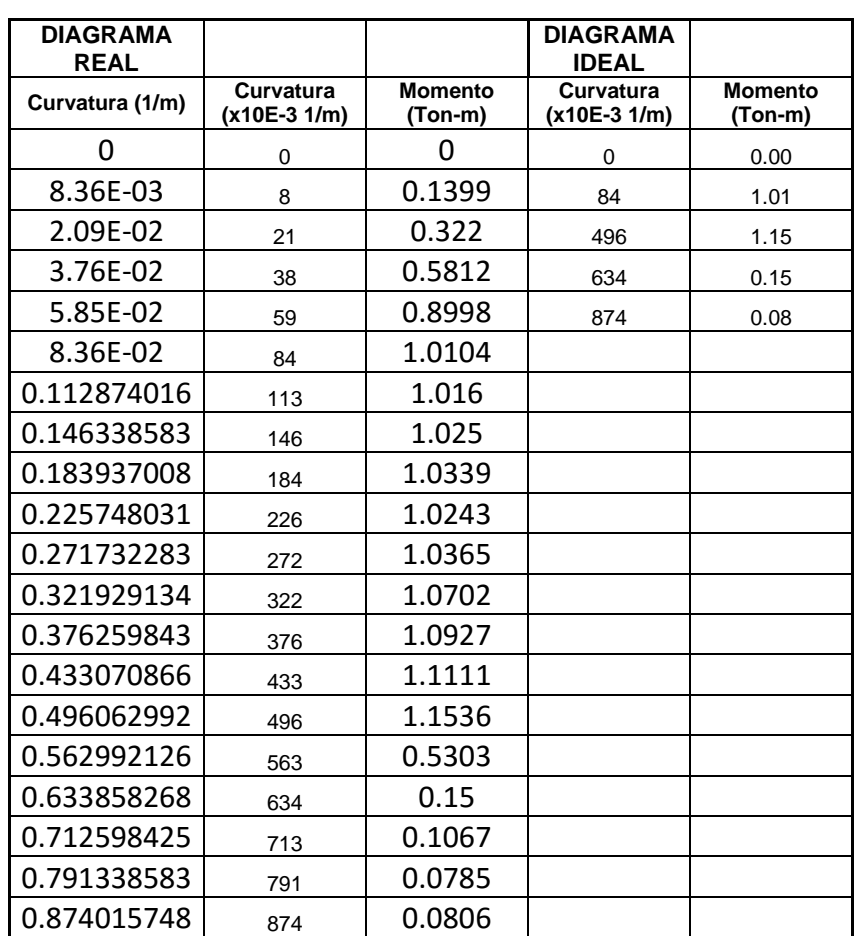

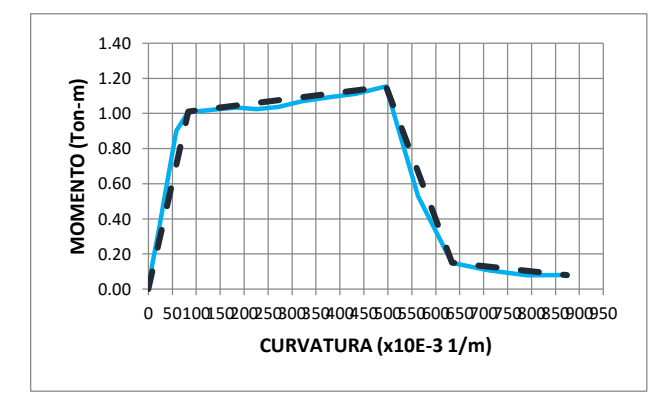

#### **COMPORTAMIENTO LINEAL Y NO LINEAL DEL EDIFICIO DE LA FACULTAD DE INGENIERÍA CIVIL DE LA UNIVERSIDAD CATÓLICA DE SANTIAGO DE GUAYAQUIL.**

#### **DIAGRAMA DE MOMENTO CURVATURA**

MACIZO 1 - DIRECCIÓN Y

SECCION F.C=

Eje A

Viga - Tensión  $ELEMENTO=$  inf. 1247.4mm

x 300mm ARMADO=

Inf.2φ16 + 1φ14mm No presenta estribos

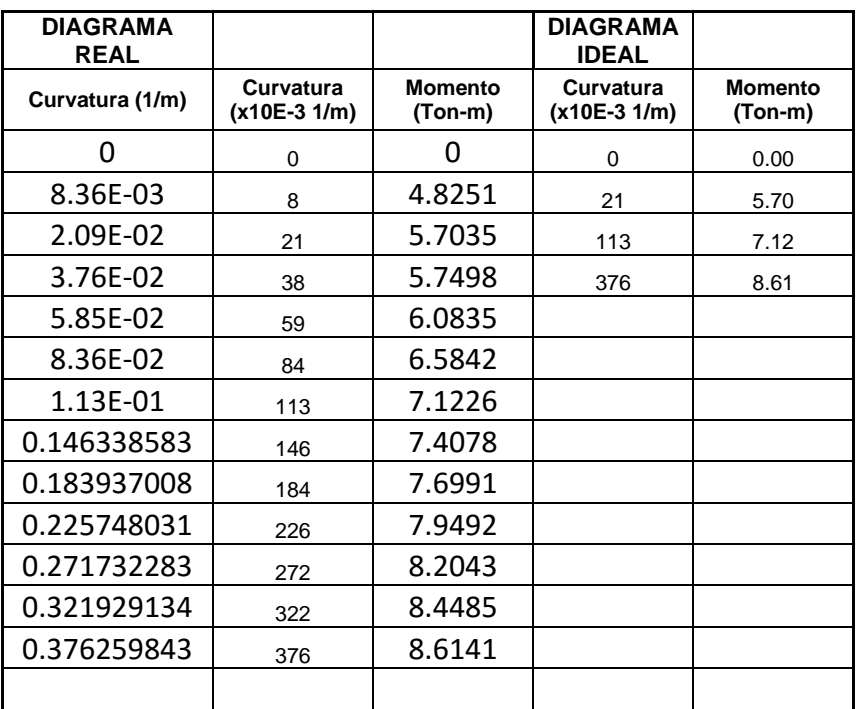

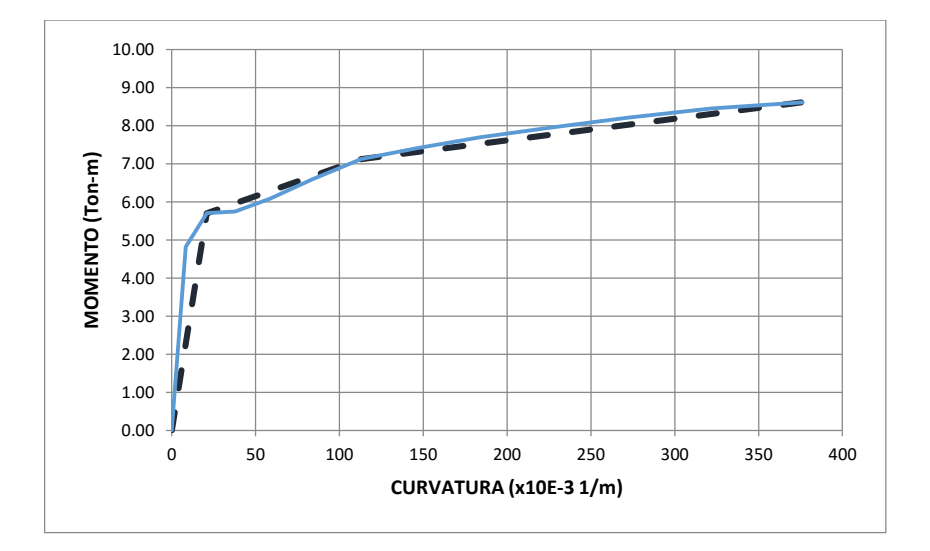

#### **COMPORTAMIENTO LINEAL Y NO LINEAL DEL EDIFICIO DE LA FACULTAD DE INGENIERÍA CIVIL DE LA UNIVERSIDAD CATÓLICA DE SANTIAGO DE GUAYAQUIL.**

# **DIAGRAMA DE MOMENTO CURVATURA**

MACIZO 1 - DIRECCIÓN Y

SECCION F.C=

Eje A

ELEMENTO= sup. 1247.4mm x 300mm ARMADO= Sup. 4φ20mm

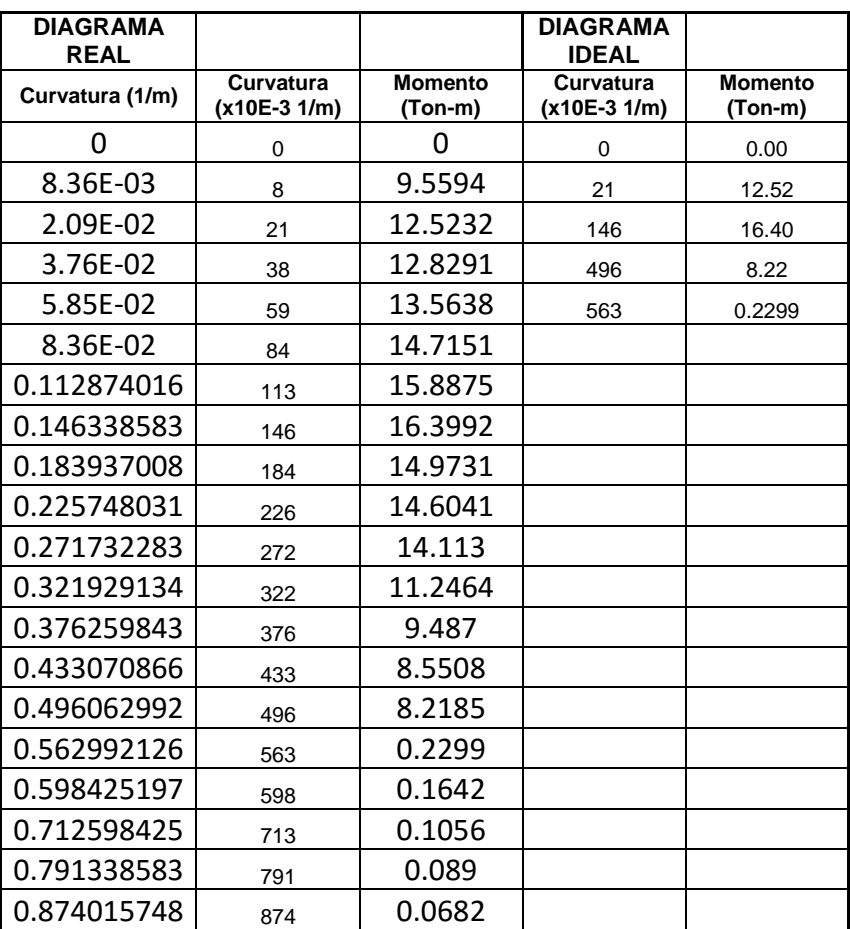

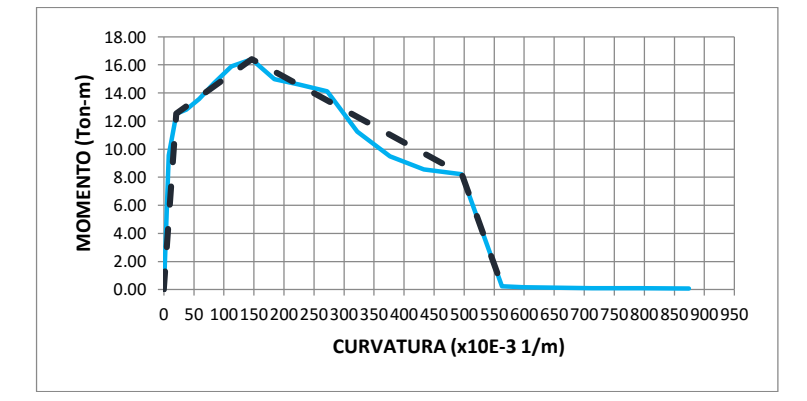

209

Viga - Tensión

Inf.2φ16 + 1φ14mm No presenta estribos

#### **TRABAJO DE GRADO COMPORTAMIENTO LINEAL Y NO LINEAL DEL EDIFICIO DE LA FACULTAD DE INGENIERÍA CIVIL DE LA UNIVERSIDAD CATÓLICA DE SANTIAGO DE GUAYAQUIL.**

# **DIAGRAMA DE MOMENTO CURVATURA**

MACIZO 1 - DIRECCIÓN Y

SECCION F.C=

Eje A

ELEMENTO= Tensión inf. 1247.4mm<br>x 300mm x 300mm ARMADO= Sup. 4φ20mm

Inf.2φ16 + 1φ14mm No presenta estribos

Viga -

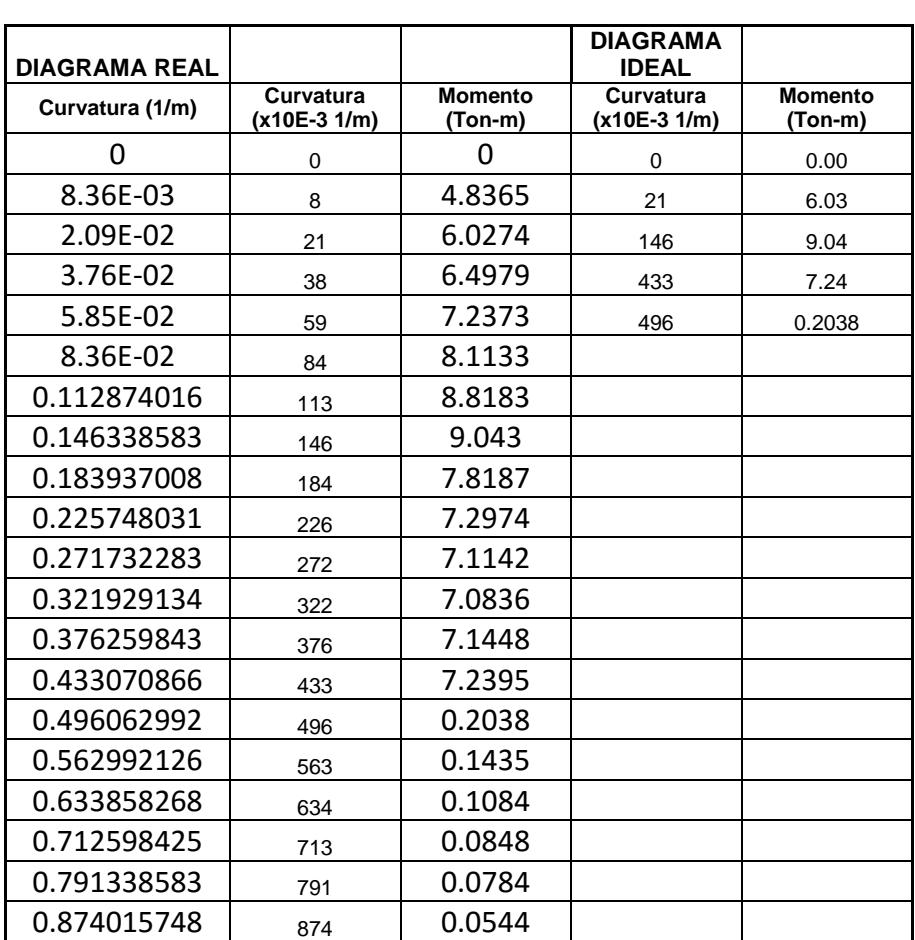

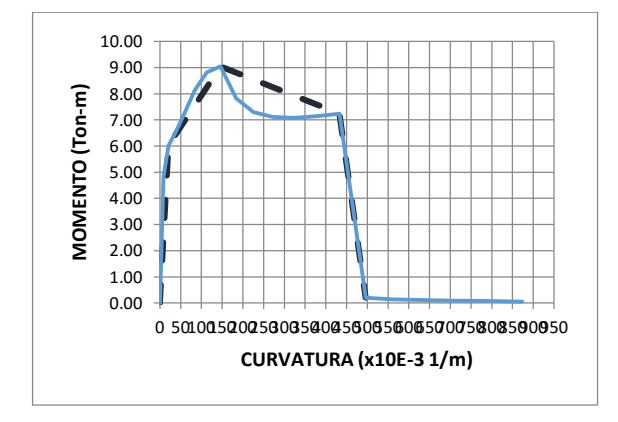

#### **COMPORTAMIENTO LINEAL Y NO LINEAL DEL EDIFICIO DE LA FACULTAD DE INGENIERÍA CIVIL DE LA UNIVERSIDAD CATÓLICA DE SANTIAGO DE GUAYAQUIL.**

# **DIAGRAMA DE MOMENTO CURVATURA**

MACIZO 1 - DIRECCIÓN Y **ELEMENTO** = Viga - Tensión sup.

SECCION F.C=

2147.4mm x 300mm ARMADO= Sup. 8φ18mm

Eje B Inf.6φ16mm No presenta estribos

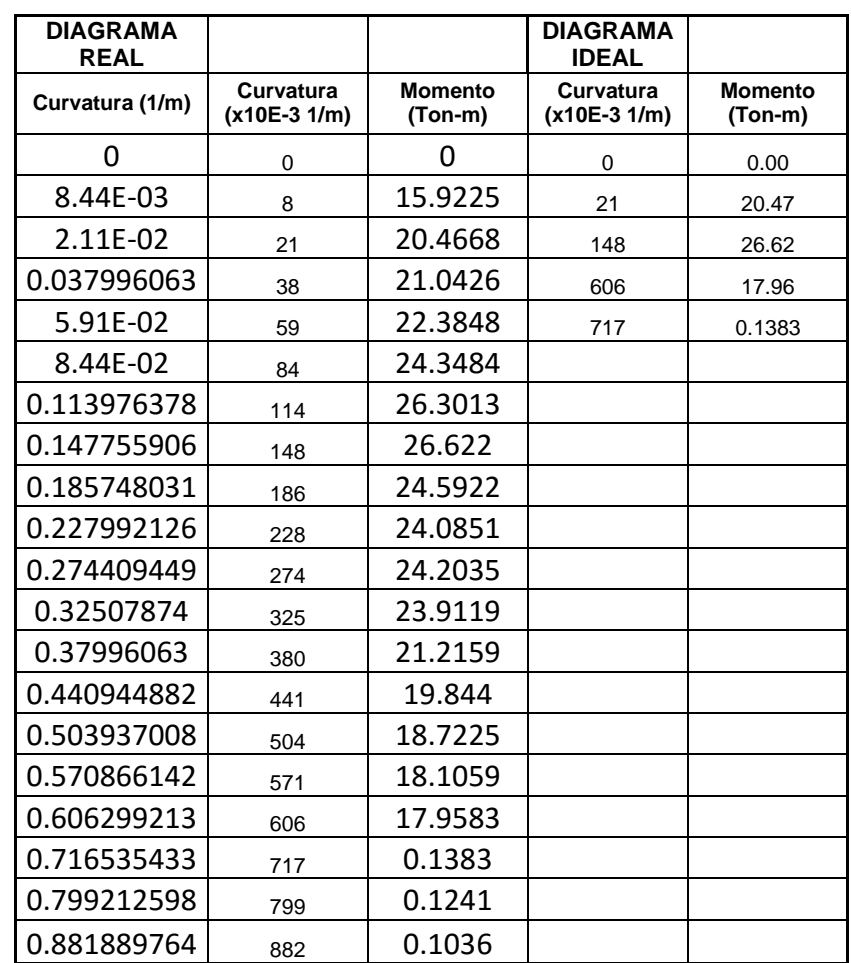

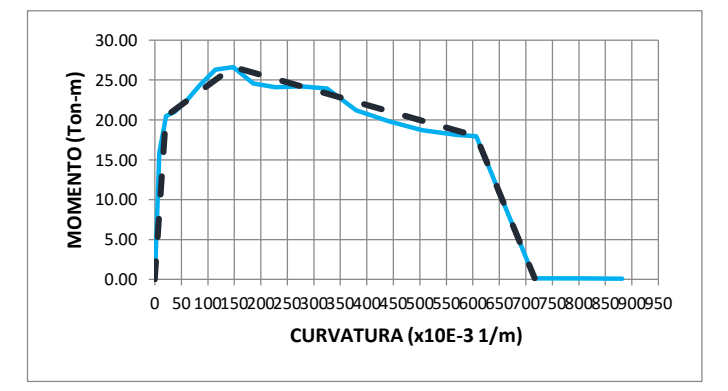

#### **COMPORTAMIENTO LINEAL Y NO LINEAL DEL EDIFICIO DE LA FACULTAD DE INGENIERÍA CIVIL DE LA UNIVERSIDAD CATÓLICA DE SANTIAGO DE GUAYAQUIL.**

# **DIAGRAMA DE MOMENTO CURVATURA**

MACIZO 1 - DIRECCIÓN Y **ELEMENTO** - Viga - Tensión inf.

SECCION F.C= Eje B Inf.6φ16mm

2147.4mm x 300mm ARMADO= Sup. 8φ18mm

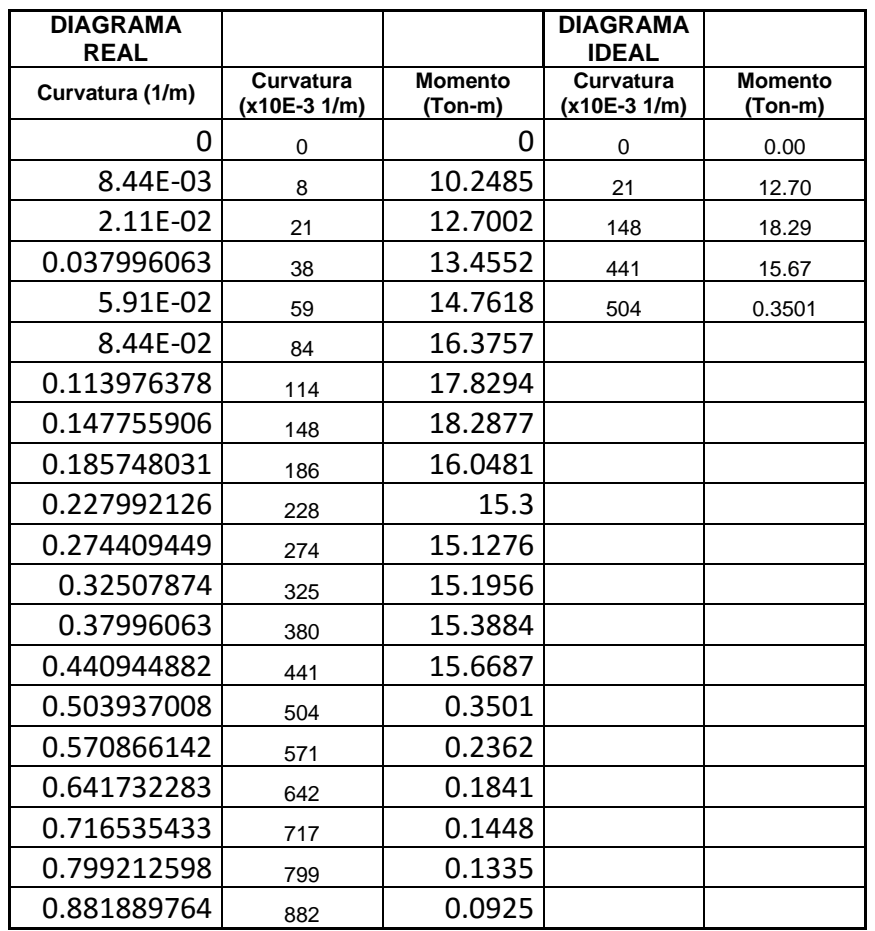

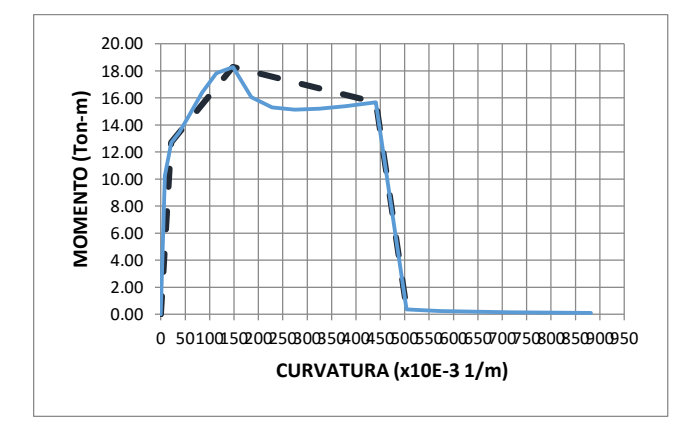

#### **COMPORTAMIENTO LINEAL Y NO LINEAL DEL EDIFICIO DE LA FACULTAD DE INGENIERÍA CIVIL DE LA UNIVERSIDAD CATÓLICA DE SANTIAGO DE GUAYAQUIL.**

# **DIAGRAMA DE MOMENTO CURVATURA**

MACIZO 1 - DIRECCIÓN Y **ELEMENTO** = Viga - Tensión sup.

SECCION F.C= EJE DEF Inf.6φ18mm

2260m m x 300mm ARMADO= Sup. 8φ18mm

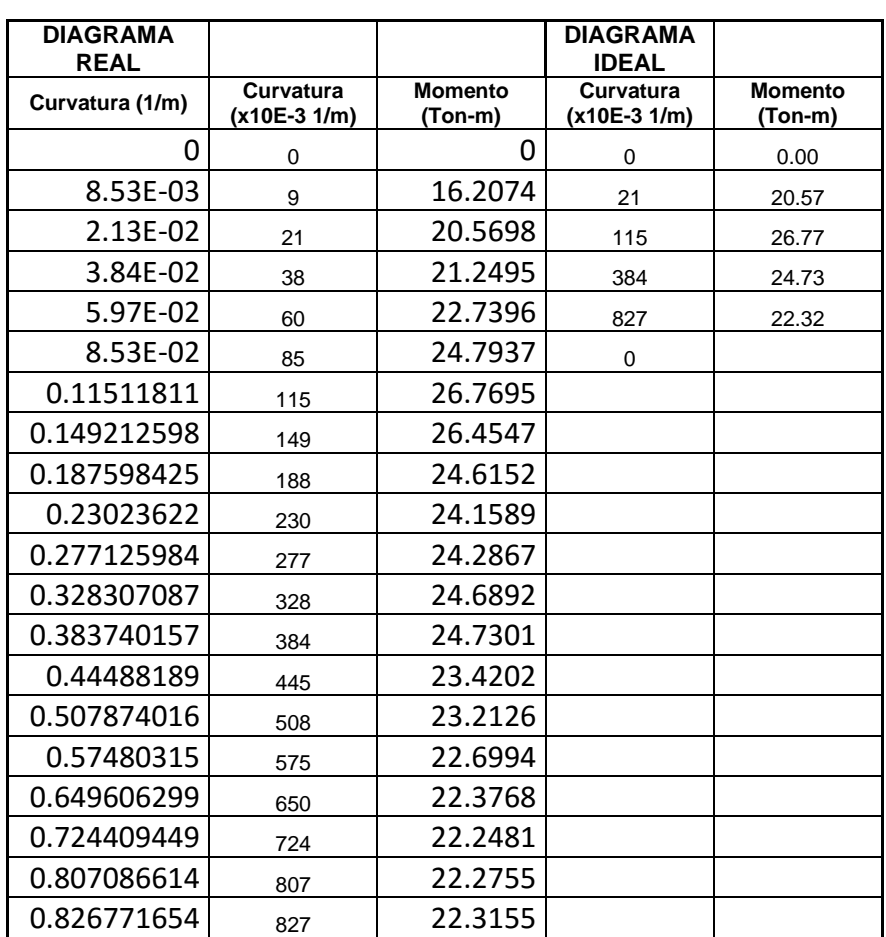

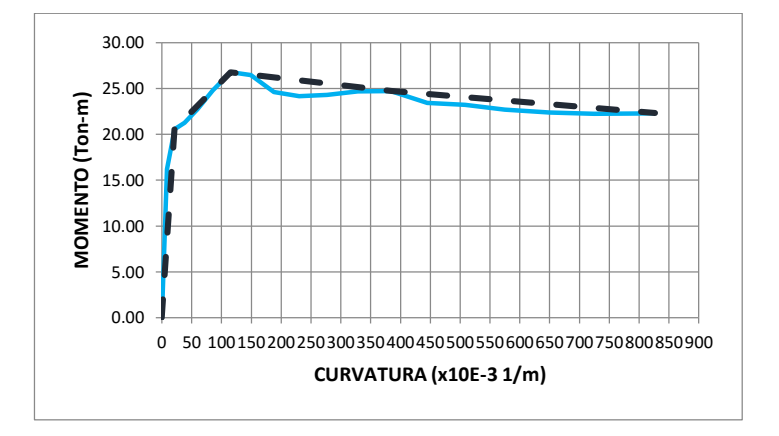

#### **COMPORTAMIENTO LINEAL Y NO LINEAL DEL EDIFICIO DE LA FACULTAD DE INGENIERÍA CIVIL DE LA UNIVERSIDAD CATÓLICA DE SANTIAGO DE GUAYAQUIL.**

# **DIAGRAMA DE MOMENTO CURVATURA**

MACIZO 1 - DIRECCIÓN Y **ELEMENTO** = Viga - Tensión inf.

SECCION F.C= EJE DEF **Inf.6φ18mm** 

2260mm x 300mm ARMADO= Sup. 8φ18mm

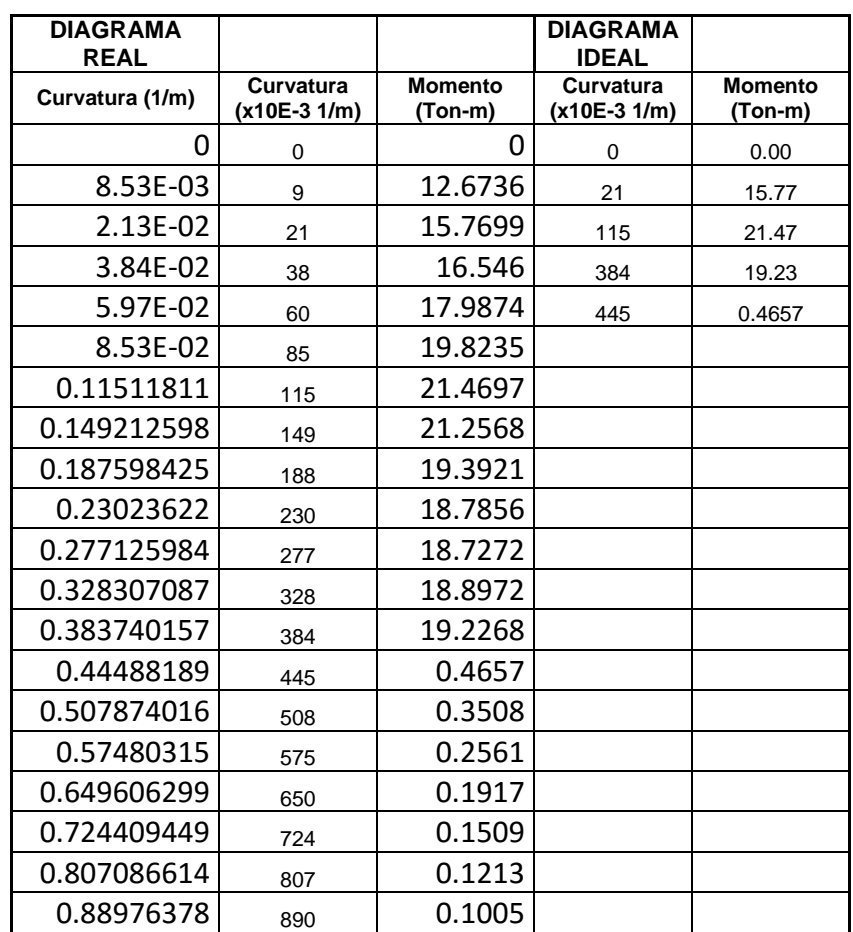

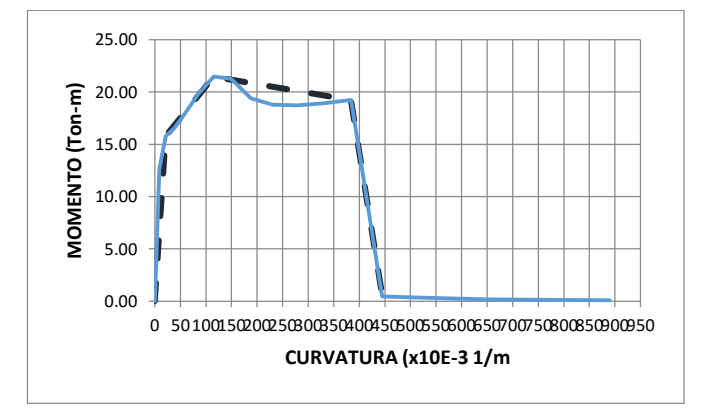

#### **COMPORTAMIENTO LINEAL Y NO LINEAL DEL EDIFICIO DE LA FACULTAD DE INGENIERÍA CIVIL DE LA UNIVERSIDAD CATÓLICA DE SANTIAGO DE GUAYAQUIL.**

### **DIAGRAMA DE MOMENTO CURVATURA**

MACIZO 1 - DIRECCIÓN Y

Viga - Tensión ELEMENTO= sup.

2260mm x<br>300mm

ARMADO=

SECCION F.C=

EJE DEF

Inf.6φ18 mm No presenta estribos

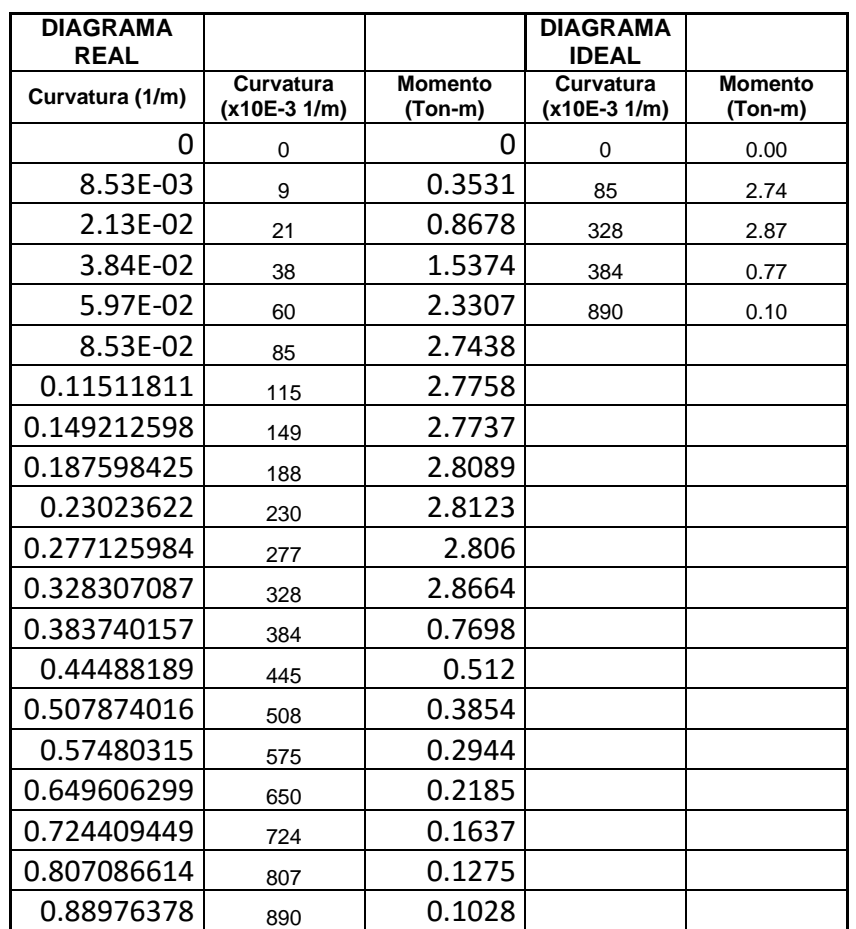

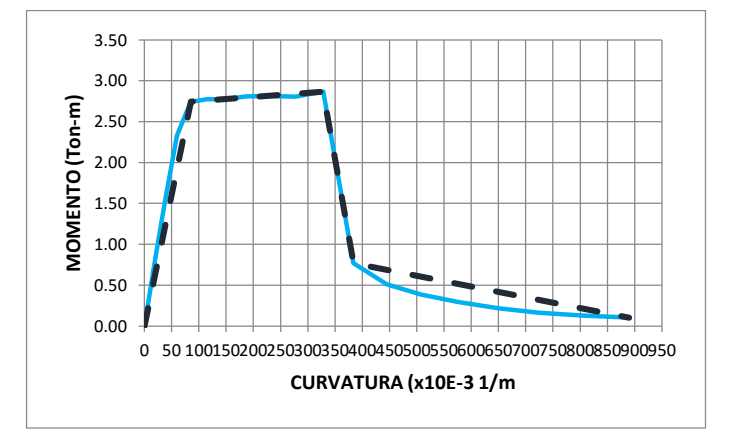

#### **COMPORTAMIENTO LINEAL Y NO LINEAL DEL EDIFICIO DE LA FACULTAD DE INGENIERÍA CIVIL DE LA UNIVERSIDAD CATÓLICA DE SANTIAGO DE GUAYAQUIL.**

# **DIAGRAMA DE MOMENTO CURVATURA**

MACIZO 1 - DIRECCIÓN Y **ELEMENTO** - Viga - Tensión inf.

SECCION F.C=

EJE DEF

2260mm x<br>300mm ARMADO=

Inf.6φ18 mm No presenta estribos

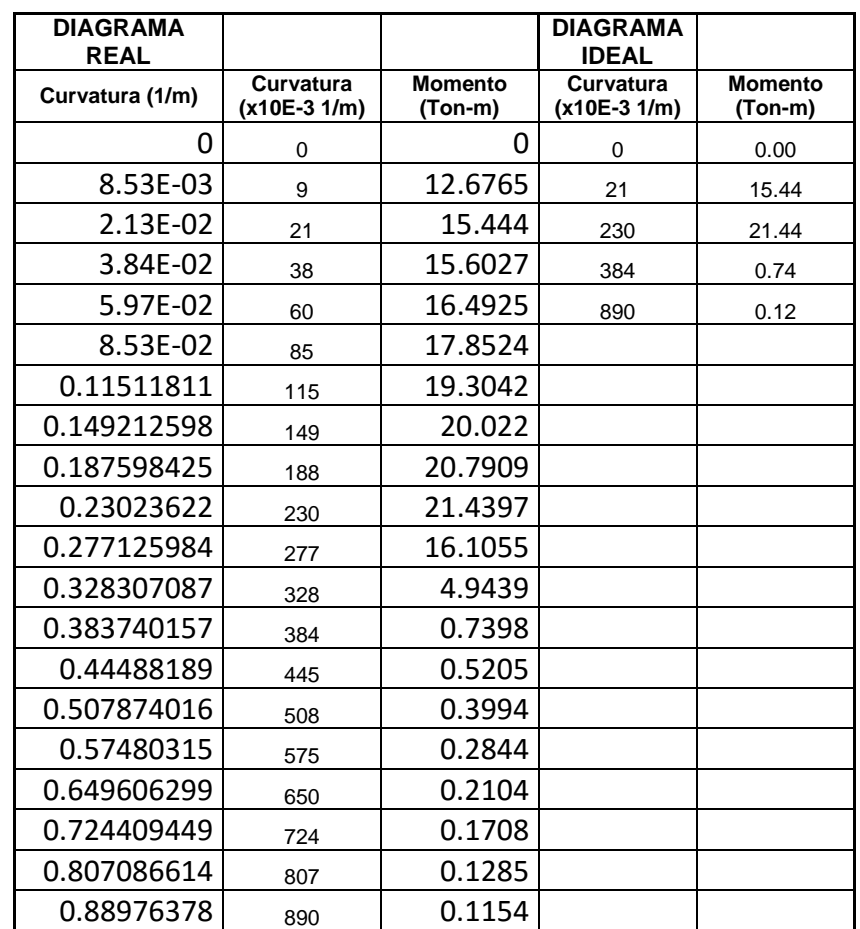

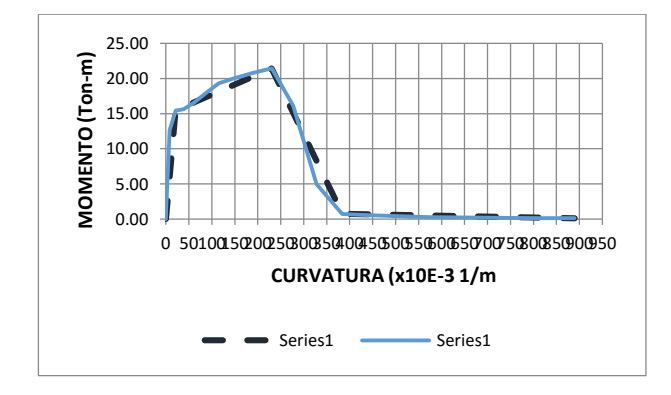

#### **COMPORTAMIENTO LINEAL Y NO LINEAL DEL EDIFICIO DE LA FACULTAD DE INGENIERÍA CIVIL DE LA UNIVERSIDAD CATÓLICA DE SANTIAGO DE GUAYAQUIL.**

### **DIAGRAMA DE MOMENTO CURVATURA**

MACIZO 1 - DIRECCIÓN Y **ELEMENTO** = Viga - Tensión sup.

SECCION F.C=

EJE DEF

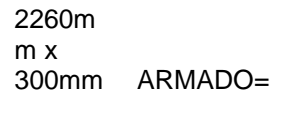

Sup. 10φ18mm Inf. 6φ18mm No presenta estribos

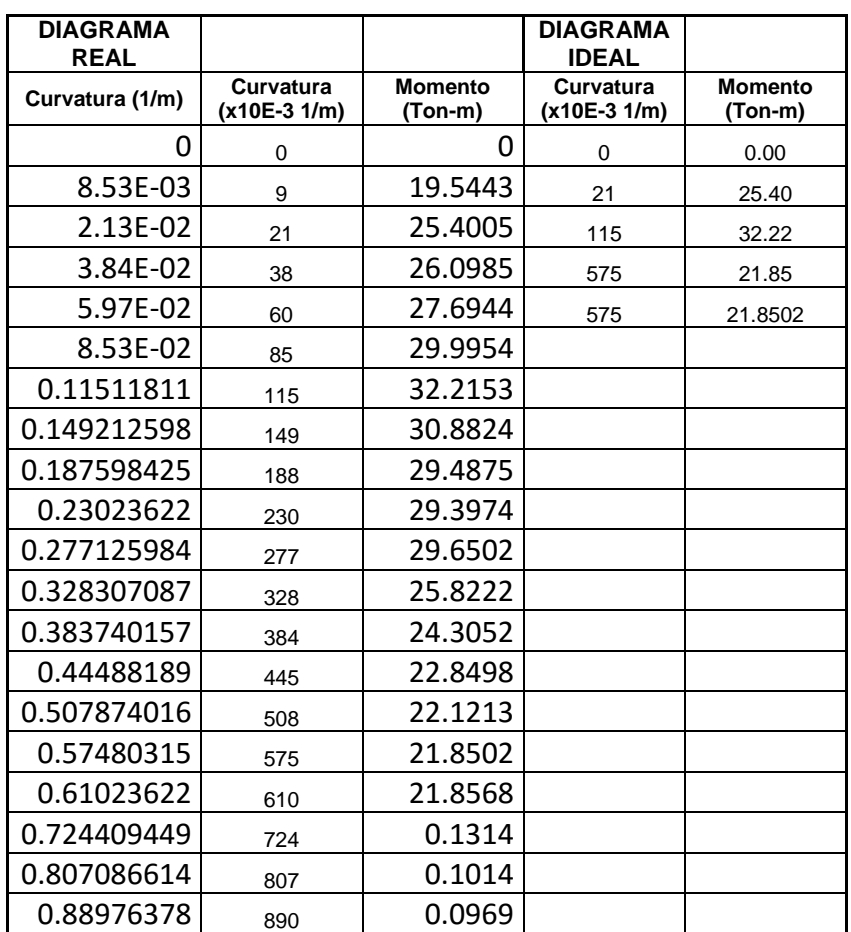

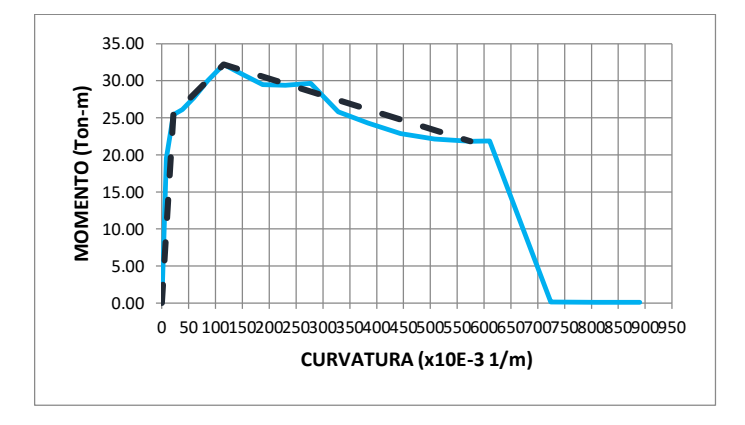

#### **COMPORTAMIENTO LINEAL Y NO LINEAL DEL EDIFICIO DE LA FACULTAD DE INGENIERÍA CIVIL DE LA UNIVERSIDAD CATÓLICA DE SANTIAGO DE GUAYAQUIL.**

### **DIAGRAMA DE MOMENTO CURVATURA**

SECCION F.C=

EJE DEF

MACIZO 1 - DIRECCIÓN Y **ELEMENTO** = Viga - Tensión inf.

2260mm x 300mm ARMADO= Sup. 10φ18mm

Inf. 6φ18mm No presenta estribos

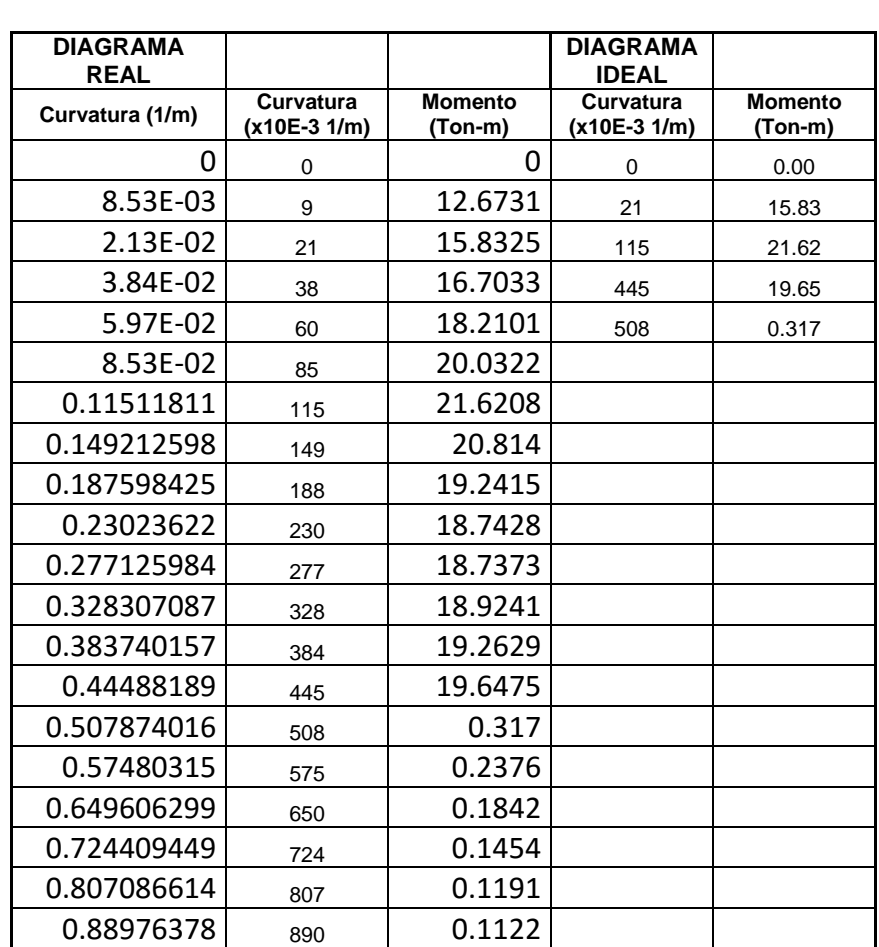

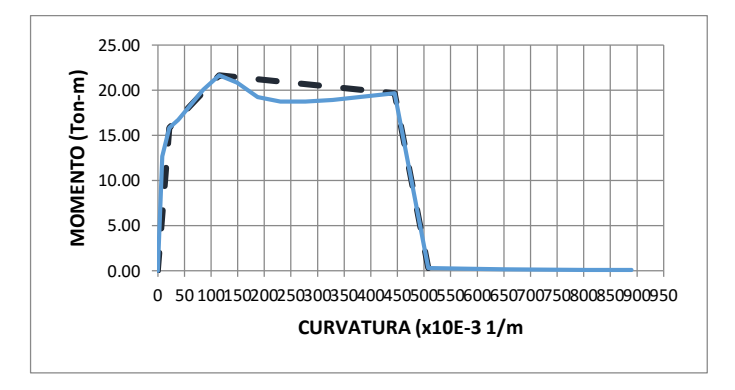

#### **COMPORTAMIENTO LINEAL Y NO LINEAL DEL EDIFICIO DE LA FACULTAD DE INGENIERÍA CIVIL DE LA UNIVERSIDAD CATÓLICA DE SANTIAGO DE GUAYAQUIL.**

### **DIAGRAMA DE MOMENTO CURVATURA**

SECCION F.C=

EJE DEF

MACIZO 1 - DIRECCIÓN Y **ELEMENTO** = Viga - Tensión sup.

2260mm x 300mm ARMADO= Sup. 10φ18mm

Inf. 6φ16mm No presenta estribos

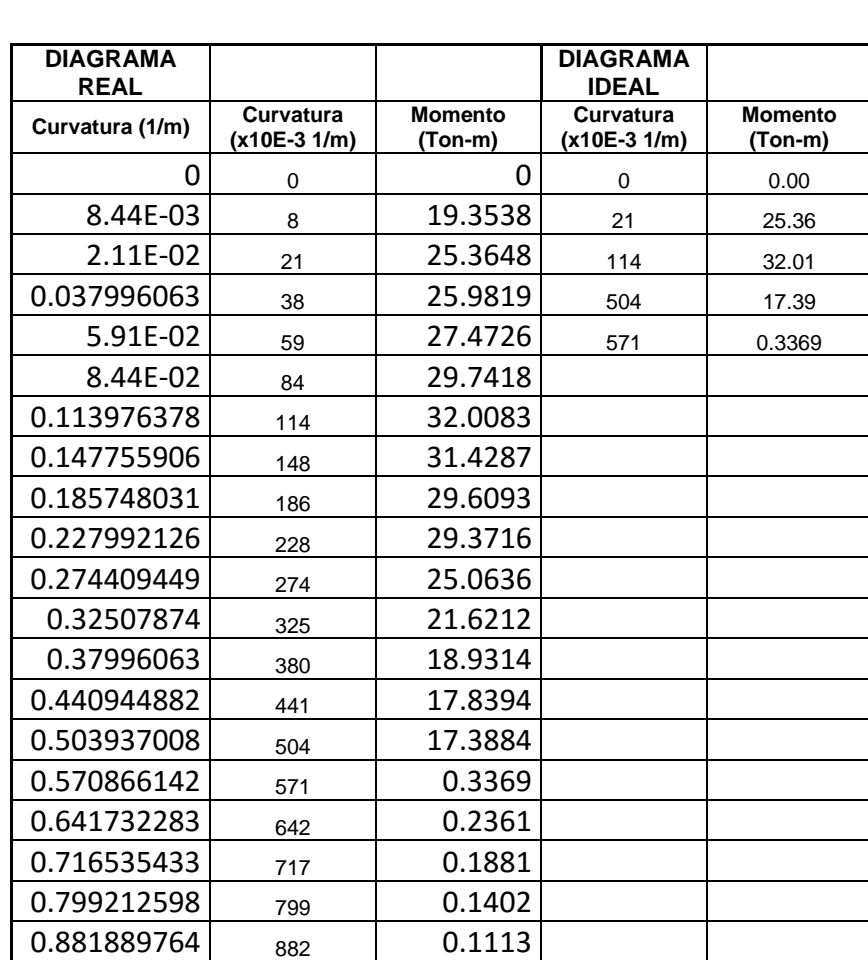

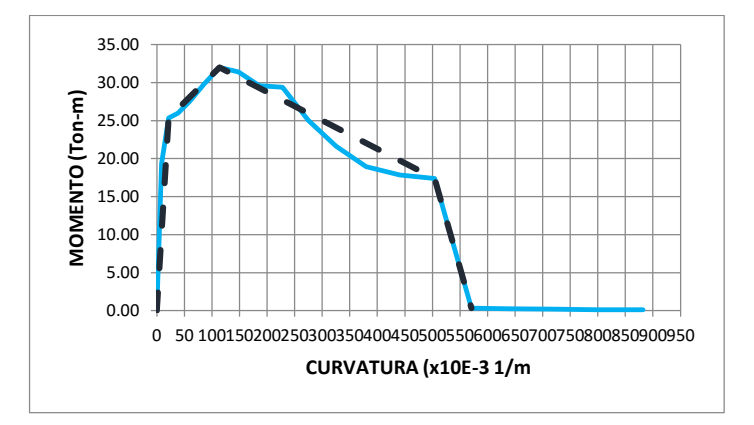

#### **COMPORTAMIENTO LINEAL Y NO LINEAL DEL EDIFICIO DE LA FACULTAD DE INGENIERÍA CIVIL DE LA UNIVERSIDAD CATÓLICA DE SANTIAGO DE GUAYAQUIL.**

### **DIAGRAMA DE MOMENTO CURVATURA**

SECCION F.C=

EJE DEF

MACIZO 1 - DIRECCIÓN Y **ELEMENTO** = Viga - Tensión inf.

2260mm x 300mm ARMADO= Sup. 10φ18mm

Inf. 6φ16mm No presenta estribos

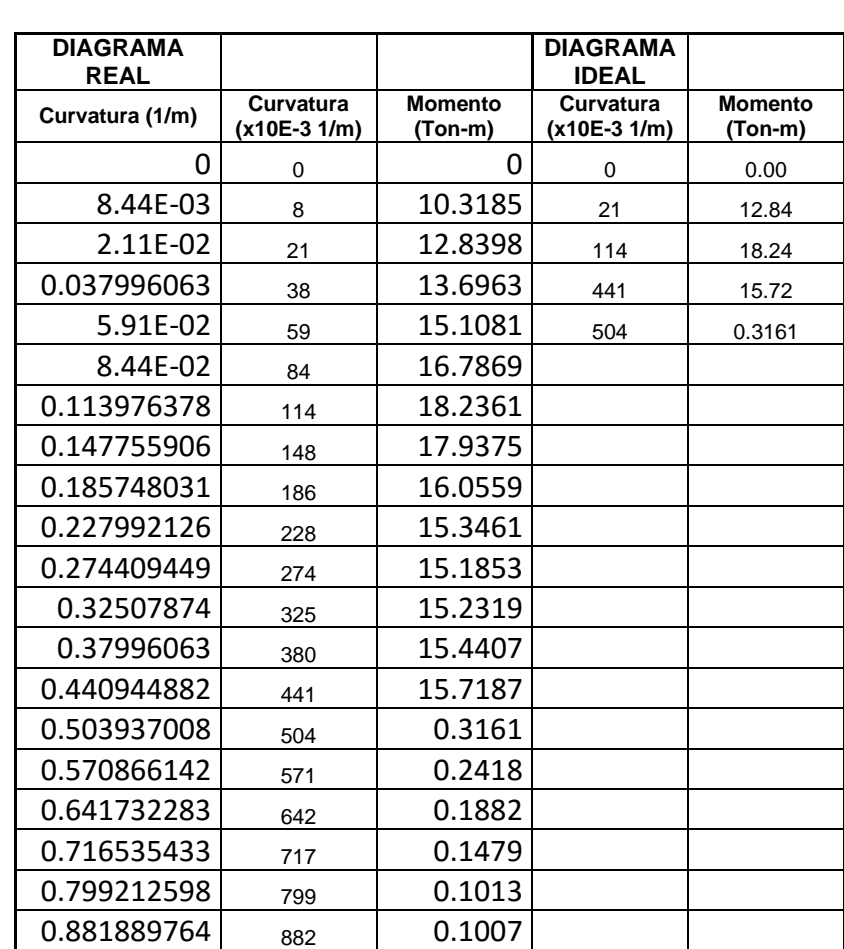

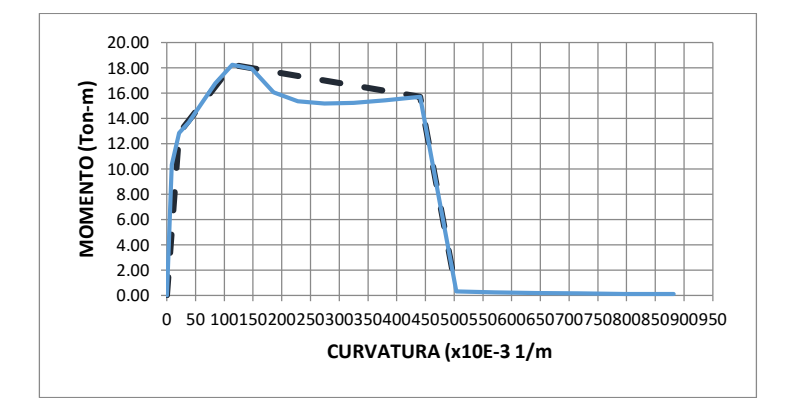

#### **COMPORTAMIENTO LINEAL Y NO LINEAL DEL EDIFICIO DE LA FACULTAD DE INGENIERÍA CIVIL DE LA UNIVERSIDAD CATÓLICA DE SANTIAGO DE GUAYAQUIL.**

### **DIAGRAMA DE MOMENTO CURVATURA**

MACIZO 1 - DIRECCIÓN Y

SECCION F.C=

EJE DEF

Viga - Tensión ELEMENTO= sup.

2260mm x

300mm ARMADO=

Inf.6φ16 mm No presenta estribos

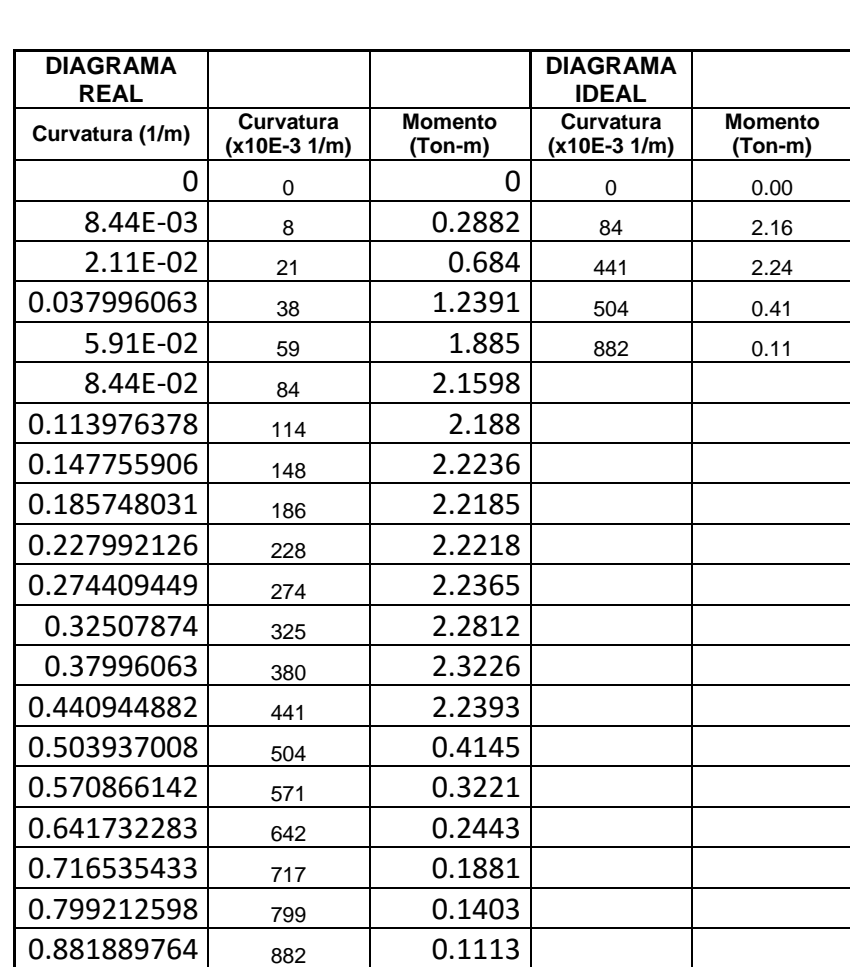

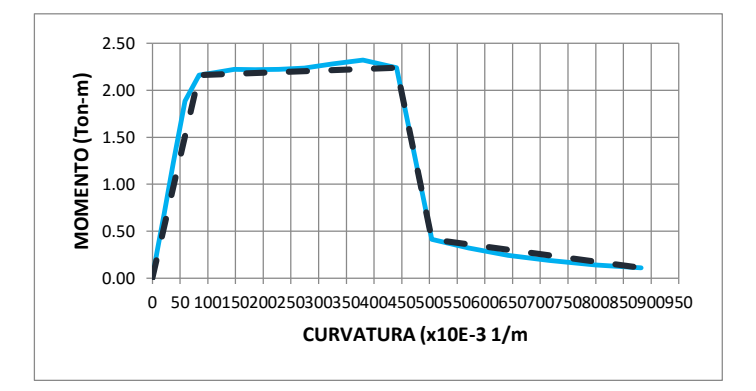

#### **COMPORTAMIENTO LINEAL Y NO LINEAL DEL EDIFICIO DE LA FACULTAD DE INGENIERÍA CIVIL DE LA UNIVERSIDAD CATÓLICA DE SANTIAGO DE GUAYAQUIL.**

### **DIAGRAMA DE MOMENTO CURVATURA**

MACIZO 1 - DIRECCIÓN Y **ELEMENTO** = Viga - Tensión inf.

x<br>300mm

2260mm

ARMADO=

Inf.6φ16 mm No presenta estribos

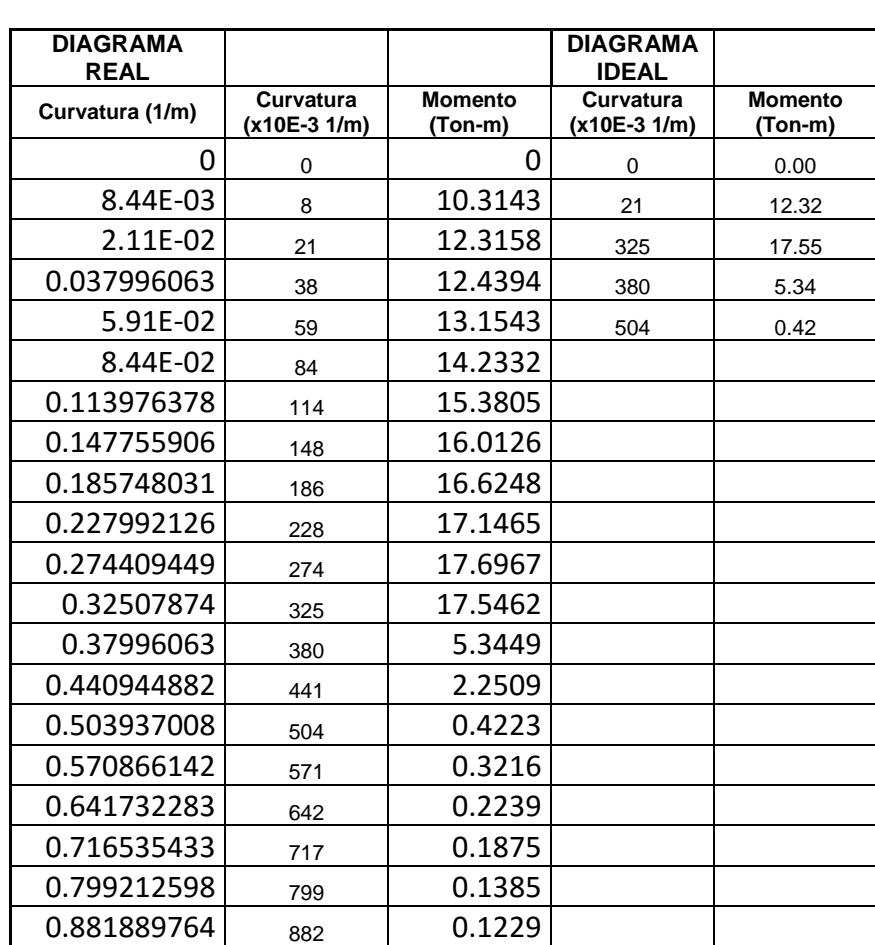

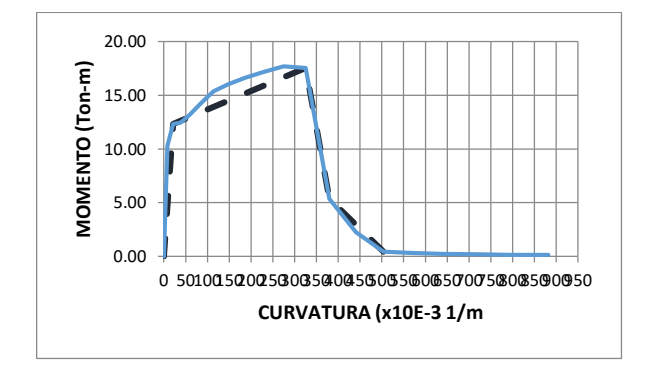

EJE DEF

SECCION F.C=

#### **COMPORTAMIENTO LINEAL Y NO LINEAL DEL EDIFICIO DE LA FACULTAD DE INGENIERÍA CIVIL DE LA UNIVERSIDAD CATÓLICA DE SANTIAGO DE GUAYAQUIL.**

# **DIAGRAMA DE MOMENTO CURVATURA**

Col 400x400 ELEMENTO= Columna ARMADO= 4φ28mm φ10 c/250mm

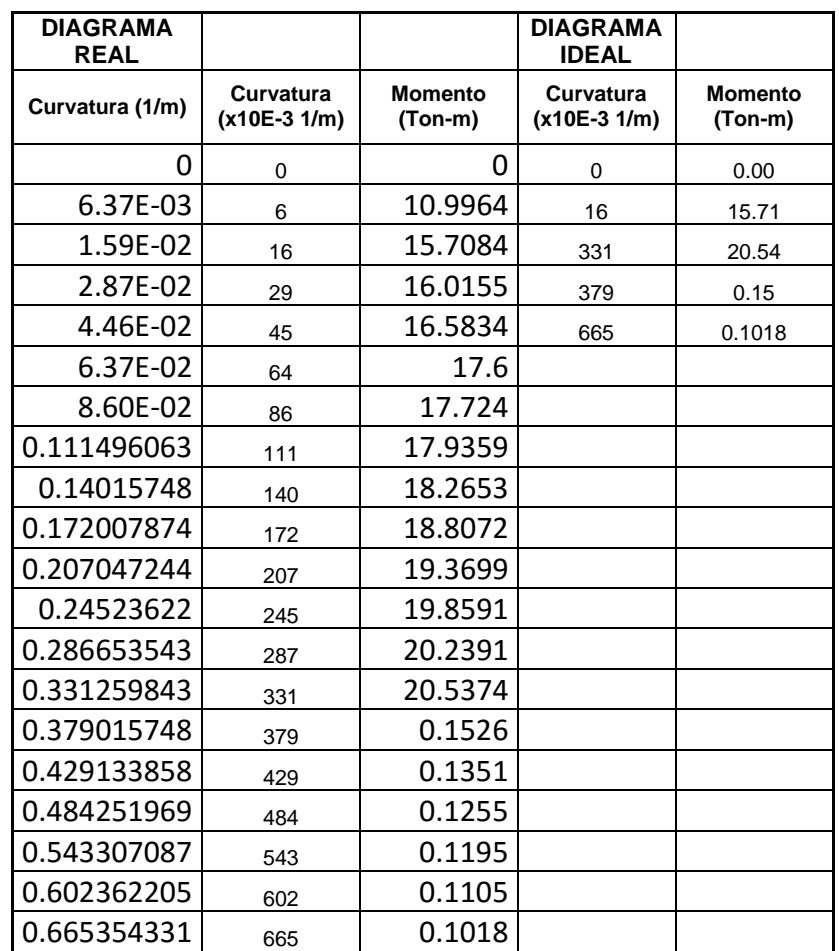

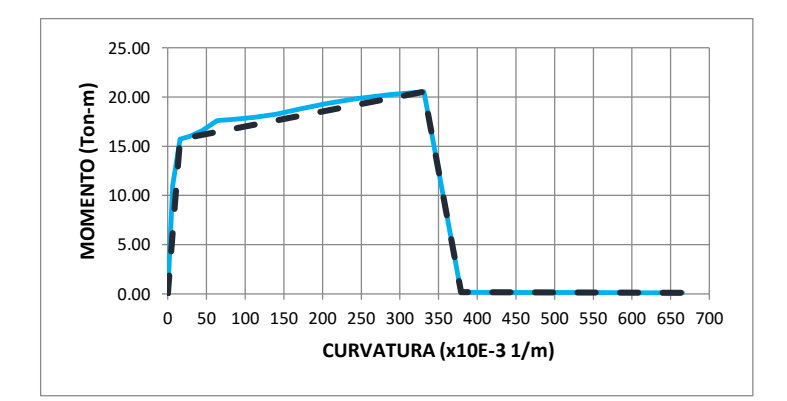

#### **COMPORTAMIENTO LINEAL Y NO LINEAL DEL EDIFICIO DE LA FACULTAD DE INGENIERÍA CIVIL DE LA UNIVERSIDAD CATÓLICA DE SANTIAGO DE GUAYAQUIL.**

### **DIAGRAMA DE MOMENTO CURVATURA**

Col 300x300 ELEMENTO= Columna ARMADO= 8φ12mm

φ10 c/100/200/100mm

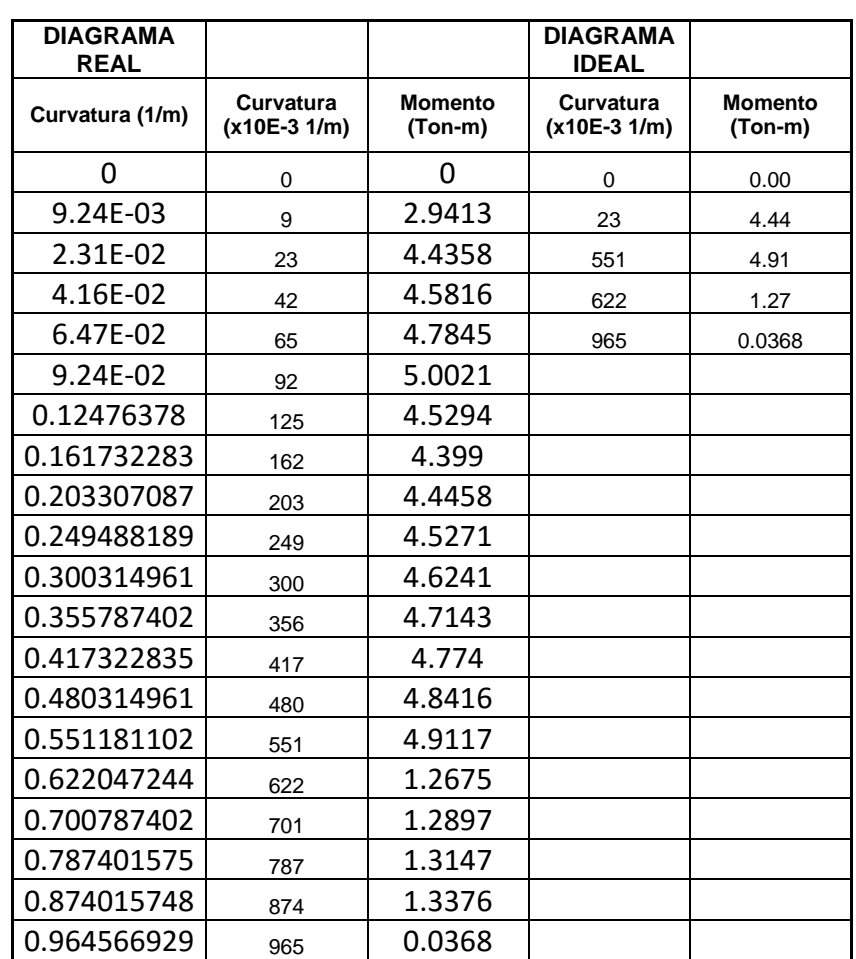

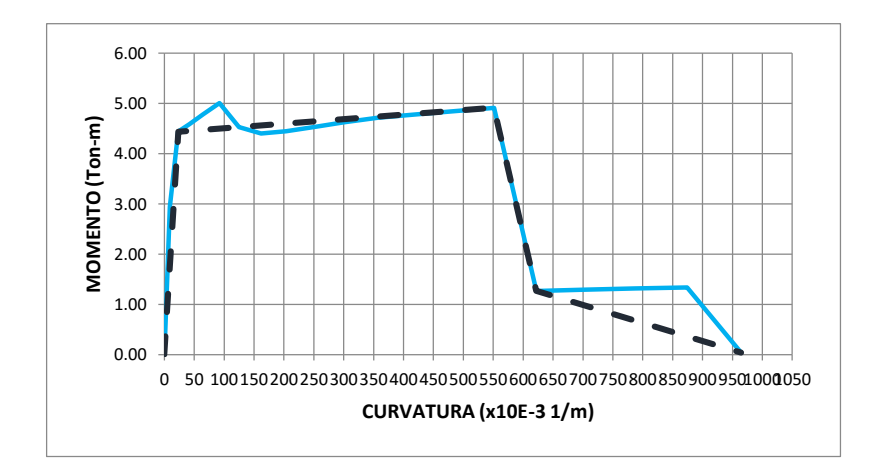

#### **COMPORTAMIENTO LINEAL Y NO LINEAL DEL EDIFICIO DE LA FACULTAD DE INGENIERÍA CIVIL DE LA UNIVERSIDAD CATÓLICA DE SANTIAGO DE GUAYAQUIL.**

### **DIAGRAMA DE MOMENTO CURVATURA**

Col 300x400 ELEMENTO= Columna

ARMADO= 10φ14mm

φ10 c/100/200/100mm

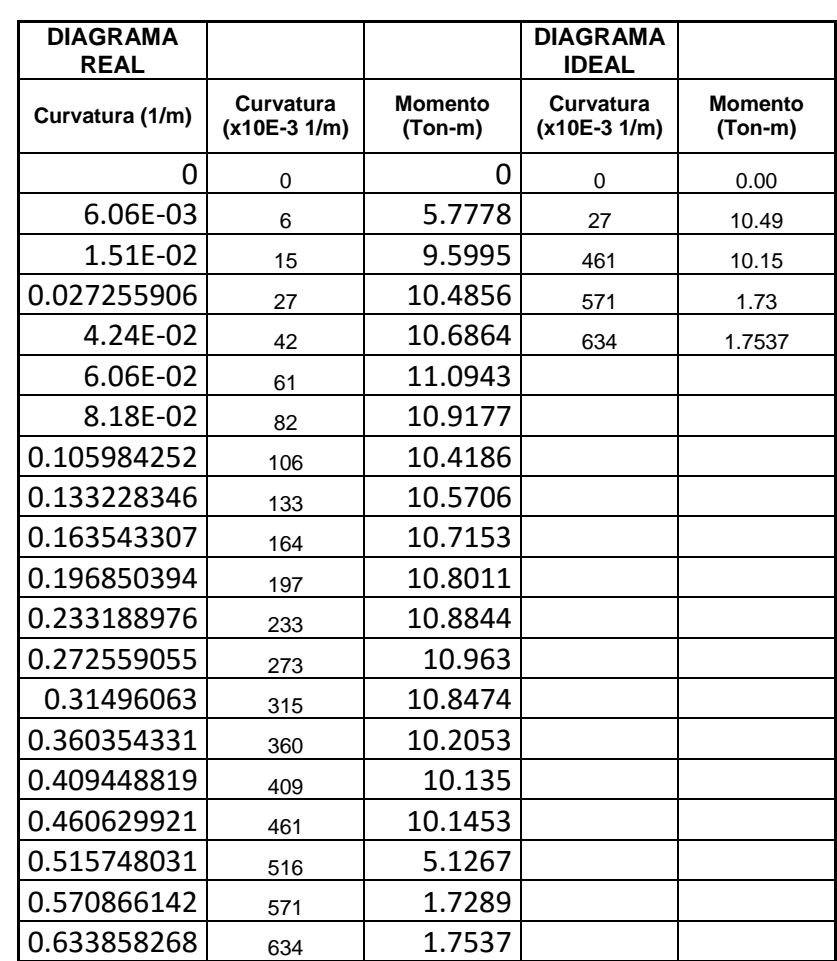

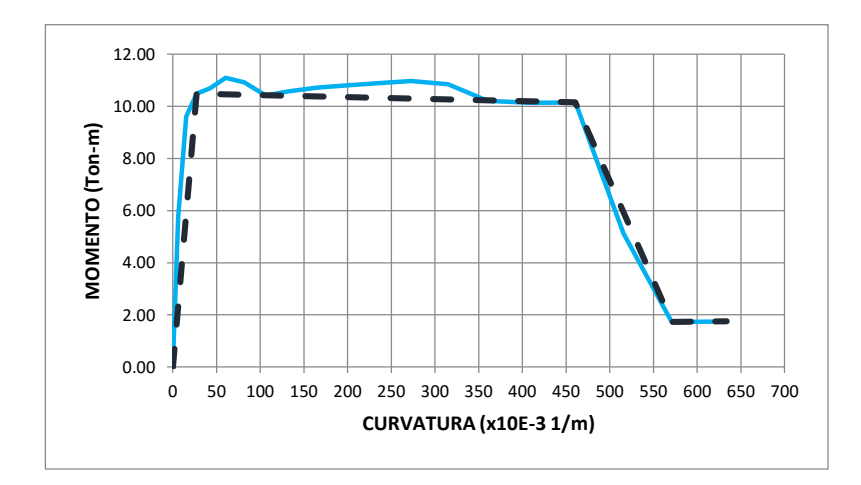

# **APÉNDICE E**

Mecanismo de progresión de rótulas y colapso en la edificación - Sentido Y.

9 Pasos:

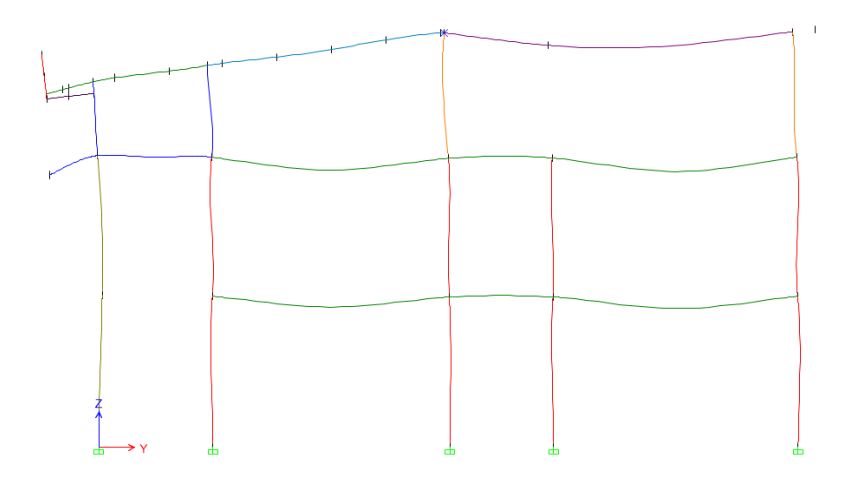

Paso 0 – Formación de rótulas plásticas- Y.

Estado de la estructura al desplazarse 0.149 cm.

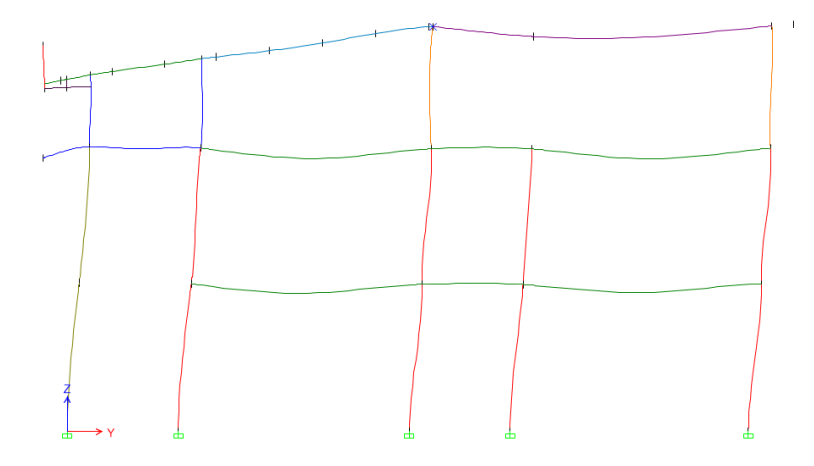

Paso 1 – Formación de rótulas plásticas- Y.

Estado de la estructura al desplazarse 0.82 cm.

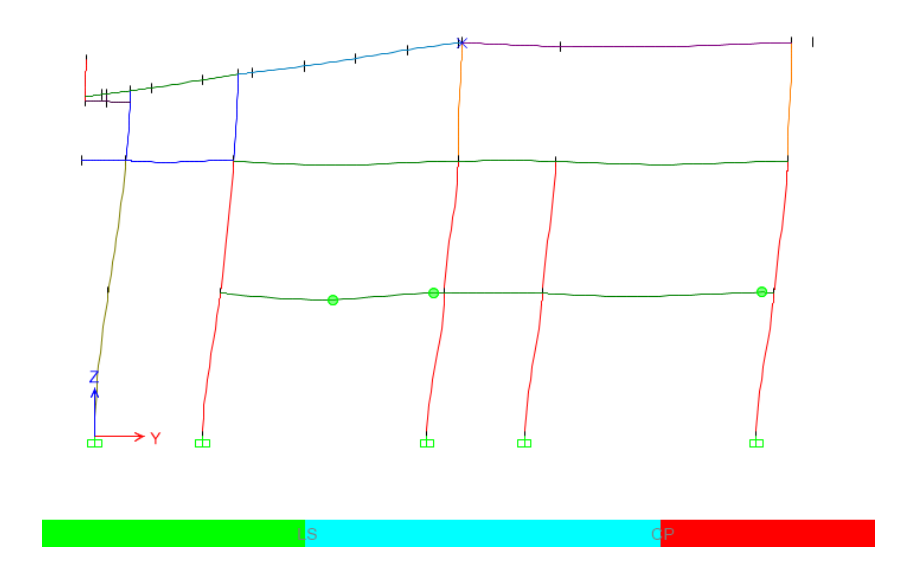

Paso 2 – Formación de rótulas plásticas- Y.

Estado de la estructura al desplazarse 3.42 cm.

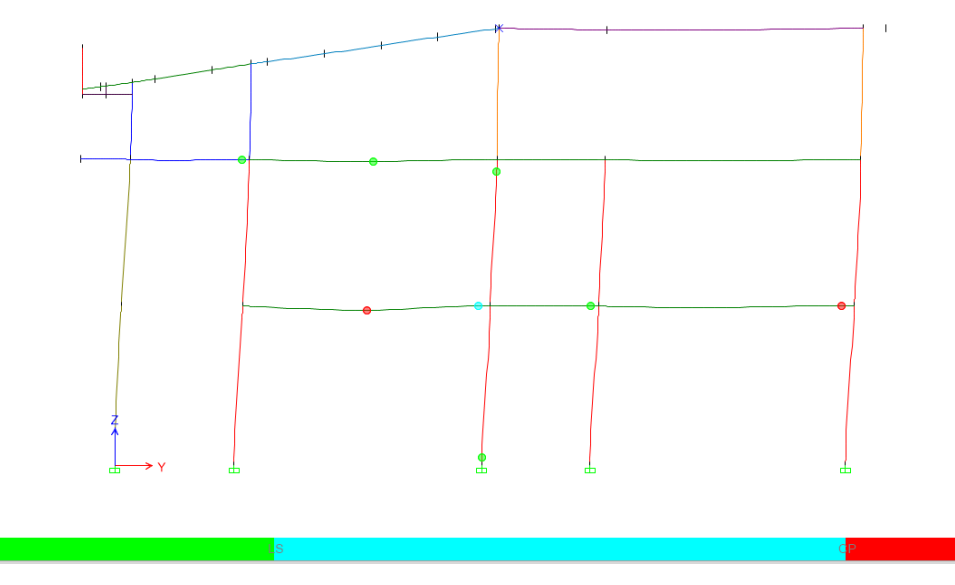

Paso 3 – Formación de rótulas plásticas- Y.

Estado de la estructura al desplazarse 4.50 cm.

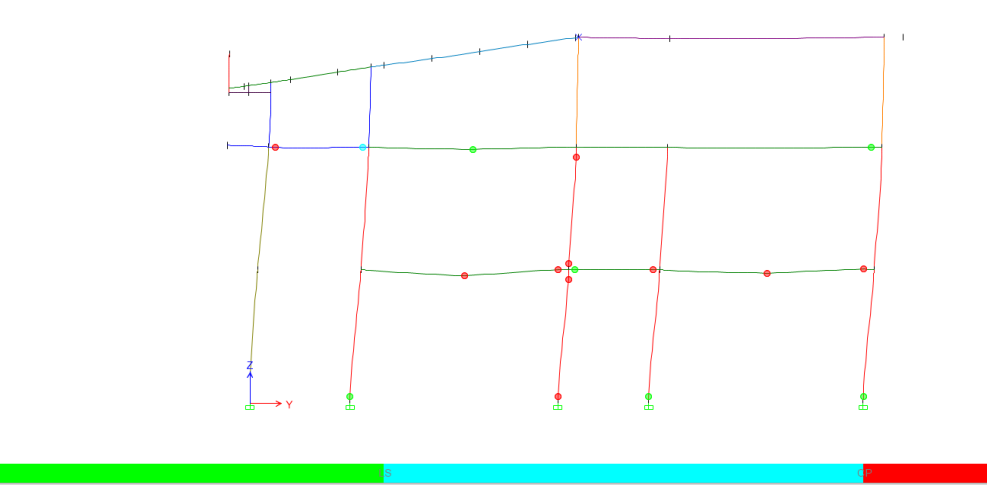

Paso 4 – Formación de rótulas plásticas- Y.

Estado de la estructura al desplazarse 6.44 cm.

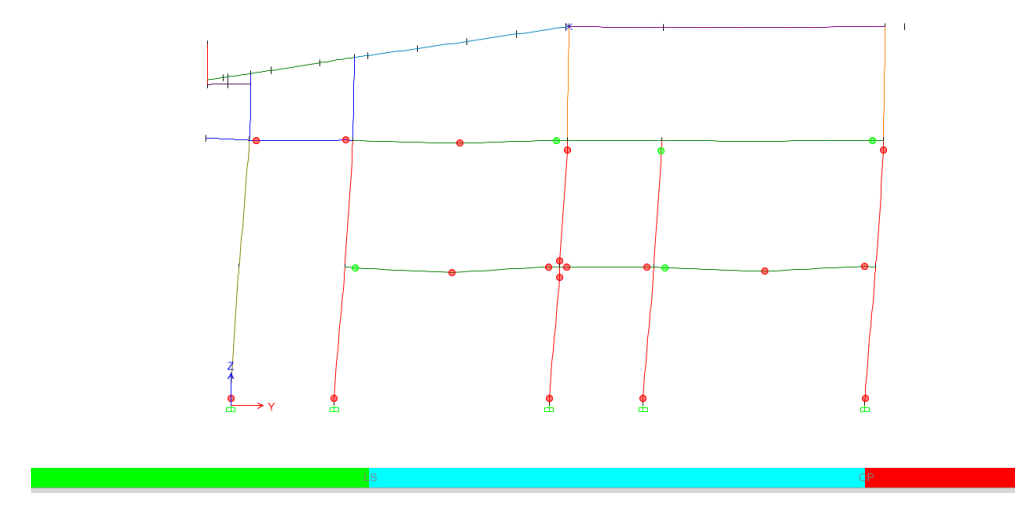

Paso 5 – Formación de rótulas plásticas- Y.

Estado de la estructura al desplazarse 9.94 cm.

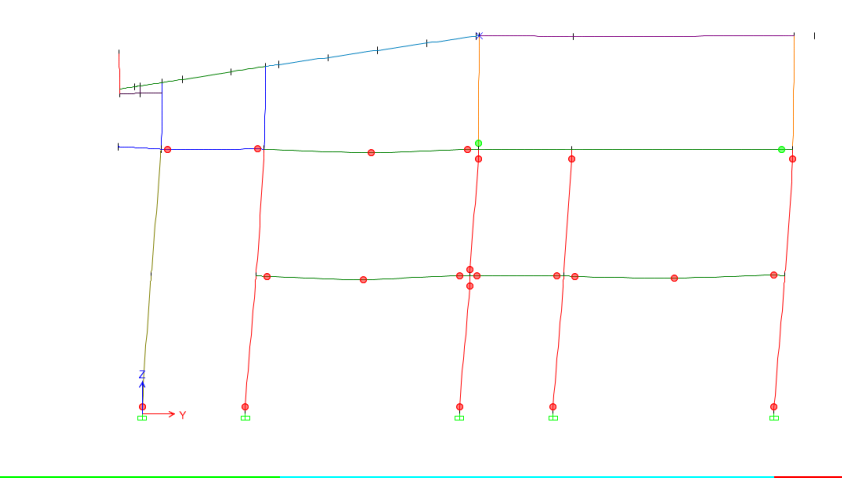

Paso 6 – Formación de rótulas plásticas- Y.

Estado de la estructura al desplazarse 15.72 cm.

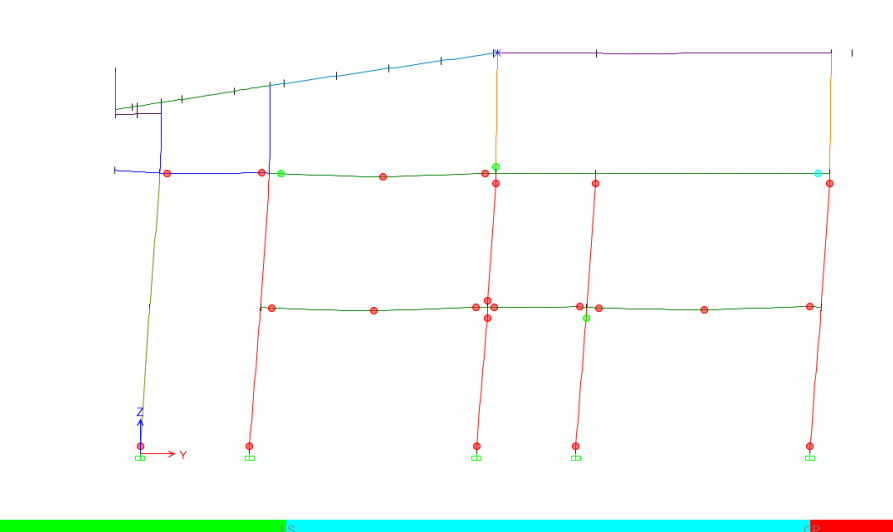

15.72

Paso 7 – Formación de rótulas plásticas- Y.

Estado de la estructura al desplazarse 19.63 cm.

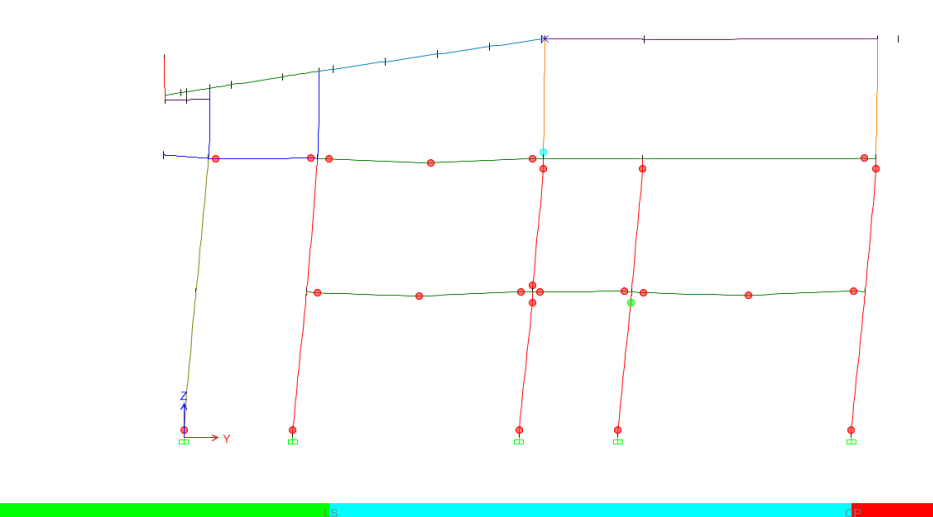

Paso 8 – Formación de rótulas plásticas- Y.

Estado de la estructura al desplazarse 24.61 cm.

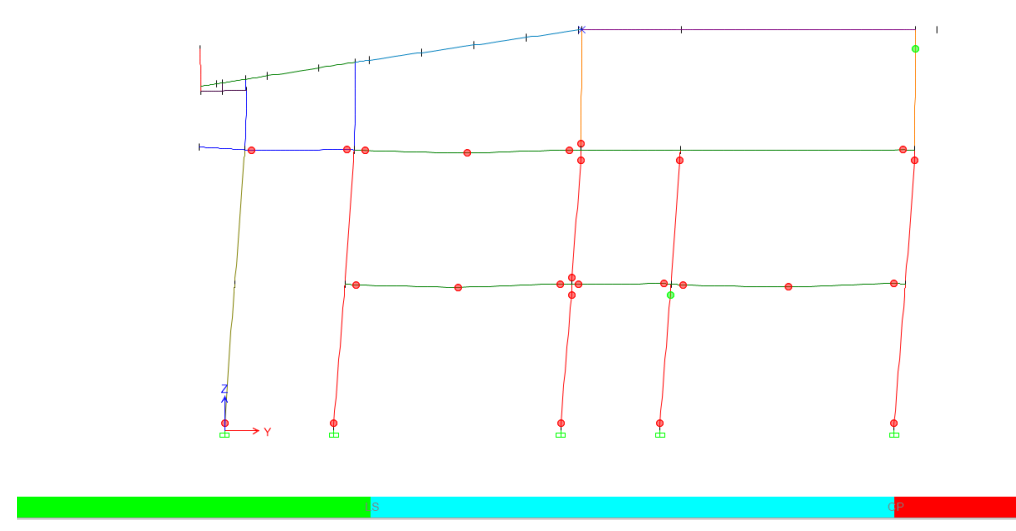

Paso 9 – Formación de rótulas plásticas- Y.

Estado de la estructura al desplazarse 30.063 cm.